## **Oracle® Revenue Management and Billing**

Version 2.9.0.1.0

## **Release Notes**

Revision 1.5

F34177-01 December, 2020

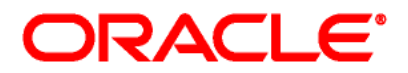

#### Oracle Revenue Management and Billing Version 2.9.0.1.0 Release Notes

F34177-01

#### **Document Category:** Public

### **Copyright Notice**

Copyright © 2009, 2020 Oracle and/or its affiliates. All rights reserved.

### **Trademark Notice**

Oracle, Java, JD Edwards, PeopleSoft, and Siebel are registered trademarks of Oracle Corporation and/or its affiliates. Other names may be trademarks of their respective owners.

Intel and Intel Xeon are trademarks or registered trademarks of Intel Corporation. All SPARC trademarks are used under license and are trademarks or registered trademarks of SPARC International, Inc. AMD, Opteron, the AMD logo, and the AMD Opteron logo are trademarks or registered trademarks of Advanced Micro Devices. UNIX is a registered trademark of The Open Group.

### **License Restrictions Warranty/Consequential Damages Disclaimer**

This software and related documentation are provided under a license agreement containing restrictions on use and disclosure, and are protected by intellectual property laws. Except as expressly permitted in your license agreement or allowed by law, you may not use, copy, reproduce, translate, broadcast, modify, license, transmit, distribute, exhibit, perform, publish, or display any part, in any form, or by any means. Reverse engineering, disassembly, or de-compilation of this software, unless required by law for interoperability, is prohibited.

### **Warranty Disclaimer**

The information contained herein is subject to change without notice and is not warranted to be errorfree. If you find any errors, please report them to us in writing.

### **Restricted Rights Notice**

If this software or related documentation is delivered to the U.S. Government or anyone licensing it on behalf of the U.S. Government, the following notice is applicable:

### U.S. GOVERNMENT RIGHTS

Oracle programs, including any operating system, integrated software, any programs installed on the hardware, documentation, and/or technical data delivered to U.S. Government end users are "commercial computer software" or "commercial technical data" pursuant to the applicable Federal Acquisition Regulation and agency-specific supplemental regulations. As such, use, duplication, disclosure, modification, and adaptation of the programs, including any operating system, integrated software, any programs installed on the hardware, documentation, and/or technical data shall be subject to license terms and restrictions as mentioned in Oracle License Agreement, and to the extent applicable, the additional rights set forth in FAR 52.227-19, Commercial Computer Software-- Restricted Rights (June 1987). No other rights are granted to the U.S. Government.

#### **Hazardous Applications Notice**

This software is developed for general use in a variety of information management applications. It is not developed or intended for use in any inherently dangerous applications, including applications that may create a risk of personal injury. If you use this software in dangerous applications, then you shall be responsible to take all appropriate fail-safe, backup, redundancy, and other measures to ensure the safe use of this software. Oracle Corporation and its affiliates disclaim any liability for any damages caused by use of this software in dangerous applications.

### **Third Party Content, Products, and Services Disclaimer**

This software and documentation may provide access to or information on content, products, and services from third parties. Oracle Corporation and its affiliates are not responsible for and expressly disclaim all warranties of any kind with respect to third party content, products, and services unless otherwise set forth in an applicable agreement between you and Oracle. Oracle Corporation and its affiliates will not be responsible for any loss, costs, or damages incurred due to your access to or use of third party content, products, or services.

# **About this Document**

This document describes the new features, enhancements, UI and database level changes, supported platforms, framework upgrade, supported upgrades, and technology upgrade made in this release. It also highlights the discontinued features, bug fixes, and known issues in this release.

This document does not describe the functionality of Oracle Revenue Management and Billing or technical know-how on how to install or upgrade Oracle Revenue Management and Billing. For more detailed information, you can refer to the following documents:

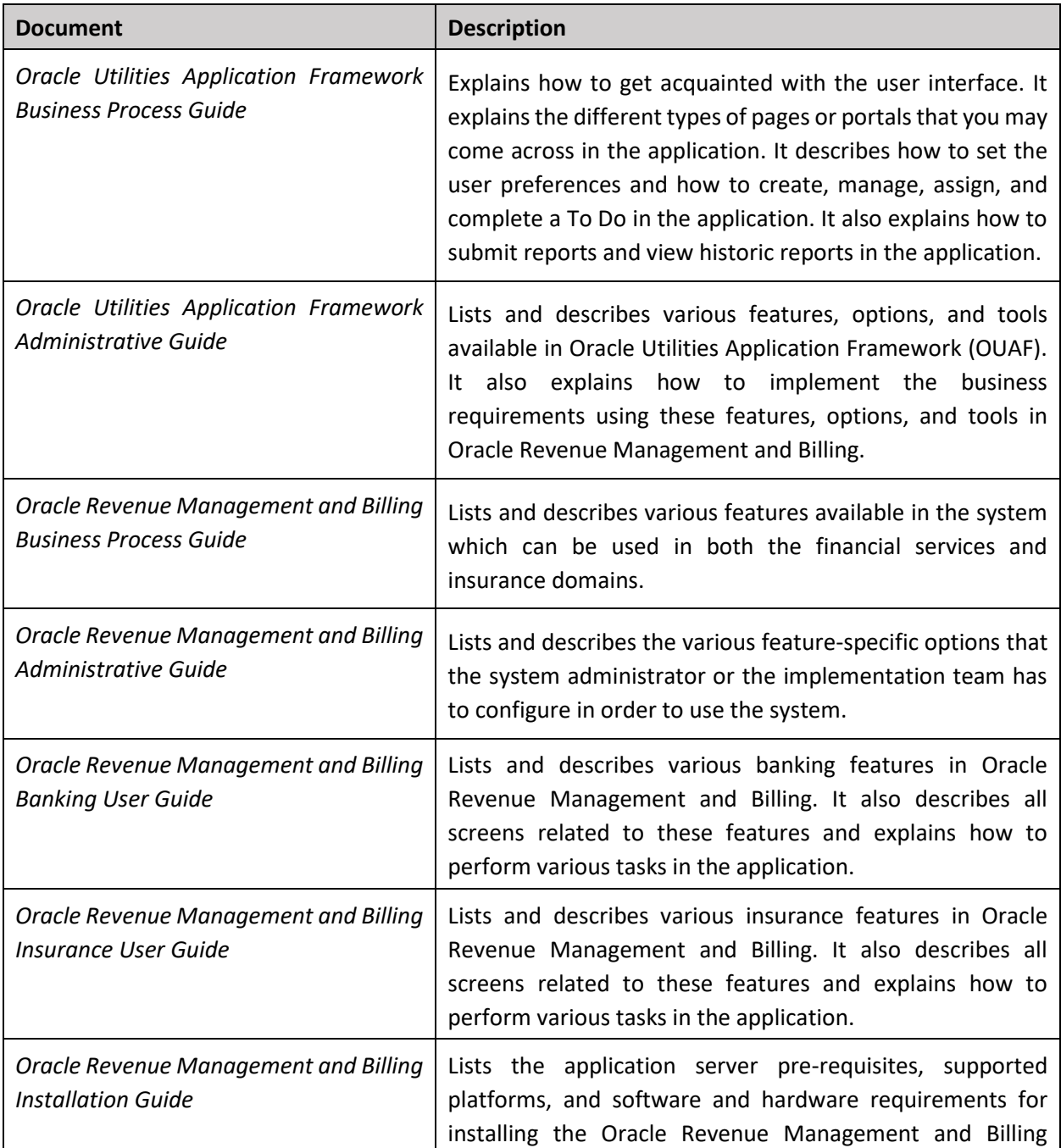

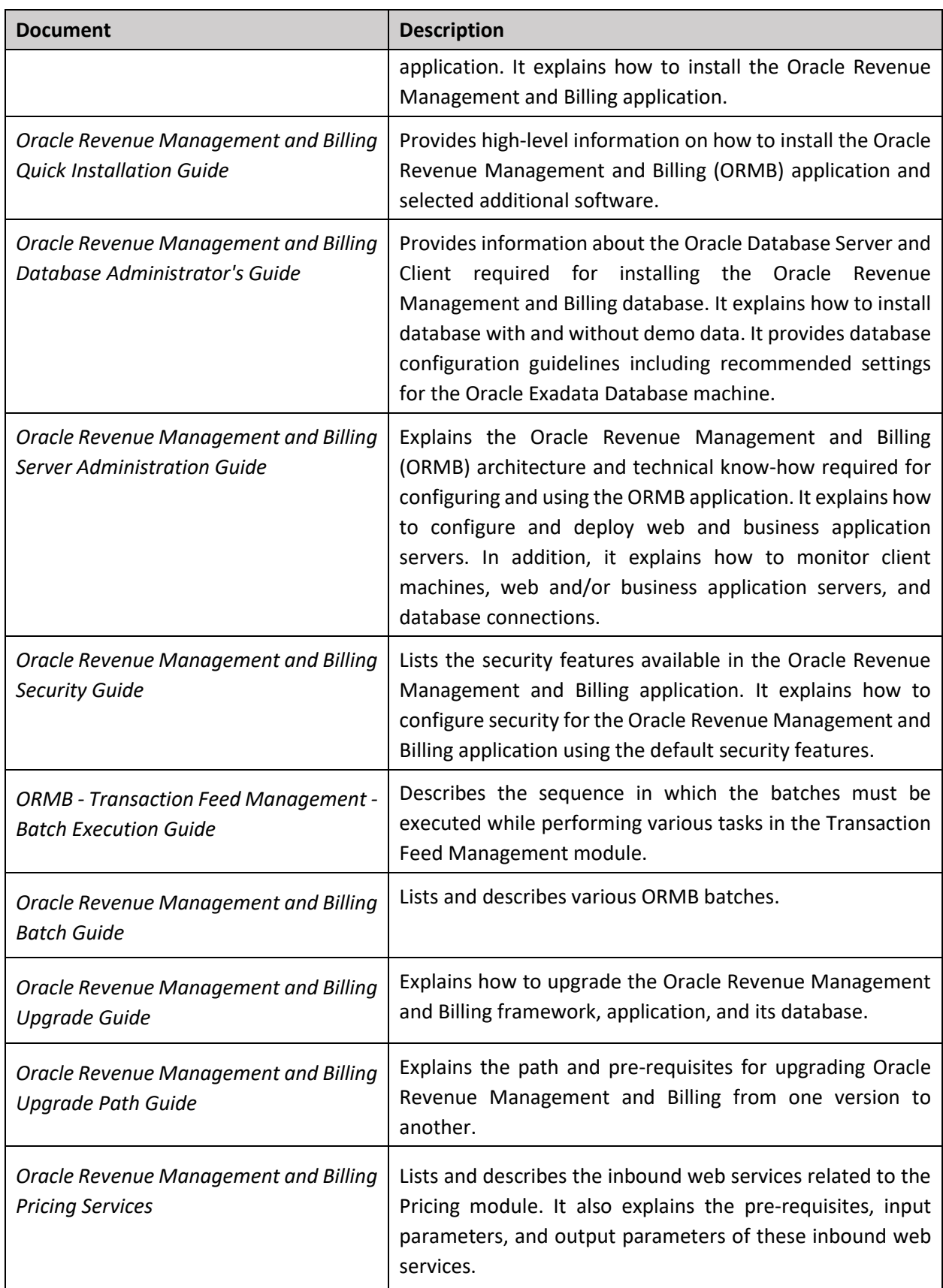

# **Change Log**

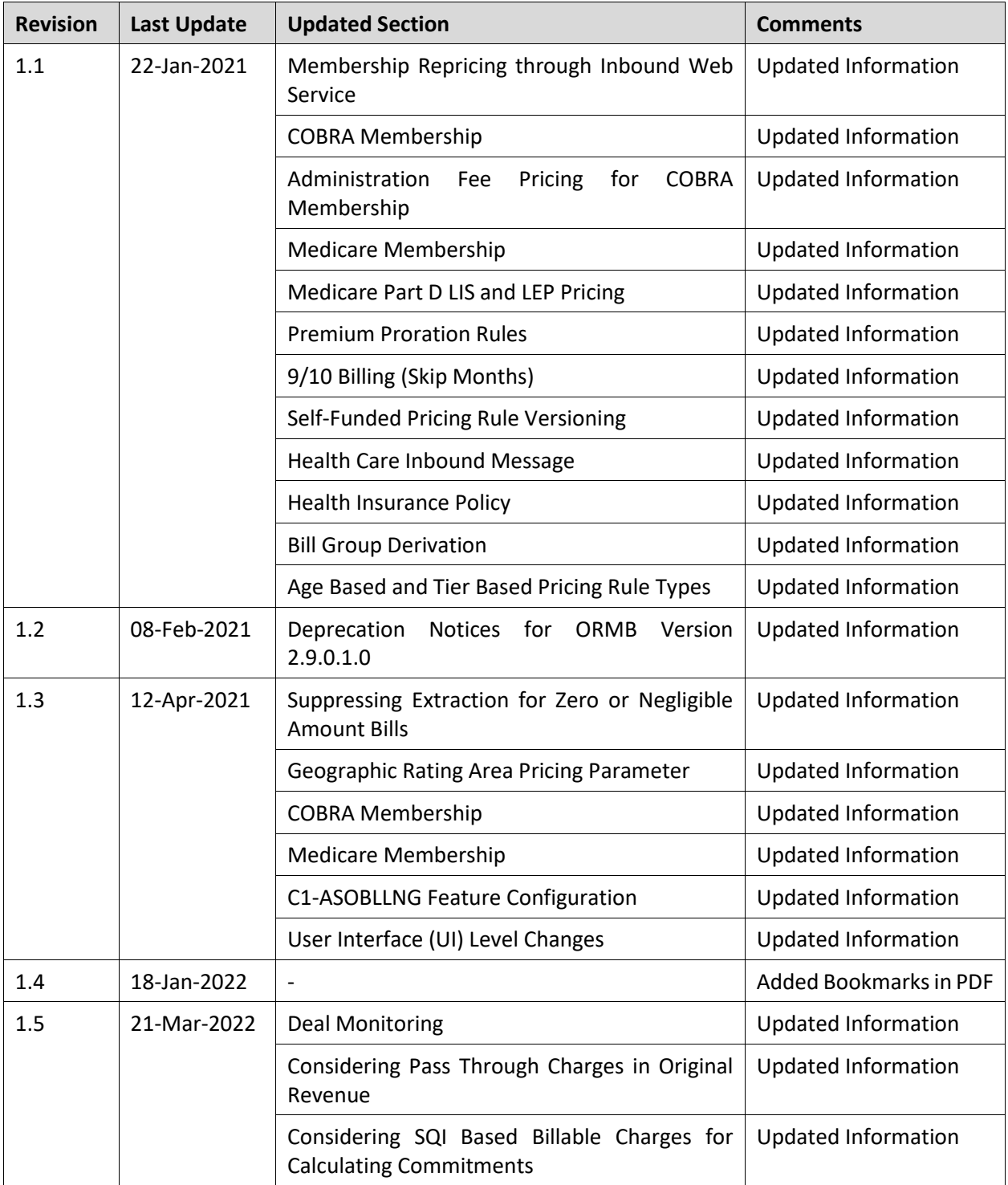

# **Contents**

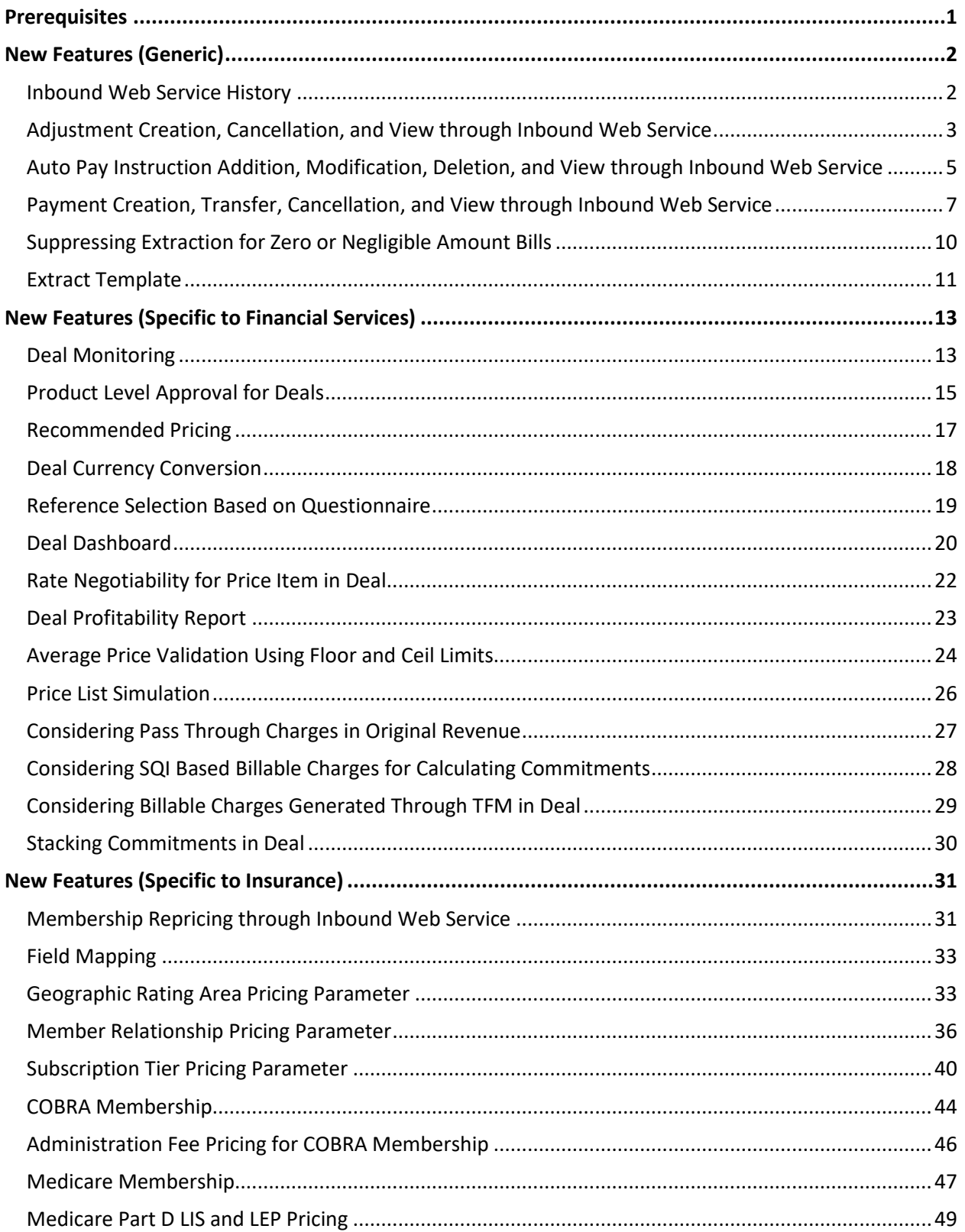

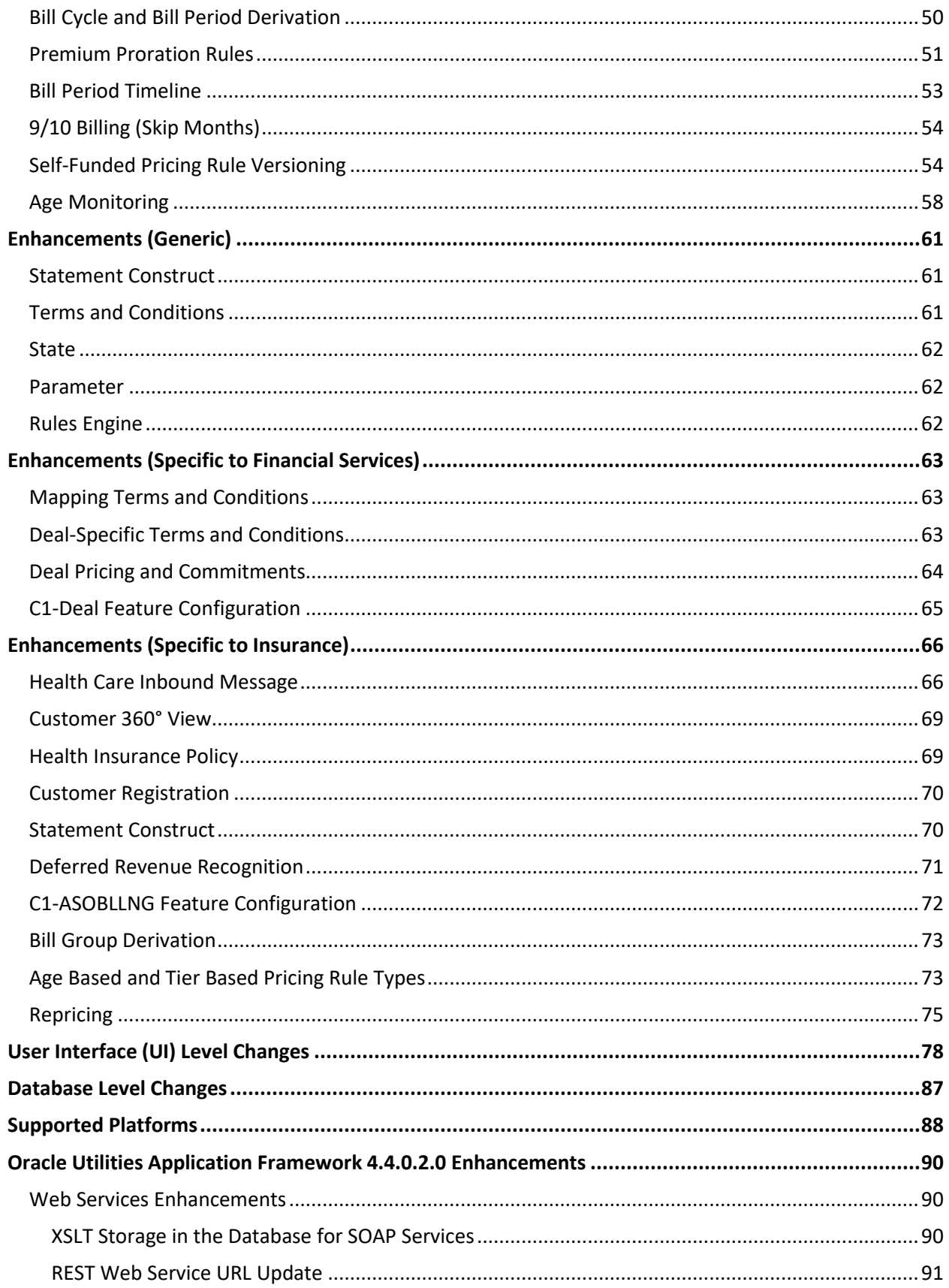

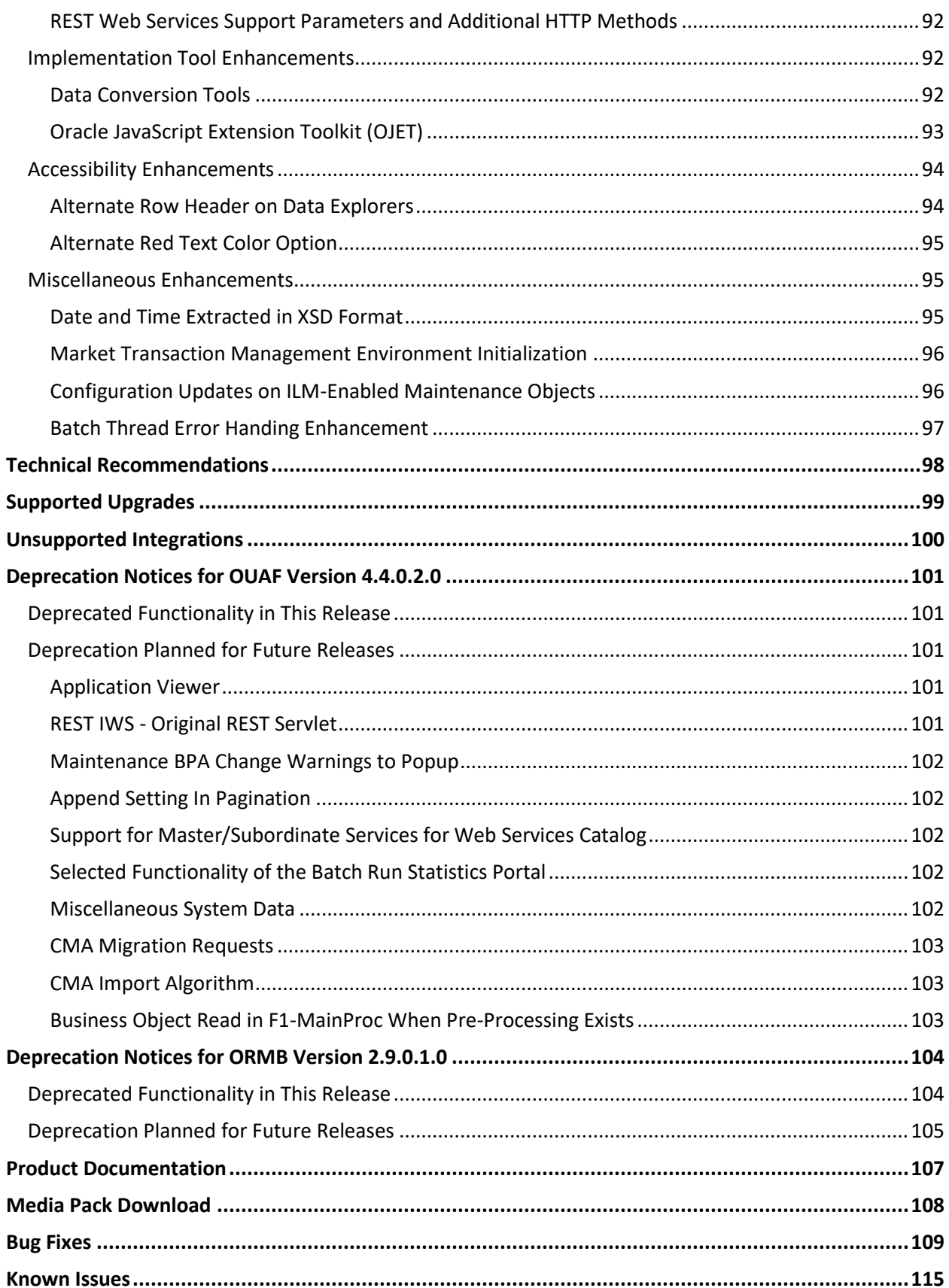

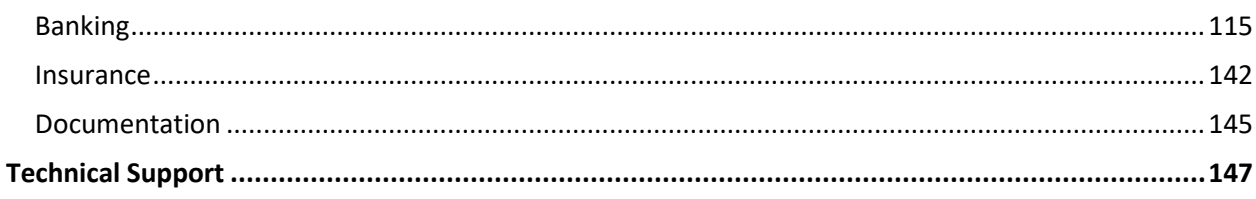

# <span id="page-10-0"></span>**Prerequisites**

If a customer is already using the Transaction Feed Management feature and wants to upgrade to Oracle Revenue Management and Billing Version 2.9.0.1.0, then the customer needs to ensure the following (before upgrading):

- All bills generated in the system are in the **Complete** status. In other words, there should not be any bills in the **Pending** status. If there are any bills in the **Pending** status or if any billable charge (generated through TFM) is not yet billed, disaggregation and cancellation of transactions which are uploaded using 2.9.0.0.0 will not happen successfully.
- Transactions which are uploaded using 2.9.0.0.0 must not be in the **Initial Product Determined (INPD)** status. They can be in the **Uploaded (UPLD)**, **Invalid (INVL)**, **Error (EROR)**, **Completed (COMP)**, or **Cancelled (CNCL)** status.
- Equal to (=) or tilde (~) symbol is not used in any existing price item parameter code or value. Otherwise, erroneous results might occur.

# <span id="page-11-0"></span>**New Features (Generic)**

This section describes the following new features added in this release which can be used in both financial services and insurance domains:

- [Inbound Web Service History](#page-11-1)
- [Adjustment Creation, Cancellation, and View through Inbound Web Service](#page-12-0)
- [Auto Pay Instruction Addition, Modification, Deletion, and View through Inbound Web Service](#page-14-0)
- Payment Creation, Transfer, Cancell[ation, and View through Inbound Web Service](#page-16-0)
- [Suppressing Extraction for Zero or Negligible Amount Bills](#page-19-0)
- **[Extract Template](#page-20-0)**

## <span id="page-11-1"></span>**Inbound Web Service History**

Oracle Revenue Management and Billing enables you to track the response sent through an inbound web service to the external system using the **Inbound Web Service History** feature. To enable the **Inbound Web Service History** feature, you need to create an algorithm using the **C1-IWSHIST** algorithm type and attach it to the **Web Service History** system event in the installation options. You need to specify an outbound message type, using which the outbound message should be created, in the **Outbound Message Type** parameter of the **C1-IWSHIST** algorithm.

If the **Inbound Web Service History** feature is enabled, the system creates an outbound message when the response is sent through an inbound web service. The details of the outbound message, request (in the XML format), and response (in the XML format) are stored in the **F1\_OUTMSG** table. In addition, it creates a history record in the **C1\_IWS\_HIST** table. The inbound web service history record indicates the following:

- Outbound message which is created for the external system, external transaction ID, and/or external source ID combination
- Business service due to which the outbound message is created
- Entity on which the action is performed through the business service

The entity type is stored along with the entity corresponding to the record in the **C1\_IWS\_HIST** table. At present, the following entity types are added in the **RMB\_ENTITY\_TYPE\_FLG** lookup field:

- Account
- Adjustment
- Bill
- Contract Type
- Contract
- Membership
- Payment

If you want to use the **Inbound Web Service History** feature for any custom inbound web service, you need to ensure that the respective entity type is added in the **RMB\_ENTITY\_TYPE\_FLG** lookup field.

## <span id="page-12-0"></span>**Adjustment Creation, Cancellation, and View through Inbound Web Service**

Oracle Revenue Management and Billing enables you to create, cancel, and view adjustments through a web service. You can send the adjustment creation, adjustment cancellation, or adjustment view request from the external system through an inbound web service. The following three business services are shipped with the product to support different adjustment operations:

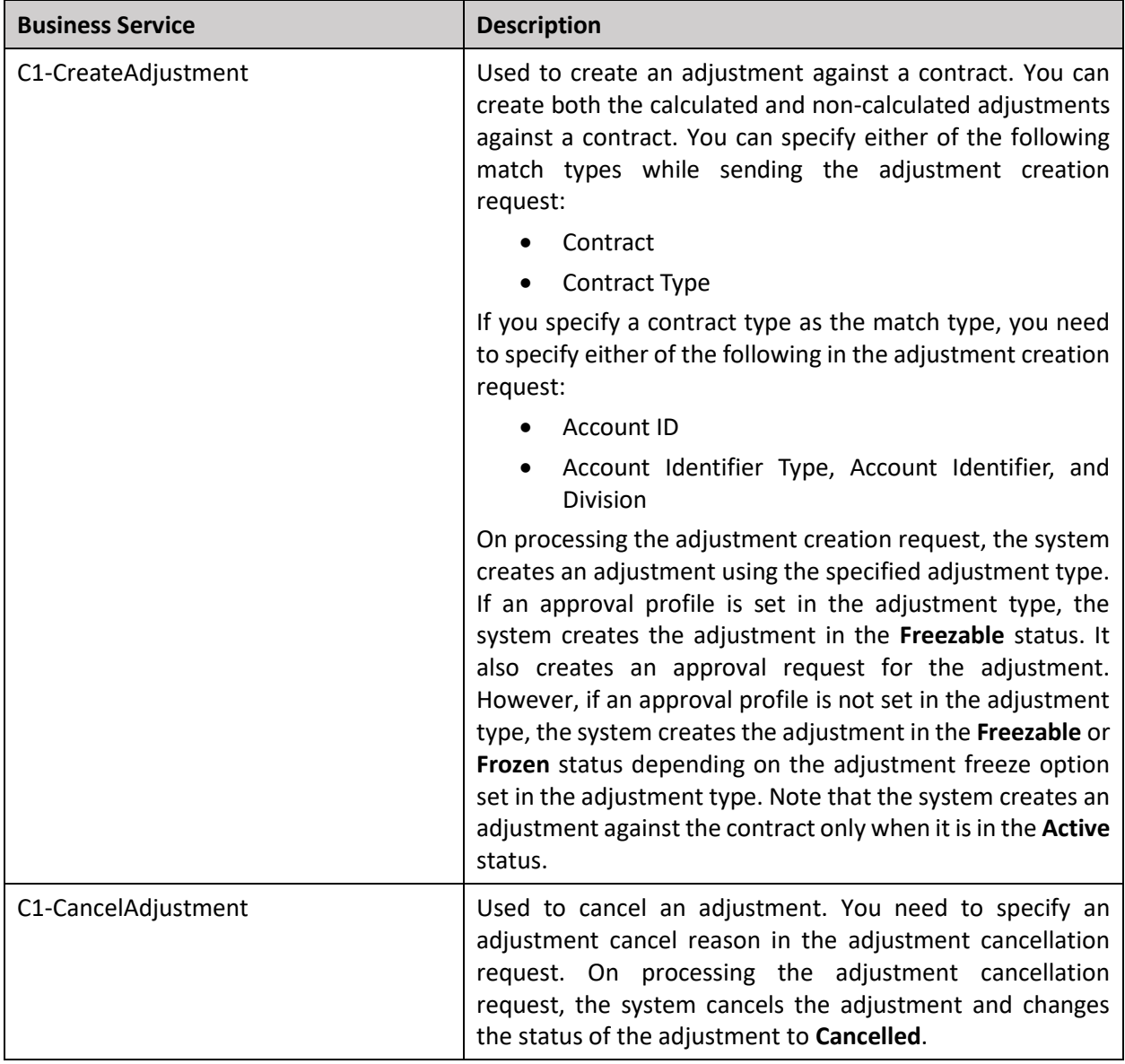

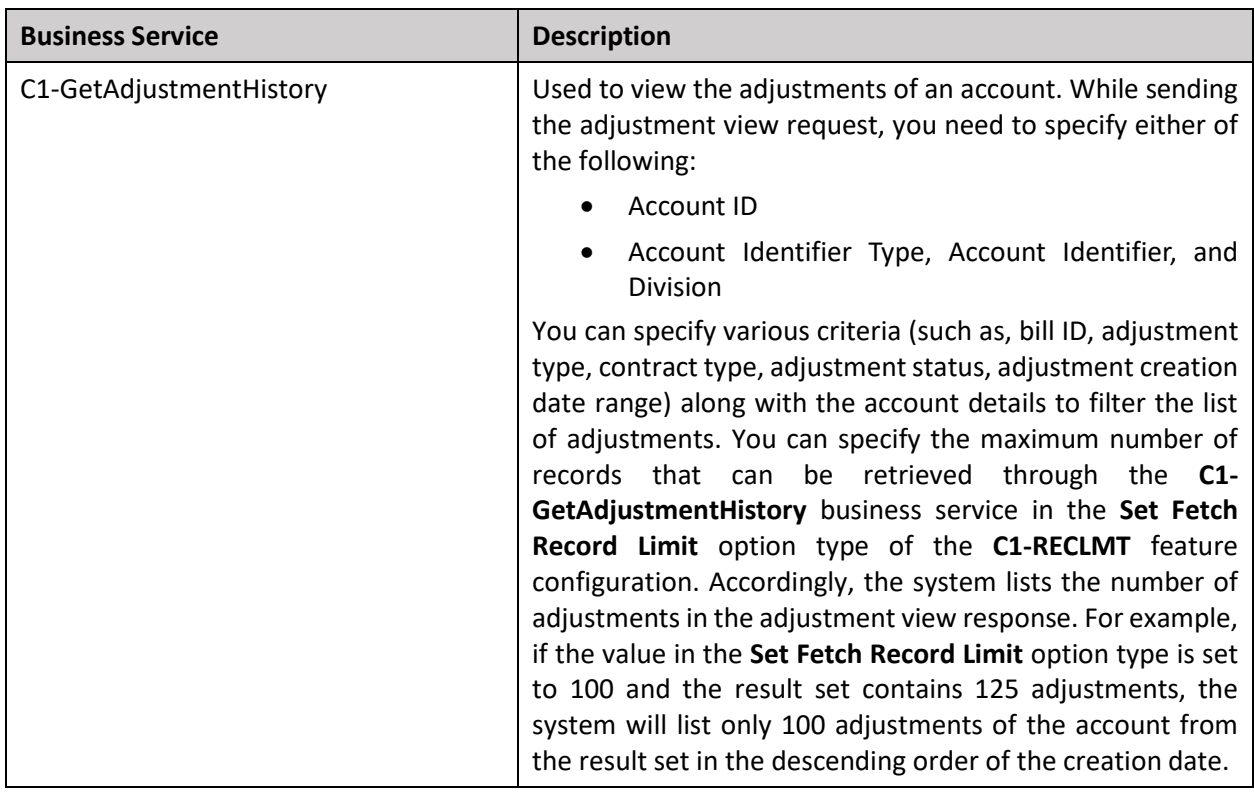

The system enables you to track the adjustment creation, adjustment cancellation, and adjustment view responses sent to the external system using the **Inbound Web Service History** feature.

We have not shipped any inbound web service with the product. You can create one inbound web service which supports all three operations — adjustment creation, adjustment cancellation, and adjustment view. Alternatively, you can create three inbound web services — one for adjustment creation, another for adjustment cancellation, and third for adjustment view.

You can create a SOAP or REST based inbound web service. If you want to send the request in the XML and/or JSON format, you need to ensure that you create a REST based inbound web service. However, if you want to send the request in the XML format, you can create a SOAP or REST based inbound web service.

## <span id="page-14-0"></span>**Auto Pay Instruction Addition, Modification, Deletion, and View through Inbound Web Service**

Oracle Revenue Management and Billing enables you to define, edit, delete, and view auto pay instructions of an account through a web service. You can send the auto pay addition/modification, auto pay deletion, or auto pay view request from the external system through an inbound web service. The following three business services are shipped with the product to support different auto pay instruction operations:

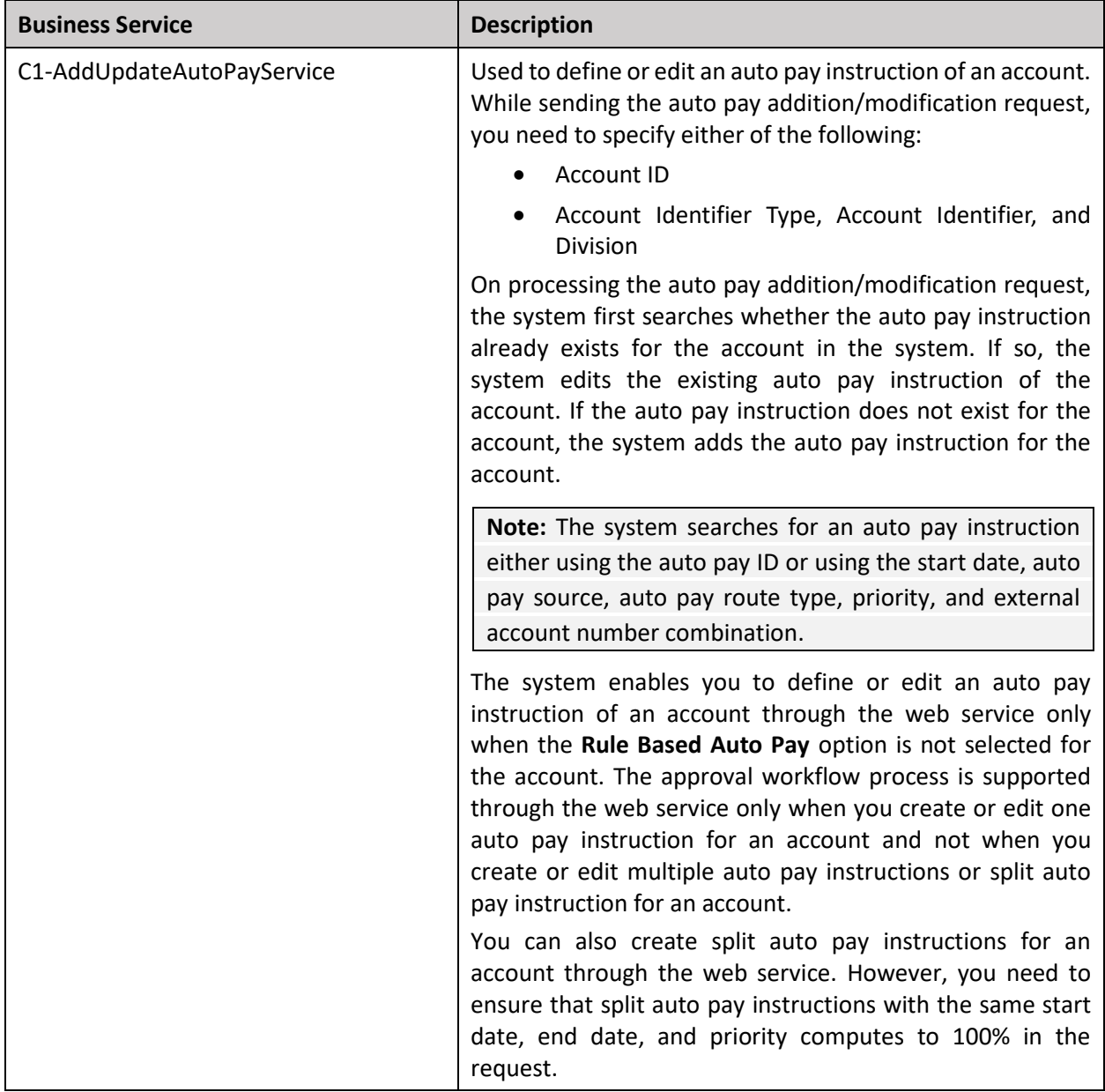

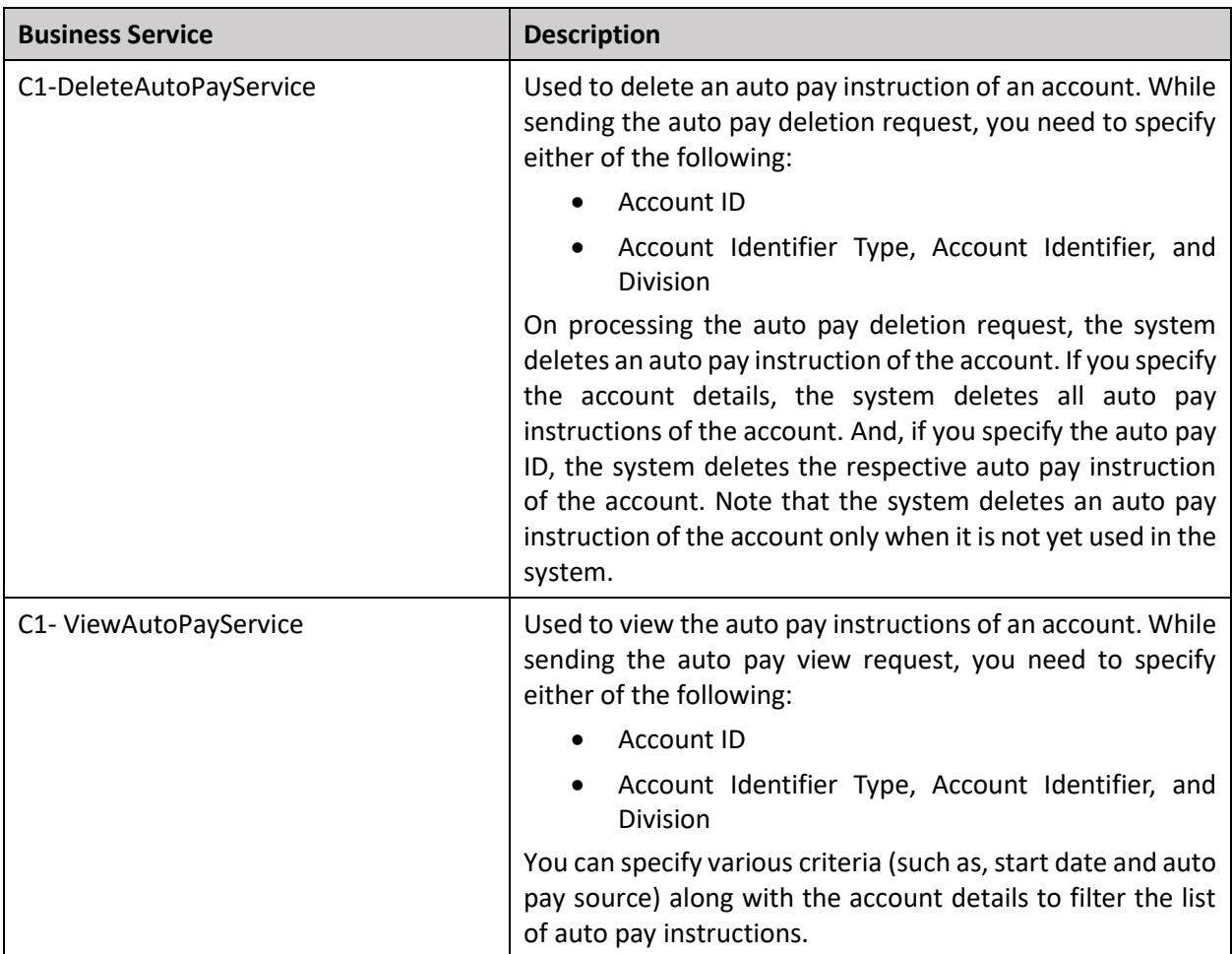

The system enables you to track the auto pay addition/modification, auto pay deletion, and auto pay view responses sent to the external system using the **Inbound Web Service History** feature.

We have not shipped any inbound web service with the product. You can create one inbound web service which supports all three operations — auto pay addition/modification, auto pay deletion, and auto pay view. Alternatively, you can create three inbound web services — one for auto pay addition/modification, another for auto pay deletion, and third for auto pay view.

You can create a SOAP or REST based inbound web service. If you want to send the request in the XML and/or JSON format, you need to ensure that you create a REST based inbound web service. However, if you want to send the request in the XML format, you can create a SOAP or REST based inbound web service.

## <span id="page-16-0"></span>**Payment Creation, Transfer, Cancellation, and View through Inbound Web Service**

Oracle Revenue Management and Billing enables you to create, transfer, cancel, and view payments through a web service. You can send the payment creation, payment transfer, payment cancellation, or payment view request from the external system through an inbound web service. The following four business services are shipped with the product to support different payment operations:

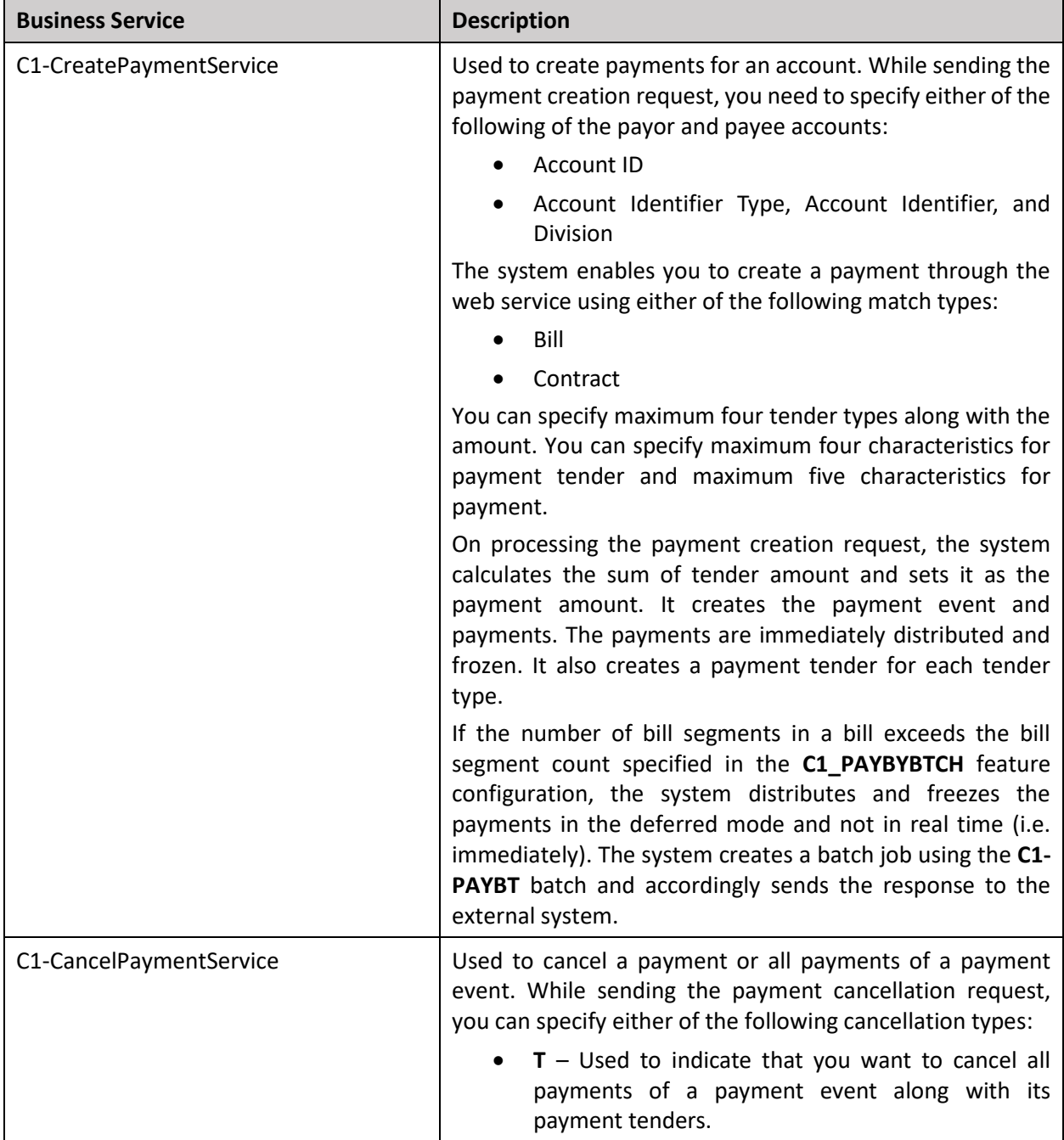

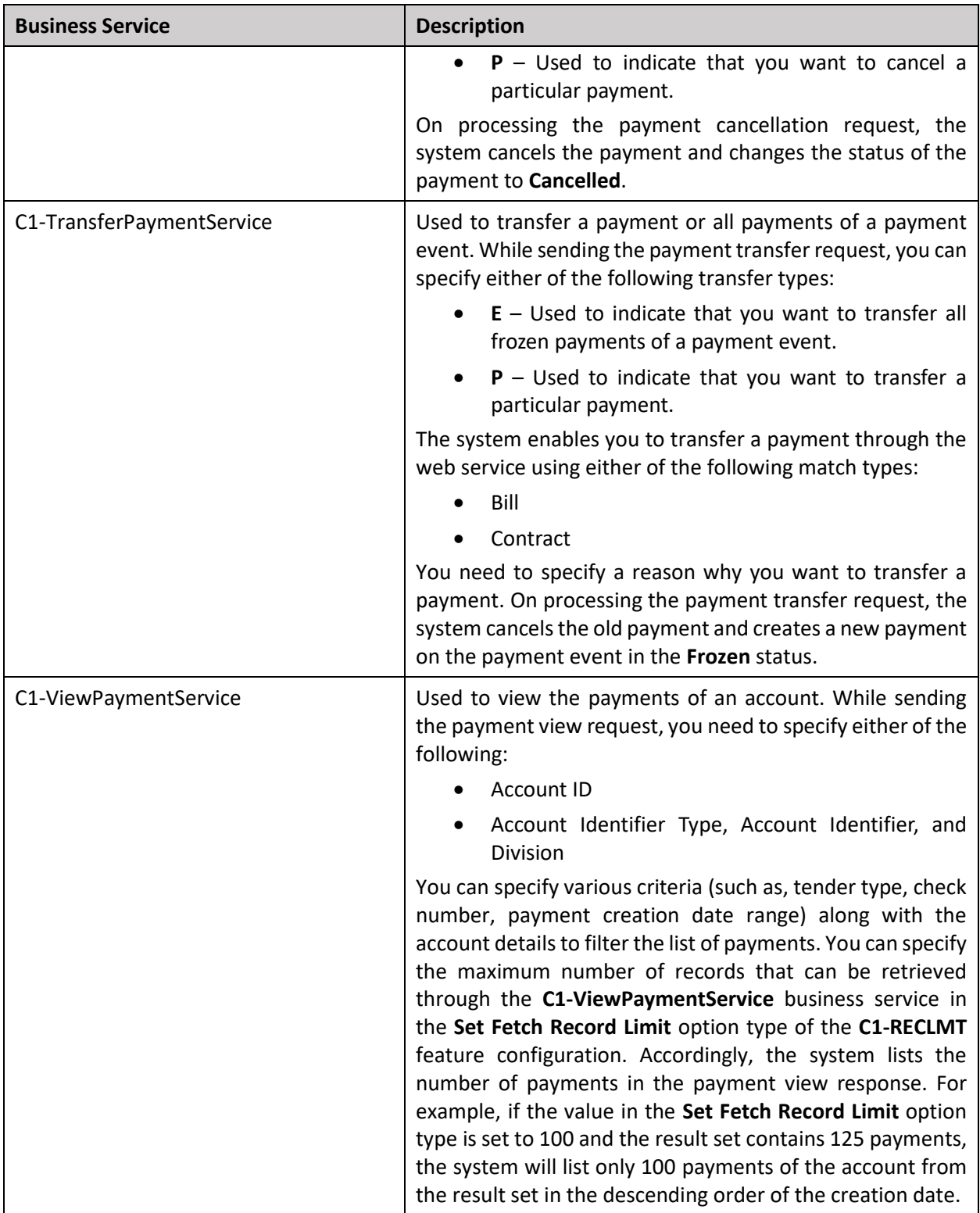

The system enables you to track the payment creation, payment transfer, payment cancellation, and payment view responses sent to the external system using the **Inbound Web Service History** feature.

We have not shipped any inbound web service with the product. You can create one inbound web service which supports all four operations — payment creation, payment transfer, payment cancellation, and payment view. Alternatively, you can create four inbound web services — one for payment creation, second for payment transfer, third for payment cancellation, and fourth for payment view.

You can create a SOAP or REST based inbound web service. If you want to send the request in the XML and/or JSON format, you need to ensure that you create a REST based inbound web service. However, if you want to send the request in the XML format, you can create a SOAP or REST based inbound web service.

## <span id="page-19-0"></span>**Suppressing Extraction for Zero or Negligible Amount Bills**

Oracle Revenue Management and Billing enables you to suppress the extraction process for bills when the bill amount is zero or within the tolerance limit. This feature helpsto reduce the cost spent on sending zero or negligible amount bills to customers.

To enable this feature for an account, you need to create an algorithm using the **C1-SUPPBILLS** algorithm type and attach it to the **Post-Bill Completion** system event of the respective customer class. This algorithm contains the following parameters:

- **Consider Threshold Limit** Used to indicate whether you want to suppress the extraction of bills when the bill amount is within the threshold limit. The valid values are:
	- $\circ$  **Y** Used to indicate that you want to suppress the extraction of bills when the bill amount is within the threshold limit.
	- o **N** Used to indicate that you want to suppress the extraction of only those bills where the bill amount is zero.

This parameter is mandatory.

- **Routing Threshold Debit Amount** Used to specify the debit threshold amount. The value can be zero or a positive integer. This parameter is required when the **Consider Threshold Limit** parameter is set to **Y**.
- **Routing Threshold Credit Amount** Used to specify the credit threshold amount. The value can be a negative integer. This parameter is required when the **Consider Threshold Limit** parameter is set to **Y**.
- **Consider Ledger Impact** Used to indicate whether you want to suppress the extraction of bills when the GL entry does not exist for the bill. The valid values are:
	- o **Y** Used to indicate that you do not want to suppress the extraction of bills when the GL entry exists for the bill.
	- o **N**  Used to indicate that you want to suppress the extraction of bills when the GL entry exists for the bill.

This parameter is mandatory.

• **Routing Type To Be Suppressed** – Used to indicate the bill route type for which you want to suppress the extraction of bills. You can specify multiple bill route types separated by a comma. If you do not specify the value for this parameter, the system will suppress the extraction of bills for all bill route types when this algorithm is attached on the customer class.

Based on the above parameters defined in the algorithm, the system decides whether the bill must be suppressed for the bill routing. If a bill must be suppressed for the extraction process, the algorithm will select the **Do Not Extract** option for the required bill routing on bill completion.

For example, if you set the following values in this algorithm:

**Consider Threshold Limit** – Y

**Routing Threshold Debit Amount** - 5

**Routing Threshold Credit Amount** - -5

**Consider Ledger Impact** – Y

**Routing Type To Be Suppressed** - Postal

Then, the system will behave in the following manner:

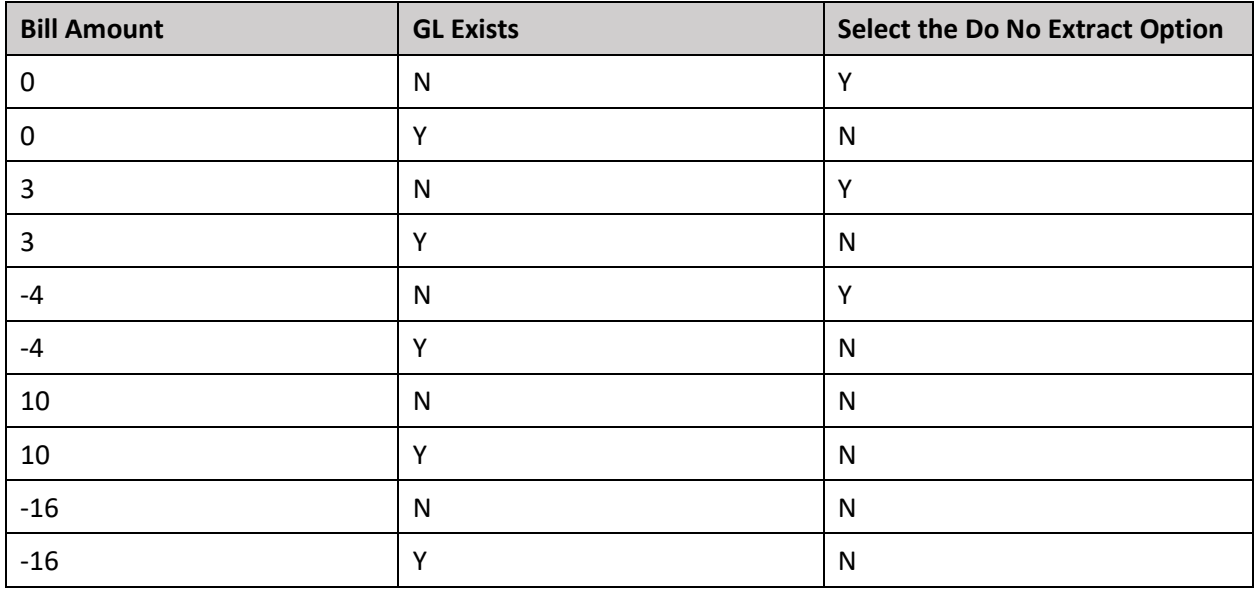

As mentioned above, the system will accordingly select the **Do No Extract** option for the Postal bill routing.

#### **Note:**

The system assumes that the debit and credit threshold amount are specified in the bill currency.

If required, you can deselect the **Do No Extract** option for a bill routing whenever required for a bill from the **Bill** screen.

### <span id="page-20-0"></span>**Extract Template**

Oracle Revenue Management and Billing enables you to extract any data from the system to a file in the predefined format using the **Extract Template** feature. An extract template helps the system to determine the following:

- **Date Time Format**  The standard format in which the date and time should be extracted to a file.
- **File Formats** You can extract the data in the following supported file formats:
	- o Comma Separated Values (CSV)
	- o Extensible Markup Language (XML)
	- o Fixed Position (PRN)
- o JavaScript Object Notation (JSON)
- o Pipe Separated Values (PSV)
- o Tilde Separated Values (TSV)

Here, you can specify the following:

- Whether the root tag should be used in the XML or JSON file format
- Whether the data should be enclosed within quotes in the CSV, PSV, or TSV file format
- Whether the column header should displayed in the CSV, PSV, or TSV file format
- Whether the source XML structure should be used in the XML or JSON file format
- **Services** Here, you can specify a list of business objects or business services using which you want to extract the data from the system.
- **Extract Record List** Here, you can specify the XPath of list for which sequence or positions should be reserved based on given record count. This is applicable for the CSV, PRN, PSV, and TSV file formats.
- **Field Mapping** Here, you can specify the following information:
	- o Field or node name that you want to appear in the output file
	- o XPath of the source field from where you want to extract the data
	- $\circ$  XPath of the target field in which the data should be extracted (applicable for the XML and JSON file formats)
	- $\circ$  Start and end positions of a particular field (applicable for the PRN file format)
	- o Whether you want to extract the data in this field
	- o Whether you want to edit the extracted data using the supported functions
	- o Whether you want to override the date and time format of a field

A new screen named **Extract Template** is introduced in this release. It enables you to define, edit, copy, and delete an extract template.

We have shipped one extract template named **INVOICE\_EXTRACT\_TEMP** which helps to extract the bill data in different formats. A new algorithm type named **C1-BLEXTTMPL** and algorithm named **C1- BLEXTTMPL** are shipped with product. If you want to extract the bill data using the **INVOICE\_EXTRACT\_TEMP** extract template, you need to accordingly set the **Extract Template Code** parameter in the **C1-BLEXTTMPL** algorithm and then attach the **C1-BLEXTTMPL** algorithm to the **Extract Algorithm** system event of the required bill route type.

# <span id="page-22-0"></span>**New Features (Specific to Financial Services)**

This section describes the following new features added in this release which can be used in the financial services domain.

- **[Deal Monitoring](#page-22-1)**
- [Product Level Approval for Deals](#page-24-0)
- [Recommended Pricing](#page-26-0)
- [Deal Currency Conversion](#page-27-0)
- [Reference Selection Based on Questionnaire](#page-28-0)
- [Deal Dashboard](#page-29-0)
- [Rate Negotiability for Price Item in Deal](#page-31-0)
- [Deal Profitability Report](#page-32-0)
- [Average Price Validation Using Floor and Ceil Limits](#page-33-0)
- [Price List Simulation](#page-35-0)
- [Considering Pass Through Charges in Original Revenue](#page-36-0)
- [Considering Recurring Billable Charges for Calculating Commitments](#page-37-0)
- [Considering Billable Charges Generated Through TFM in Deal](#page-38-0)
- **[Stacking Commitments in Deal](#page-39-0)**

## <span id="page-22-1"></span>**Deal Monitoring**

Oracle Revenue Management and Billing enables the relationship manager to assess the deal at regular intervals using the **Deal Monitoring** feature. On assessing a deal, the relationship manager can accordingly add the review comments for the deal.

The system sends the To Do reminders to the relationship manager at predefined intervals to review the deal. To send the To Do reminders for deal review, the system uses the following data specified in the respective deal type:

- **To Do Reminder Days** Used to indicate the number of days using which the system calculates the To Do reminder date.
- **To Do High Priority Days** Used to indicate the number of days using which the system calculates the date when the To Do reminder of highest priority should be sent.
- **Deal Monitor To Do Type** Used to indicate the To Do type using which the To Do should be created for the deal review.

A new batch named **C1\_DLMTR** is introduced in this release. It checks whether there are any deals in the **Fully Orchestrated** status. If there is a deal in the **Fully Orchestrated** status, the batch does the following:

- Calculates the review date and To Do reminder date for the deal
- Create a To Do for deal review and changes the status of the deal to **Pending For Review** when the To Do reminder date is equal to the system date

If the deal is not yet reviewed even once, the batch calculates the first review date using the deal effective start date and deal review frequency. For example, if there is a deal which is effective from 07-01-2020 to 12-31-2021 and where the deal review frequency is set to **Biannually**, the system sets the first review date to 01-01-2021 (i.e. 07-01-2020 + 6 months). However, if the deal is already reviewed in the past, the batch calculates the subsequent review date using the last review date and deal review frequency. For example, if there is a deal which is effective from 07-01-2020 to 12-31-2021 and where the last review date is set to 01-01-2021 and the deal review frequency is set to **Biannually**, the system sets the subsequent review date to 07-01-2021 (i.e. 01-01-2021 + 6 months). Note that if the calculated review date is later than the deal effective end date, then the batch sets the review date to the deal effective end date. For example, if there is a deal which is effective from 07-01-2020 to 12-31-2021 and where the last review date is set to 07-01-2021 and the deal review frequency is set to **Biannually**, the system sets the subsequent review date to 12-31-2021. This is because the calculated review date (i.e. 01-01-2022) is later than the deal effective end date (i.e. 12-31-2021).

In addition, the batch calculates the To Do reminder date which is review date minus the To Do reminder days. For example, if the review date is 12-31-2021 and To Do reminder days is 60, the system sets the To Do reminder date to 11-01-2021.

The **C1** DLMTR batch contains the following parameters:

- Division
- Customer Segment
- Customer Tier
- Deal Type
- Thread Pool Name

For more information about the batch, refer to *Oracle Revenue Management and Billing Batch Guide*. On executing the **F1-TDCLP** batch, the system changes the priority of the To Do reminder using the following formula:

(To Do Reminder Days - To Do High Priority Days)/Number of Priority

For example,

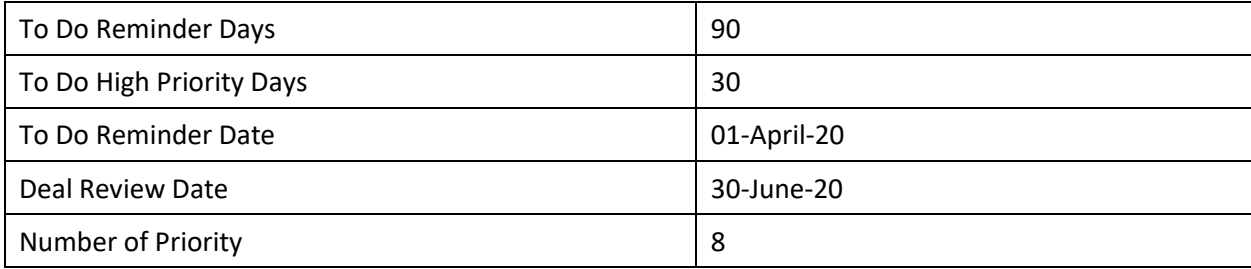

In this case, the system changes the priority of the To Do reminder after every 8 days (i.e. (90-30)/8=7.5) as mentioned in the below table:

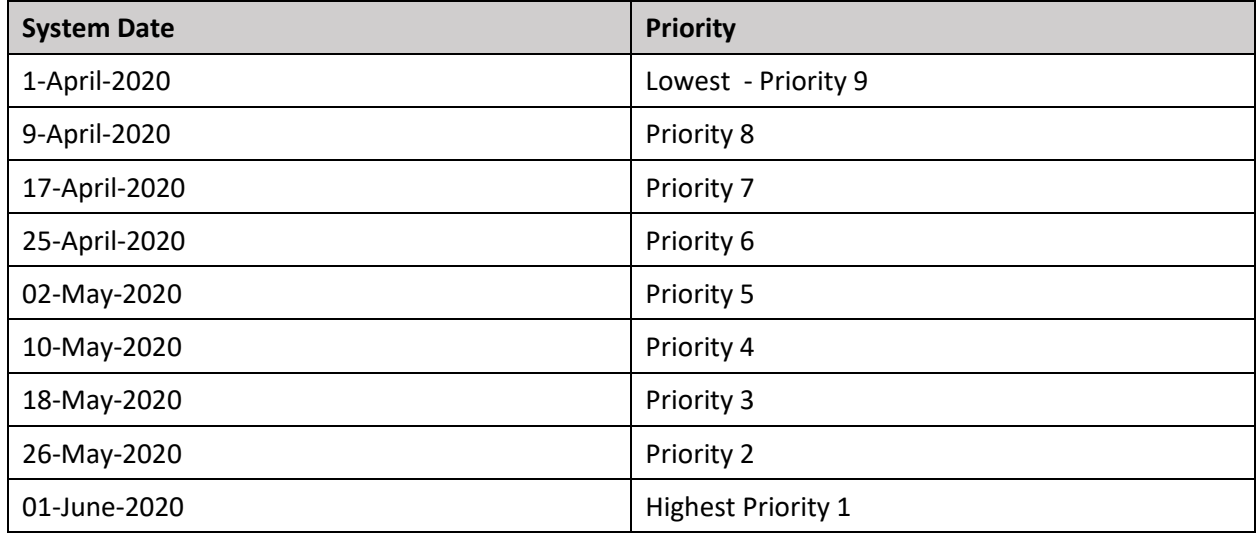

**Note:** The system changes the To Do priority from Priority 9 to Priority 1 where 9 is the lowest and 1 is the highest.

However, if the output of the above formula is zero, the system changes the priority of the To Do reminder every day. On clicking the **Review Deal** icon corresponding to the deal in the **Search Deal** zone of the **Deal Dashboard** screen, the **Deal Review** window appears. Note that the **Review Deal** icon appears only when the deal is in the **Pending For Review** status. Once the relationship manager assesses the deal and adds the review comments for the deal in the **Deal Review** window, the status of the deal is changed from **Pending For Review** to **Fully Orchestrated**.

## <span id="page-24-0"></span>**Product Level Approval for Deals**

Until now, the relationship manager could send one best version of the deal for the division and deal level approvals. Now, in addition, the relationship manager can send one best version of the deal for the product level approval when the following conditions are met:

- Customers or accounts in the deal have enrolled for the products
- **Product Level Approval Required** field is set to **Yes** in the respective deal type
- Deal approval profile is specified for the division and product combination in the respective deal type

The system enables you to design a deal approval profile for the product approval hierarchy. The deal approval profile of a product and division combination helps the system to determine:

- Different levels in the product approval hierarchy which can approve the price item pricing and financial summary of the product in the deal. Note that the product level approver can only approve the pricing of those price items which are included in the product.
- Whether the product level approver can recommend a new pricing for a price item while approving the deal.
- Whether the product level approver can request the respective price item manager to approve the pricing for the price item.
- Whether the product level approver can approve the deal.
- Whether the product level approver should only view those price items for approval for which floor and ceil limits are within his approval range.
- The minimum and maximum profitability, profit, profit variation, and revenue which the product level approver can approve in the deal.

In a deal type, you can now specify the approval profile for a division and product combination using the approval type as **Product**. If a product is associated to multiple divisions, you can specify the approval profile for each division and product combination. If a deal is created for a customer or prospect whose accounts belong to different divisions, but have enrolled for the same product, the system then creates a product approval hierarchy for each division and product combination. For example, if the SAVINGS product is associated to two divisions named CA and US and an approval profile is specified for both the combinations (i.e. SAVINGS and CA; SAVINGS and US) in the deal type, the system will create two product approval hierarchies when two accounts belonging to different divisions (i.e. CA and US) have enrolled for the SAVINGS product in a deal. One product approval hierarchy would be for the SAVINGS and US combination and another product approval hierarchy would be for the SAVINGS and CA combination. However, if the SAVINGS product is associated to two divisions named CA and US and an approval profile is specified only for the SAVINGS and CA combination in the deal type, the system will create one product approval hierarchy for the SAVINGS and CA combination. The system will not create product approval hierarchy for the SAVINGS and US combination because there is no approval profile configured for this combination in the deal type.

**Note:** You cannot specify the same approval profile for the same or different product and different division combination. However, you can specify the same approval profile for the different product and same division combination.

The system enables you to configure parallel approval at any level in the product approval hierarchy. If the **Product Level Approval Required** field is set to **Yes** and the **Division Level Approval Required** field is set to **Yes**, the system first sends the deal to the product approval hierarchy, then to the division approval hierarchy and finally to the deal approval hierarchy for approval. However, if the **Product Level Approval Required** field is set to **Yes** and the **Division Level Approval Required** field is set to **No**, the system first sends the deal to the product approval hierarchy and then to the deal approval hierarchy for approval.

If the **Product Level Approval Required** field is set to **Yes** in the deal type, the system creates a To Do for the approver at the first level in the product approval hierarchy. The approver can either approve the product-specific price item pricing and product financial summary or request the submitter to resubmit the deal for approval after making the required changes. If the approver at the first level in the product approval hierarchy approves the product-specific price item pricing and product financial summary, or if the approver at the first level in the product approval hierarchy cannot approve the product-specific price item pricing and product financial summary, the system creates a To Do for the approver at the next level in the product approval hierarchy. This process continues until the approval is received from all the levels in the product approval hierarchy.

Note that a product level approver can recommend a price for a price item which is included in the product when the **Propose Pricing** field is set to **Yes** for the approval level in the deal type. After recommending a new price (i.e. rate), the product level approver needs to request the submitter to resubmit the deal for approval after considering the recommended price.

If the **Product Level Approval Required** field is set to **Yes** and if customers or accounts in the deal have enrolled for the products, the **Product Financial Summary** section appears in the **Simulation Details** zone when you simulate the deal. It indicates the revenue, cost, profit, and profitability for each product and division combination. In addition, the **Product Financial Summary** section appears in the **Pricing and Commitments** screen. It indicates the revenue and cost of each product to which existing customer's or prospect's account is enrolled. The system calculates the revenue and cost based on the original, proposed, and recommended prices, and accordingly shows the variation between original, proposed and recommended revenue.

## <span id="page-26-0"></span>**Recommended Pricing**

Oracle Revenue Management and Billing enables the approver at any level in the product approval hierarchy, division approval hierarchy, and deal approval hierarchy to recommend a price for a price item. An approver can recommend a price for a price item only when the **Propose Pricing** field is set to **Yes** for the respective level in the approval hierarchy.

**Note:** The **Propose Pricing** field is non-editable for the Level 0 in the deal approval hierarchy. By default, it is set to **No**.

The recommended pricing related columns(such as **Pricing Information**, **Average Price**, and **Revenue**) are visible to the approver in the **Pricing and Commitments** section of the **Pricing and Commitments** screen. The **Recommend Price** link appears in the **Pricing Information** column corresponding to each price item. On clicking the **Recommend Price** link, the **Deal Pricing** screen appears. The **Rate** field corresponding to each price component is editable in the **Projected Pricing** section of the **Deal Pricing** screen. The approver can recommend a new price for the price item. However, note that the recommended price for the price item should be within the negotiability floor and ceil limits of the approver.

On simulating the deal, the system calculates the average price, revenue, cost, profit, and profitability based on the recommended price. It checks whether the average price of the price item is within the average price floor and ceil limits of the approver and accordingly changes the status of the price item to **Approved**, **Pending for Approval**, or **Error**. After analyzing the profitability of the deal, the approver can click the **Return to Submitter** button and thereby request the submitter to consider the recommended price for the price item. On clicking the **Return to Submitter** button, the status of the price item is changed to **Approver Recommended**. In addition, a To Do is generated for the relationship manager of the deal. If required, the approver who has recommended the price can edit or delete the recommended price before clicking on the **Return to Submitter** button.

If the approver has sent the price item to the price item manager for approval, the approver cannot recommend the price for the price item. And, if the approver has recommended the price for a price item, the approver cannot send the price item to the price item manager for approval. In such case, the approver can send the price item to the price item manager for approval only after deleting the recommended price for the price item.

In case of parallel approval, if one approver has recommended the price for a price item, the other approver can view the recommended price for the price item. But, the other approver cannot edit or delete the recommended price for the price item. Also, in case of parallel approval, if one approver has sent the price item to the price item manager for approval, then other approver cannot recommended price for the price item. And, vice-versa, if one approver has recommended price for the price item, then other approver cannot send the price item to the price item manager for approval.

On viewing the recommended price for the price item, the relationship manager may or may not edit the price of the price item based on the approver recommendation. If the relationship manager edits the price of the price item based on the approver recommendation, the system checks whether the proposed price is within the negotiability floor and ceil limits of the relationship manager. Then, on simulating the deal, the system calculates the average price, revenue, cost, profit, and profitability based on the new proposed price. It checks whether the average price of the price item is within the average price floor and ceil limits of the relationship manager. Here, the system derives a new floor and ceil range for the relationship manager dynamically using the approver recommended price and accordingly changes the status of the price item to **Approved**, **Pending for Approval**, or **Error**.

## <span id="page-27-0"></span>**Deal Currency Conversion**

Oracle Revenue Management and Billing enables you to view the division financial summary (i.e. revenue, cost, profit, and profitability of the division) in the deal currency or in the respective division currency. A toggle switch appears above the **Division Financial Summary** section. By default, the division financial summary is shown in the deal currency. On clicking the toggle switch, you can view the division financial summary in the division's base currency.

In addition, the system enables you to:

- View the original and proposed revenue and cost of a customer (in the customer hierarchy) in the deal currency or in the respective customer's division currency
- View the original and proposed revenue and cost of an account (in the customer hierarchy) in the deal currency or in the respective account's invoice currency
- View the original and proposed revenue and cost of a price item assigned to a customer in the deal currency or in the respective customer's division currency
- View the original and proposed revenue and cost of a price item assigned to an account in the deal currency or in the respective account's invoice currency
- View the average price of a price item assigned to a customer in the pricing currency or in the respective customer's division currency
- View the average price of a price item assigned to an account in the pricing currency or in the respective account's invoice currency

A toggle switch appears above the respective section. By default, the original and proposed revenue and cost are shown in the deal currency and the average price of the price item is shown in the pricing currency. On clicking the toggle switch, you can view the original and proposed revenue and cost and average price of the price item in the customer's division currency or account's invoice currency.

During currency conversion, the system uses the currency conversion algorithm attached to the **Currency Conversion For Bill Segments** system event of the division. Note that the currency conversion happens only when the **Allow Multi-Currency Accounts** option type of the **C1\_MLTCURACC** feature configuration is set to **Y**.

## <span id="page-28-0"></span>**Reference Selection Based on Questionnaire**

Oracle Revenue Management and Billing enables you to derive reference customers and deals during a deal creation using a questionnaire. Note that the reference deals are those deals which belong to the reference customers which are derived using the questionnaire. The system displays the questions from the questionnaire template which is specified in the respective deal type. Note that the system considers the questionnaire template specified in the deal type only when it is effective on the deal start date. You can also skip the questionnaire using the **Skip Questionnaire** option. If a questionnaire template is not specified in the respective deal type or if the questionnaire template is not effective on the deal start date or if the **Skip Questionnaire** option is selected during the deal creation, the system derives the reference customers for the deal using the division, customer segment, and customer tier combination. Note that reference deals are not derived when the **Skip Questionnaire** option is selected during the deal creation.

While defining a questionnaire template, you can specify the following:

- The date range when the questionnaire template is effective
- Whether to display the questions from the questionnaire template in a particular sequence or when a rule of a particular rule type is satisfied
- A set of questions that you want the customer to answer
- Whether the answer for the question should be:
	- o Date
	- o Decimal Value
	- o From Multi Selection Drop Down List
	- o From Multi Selection Check Box List
	- o Numeric Value
	- o Percentage
	- o From Radio Button List
	- o From Single Selection Drop Down List
	- o Text
- Whether the answer value set for the following answer types should be derived from the reference data or from a predefined list:
	- o Multi Selection Drop Down List
- o Multi Selection Check Box List
- o Radio Button List
- o Single Selection Drop Down List
- The reference table, column, and criteria when the answer value set is set to **Reference Data**. Note that you can only use the Equal To and IN operators while defining the reference criteria.
- The default answer for the question
- Whether the question is mandatory or optional in the questionnaire
- The parameter which helps to derive the reference customers when the question is answered in the questionnaire. Note that you can only specify a parameter where the source entity is set to **Person** or **Account** and the source type is set to **Characteristic** or **Field**.
- The rule type which helps to determine the rules that should be executed to display the next question in the questionnaire
- Whether the response from the question should be used to derive the reference customer list
- The predefined values when the answer value set is set to **Predefined List**

A new screen named **Questionnaire Template** is introduced in this release. You can define, edit, delete, copy, and preview a questionnaire template through this screen. On previewing a sequence based or rule based questionnaire template, the questions appear in the specified sequence. When a rule based questionnaire template is used during a deal creation, the system displays the next question based on the output of the previous question.

A new page named **Questionnaire** is added to the **Deal Information** screen which helps to answer the questionnaire. The number of questions that appear in the **Questionnaire** page depends on the value specified in the **Questionnaire UI Pagination Limit** option type of the **C1-DEAL** feature configuration.

## <span id="page-29-0"></span>**Deal Dashboard**

The following changes are made to the Deal Dashboard screen:

- Earlier, you were able to view the following metrics through a tiles chart in the **Deal Action/Metrics** zone:
	- o Number of deals created by the user
	- o Number of deals in the **Pending for Approval** status
	- o Number of deals yet to be finalized
	- o Number of deals yet to be accepted by the customer
	- o Number of deals accepted by the customer
	- o Number of deals rejected by the customer

Now, in addition, you can view the above metrics through a bar and line chart in the **Deal Metrics** zone. The bar chart indicates the number of deals in different statuses for an existing customer, existing account, and prospect. And, the line chart indicates the deal revenue from an existing customer, existing account, and prospect. By default, the above data is shown for the period which is specified in the **Deal Limits in months** option type of the **C1-DEAL** feature configuration.

You can change the period, if required. In addition, you can filter the above metrics based on division, customer segment, and customer tier.

- A new zone named **Deal Statistics** is added to this screen. It contains a pie chart. It works in conjunction with the tiles chart shown in the **Deal Metrics** zone. On clicking a tile in the tiles chart, the pie chart graphically represents the number of deals of an existing customer, existing account, and prospect in the respective status.
- Earlier, you were able to view all To Dos assigned to the user in the **Deal To Do** zone. Now, this zone is redesigned to enhance the user experience. Two columns are added in the **Deal To Do** zone:
	- o **To Do** On clicking the icon in the **To Do** column, the **To Do Entry** screen appears where you can view the information of the respective To Do.
	- o **Deal Information** Indicates the deal for which the To Do is created. It has a link. On clicking the link, the **Deal Information** screen appears where you can perform the required action.

In addition, the following filters are added to the **Deal To Do** zone – To Do Type, Priority, Start Date, and End Date. By default, the system lists the To Dos that are created in the period which is specified in the **Deal Limits in months** option type of the **C1-DEAL** feature configuration. You can change the period, if required. The system lists the To Dos in the descending order of the creation date.

• Now, the system enables you to compare two deals or two deal versions through this screen. However, while comparing two deals, you can only select a deal which has only one deal version. The **Add to Compare** link is available in the **Search Deal** and **Deal Versions** zones. To compare two deals, you need to select the check box corresponding to the two deals which you want to compare and then click the **Add to Compare** link. The **Deal Comparison** zone appears in the **Deal Dashboard** screen.

Similarly, to compare two deal versions, you need to select the check box corresponding to the two deal versions which you want to compare and then click the **Add to Compare** link. The **Deal Comparison** zone appears in the **Deal Dashboard** screen. Note that you can compare two deals or deal versions only when they are in the **Simulated** status and their deal currency is same.

On clicking the **Compare** link in the **Deal Comparison** zone, the **Deal Compare** screen appears. It enables you to view the comparison results in the following ways:

- o **Summary** In the summary report, the system displays the overall cost, proposed revenue, and profitability of two deals or deal versions. It also displays the proposed revenue for each division.
- o **Detailed** In the Detailed report, the system displays the following:
	- Overall cost, proposed revenue, and profitability of two deals or deal versions
	- Proposed revenue for each division
	- If the deal comparison is based on revenue, the system displays the proposed revenue for each price item, root level hierarchy entity, and non-root level hierarchy entity.

If the deal comparison is based on average price, the system displays the average price for each price item.

The system enables you to filter the detailed report based on a price item, root level hierarchy entity, or non-root level hierarchy entity.

The system enables you to extract the summary and detailed report in the Excel format. The system provides the following two options which you can use while comparing two deals or deal versions - **Highlight Differences** and **Show Only Differences**.

• The **Deal Approval Workflow** screen is enhanced to show the product approval hierarchy details of the deal. The approval workflow tracker shows the product approval hierarchy when the customers or accounts in the deal have enrolled for the products and the **Product Level Approval Required** field is set to **Yes** in the respective deal type. In addition, the product approval history is shown in the respective section.

### <span id="page-31-0"></span>**Rate Negotiability for Price Item in Deal**

Oracle Revenue Management and Billing enables you to indicate whether the rate is negotiable for a price item in a deal. A new field named **Negotiability Switch** is introduced while defining or editing a price item. The system enables you to set the negotiability option for a price item at the division level. Therefore, you can set different the negotiability option for the divisions to which the price item is associated. By default, the **Negotiability Switch** field is set to **No**.

If you set the **Negotiability Switch** field to **No** for a division of a price item, you cannot edit or override the rate of the price item in a deal when the customer or account to which the price item is assigned belongs to the division. However, if you set the **Negotiability Switch** field to **Yes** for a division of a price item, you can edit or override the rate of the price item in a deal when the customer or account to which the price item is assigned belongs to the division. Along with the **Negotiability Switch** field, you can also set the **Only Within Range** field which indicates that the system should validate whether the negotiated rate is within the negotiability floor and ceil limits. The **Only Within Range** field is enabled only when the **Negotiability Switch** field is set to **Yes**. By default, the **Only Within Range** field is set to **No**.

If the **Only Within Range** field is set to **No**, the system does not validate whether the negotiated rate is within the negotiability floor and ceil limits. However, if the **Only Within Range** field is set to **Yes**, the system validates whether the negotiated rate is within the negotiability floor and ceil limits. You can define the negotiability floor and ceil limits for a division of a price item at the price item level or at the price assignment level.

On clicking the link in the **Pricing Information** column corresponding to a price item in the **Pricing and Commitments** screen, the system enables you to edit or override the original pricing when the **Negotiability Switch** field is set to **Yes**for the price item and thereby create a proposed pricing. If the **Only Within Range** field is set to **Yes**, the system first validates whether the negotiated rate is within the negotiability floor and ceil limits specified in the original pricing (in case of override) or proposed pricing (in case of edit). To validate the rate, the system considers the pricing where the price item, pricing currency, and division (for which pricing is defined on the customer or account) is same. If the negotiated rate is within the negotiability floor and ceil limits specified in the original or proposed pricing, the system

enables you to edit or override the rate. However, if the negotiated rate is not within the negotiability floor and ceil limits specified in the original or proposed pricing, an error occurs indicating that the specified rate is not within the negotiability floor and ceil limits.

If the negotiability floor and ceil limits are not specified for the division in the original or proposed pricing, the system checks whether the negotiated rate is within the negotiability floor and ceil limits specified at the price item level. The system considers the negotiability range of the pricing currency. If the negotiated rate is within the negotiability floor and ceil limits specified at the price item level, the system enables you to edit or override the rate. However, if the negotiated rate is not within the negotiability floor and ceil limits specified at the price item level, an error occurs indicating that the specified rate is not within the negotiability floor and ceil limits. If the negotiability range is not defined for the pricing currency, the system does not validate whether the negotiated rate is within the negotiability floor and ceil limits of the price item.

If the rate negotiability feature is configured for a price item, the system enables:

- The relationship manager to propose a negotiated rate for the price item
- The product level approver, division level approver, and deal level approver to recommend a rate for the price item.

## <span id="page-32-0"></span>**Deal Profitability Report**

Oracle Revenue Management and Billing enables you to view the profitability report of a deal which is in the **Simulated** status. If a deal has one deal version, you can click the icon in the **Profitability Details** column corresponding to the deal in the **Deal Dashboard** screen. However, if a deal has two or more deal versions, you can click the icon in the **Profitability Details** column corresponding to the deal version in the **Deal Dashboard** screen. This is because the profitability details are shown for a particular deal version and not for all versions of a deal.

A new screen named **Deal Profitability** is introduced in this release. It appears when you click the icon in the **Profitability Details** column. This screen enables you to view the following:

- **Deal Level Profitability Report** Displays the profitability details (such as, proposed revenue, proposed cost, profit, original revenue, and revenue deviation) of each person in the customer hierarchy.
- **Division Level Profitability Report** Displays the profitability details (such as, proposed revenue, proposed cost, profit, original revenue, and revenue deviation) of each division. If required, you can filter the profitability details of a particular division.
- **Price Item Level Profitability Report** Displays the profitability details (such as, proposed commitment, proposed revenue, proposed cost, profit, original revenue, original commitment, and revenue deviation) of each price item. Here, you can also view the profitability details at the hierarchy entity level.
- **All** Reports (by default at once)

## <span id="page-33-0"></span>**Average Price Validation Using Floor and Ceil Limits**

Until now, the system ensured that the relationship manager, division level or deal level approver, and price item manager could approve the average price of a price item in a deal only when it is within the absolute floor and ceil limits of the respective To Do role. Now, in addition, the system provides the following features:

- Validate Average Price Using Spread Amount or Spread Percentage
- Validate Average Price Against Eligible Price List Pricing

On simulating the deal, the system checks whether the **Price Item Approval Required** field is set to **Yes** in the respective deal type. If the **Price Item Approval Required** field is set to **Yes**, the system derives the eligible price lists for the customer using the division, customer segment, and customer tier attributes. If one or more eligible price lists exist for the customer, the system checks whether a price assignment for the price item exists in any of the eligible price list. If the price assignment exists for the price item in an eligible price list, the system checks whether the **Average Price Floor and Ceil Limits** field in the price assignment is set to **Absolute Value Range**, **Spread Amount**, or **Spread Percentage**. The system does the following depending on the value specified in the **Average Price Floor and Ceil Limits** field:

- **Absolute Value Range** If the **Average Price Floor and Ceil Limits** field in the price assignment is set to **Absolute Value Range**, the system checks whether the average price of the price item in the deal is within the floor and ceil limits of the relationship manager's To Do role. If the pricing currency is different from the floor and ceil currency, the system does the currency conversion. If the average price of the price item in the deal is within the absolute floor and ceil limits, the system changes the status of the price item to **Approved**. However, if the average price of the price item in the deal is not within the absolute floor and ceil limits, the status of the price item remains as **Pending for Approval**.
- **Spread Amount** If the **Average Price Floor and Ceil Limits** field in the price assignment is set to **Spread Amount**, the system calculates the average price of the price assignment. If a flat pricing is defined in the price assignment, the system sets the average price to the flat rate. However, if a tiered pricing is defined in the price assignment, the system calculates the average price using the following formula:

Average Price = Price Item Revenue/Price Item Commitments

The system then considers the spread amount specified for the relationship manager's To Do role in the price assignment. Using the spread amount and average price, the system calculates the average price floor and ceil values. The system then checks whether the average price of the price item in the deal is within the derived average price floor and ceil limits. If so, the system changes the status of the price item to **Approved**. However, if the average price of the price item in the deal is not within the derived average price floor and ceil limits, the status of the price item remains as **Pending for Approval**.

• **Spread Percentage** - If the **Average Price Floor and Ceil Limits** field in the price assignment is set to **Spread Percentage**, the system calculates the average price of the price assignment. If a flat pricing is defined in the price assignment, the system sets the average price to the flat rate. However, if a tiered pricing is defined in the price assignment, the system calculates the average price using the following formula:

Average Price = Price Item Revenue/Price Item Commitments

The system then considers the spread parentage specified for the relationship manager's To Do role in the price assignment. Using the spread percentage and average price, the system calculates the average price floor and ceil values. The system then checks whether the average price of the price item in the deal is within the derived average price floor and ceil limits. If so, the system changes the status of the price item to **Approved**. However, if the average price of the price item in the deal is not within the derived average price floor and ceil limits, the status of the price item remains as **Pending for Approval**.

If the absolute floor and ceil limits, spread amount, or spread percentage is not defined for the To Do role in the price assignment, the system checks whether the **Average Price Floor and Ceil Limits** field in the price item is set to **Absolute Value Range**, **Spread Amount**, or **Spread Percentage**. The system does the following depending on the value specified in the **Average Price Floor and Ceil Limits** field:

- **Absolute Value Range** If the **Average Price Floor and Ceil Limits** field in the price item is set to **Absolute Value Range**, the system checks whether the average price of the price item in the deal is within the floor and ceil limits of the relationship manager's To Do role. If the pricing currency is different from the floor and ceil currency, the system does the currency conversion. If the average price of the price item in the deal is within the absolute floor and ceil limits, the system changes the status of the price item to **Approved**. However, if the average price of the price item in the deal is not within the absolute floor and ceil limits, the status of the price item remains as **Pending for Approval**.
- **Spread Amount** If the **Average Price Floor and Ceil Limits** field in the price item is set to **Spread Amount**, the system calculates the average price of the price assignment. If a flat pricing is defined in the price assignment, the system sets the average price to the flat rate. However, if a tiered pricing is defined in the price assignment, the system calculates the average price using the following formula:

Average Price = Price Item Revenue/Price Item Commitments

The system then considers the spread amount specified for the relationship manager's To Do role in the price item. Using the spread amount and average price, the system calculates the average price floor and ceil values. The system then checks whether the average price of the price item in the deal is within the derived average price floor and ceil limits. If so, the system changes the status of the price item to **Approved**. However, if the average price of the price item in the deal is not within the derived average price floor and ceil limits, the status of the price item remains as **Pending for Approval**.

• **Spread Percentage** - If the **Average Price Floor and Ceil Limits** field in the price item is set to **Spread Percentage**, the system calculates the average price of the price assignment. If a flat pricing is defined in the price assignment, the system sets the average price to the flat rate. However, if a tiered pricing is defined in the price assignment, the system calculates the average price using the following formula:

Average Price = Price Item Revenue/Price Item Commitments

The system then considers the spread parentage specified for the relationship manager's To Do role in the price item. Using the spread percentage and average price, the system calculates the average price floor and ceil values. The system then checks whether the average price of the price item in the deal is within the derived average price floor and ceil limits. If so, the system changes the status of the price item to **Approved**. However, if the average price of the price item in the deal is not within the derived average price floor and ceil limits, the status of the price item remains as **Pending for Approval**.

However, if the absolute floor and ceil limits, spread amount, or spread percentage is not defined for the To Do role in the price item, the system changes the status of the price item to **Error**. If the system could not derive a price assignment for the price item from any of the eligible price list, the system checks whether the **Average Price Floor and Ceil Limits** field in the price item is set to **Absolute Value Range**, **Spread Amount**, or **Spread Percentage**. If the **Average Price Floor and Ceil Limits** field in the price item is set to **Absolute Value Range**, the system validates the average price of the price item in the deal using the absolute floor and ceil values of the respective To Do role. But, if the **Average Price Floor and Ceil Limits**field in the price item is set to **Spread Amount** or **Spread Percentage**, the system changes the status of the price item to **Error**.

Similarly, the system validates the average price of a price item when the product level approver, division level approver, deal level approver, or price item manager approves the price item in a deal.

## <span id="page-35-0"></span>**Price List Simulation**

Oracle Revenue Management and Billing provides you a price list simulator wherein you can simulate the pricing and analyze the revenue impact. A new screen named **Price List Simulation** is introduced in this release. It enables you to search for a price list whose price item pricing you want to simulate. You can search for:

- Price lists assigned to customers or accounts where a particular characteristic is defined
- Price lists where a particular price item is assigned
- Price list which is associated with a particular product
- Price lists with a particular description

Once you search for a price list, you can simulate the pricing in a particular currency. On clicking the icon in the **Price List Simulation – Proposal** column, the **Price List Simulation – Proposal** screen appears where you can individually update the price and/or volume of a price item or mass update the price and/or volume of the price items in the price list. On simulating the price list, the **Price List Simulation Results** screen appears where you view the details of the simulation. The details include:

- List of accounts which would be affected with the change in price
- Original and proposed revenue and the revenue impact due to change in the price

On clicking the **Simulate** button, the system creates the simulation in the **Pending** status. On clicking the **Request Approval** button corresponding to a simulation, the system changes the status of the simulation to **Approved**. The system enables you to extract the effective pricing and simulation results in the Excel format.
# **Considering Pass Through Charges in Original Revenue**

Earlier, the system did not consider the pass through charges of an account while calculating the original revenue of the account and customer in a deal. Now, the system considers the recurring and non-recurring pass through charges of an account while calculating the original revenue of the account and customer in a deal. The system does the following while deriving the recurring and non-recurring pass through charges of an account:

- 1. Derives the usage period (i.e. usage start date and usage end date) using the price selection date specified in the deal
- 2. Considers those billable charges with the pass through amount where the usage start or end date falls within the billable charge start and end dates
- 3. Calculates the pass through charges for the usage period in the deal frequency
- 4. Converts the pass through charges in the account's invoice currency and deal currency when the pass through charges are in the different currency

You can view the pass through charges of a price item which are billed to the account in the **Pass Through Charge Information** section of the **Pricing and Commitments** screen. The system enables you to derive the pass through charges of an account in either of the following mode:

- **Online Mode** If you set the **Refer Volume Aggregation** option type of the **C1-DEAL** feature configuration to **N**, the system derives the recurring and non-recurring pass through charges of an account in the online mode. The online mode means that the pass through charges of an account are derived for the usage period in the deal frequency at the runtime when you view the pricing and commitment details of the account.
- **Deferred Mode** If you set the **Refer Volume Aggregation** option type of the **C1-DEAL** feature configuration to **Y**, the system derives the recurring and non-recurring pass through charges of an account in the deferred mode (i.e. in the background). The deferred mode means when you execute the following batches:
	- o **Aggregate Account's Volume and Count (PREAGGR)** The **Aggregate Account's Volume and Count (PREAGGR)** batch derives the recurring and non-recurring pass through charges of an account for all deal frequencies (i.e. Monthly, Quarterly, Half Annually, and Annually) and stores the information in the **C1\_CHARGE\_AGGR** table. If you want to derive the pass through charges of an account in the deferred mode, you need to execute the **Aggregate Account's Volume and Count (PREAGGR)** batch before creating a deal for an existing account.
	- o **Aggregate Customer's Volume and Count (CSTPREAG)** The **Aggregate Customer's Volume and Count (CSTPREAG)** batch aggregates the pass through charges of all accounts of a customer for all deal frequencies (i.e. Monthly, Quarterly, Half Annually, and Annually) and stores the information in the **C1\_CHARGE\_AGGR** table. If you want to aggregate the pass through charges of all accounts of a customer in the deferred mode, you need to execute the **Aggregate Customer's Volume and Count (CSTPREAG)** batch after executing the **Aggregate Account's Volume and Count (PREAGGR)** batch.

The system then extracts the pass through charges of an account from the **C1\_CHARGE\_AGGR** table while creating a deal. We recommend you to use this mode to experience a better system performance.

# **Considering SQI Based Billable Charges for Calculating Commitments**

Earlier, the system did not consider the SQI based billable charges of an account while calculating the original and proposed commitments of the account and customer in a deal. Now, the system considers the recurring and non-recurring SQI based billable charges of an account while calculating the original and proposed commitments of the account and customer in a deal. The system does the following while deriving the service quantities from the recurring and non-recurring billable charges of an account:

- 1. Derives the usage period (i.e. usage start date and usage end date) using the price selection date specified in the deal
- 2. Considers those SQI based billable charges where the usage start or end date falls within the billable charge start and end dates
- 3. Calculates the service quantities for the usage period in the deal frequency

The system enables you to derive the service quantities from the recurring and non-recurring billable charges of an account in either of the following mode:

- **Online Mode** If you set the **Refer Volume Aggregation** option type of the **C1-DEAL** feature configuration to **N**, the system derives the service quantities from the recurring and non-recurring billable charges of an account in the online mode. The online mode means that the service quantities from the recurring and non-recurring billable charges of an account are derived for the usage period in the deal frequency at the runtime when you view the pricing and commitment details of the account.
- **Deferred Mode** If you set the **Refer Volume Aggregation** option type of the **C1-DEAL** feature configuration to **Y**, the system derives the service quantities from the recurring and non-recurring billable charges of an account in the deferred mode (i.e. in the background). The deferred mode means when you execute the following batches:
	- o **Aggregate Account's Volume and Count (PREAGGR)** The **Aggregate Account's Volume and Count (PREAGGR)** batch derives the service quantities from the recurring and nonrecurring billable charges of an account for all deal frequencies (i.e. Monthly, Quarterly, Half Annually, and Annually) and stores the information in the **C1\_VOLUME\_AGGR** table. If you want to derive the service quantities from the recurring and non-recurring billable charges of an account in the deferred mode, you need to execute the **Aggregate Account's Volume and Count (PREAGGR)** batch before creating a deal for an existing account.
	- o **Aggregate Customer's Volume and Count (CSTPREAG)** The **Aggregate Customer's Volume and Count (CSTPREAG)** batch aggregates the billed service quantities of all accounts of a customer for all deal frequencies (i.e. Monthly, Quarterly, Half Annually, and Annually) and stores the information in the **C1\_VOLUME\_AGGR** table. If you want to

aggregate the billed service quantities of all accounts of a customer in the deferred mode, you need to execute the **Aggregate Customer's Volume and Count (CSTPREAG)** batch after executing the **Aggregate Account's Volume and Count (PREAGGR)** batch.

The system then extracts the billed service quantities of an account from the **C1\_VOLUME\_AGGR** table while creating a deal. We recommend you to use this mode to experience a better system performance.

#### **Considering Billable Charges Generated Through TFM in Deal**

Earlier, the system did not consider the SQI based billable charges generated through TFM for calculating the original and proposed commitments of the account and customer in a deal. Now, the system considers the SQI based billable charges generated through TFM for calculating the original and proposed commitments of the account and customer in a deal. In addition, the system considers the pass through charges of an account generated through TFM while calculating the original revenue of the account and customer in a deal.

# **Stacking Commitments in Deal**

Oracle Revenue Management and Billing enables you to stack commitments of a customer in a deal when a price assignment of its account is defined at the parent customer, grandparent customer, or at the sibling customer level in the customer hierarchy. Stacking means aggregating the service quantities of the customer, parent customers, grandparent customers, and sibling customers in the customer hierarchy. The system then derives the tiered pricing based on the stacked commitments of the customer instead of using the actual commitments of the account. To enable the stacking feature for a deal, you need to do the following:

- Ensure that the **Stacking Required (Y/N)** parameter is set to **Y** in the rate value algorithm of the required rate components
- Attach the **C1\_STACKDEAL** algorithm to the **Hierarchy Creation Completion** system event in the respective deal type

# **New Features (Specific to Insurance)**

This section describes the following new features added in this release which can be used in the insurance domain:

- [Membership Repricing through Inbound Web Service](#page-40-0)
- [Field Mapping](#page-42-0)
- [Geographic Rating Area Pricing Parameter](#page-42-1)
- [Member Relationship Pricing Parameter](#page-45-0)
- [Subscription Tier Pricing Parameter](#page-49-0)
- [COBRA Membership](#page-53-0)
- [Administration Fee Pricing for COBRA Membership](#page-55-0)
- [Medicare Membership](#page-56-0)
- [Medicare Part D LIS and LEP Pricing](#page-58-0)
- [Bill Cycle and Bill Period Derivation](#page-59-0)
- [Premium Proration Rules](#page-60-0)
- [Bill Period Timeline](#page-62-0)
- [9/10 Billing \(Skip Months\)](#page-63-0)
- **[Self-Funded Pricing Rule Versioning](#page-63-1)**
- **[Age Monitoring](#page-67-0)**

#### <span id="page-40-0"></span>**Membership Repricing through Inbound Web Service**

Oracle Revenue Management and Billing enables you to do the following through the **C1- MembershipRepricing** business service:

- Define and edit the following types of membership:
	- o Active Employee Coverage Membership
	- o Employer Sponsored Group Medicare Membership (800 Series Plans)
	- o COBRA Membership
- Add a member person to the membership
- Edit the existing member person details of the membership
- Create a person whom you want to add to the membership
- Edit the details of a person who is added to the membership
- Define and edit a benefit of a member person in a medicare membership

**Note:** While editing a benefit of a member person, the system inactivates the old record and creates a new record in the system. The status of the old benefit record is set to **Inactive** and the status of the new benefit record is set to **Active**.

• Recalculate the membership premium (i.e. trigger repricing) in the following scenarios:

- $\circ$  A membership is added or edited in the fully-insured policy plan.
- o A member person is added to the membership.
- $\circ$  The fields, characteristics, or statuses which are monitored for the auditing purposes are updated at the membership or member person level.
- Recalculate the membership premium in the simulation mode and not in real time

**Note:** You can use the simulation mode as the What-If Analysis tool. In the simulation mode, you can evaluate the membership premium when a new membership will be added or the existing membership will be updated. However, in the simulation mode, the system neither adds or edits the membership in the system nor creates the billable charge for the membership premium. It only recalculates the membership premium and sends the premium calculation details in the response. Note that membership premium recalculation happens only in the above three listed scenarios.

- View the information of the memberships whose start and end dates fall within the specified date range. The information includes:
	- o Details of the membership
	- o Details of each member person in the membership
	- o Benefit details of a member person in a medicare membership
	- $\circ$  Details of the billable charges created for the membership premium for different price items
	- $\circ$  Pricing rule and price assignment used during the membership premium billable charge creation
	- o Account for which the membership premium billable charge is created
	- o How premium is calculated for each timeline of the billable charge

#### **Note:**

If the age based pricing is used during the membership premium calculation, the premium is calculated for each eligible member of the membership. Here, the premium amount is the sum of the base fee and modifier fee (if any) for the eligible member.

However, if the tier based pricing is used during the membership premium calculation, the premium is calculated at the membership level. Here, the premium amount is the base fee applicable for the membership.

You can also filter the list of membership premium billable charges by specifying price items whose billable charges you want to view.

• View the last billed amount and current balance of the account on which the membership premium is billed.

You can define or edit only one membership at a time through the **C1-MembershipRepricing** business service. You can only create or edit a member person and not a bill group or parent customer through the **C1-MembershipRepricing** business service.

We have shipped a SOAP based inbound web service named **C1-MembRepricing** with the product. You can send the membership repricing request from the external system in the XML format through the **C1- MembRepricing** inbound web service. If you want to send the request in the XML and/or JSON format, you need to create a REST based inbound web service.

# <span id="page-42-0"></span>**Field Mapping**

A new screen named **Field Mapping** is introduced in this release. It enables you to define a preference of the following categories:

- Billing Preferences
- Geographic Rating Area Preferences
- Medicare Plan Benefit Preferences
- Member Reconciliation Preferences
- Member Relationship and Subscription Tier Preferences
- Statement Construct Preferences

You can define various settings in each preference depending on the preference category. You can use these preferences to configure various features in Oracle Revenue Management and Billing.

#### <span id="page-42-1"></span>**Geographic Rating Area Pricing Parameter**

Oracle Revenue Management and Billing enables you to use the geographic rating area as a pricing parameter while defining the age based, tier based, and additional charge pricing rules. This feature facilitates you to offer different rates for a price item based on different geographic rating area.

The system enables you to add and edit a geographic rating area from the user interface. You can also add or edit a set of geographic rating areas at once using the **File Upload Interface** utility. However, note that while editing a geographic rating area, you can only change the end date to a far future date and the status from **Active** to **Inactive**.

While maintaining a geographic rating area in the system, you can also list the policy plans available in the geographic rating area. You can add the policy plan information for a geographic rating area from the user interface or through the **File Upload Interface** utility. But, you cannot edit the policy plan information of a geographic rating area through the **File Upload Interface** utility.

You can upload the geographic rating areas from the CSV file using the **C1GEORATINGARCSVUPLD** file request type through the **File Transformation and Upload (C1-FTRAN)** batch.

**Note:** You need to set the **Include Plan Or Product Details** parameter in the **C1-GEORAVALD** algorithm to **Y** or **N**. If the value for this parameter is set to **Y**, the system identifies the record using the State, Zip From, Zip Plus4 From, Zip To, Zip Plus4 To, Start Date, Policy Number, Plan Number, and Source System combination. However, if the value for this parameter is set to **N**, the system identifies the record using the State, Zip From, Zip Plus4 From, Zip To, Zip Plus4 To, and Start Date combination.

Once you define a geographic rating area, the system can derive the geographic rating area for a membership using the **Address Source** and **Address Type** characteristic types. The system supports two address sources named **Policy Holder** and **Main Subscriber** and three address types named **Person Mailing**, **Person Seasonal**, and **Account Override**.

On adding a membership to a policy plan, the system first derives the characteristic types from the **Address Source Characteristic Type** and **Address Type Characteristic Type** attributes of a geographic rating area preference. The system considers the geographic rating area preference which is specified in the **Geographic Rating Area Field Mapping** option type of the **C1-ASOBLLNG** feature configuration. Then, the system searches for these characteristics on the following entities in the specified sequence:

- 1. Policy Plan
- 2. State where the Policy Plan is Issued
- 3. Policy
- 4. State where the Policy is Issued

If these characteristics are not defined for any of the above listed entities, the system derives the default address source and address type from the geographic rating area preference.

**Note:** By default, the **Address Source (C1-ADSRC)** and **Address Type (C1-ADTYP)** characteristic types are shipped with the product. You need to set these characteristic types in the respective attribute of the geographic rating area preference.

If the address source is set to **Policy Holder**, the system fetches the value from the **Parent Customer Policy Person Role** option type of the **C1-ASOBLLNG** feature configuration. The system then derives the person who is associated with the policy using the parent customer policy person role. Once the address source and address type are derived, the system fetches the state and zip code from the address type of the address source. For example, if the address source is set to **Policy Holder** and address type is set to **Person Mailing**, the system fetches the state and zip code from the policy holder's mailing address. Once the state and zip code are fetched from the address, the system checks whether the zip code is a 9-digit code. If not, the system appends zeros to make it a 9-digit zip code. The system then derives the value of the **Use Plan Details** attribute from the geographic rating area preference. If the attribute is set to **Yes**, the system then derives a geographic rating area for the state, zip code, policy number, plan number, and source system combination. However, if the attribute is set to **No**, the system then derives a geographic rating area for the state and zip code combination. If the system could not derive the geographic rating area, the system derives the default geographic rating area from the geographic rating area preference. Once the geographic rating area is derived, the system stores the geographic rating area for the membership. The characteristic type specified in the **Geographic Rating Area Characteristic Type** attribute of the geographic rating area preference is used to store geographic rating area for the membership. The effective date of the characteristic is set to effective date of the address.

The geographic rating area of the membership must be changed when the address of the policy holder or main subscriber is updated. Therefore, when an address of a person is change, the system identifies the following:

- Memberships of policies where the person is the policy holder
- Memberships where the person is the main customer

For each membership, the system searches for the **Address Source** and **Address Type** characteristics on the following entities in the specified sequence:

- 1. Policy Plan
- 2. State where the Policy Plan is Issued
- 3. Policy
- 4. State where the Policy is Issued

If these characteristics are not defined for any of the above listed entities, the system derives the default address source and address type from the geographic rating area preference. If the address source is set to **Policy Holder**, the system fetches the value from the **Parent Customer Policy Person Role** option type of the **C1-ASOBLLNG** feature configuration. The system then derives the person who is associated with the policy using the parent customer policy person role.

Once the address source and address type are derived, the system fetches the state and zip code from the address type of the address source. The system then derives a geographic rating area for the state, zip code, policy number, plan number, and source system combination or for the state and zip code combination depending on the value defined for the **Use Plan Details** attribute. If the system could not derive the geographic rating area, the system derives the default geographic rating area from the geographic rating area preference. If the geographic rating area is different, the system creates a new characteristic to store the geographic rating area for the membership. The effective date of the characteristic is set to effective date of the address.

To use the geographic rating area as a pricing parameter, you need to define the Geographic Rating Area parameter where:

- **Value Type** is to **Adhoc**
- **Source Entity** is set to **Membership**
- **Source Type** is set to **Characteristic**
- **Source Type Code** is set to a characteristic type which is specified in the **Geographic Rating Area Characteristic Type** attribute of the geographic rating area preference
- **Parameter Usage** is set to **Price Item** and **Pricing Eligibility Criteria**

Once the Geographic Rating Area parameter is defined, you need to associate the parameter with the price items for which you want to define different rates in a pricing rule using the parameter. This helps to define different base fee for a price item based on geographic rating area to which the membership belongs.

A new screen named **Geographic Rating Area** is introduced in this release. It enables you to add, edit, and inactivate a geographic rating area.

#### <span id="page-45-0"></span>**Member Relationship Pricing Parameter**

Oracle Revenue Management and Billing enables you to use the member relationship (i.e. how a member is related to the main subscriber of the membership) as a pricing parameter while defining the age based, tier based, and additional charge pricing rules. This feature facilitates you to offer different rates for a price item based on different member relationship.

While adding a membership to a policy plan or while adding or inactivating a member person in a membership, the system automatically derives member relationship for each member person of the membership from a member relationship structure. You can define a member relationship structure through a characteristic on the policy plan. While defining a member relationship structure for a policy plan, you must use the characteristic type specified in the **Member Relationship Structure Characteristic Type** attribute of a member relationship and subscription tier preference. The system considers the member relationship and subscription tier preference which is specified in the **Relation Structure Code Field Mapping** option type of the **C1-ASOBLLNG** feature configuration.

The system enables you to define two types of member relationship structure:

- **Step Member Relationship Structure** A step member relationship structure helps the system to determine how each member person is related to the main subscriber of the membership. You can specify a list of member relationships in a step member relationship structure. A member relationship is derived for a member person depending on the following:
	- o Whether the member person is a self, spouse, or dependent
	- o Number of spouses, dependents, and young adults in the membership

A relationship matrix indicates whether a member person with a particular relationship type should be considered as self, spouse, or dependent while deriving the member relationship. In a step member relationship structure, a spouse is never considered as a dependent. Only children are considered as dependents.

For example, you can create a step member relationship structure named STEPEX1 as shown below:

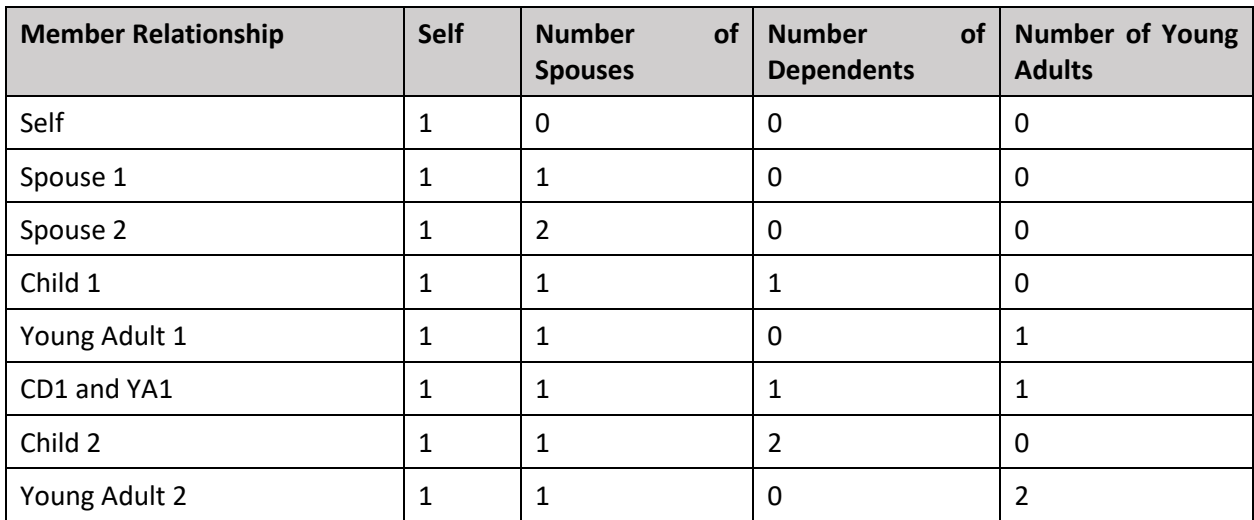

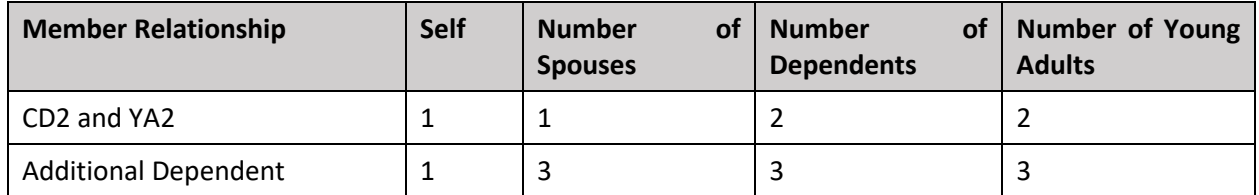

**Note:** You can only define one member relationship in a step member relationship structure where the sum of self, number of spouses, number of dependents, and number of young adults exceeds the maximum member count specified in the step member relationship structure.

In addition, you can create a relationship matrix in the STEPEX1 member relationship structure as shown below:

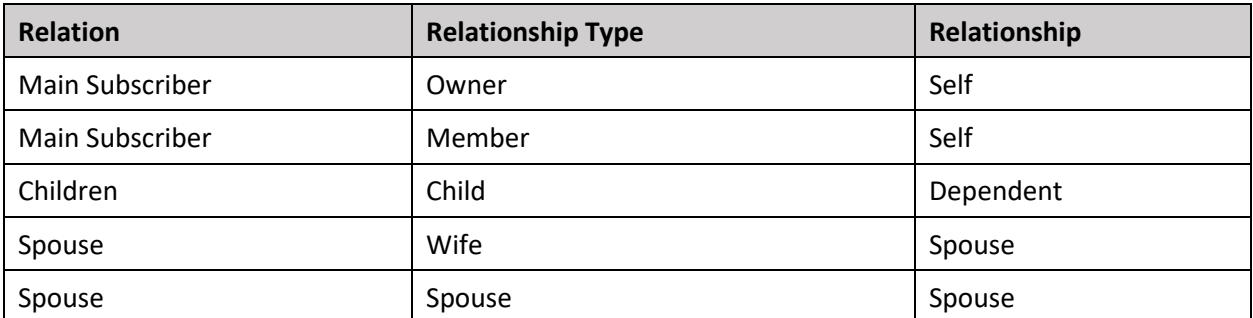

- **Party Member Relationship Structure** A party member relationship structure helps the system to determine how each member person is related to the main subscriber of the membership. You can specify a list of member relationships in a party member relationship structure. A member relationship is derived for a member person depending on the following:
	- o Whether the member person is a self or dependent
	- o Number of dependents in the membership

A relationship matrix indicates whether a member person with a particular relationship type should be considered as self or dependent while deriving the member relationship. In a party member relationship structure, a spouse is always considered as a dependent. Also, children are not categorized as young adults.

For example, you can create a party member relationship structure named PARTYEX1 as shown below:

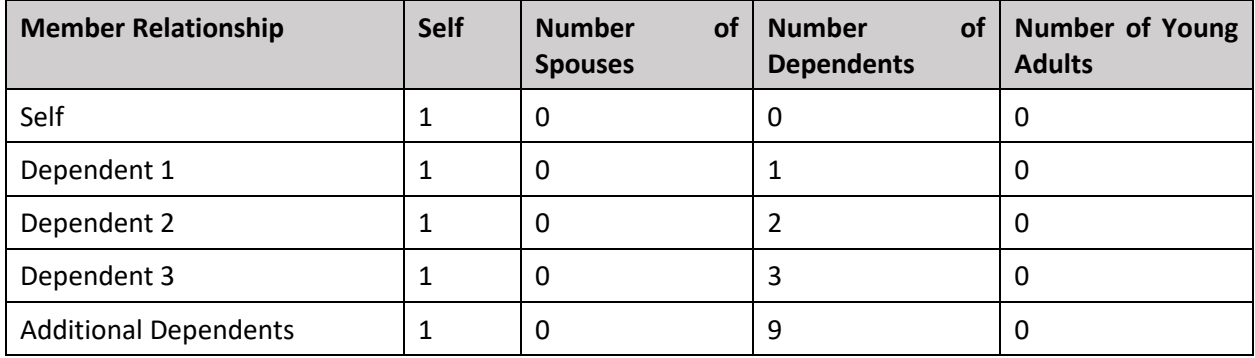

**Note:** You can only define one member relationship in a party member relationship structure where the sum of self and number of dependents exceeds the maximum member count specified in the party member relationship structure.

In addition, you can create a relationship matrix in the PARTYEX1 member relationship structure as shown below:

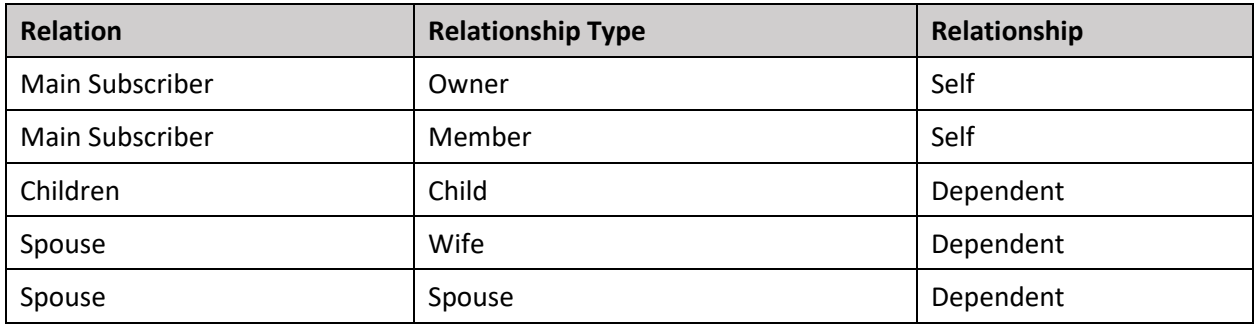

Once the member relationship structure is derived from the policy plan, the system determines the member relationship for each member person in the membership. While determining the member relationship for a member person, the system derives the following characteristic types from the respective attributes of the member relationship and subscription tier preference:

- Age Calculation Date Basis
- Max Age Limit for Max Dependent Count
- Max Number of Dependents Order Priority
- Maximum Number of Dependents
- Member Relationship Derivation Date
- New Born Gift Days
- New Born Gift Days Applicability
- Young Adult Max Age Limit
- Young Adult Max Age Limit Applicability

The system then derivesthese characteristics from the policy plan. If the **Member Relationship Derivation Date** characteristic type is set to **Enrollment Date**, the system derives the member relationship for each member person of the membership in order of the member start date. However, if the **Member Relationship Derivation Date** characteristic type is set to **Date of Birth**, the system derives the member relationship for each member person of the membership in order of the date of birth. For example, if a membership with the following member persons is added to a policy plan:

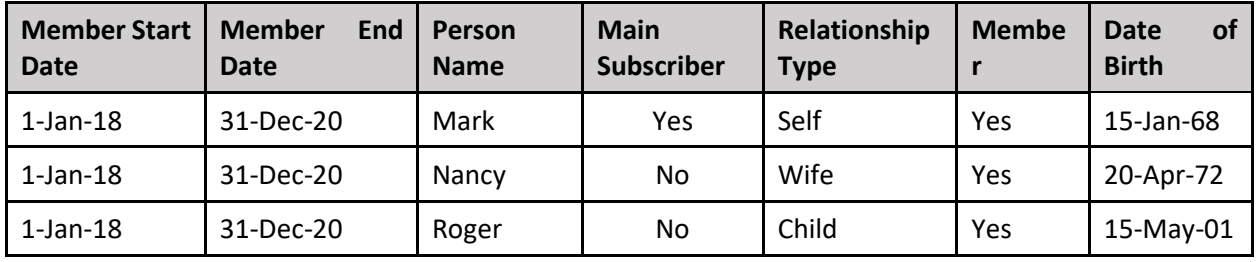

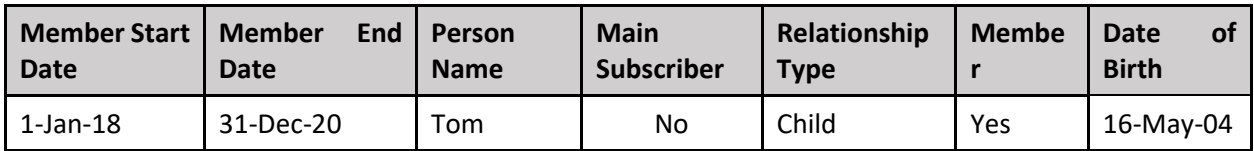

Now, if the following characteristics are defined on the policy plan:

- Member Relationship Structure STEPEX1
- Member Relationship Derivation Date Date of Birth
- Age Calculation Date Basis Enrollment Date
- Maximum Number of Dependents 3
- Max Number of Dependents Order Priority YOUNGEST

The system will consider the STEPEX1 member relationship structure and derives the member relationship for each member person as shown below:

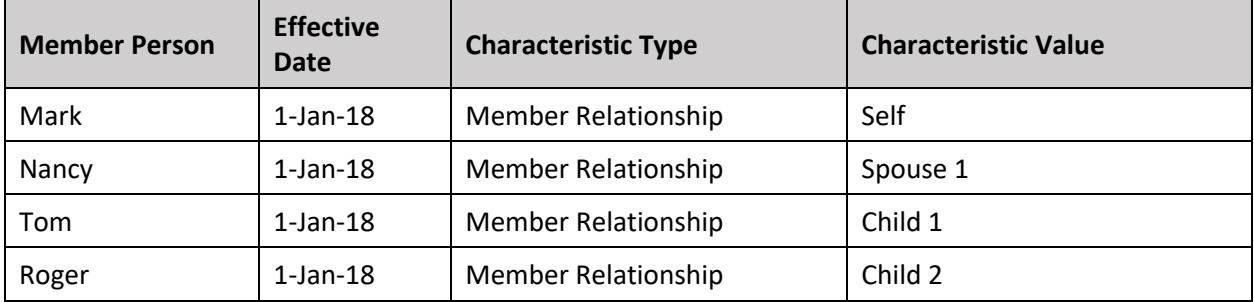

Note that the member relationship of Tom is derived before Roger because he is youngest of all dependents. Now, assume if one more member person named Harry with the date of birth as 05-11-08 and relationship type as Child is added to the membership on 05-Jan-18, then the system derives the member relationship for each member person of the membership as shown below:

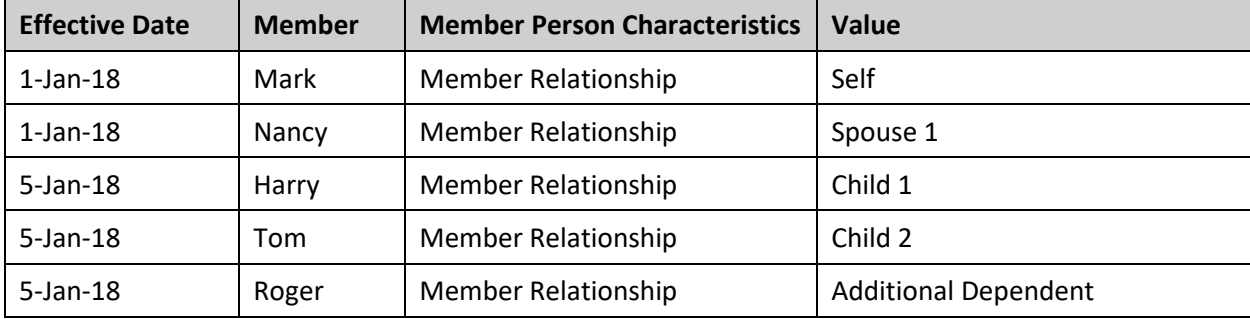

The member relationship for Harry, Tom, and Roger is derived in the order of their age which is calculated from the enrollment date. Because the member relationship derived for Tom and Roger is different, the system creates a new characteristic to store the member relationship for Tom and Roger. Here, the effective date of the characteristics is set to the new member person's start date.

If a new born is added to the membership, the effective date of the new born's member relationship characteristic is calculated considering the gift days if applicable. If a member person is end dated, the system derives the member relationship of all other member persons once again. If the member relationship for a member person is different, the system creates a new characteristic to store the member relationship for the member person. The effective date of the new characteristic is set to member person's end date + 1. However, if a member person is inactivated, the system derives the member relationship of all other member persons once again. If the member relationship for a member person is different, the system updates the existing member relationship characteristic of the member person.

To use the member relationship as a pricing parameter, you need to define the Member Relationship parameter where:

- **Value Type** is to **Adhoc**
- **Source Entity** is set to **Membership Person**
- **Source Type** is set to **Characteristic**
- **Source Type Code** is set to a characteristic type which is specified in the **Member Relationship Characteristic Type** attribute of the member relationship and subscription tier preference
- **Parameter Usage** is set to **Price Item** and **Pricing Eligibility Criteria**

Once the Member Relationship parameter is defined, you need to associate the parameter with the price items for which you want to define different rates in a pricing rule using the parameter. This helps to define different base fee for a price item based on the member relationship.

A new screen named **Member Relationship/Subscription Tier Structure** is introduced in this release. It enables you to add, edit, copy, and delete the member relationship and subscription tier structures.

# <span id="page-49-0"></span>**Subscription Tier Pricing Parameter**

Oracle Revenue Management and Billing enables you to use the subscription tier as a pricing parameter while defining the tier based pricing rules. This feature facilitates you to offer different rates for a price item based on different subscription tier.

On creating the bill period timelines, the system executes the **Derive Subscription Tier for Membership (C1-DERSUBTR)** algorithm attached to the **Account and Price Item Derivation Post-Processing** system event in the respective tier based pricing rule type. This algorithms determines the subscription tier of the membership for each bill period timeline. While determining the subscription tier for a membership, the system derives subscription tier for the membership from a subscription tier structure. Note that while deriving the subscription tier of a membership for a bill period timeline, the system refers the proration rules defined on the respective policy plan and accordingly derives the subscription tier for the membership. The system invokes the **C1-DERSUBTR** algorithm in the **C1-REPC1** batch.

You can define a subscription tier structure through a characteristic on the policy plan. While defining a subscription tier structure for a policy plan, you must use the characteristic type specified in the **Subscription Tier Structure Characteristic Type** attribute of a member relationship and subscription tier preference. The system considers the member relationship and subscription tier preference which is specified in the **Relation Structure Code Field Mapping** option type of the **C1-ASOBLLNG** feature configuration.

A subscription tier structure helps the system to determine the subscription tier to which the membership belongs. You can specify a list of subscription tiers in a subscription tier structure. A subscription tier is derived for a membership depending on the following:

- Whether the member person is a self, spouse, or dependent
- Number of spouses, dependents, and young adults in the membership in the respective bill period timeline

A relationship matrix indicates whether a member person with a particular relationship type should be considered as self, spouse, or dependent while deriving the subscription tier. In a subscription tier structure, a spouse is never considered as a dependent. Only children are considered as dependents.

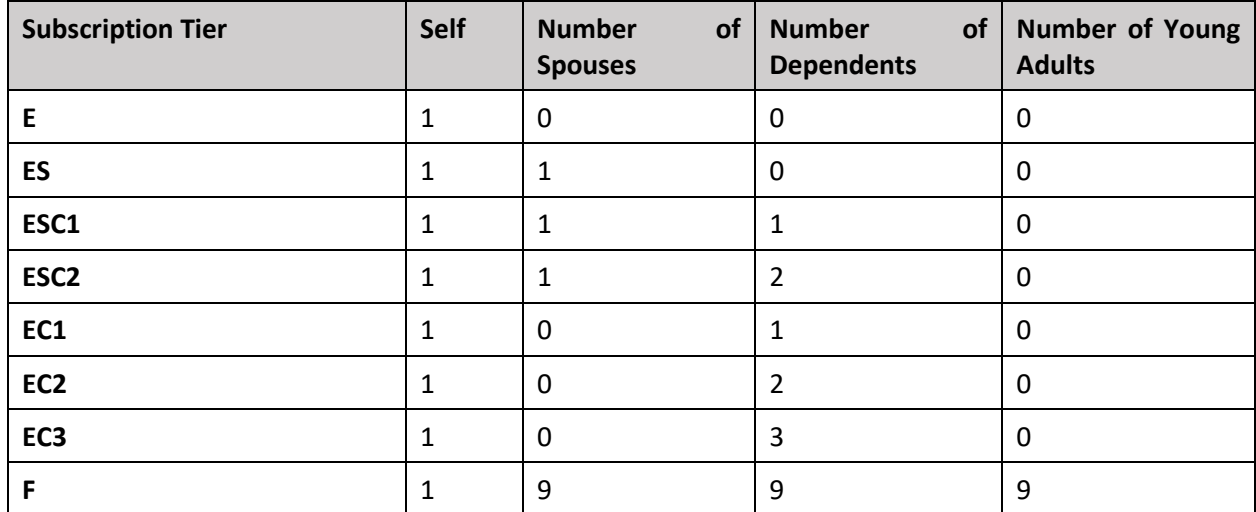

For example, you can create a subscription tier structure named STEX1 as shown below:

**Note:** You can only define one subscription tier in a subscription tier structure where the sum of self, number of spouses, number of dependents, and number of young adults exceeds the maximum member count specified in the subscription tier structure.

In addition, you can create a relationship matrix in the STEX1 subscription tier structure as shown below:

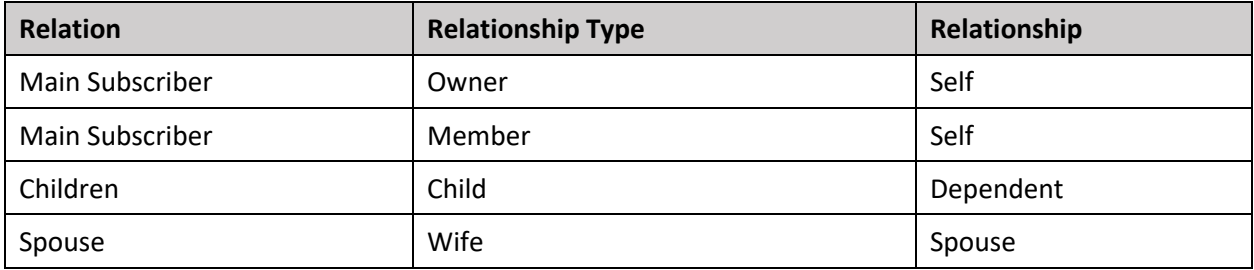

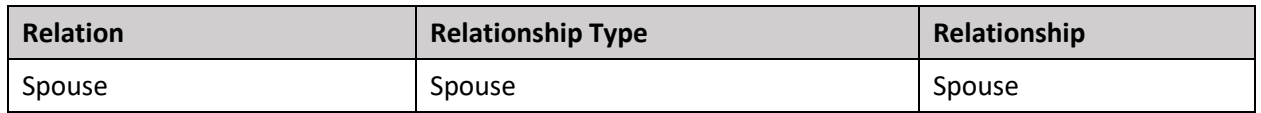

Once the subscription tier structure is derived from the policy plan, the system determines the subscription tier of the membership for the bill period timeline. While determining the subscription tier of a membership for the bill period timeline, the system derives the following characteristic types from the respective attributes of the member relationship and subscription tier preference:

- Age Calculation Date Basis
- Max Age Limit for Max Dependent Count
- Max Number of Dependents Order Priority
- Maximum Number of Dependents
- New Born Gift Days
- New Born Gift Days Applicability
- Young Adult Max Age Limit
- Young Adult Max Age Limit Applicability

The system then derives these characteristics from the policy plan. For example, if a membership with the following member persons is added to a policy plan:

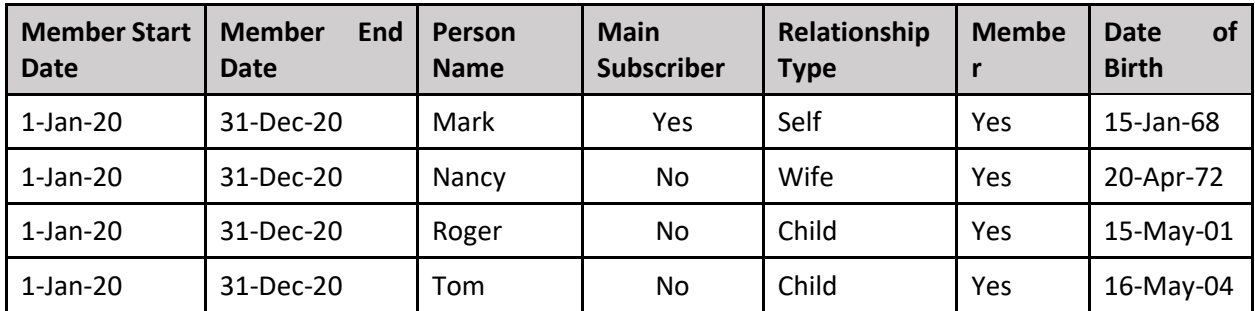

Now, if the following characteristics are defined on the policy plan:

- Subscription Tier Structure STEX1
- Age Calculation Date Basis Enrollment Date
- Maximum Number of Dependents 3
- Max Number of Dependents Order Priority ELDEST
- Max Age Limit for Max Dependent Count 21
- New Born Gift Days 30
- New Born Gift Days Applicability Y
- Young Adult Max Age Limit 25
- Young Adult Max Age Limit Applicability Y

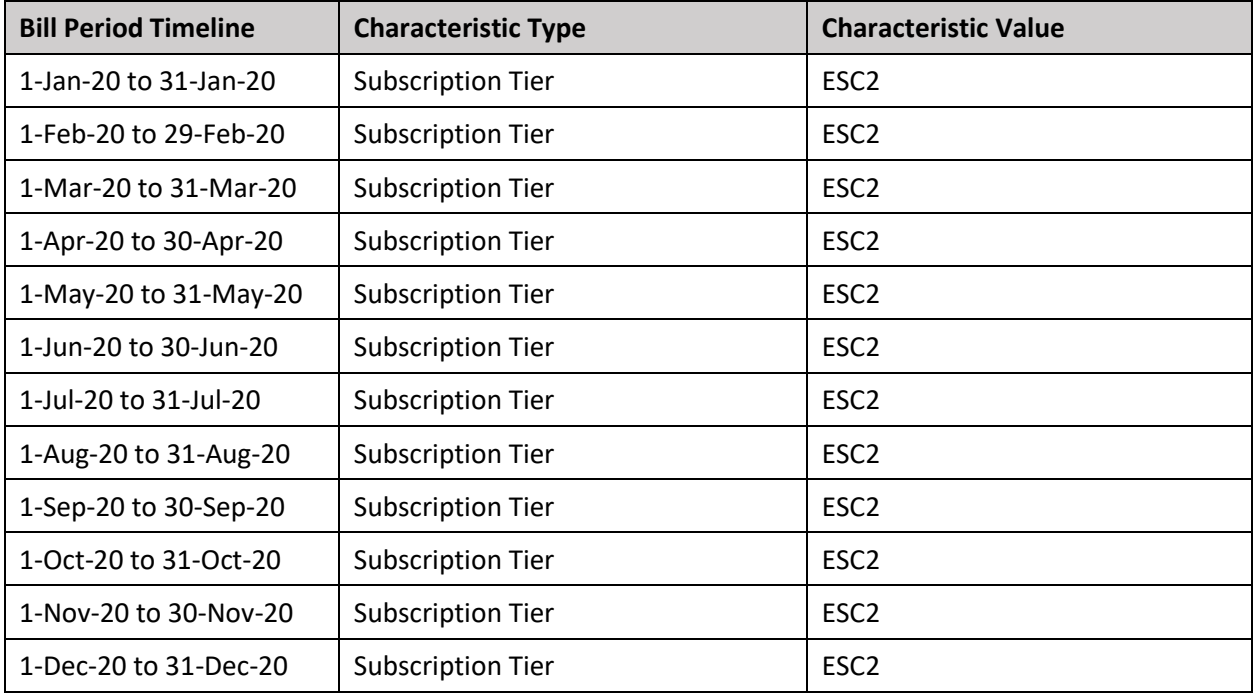

The system considers the STEX1 subscription tier structure and derives the subscription tier of the membership for each bill period timeline as shown below:

Because the characteristic value is same across all bill period timelines, the system will create one subscription tier characteristic with the effective date as 01-Jan-2020. Now, assume if one more member person named Harry with the date of birth as 05-11-08 and relationship type as Child is added to the membership on 05-Mar-20, then the system derives the subscription tier of the membership for each bill period timeline as shown below:

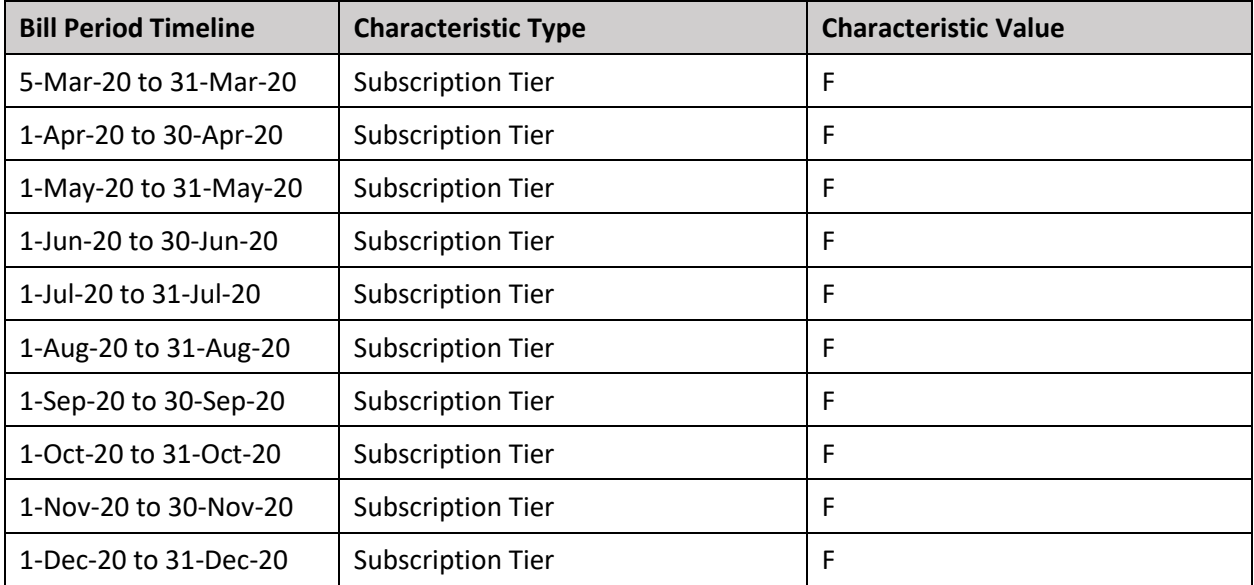

In this case, the system will have two subscription tier characteristics for the membership – one with the effective date as 01-Jan-2020 where the characteristic value is set to **ESC2** and another with the effective date as 05-Mar-2020 where the characteristic value is set to **F**.

If a new born is added to the membership, the effective date of the new subscription tier characteristic is calculated considering the gift days if applicable. If a member person is end dated, the system derives the subscription tier of the membership once again. If the subscription tier for the membership is different, the system creates a new characteristic to store the subscription tier for the membership. The effective date of the new characteristic is set according to the proration rule defined for the termination event. If a member person is inactivated, the system derives the subscription tier of the membership once again. In this case, if the subscription tier for the membership is different, the system updates the existing subscription tier characteristic of the membership.

To use the subscription tier as a pricing parameter, you need to define the Subscription Tier parameter where:

- **Value Type** is to **Adhoc**
- **Source Entity** is set to **Membership**
- **Source Type** is set to **Characteristic**
- **Source Type Code** is set to a characteristic type which is specified in the **Subscription Tier Characteristic Type** attribute of the member relationship and subscription tier preference
- **Parameter Usage** is set to **Price Item** and **Pricing Eligibility Criteria**

Once the Subscription Tier parameter is defined, you need to associate the parameter with the price items for which you want to define different rates in a pricing rule using the parameter. This helps to define different base fee for a price item based on the subscription tier.

A new screen named **Member Relationship/Subscription Tier Structure** is introduced in this release. It enables you to add, edit, copy, and delete the member relationship and subscription tier structures.

# <span id="page-53-0"></span>**COBRA Membership**

Until now, you were able to maintain an active employee coverage membership and create age based and tier based premium charges for the membership in Oracle Revenue Management and Billing. Now, in addition, you can maintain a COBRA membership and charge premium and administration fee for the COBRA membership in Oracle Revenue Management and Billing.

In COBRA membership, an employer provides temporary continuation of group health coverage in certain situations where it would otherwise be terminated. This may be include situations, such as:

- Death of the covered employee
- Reduction in the hours or termination of the covered employee's employment
- Covered employee becoming entitled for Medicare
- Divorce or legal separation from the covered employee
- A dependent child ceasing to be a dependent in an active employee coverage membership

Oracle Revenue Management and Billing enables you to create and edit a COBRA membership from the user interface and through a health care inbound message. While creating a COBRA membership, the membership type must be set to **COBRA**. Through a health care inbound message, the system must receive the end date of the active employee coverage membership along with the details of the COBRA membership. The system also requires the following information to create charges for a COBRA membership:

- Whom to bill the COBRA membership (i.e. billing arrangement details)
- Age based or tier based pricing rules using which the premium is calculated for the COBRA membership
- Additional charge pricing rules using which the administration fee is calculated for the COBRA membership

The system supports the following billing arrangements for the COBRA membership:

- **Group Billing** Here, a COBRA membership is billed to a bill group which is derived for the COBRA membership.
- **TPA Billing** Here, a COBRA membership is billed to the third party administrator (i.e. TPA person).
- **Direct Billing** Here, a COBRA membership is billed to the member who is financially responsible for the COBRA membership.

You can indicate the billing arrangement for the COBRA memberships by defining a characteristic on the policy plan, policy, or parent customer. The system searches for the characteristic which is specified in the **Cobra Billing Arrangement** option type of the **C1-ASOBLLNG** feature configuration on the following entities in the specified sequence:

- 1. Policy Plan
- 2. Policy
- 3. Parent Customer

Through a health care inbound message, you can create a third party administrator (i.e. TPA person) and its accounts. While sending the details of a TPA person through an inbound message, you must specify the parent of the TPA person and its account details. The system associates the parent customer with the TPA person using the relationship type which is specified in the **TPA Person Relationship Type** option type of the **C1-ASOBLLNG** feature configuration. If the person type specified in the health care inbound message matches the person type specified in the **TPA Person Type** option type of the **C1-PERSTYPE** feature configuration, the system creates or updates the TPA person and its account through a customer registration object. However, if the person type specified in the health care inbound message does not match the person type specified in the **TPA Person Type** option type of the **C1-PERSTYPE** feature configuration, the system creates or updates the TPA person and its accounts directly and not through a customer registration object.

The system associates the TPA person with the TPA account using the relationship type which is specified in the **TPA Account Relationship Type** option type of the **C1-ASOBLLNG** feature configuration. The system requires the TPA person and its account to bill the COBRA memberships when the COBRA billing arrangement is set to **TPA Billing**.

Similarly, through a health care inbound message, you can create an account for a member person who is financially responsible for the COBRA membership. The system requires the member person's account to bill the COBRA membership when the COBRA billing arrangement is set to **Direct Billing**.

On creating the TPA or member person account, the system automatically creates the distinct contract using each contract type for the parent customer and bill group policies on the TPA or member person account, respectively.

#### <span id="page-55-0"></span>**Administration Fee Pricing for COBRA Membership**

Oracle Revenue Management and Billing enables you to charge the administration fee for a COBRA membership. The system enables you to charge a flat or percentage based administration fee on the COBRA membership premium.

A new pricing rule type category named **Capitation Fee** and the new business objects named **Fully Insured Capitation Fee Pricing Rule Type (C1-PrcRuleTypeCapitationFee)** and **Capitation Fee Pricing Rule (C1- PricingRuleCapitationFee)** are introduced in this release. This enables you to create the additional charge pricing rules where you can define different base and modifier fees based on the following pricing parameters:

- Membership attributes
- Member person attributes

You can create or edit a flat or percentage based additional charge pricing rule only through a health care inbound message and not from the user interface. You can define an additional charge pricing rule at the policy plan, policy, parent customer, or state level. The following table describes the information that you need to provide in a health care inbound message while defining or editing an additional charge pricing rule on a policy plan, policy, parent customer, or state:

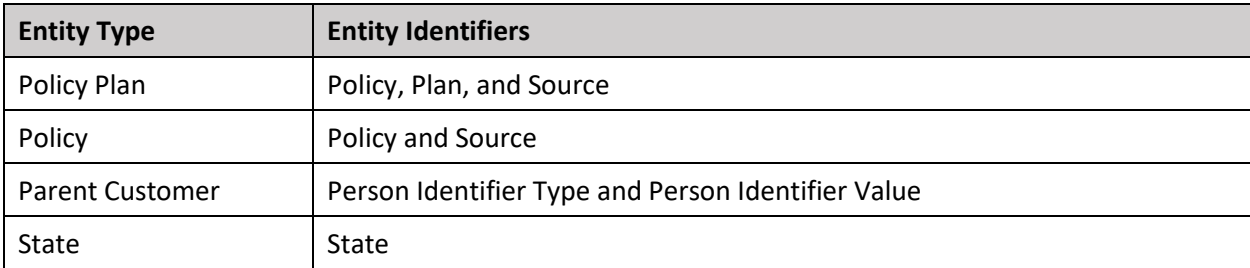

You can view an additional charge pricing rule defined on a policy plan, policy, parent customer, or state through the **Customer 360° View** screen. You can also view an additional charge pricing rule defined on a state through the **State** screen.

You can create an additional charge pricing rule using an additional charge pricing rule type. You can create an additional charge pricing rule type from the user interface and not through a health care inbound message. While creating an additional charge pricing rule type, you must the select the **Fully Insured Capitation Fee Pricing Rule Type** business object and set the pricing rule type category to **Capitation Fee**. The administration fee is always charged per subscriber and not per member, and therefore you must set the pricing rule type sub category to **Per Subscriber**. Here, you must specify the algorithms for the following system events:

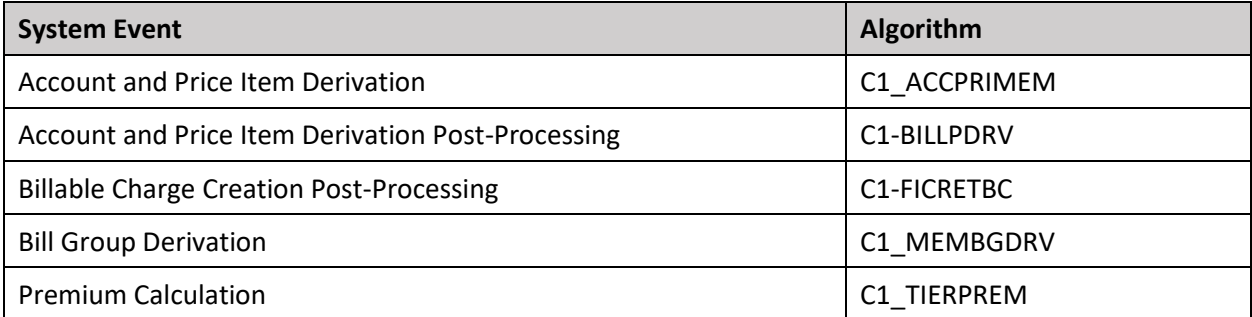

In addition, you must specify the price items for which you can create additional charge pricing rules using the additional charge pricing rule type. An additional charge pricing rule type is not a primary pricing rule type. You must include an additional charge pricing rule type as a related pricing rule type in the agebased or tier based pricing rule types which are used for calculating the COBRA membership premium. This is because the administration fee is charged along with the COBRA membership premium.

If the pricing type in the additional charge pricing rule is set to **Flat**, the system charges a flat administration fee for the COBRA membership. But, if pricing type in the additional charge pricing rule is set to **Percent**, the system calculates and charges the percentage based administration fee on the COBRA membership premium.

The system derives the additional charge pricing rule for a price item from the following entities in the specified order:

- 1. Policy Plan
- 2. Policy
- 3. Parent Customer
- 4. State (using the State of Issue feature)

# <span id="page-56-0"></span>**Medicare Membership**

Until now, you were able to maintain an active employee coverage membership for a fully-insured large group customer and create age based or tier based premium charges for the membership in Oracle Revenue Management and Billing. Now, in addition, you can maintain an employer sponsored group medicare membership (800 series plans) for a fully-insured large group customer and create age based or tier based premium charges for the Medicare Part A, Part B, and Part D in Oracle Revenue Management and Billing. A Medicare beneficiary may qualify for a low income subsidy (LIS) for Medicare Part D or may incur late enrollment penalty (LEP) for Medicare Part D. In such case, the system enables you to consider

the low income subsidy (LIS) and late enrollment penalty (LEP) while calculating the Medicare Part D premium.

Oracle Revenue Management and Billing enables you to create and edit a Medicare membership from the user interface and through a health care inbound message. Ideally, a Medicare membership will have only one member person who is covered for Medicare and who is financially responsible for the membership. While creating a Medicare membership, the membership type must be set to **Medicare**. Ideally, you must define a Medicare membership on a Medicare affiliated policy plan. A new field named **Benefit Type** appears while defining or editing a policy plan. Here, you can indicate whether the benefit type of the policy plan is **Commercial** or **Medicare Affiliated**. However, at present, the system does not validate whether a Medicare membership is defined on only a Medicare affiliated policy plan.

The system enables you to maintain the Medicare benefits (such as, Part A, Part B, Part D, Part D LIS, Part D LEP) of a member person through the **Benefit** feature. The system enables you to define and edit the Medicare benefits from the user interface and through a health care inbound message. A new screen named **Benefit** is introduced in this release. It enables you to define, edit, and discard a benefit for Medicare Part A, Part B, Part D, Part D LIS, and Part D LEP.

While defining a Medicare benefit of a member person for Part A, Part B, and Part D, you need to specify a Medicare plan benefit package which is already defined. The system enables you to define or edit a Medicare plan benefit package through the **Field Mapping** screen. You can use the Medicare plan benefit package as a pricing parameter in the age based or tier based pricing rules using which the Medicare premium is calculated. While defining a Medicare benefit of a member person for Part D LIS and Part D LEP, you need to specify the benefit amount (i.e. subsidy or penalty amount).

On editing a Medicare benefit of a member person, the system inactivates the old record and creates a new record in the system. The status of the old benefit record is set to **Inactive** and the status of the new benefit record is set to **Active**.

The system requires the following information to create charges for a Medicare membership:

- Whom to bill the Medicare membership (i.e. billing arrangement details)
- Age based or tier based pricing rules using which the premium is calculated for the Medicare Part A, Part B, and Part D.
- Respective age based, tier based, and benefit pricing rule types associated with the Medicare affiliated policy plan

The system supports the following billing arrangements for the Medicare membership:

- **Group Billing** Here, a Medicare benefit is billed to a bill group which is derived for the Medicare membership.
- **Direct Billing** Here, a Medicare benefit is billed to a member person who is financially responsible for the Medicare membership.

You can indicate the billing arrangement for the Medicare memberships by defining a characteristic on the policy plan, policy, or parent customer. The system searches for the characteristic which is specified in the **Benefit Billing Arrangement** option type of the **C1-ASOBLLNG** feature configuration on the following entities in the specified sequence:

- 1. Policy Plan
- 2. Policy
- 3. Parent Customer

**Note:** If the benefit billing arrangement characteristic is not defined on any of the above listed entities, the system, by default, charges the Medicare membership premium to the bill group.

Through a health care inbound message, you can create an account for a member person who is financially responsible for the Medicare membership. The system requires the member person's account to bill the Medicare membership when the Benefit billing arrangement is set to **Direct Billing**. Once the member person account is created, the system automatically creates the distinct contract using each contract type for the parent customer and bill group policies on the member person account.

#### <span id="page-58-0"></span>**Medicare Part D LIS and LEP Pricing**

Oracle Revenue Management and Billing enables you to consider the low income subsidy (LIS) and late enrollment penalty (LEP) while calculating the Medicare Part D premium. A new pricing rule type category named **Benefit** and a new business object named **Fully Insured Benefit Pricing Rule Type (C1- PrcRuleTypeBenefit)** are introduced in this release.

The system refers the benefit pricing rule type associated with the Medicare affiliated policy plan to determine the price items which should be charged for LIS and LEP. While creating a benefit pricing rule type, you must the select the **Fully Insured Benefit Pricing Rule Type** business object and set the pricing rule type category to **Benefit**. Here, you must specify the algorithms for the following system events:

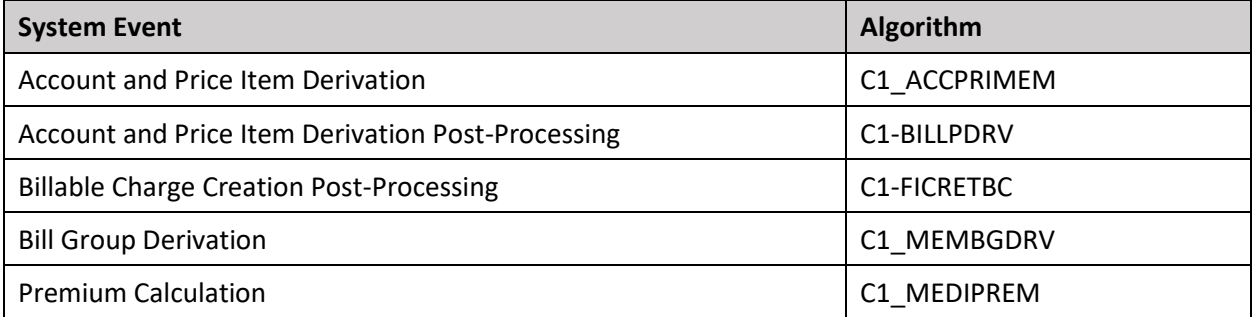

In addition, you must specify the price items for which the charge should be created when the benefit sub type is **LIS** or **LEP**. Here, you must specify the parameter based eligibility rule type for the price item. The system then creates a charge for LIS or LEP when the rule is satisfied.

# <span id="page-59-0"></span>**Bill Cycle and Bill Period Derivation**

Oracle Revenue Management and Billing uses the bill cycle of an account to generate the bills for the account and the bill period of an account to create the billable charges for the account. If the bill cycle and bill period used for an account are not in sync, the system will not give the desired output. Therefore, we have introduced a new feature wherein the bill cycle and bill period can be tightly coupled with each other.

You can define a billing preference wherein you pair the bill cycle and bill period. The system enables you to define, edit, delete, and copy a billing preference through the **Field Mapping** screen. The system derives the bill cycle and bill period for an account using the billing preference. You can set the billing preference for an account through a characteristic type which is specified in the **Bill Cycle Rule Code** option type of the **C1-ASOBLLNG** feature configuration. Note that you must specify a characteristic type where the characteristic entity is set to **Account** in the **Bill Cycle Rule Code** option type. You can define this characteristic for an account from the user interface or through a health care inbound message.

Whenever you create or edit an account through a health care inbound message, the system checks whether the characteristic type specified in the **Bill Cycle Rule Code** option type of the **C1-ASOBLLNG** feature configuration is available forthe account in the inbound message. If so, the system checks whether the value specified for the billing preference characteristic type is already defined in the system. If so, the system derives the bill cycle from the billing preference when the account is created. In such case, the system ignores the bill cycle available in the inbound message. In addition, when the billing preference characteristic is updated for an account, the system derives the new bill cycle from the respective billing preference in the system.

If the characteristic type specified in the **Bill Cycle Rule Code** option type of the **C1-ASOBLLNG** feature configuration is not available for the account in the inbound message, the system stores the bill cycle received in the inbound message for the account.

Until now, the system derived the bill period for an account using the **Invoice Day (C1OFFRST)** characteristic of the account. Now, you can derive the bill period for an account using the billing preference characteristic of the account. To derive the bill period from the billing preference, you need to attach the **Bill Period Derivation (C1-BILLPDRV)** algorithm to the **Account and Price Item Derivation Post-Processing** system event in the age based, tier based, additional charge, and benefit pricing rule types. The system invokes the **Bill Period Derivation (C1-BILLPDRV)** algorithm in the **C1-REPC1** batch. This algorithm derives the bill period from the billing preference of the account and accordingly updates the **RECURRING\_FLG** and **RECURRING\_VAL** columns of the corresponding records in the **CI\_REPRC\_REQ\_DTL** table.

#### <span id="page-60-0"></span>**Premium Proration Rules**

Until now, the system used the service quantity rule named **PR** attached to the **HCPREMPS** rate schedule to calculate the proration factor for the membership premium. Now, Oracle Revenue Management and Billing enables you to prorate the membership premium using the proration rules defined on the fullyinsured policy plan. A proration rule indicates how you want to prorate the membership premium on various events, such as enrollment, termination, etc. In a proration rule, you need to specify the following:

- **Effective Date** Used to specify the date from when the proration rule is effective. However, the system considers the latest proration rule and not the effective proration rule while prorating the membership premium.
- **Proration Event Type** Used to indicate the event when the membership premium should be prorated. The valid values are:
	- o **Enrollment** Used to indicate that you want to prorate the membership premium on enrollment based on the specified proration type.
	- o **Termination** Used to indicate that you want to prorate the membership premium on termination based on the specified proration type.
	- o **New Born** Used to indicate that you want to prorate the membership premium on new born enrollment based on the specified proration type.
	- o **Same Month Enrollment and Termination** Used to indicate that you want to prorate the membership premium when the member person enrolls and terminates in the same month based on the specified proration type.
- **Proration Type** Used to indicate how you want to prorate the membership premium. The valid values are:
	- o **Daily** Used to indicate that you want to prorate the membership premium from the day the proration event has occurred.
	- o **Mid-Month** Used to indicate that you want to prorate the membership premium based on the proration date. The system calculates the proration date using the following formula: Bill Period Start Date – Specified Number of Days. For example, if the bill period start date is  $1<sup>st</sup>$  of every month and number of days is 15, then the proration date would be  $15<sup>th</sup>$  of every month. If a member person is enrolled to the membership on or before the proration date, the system will charge the premium for the member person. However, if a member person is enrolled to the membership after the proration date, the system will not charge the premium for the member person. And, if a member person is terminated from the membership on or after the proration date, the system will charge the premium for the member person. However, if a member person is terminated from the membership before the proration date, the system will not charge the premium for the member person.
	- o **Full Month** Used to indicate that the premium for a member person should be charged only when the member person is enrolled or terminated on the coverage start date or coverage end date, respectively. If a member person is enrolled or terminated within the coverage period, the system will not charge the premium for the member person.
- o **Waiver** Used to indicate that the premium for a member person should be waived off completely for the month when the member person is enrolled or terminated from the membership.
- o **Coverage Days** Used to indicate that you want to prorate the premium for a member person based on the coverage days. If a member person is covered in the membership for a period less than the specified number of days, the system will not charge the premium for the member person. However, if a member person is covered in the membership for a period equal to or more than the specified number of days, the system will charge the premium for the member person. You can use this proration type only when the proration event is set to **Same Month Enrollment and Termination**.
- o **Enrollment** Used to indicate that you want to prorate the premium for a member person using the proration type of the enrollment event. You can use this proration type only when the proration event is set to **Same Month Enrollment and Termination**.
- o **Termination** Used to indicate that you want to prorate the premium for a member person using the proration type of the termination event. You can use this proration type only when the proration event is set to **Same Month Enrollment and Termination**.
- **Number of Days** Used to specify the number of days to determine the cutoff date when the proration type is set to **Mid-Month** or **Coverage Days**.

The following table indicates the proration types which are applicable for a particular proration event:

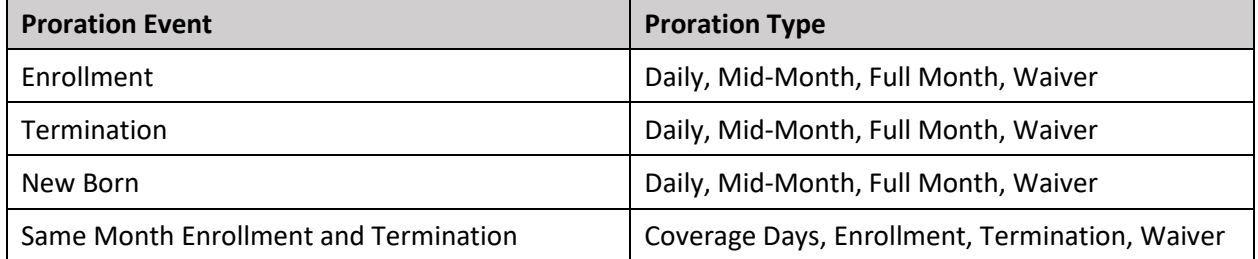

Note that if the proration rule is not defined for the **New Born** event, the system uses the proration rule of the **Enrollment** event. The system enables you to define and edit the proration rules for a policy plan from the user interface or through a health care inbound message.

Once the membership premium is calculated either using an age based or tier based pricing rule, the system checks whether the proration rules are defined for the respective policy plan. If so, the system sets the base amount of the corresponding record in the **CI PRCE CALC LN** table to the calculated premium amount. However, if the proration rules are not defined for the respective policy plan, the system sets the base amount of the corresponding record in the **CI\_PRCE\_CALC\_LN** table to the calculated premium amount and proration factor is set to 1.

The system then executes the **C1-AGEPRFC** or **C1-TIERPRFC** algorithm attached to the **Pricing Rule Proration Amount Calculation** system event in the respective age based or tier based pricing rule type. The system invokes these algorithms in the **C1-REPC2** batch. These algorithms derive the proration event for a bill period timeline and accordingly updates the proration factor of the bill period timeline to 1 or 0 for all proration types except Daily. The proration factor is set to 1 when the premium for eligible member

person (in case of age based pricing) and the premium for the membership (in case of tier based pricing) should be charged for the bill period timeline. And, proration factor is set to 0 when the premium for eligible member person (in case of age based pricing) and the premium for the membership (in case of tier based pricing) should not be charged for the bill period timeline. In case of the Daily proration type, the proration factor is calculated using the following formula: Number of Days Covered in the Coverage Period/Coverage Period

In case of tier based pricing, the system uses the subscription tier characteristic of the membership to determine the proration event.

# <span id="page-62-0"></span>**Bill Period Timeline**

Now, you need to attach the **C1-BILLRPCR** algorithm to the **Account and Price Item Derivation Post-Processing** system event in the age based and tier based pricing rule types. It enables you to create an additional entry in the **CI\_REPRC\_REQ\_DTL** table for the remaining months in the membership coverage period based on the bill period. For example, a record exists with the effective date as 01-01-2020 in the **CI\_REPRC\_REQ\_DTL** table with a bill period where the bill dates start from 1<sup>st</sup> of every month and with a membership coverage period from 01-01-2020 to 12-31-2020. On executing the **C1-BILLRPCR** algorithm, the system will create the additional entries with the following effective dates in the **CI\_REPRC\_REQ\_DTL** table:

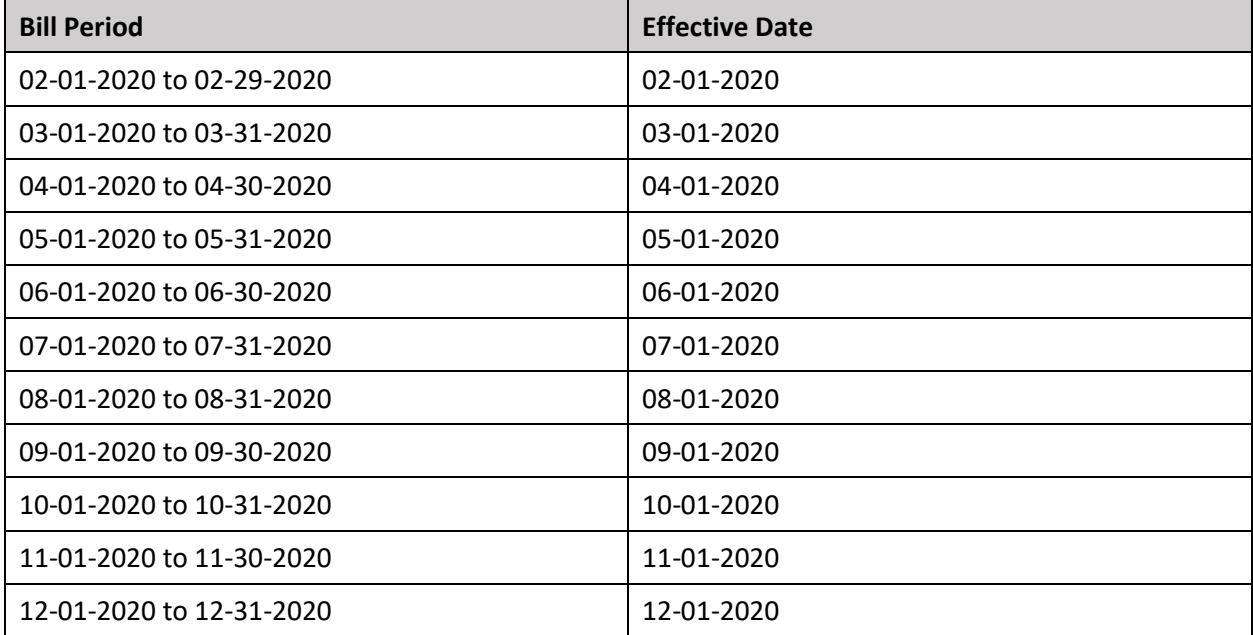

# <span id="page-63-0"></span>**9/10 Billing (Skip Months)**

In the health insurance domain, for a yearly coverage, the membership premium is calculated and billed every month. The fully insured large groups such as school districts have two-three months of holiday every year. Usually, they prefer to distribute the off months' premium in the remaining months of the coverage period. Oracle Revenue Management and Billing enables you to handle this requirement through the **9/10 Billing (Skip Months)** feature. Note that, in this feature, only the recurring charges for membership premium and administration fees will be considered for distribution in the non-skip months of the coverage period.

You can set the skip months in a billing preference through the **Field Mapping** screen. You can specify one or more skip months in a billing preference which may be continuous or non-continuous. However, you cannot skip all 12 months in a billing preference. The system derives the skip months for an account using the billing preference. You can set the billing preference for an account through a characteristic type which is specified in the **Bill Cycle Rule Code** option type of the **C1-ASOBLLNG** feature configuration. Note that you must specify a characteristic type where the characteristic entity is set to **Account** in the **Bill Cycle Rule Code** option type. You can define this characteristic for an account from the user interface or through a health care inbound message. You can view a list of accounts for which skip months are defined in the billing preference using the **Skip Months** field in the **360° Search** zone.

A new column named **DIS\_AMT** is added to the **CI\_PRCE\_CALC** and **CI\_PRCE\_CALC\_LN** tables. While calculating the membership premium using the age based or tier based pricing rule, the system checks whether the skip months are defined for the account. If the skip months are not defined for the account, the system stores the calculated premium in the **DIS\_AMT** column.

A new algorithm type named **C1-SKPMNTHPC** is introduced in this release. To setup the **9/10 billing** feature, you need to create an algorithm using the **C1-SKPMNTHPC** algorithm type and attach it to the **Skip Month Premium Calculation** system event of the required age based and tier based pricing rule types. The system invokes this algorithm in the **C1-REPC3** batch. This algorithm distributes the total premium in the non-skip months of the coverage period. In case of an age based pricing, the system calculates the distributed amount for each eligible member in the membership. And, in case of a tier based pricing, the system calculates the distributed amount for the membership. When a billable charge is created for a non-skip month through the **C1-FIBCR** batch, the distributed amount is stored through an SQI on the billable charge.

# <span id="page-63-1"></span>**Self-Funded Pricing Rule Versioning**

Until now, the system enabled you to edit a self-funded pricing rule only when it is not referred for any transaction in the system. If you wanted to edit a referred pricing rule, you had to manually cancel bill segments of the accounts and create the disaggregation and/or reseeding requests for the accounts. Once the transactions are disaggregated, the system allowed you to edit the self-funded pricing rule.

Now, the system enables you to edit a self-funded pricing rule even when it is referred for a transaction in the system. On editing a referred self-funded pricing rule, the system will do the following:

- Automatically cancel the bill segments of the accounts and create the disaggregation and/or reseeding requests for the accounts
- Increment the version of the referred self-funded pricing rule in the system

Now, the system maintains version numbers for a self-funded pricing rule. On creating a self-funded pricing rule, the version number of the self-funded pricing rule is set to 1. Also, when a self-funded policy is renewed, the version number of each self-funded pricing rule is set to 1.

If a self-funded pricing rule is referred for a transaction, the system creates a new version of the selffunded pricing rule when you edit it. The system does versioning of a self-funded pricing rule only when a set of pre-defined fields are edited. For more information about the fields for which versioning is configured, refer to *Oracle Revenue Management and Billing Insurance User Guide*. The system will automatically cancel the bill segments and create the disaggregation and/or reseeding requests for the accounts only when you implement the **Entity Audit** feature for the self-funded pricing rules. The entity audit framework is configured for the following business objects in this release:

- C1-PricingRuleAncillary
- C1-PricingRuleClaim
- C1-PricingRuleRetEnroll
- C1-PricingRuleRetTypeClaim
- C1-PricingRuleASL
- C1-PricingRuleSSL
- C1-PricingRuleLevelFunded
- C1-PricingRuleDiscArrangement

The **Eligible for Audit Event** option type in all the above listed business objects is set to **Y** and the **C1- PRVERSION** algorithm is attached to the **Audit** system event of the above listed business objects.

To implement the **Entity Audit** feature, you need to create an active audit event type for the above listed business objects where the audit usage is set to **Disaggregation/Reseeding**. Here, you need to specify a list of fields from the respective business object which you want to audit or monitor. The following audit event types are shipped for the respective pricing rule business object:

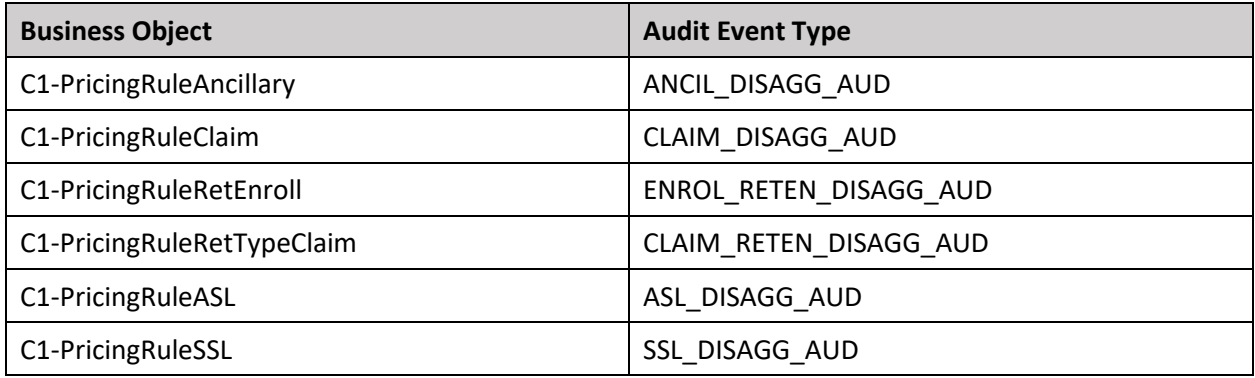

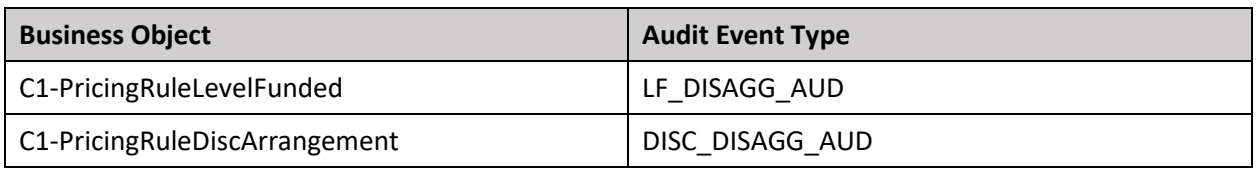

You can use the above audit event types or create a custom audit event type for the required business object. On editing a referred self-funded pricing rule, the system does the following:

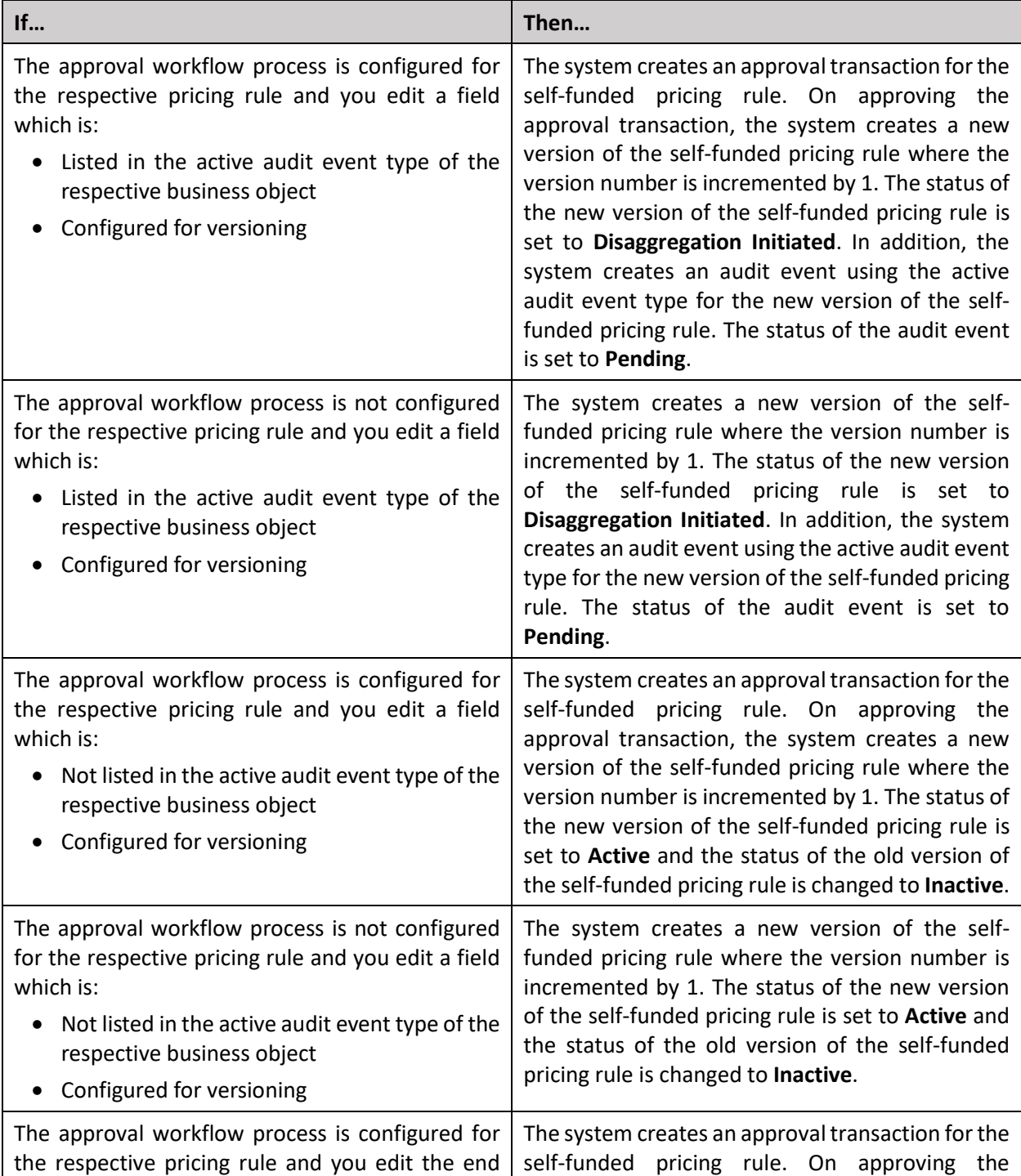

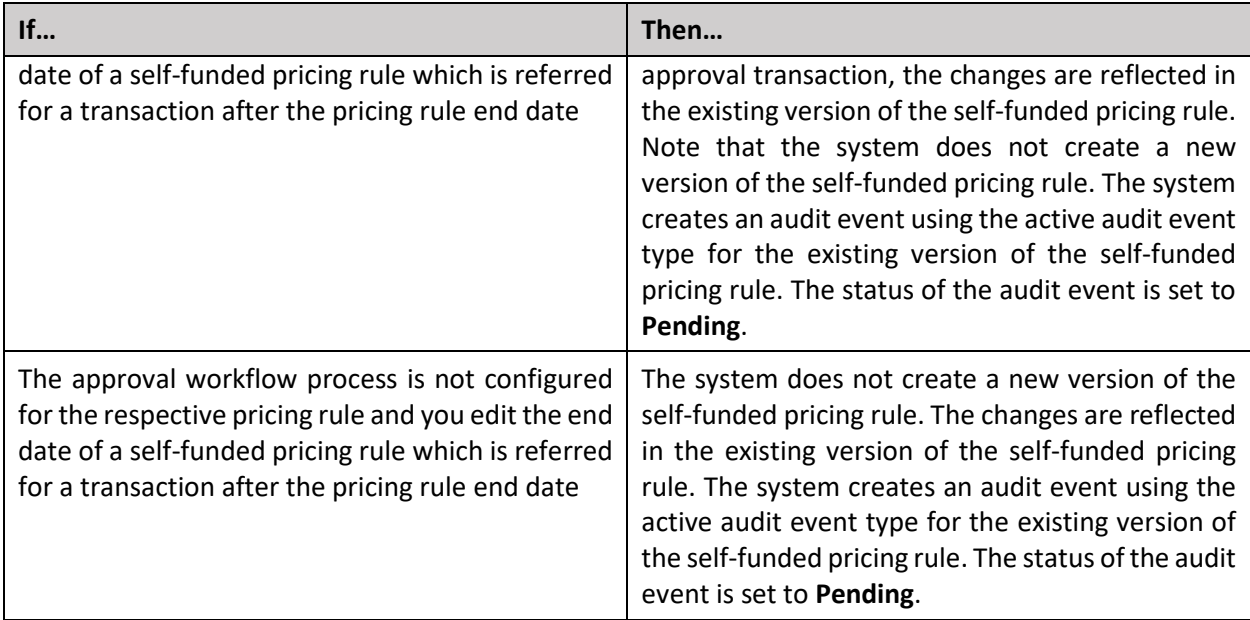

Note that the new version of the self-funded pricing rule will have the same pricing rule ID. However, on editing a self-funded pricing rule which is not referred for a transaction, the system edits the existing version of the self-funded pricing rule and does not create a new version of the self-funded pricing rule with incremental version number.

A new batch named **C1-DISTA** is introduced in this release. The **C1-DISTA** batch checks whether there are any audit events for the self-funded pricing rules in the **Pending** status. If an audit event for a self-funded pricing rule is in the **Pending** status, the system checks whether the self-funded pricing rule is created using a primary pricing rule type. If so, the system derives the person for whom the self-funded pricing rule is created. If the person type of the derived person is **Parent Customer**, the system fetches all accounts of the parent customer and its bill groups. However, if the person type of the derived person is **Bill Group**, the system fetches all accounts of the bill group. Once the accounts are derived, the system cancels the bill segments of the accounts and creates a disaggregation request for these accounts. The system then confirms whether you want to create reseeding requests for the related pricing rule types (if any). If you click the **OK** button, the system creates the reseeding requests. While creating a reseeding request for a related pricing rule type, the system derives all accounts from the accumulation group and then creates a reseeding request for each such account. Finally, the batch changes the status of the audit event to **Complete**.

Once the disaggregation and reseeding requests are created for the accounts, you need to disaggregate the transactions using the disaggregation batches. On executing the **C1-DRSUA** batch, the system changes the status of the disaggregation or reseeding request to **Complete** and then executes the **C1-UPDAUDEVE** algorithm attached to the **Post-Processing** system event of the batch control. This algorithm changes the status of the new version of the self-funded pricing rule (for which disaggregation is completed) to **Active** and changes the status of the old version of the self-funded pricing rule to **Inactive**.

Note that you cannot edit a self-funded pricing rule in the **Active** status when an audit event for the selffunded pricing rule is in the **Pending** status. You cannot edit or delete a self-funded pricing rule which is in the **Disaggregation Initiated** status. Also, you cannot edit the related self-funded pricing rule in the

**Active** status when the new version of the primary self-funded pricing rule is in the **Disaggregation Initiated** status.

# <span id="page-67-0"></span>**Age Monitoring**

Age is one of the most critical factor in determining health insurance premium. Therefore, Oracle Revenue Management and Billing enables you to monitor age for premium calculation.

In the age based pricing, the premium is calculated for each eligible member person based on age, employee attributes and modifiers, and then aggregated to derive the total premium for the membership. Until now, the age of a member person was calculated using the member enrollment date, plan start date, or policy renewal or start date. Now, in addition, a new predefined value named **MEMNRAGE (Member Enrollment Nearest Age)** is added to the **Age Calculation Date Basis (C1-AGCAL)** characteristic type. If you set the **C1-AGCAL** characteristic type to **MEMNRAGE**, the system considers the number of days specified in the **C1-PPRAMAGE** algorithm to calculate the nearest age of a member person. The system then derivesthe rate using the nearest age of the member person and accordingly calculates the premium for the member person. For example, a member person with the date of birth as 02-15-1980 has enrolled to the HMO Med Bronze plan from 01-01-2020 to 12-31-2020. And, the **C1-AGCAL** characteristic type is set to **MEMNRAGE** on the HMO Med Bronze plan where the following age based pricing is defined:

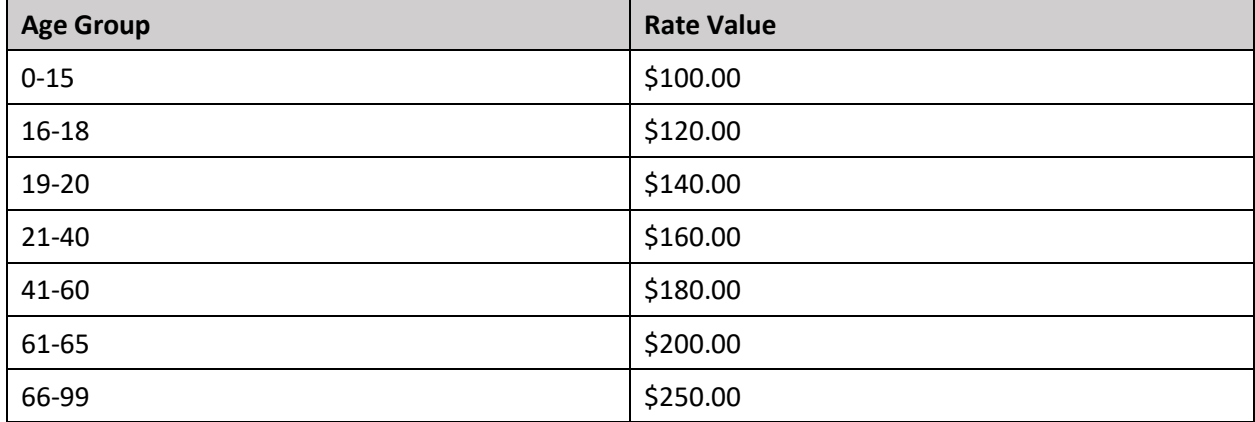

Let us assume that the **No. of Days** parameter in the **C1-PPRAMAGE** algorithm is set to **90**. The system will calculate the nearest age of the member person through a cutoff date which is calculated using the following formula: Member Enrollment Date + No. of Days. In this case, the cutoff date is 03-30-2020 (01- 01-2020 + 90). If the birthday of the member person falls within the cutoff date, the system charges the premium based on the nearest age. However, if the birthday of the member person does not fall within the cutoff date, the system charges the premium based on the actual age. In this case, the birthday falls within the cutoff date, and therefore the premium will be charged using the rate defined for the 41-60 age group (i.e. \$180) and not using the rate defined for the 21-40 age group (i.e. \$160).

Oracle Revenue Management and Billing enables you to recalculate the age of a member person in a membership in the following scenarios:

- When the policy is renewed
- When the age changes

• From the next month when the age changes

A new characteristic type named **Age Recalculation Date Basis (C1-AGREC)** is introduced in this release. We support the following predefined list of values:

- AGECHNG (Age Changes)
- CHGAGNTMNT (Next Month)
- RENEWAL (Policy Renewal)

If you want to recalculate the membership premium for a plan based on the recalculated age of a member person, you need to do the following:

- Define the **Age Recalculation Date Basis (C1-AGREC)** characteristic for the policy plan or for the policy to which the plan belongs
- Set the **Age Re-Calculation Date Basis** attribute to **Age Recalculation Date Basis (C1-AGREC)** in the age based pricing rule type which is associated with the policy plan

The system does the following when you add a membership to a policy plan or a member person to a membership:

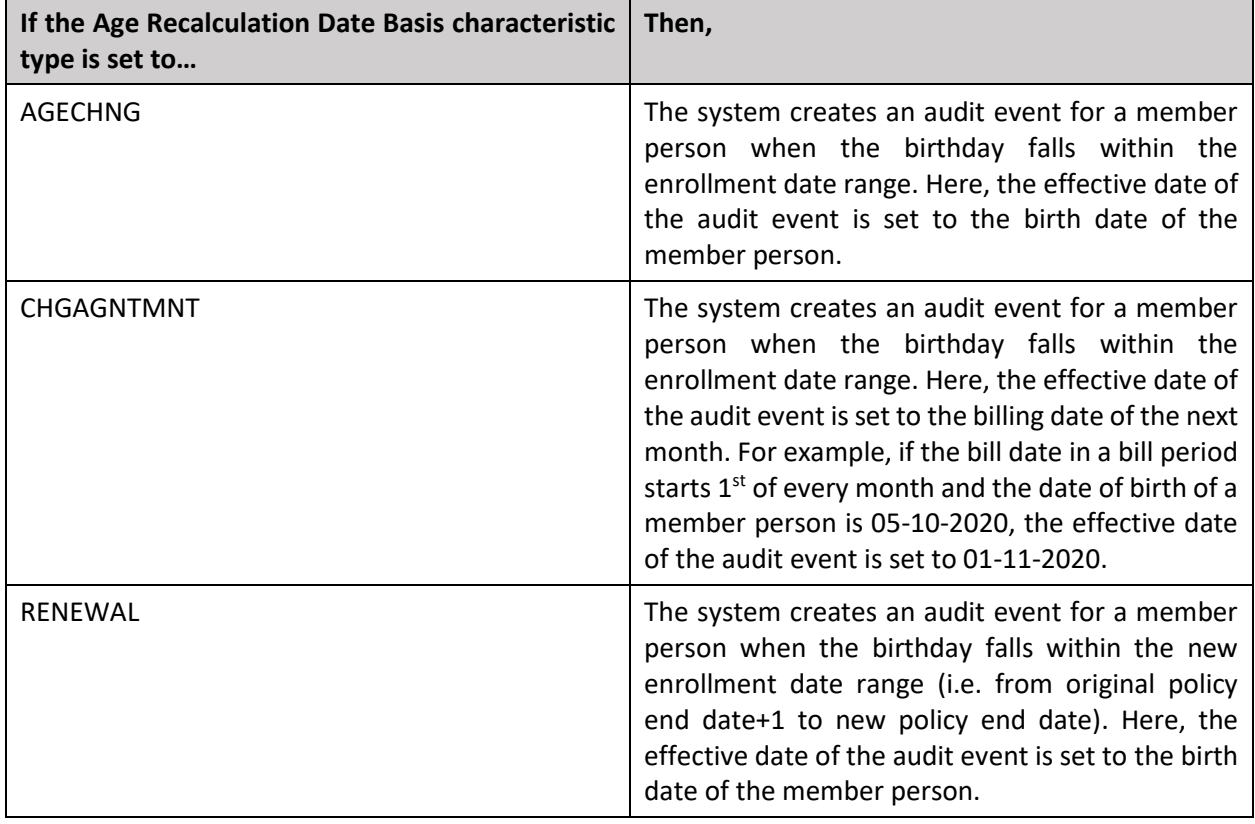

Apart from the membership premium recalculation, the **Age Recalculation Date Basis (C1-AGREC)** characteristic is used to evaluate the member relationship characteristic of each member person and subscription tier characteristic of the membership when the **Young Adult Applicability** characteristic is set to **Y** and the child or dependent enrolling to the membership becomes young adult in the enrollment period.

The **C1-FIAUDEV** algorithm is enhanced to support the age recalculation feature. It creates audit events in the C1\_AUDIT\_EVENT table and repricing entity detail records in the CI\_REPRC\_ENTITY\_DTL table when the age of a member person changes within the enrollment period.

# **Enhancements (Generic)**

This section lists the enhancements made to the following features which can be used in both financial services and insurance domains:

- [Statement Construct](#page-70-0)
- [Terms and Conditions](#page-70-1)
- [State](#page-71-0)
- [Parameter](#page-71-1)
- [Rules Engine](#page-71-2)

#### <span id="page-70-0"></span>**Statement Construct**

The following changes are made to the Statement Construct feature:

- A new field named **Statement Construct Identifier** is added in the **Main** tab of the **Statement Construct** screen. It allows you to specify a unique identifier for the statement construct. This field is not mandatory.
- You can define characteristics for a statement construct from the user interface and through a health care inbound message.

## <span id="page-70-1"></span>**Terms and Conditions**

The following changes are made to the Terms and Conditions feature:

- The **Terms and Conditions** screen is completely redesigned to enhance user experience. The following new fields are available while defining or editing the terms and conditions:
	- o **Status** Used to indicate whether the terms and condition is active or inactive. You can only associate active terms and conditions with a deal, price item, root level hierarchy entity, and non-root level hierarchy entity.
	- o **Terms and Conditions Usage**  Used to indicate whether you want to use the terms and conditions for deal and/or for invoice extract.
	- o **Terms and Conditions Applicability** Used to indicate whether the terms and conditions are applicable for a deal, price item, root level hierarchy entity, or non-root level hierarchy entity. This field appears only when the terms and conditions usage is set to **Deal** or **Invoice and Deal**.
	- o **Attach File** Used to attach a file which contains the terms and conditions. You can attach a file in the DOC, XLS, PDF, JPG, TXT, AVI, BMP, MP3 or RTF format.

#### <span id="page-71-0"></span>**State**

The following changes are made to the State screen:

• Now, you can view the additional charge pricing rules which are defined on a state from the **State** screen.

#### <span id="page-71-1"></span>**Parameter**

The following changes are made to the Parameter screen:

- A new source entity named **Benefit** is added to the respective list. It enables you to create parameters whose value is derived from a Medicare benefit of a member person.
- A new parameter usage named **Rule Eligibility Criteria** is introduced in this release. If you select this option, you can use the parameter while defining a parameter based rule type.

# <span id="page-71-2"></span>**Rules Engine**

The following changes are made to the Rules Engine feature:

- Until now, you were able to create the field based rule types in the system. Now, in addition, you can create the parameter based rule types in the system. A new field named **Rule Type Category** appears when you set the rule type usage to **Price Item Eligibility** or **Related Pricing Rule Type Eligibility**. The rule type category indicates whether you want to create a field based or parameter based rule type.
- On selecting the **Parameter Based** option from the **Rule Type Category** list, the **Parameter** column appears in the **Input and Output Parameters** section. Here, you can specify a parameter whether the parameter usage is set to **Rule Eligibility Criteria**.
- While defining a parameter based rule, the system does not allow you to specify the output parameters in the rule.
- In a parameter based rule, you can only define a criteria using a parameter.
# **Enhancements (Specific to Financial Services)**

This section lists the enhancements made to the following features which can be used in the financial services domain:

- [Mapping Terms and Conditions](#page-72-0)
- [Deal-Specific Terms and Conditions](#page-72-1)
- [Deal Pricing and Commitments](#page-73-0)
- [C1-Deal Feature Configuration](#page-74-0)

## <span id="page-72-0"></span>**Mapping Terms and Conditions**

The following changes are made to the Mapping Terms and Conditions feature:

• Earlier, the **Mapping Terms and Conditions** screen enabled you to associate the terms and conditions with a price item and hierarchy entity. You could even associate the same terms and conditions with a price item and hierarchy entity.

Now, the **Mapping Terms and Conditions** screen enables you to associate only active terms and conditions with a price item, root level hierarchy entity, and non-root level hierarchy entity. The system enables you to associate:

- $\circ$  Only those terms and conditions with a price item where the terms and conditions applicability is set to **Price Item**
- $\circ$  Only those terms and conditions with a root level hierarchy entity where the terms and conditions applicability is set to **Root level Hierarchy Entity**
- $\circ$  Only those terms and conditions with a non-root level hierarchy entity where the terms and conditions applicability is set to **Non-Root Level Hierarchy Entity**
- Now, you can associate the terms and conditions with a price item, root level hierarchy entity, and non-root level hierarchy entity for a specific date range. It indicates that the terms and conditions are applicable for the respective entity in a deal only when the deal date range is within the terms and conditions date range.
- The **Mapping Terms and Conditions** screen is completely redesigned to enhance user experience.

# <span id="page-72-1"></span>**Deal-Specific Terms and Conditions**

The following changes are made to the Deal-Specific Terms and Conditions feature:

• Earlier, you were able to associate any terms and conditions with a deal. Now, you can associate only those terms and conditions with a deal where the terms and conditions applicability is set to **Deal** and which are in the **Active** status.

• Earlier, you were able to define deal-specific terms and conditions for a price item and hierarchy entity through the **Pricing and Commitments** screen. Now, you cannot define deal-specific terms and conditions for a price item, root level hierarchy entity, and non-root level hierarchy entity through the **Pricing and Commitments** screen. You can only view those terms and conditions associated with the respective entity (i.e. price item, root level hierarchy entity, non-root level hierarchy entity) which are effective during the deal date range.

## <span id="page-73-0"></span>**Deal Pricing and Commitments**

The following changes are made to the Pricing and Commitments screen:

- Earlier, you were able to view the pricing of the price items assigned to the customer or account in this screen. Now, along with the price item, you can view the price item hierarchy to which the price item belongs. In addition, you can view the following at the hierarchy entity level:
	- $\circ$  Original revenue (the sum of original revenue of all price items which are associated with the hierarchy entity)
	- $\circ$  Original cost (the sum of original cost of all price items which are associated with the hierarchy entity)
	- $\circ$  Proposed revenue (the sum of proposed revenue of all price items which are associated with the hierarchy entity)
	- $\circ$  Proposed cost (the sum of proposed cost of all price items which are associated with the hierarchy entity)
	- $\circ$  Original Volume (the sum of original volume of all price items which are associated with the hierarchy entity)
	- $\circ$  Proposed Commitments (the sum of proposed commitments of all price items which are associated with the hierarchy entity)
- The product level, division level, and deal level approver can see the recommended section when the **Propose Pricing** field is set to **Yes** for the respective To Do role in the deal approval profile.
- A section named **Product Financial Summary** is added to this screen. It enables you to view the original and proposed revenue and cost of each product in which the price items assigned to the customer or account are included.
- The **Deal Pricing** screen is completely redesigned to enhance user experience. On viewing the original pricing of a price item in a deal, the **Deal Pricing** screen appears where you can view the details of the respective original pricing. However, on viewing the proposed pricing of a price item in a deal, the **Deal Pricing** screen appears where you can view the details of the original pricing as well as respective proposed pricing.

# <span id="page-74-0"></span>**C1-Deal Feature Configuration**

The following option types are newly added in the **C1-Deal** feature configuration:

- Deal Compare Report
- Deal Limit in Months
- Deal Profitability Export Report
- Pricing Filter UI Pagination Limit
- Questionnaire UI Pagination Limit

# **Enhancements (Specific to Insurance)**

This section lists the enhancements made to the following features which can be used in the insurance domain:

- [Health Care Inbound Message](#page-75-0)
- [Customer 360° View](#page-78-0)
- [Health Insurance Policy](#page-78-1)
- [Customer Registration](#page-79-0)
- [Statement Construct](#page-79-1)
- [Deferred Revenue Recognition](#page-80-0)
- [C1-ASOBLLNG Feature Configuration](#page-81-0)
- [Bill Group Derivation](#page-82-0)
- [Age Based and Tier Based Pricing Rule Types](#page-82-1)
- **[Repricing](#page-84-0)**

# <span id="page-75-0"></span>**Health Care Inbound Message**

The following changes are made to the Inbound Message feature:

- Earlier, you were able to specify phone details of a person, such as phone type and phone number, in a health care inbound message. Now, in addition, you can specify the extension of the phone number.
- Earlier, you were able to define an active employee coverage membership through a health care inbound message. Now, in addition, you can define the following types of membership through a health care inbound message:
	- o Employer Sponsored Group Medicare Membership (800 Series Plans)
	- o COBRA Membership
- Now, you can specify whether the person is a member or non-member in the membership. For the Medicare and COBRA memberships, the system will calculate premium for the members and not for the non-members. However, for active employee coverage membership, the system will consider the eligible members as well as non-members in the membership during age based premium calculation. A new field named **Non-Covered Subscriber Eligibl**e is added in the Age Based pricing rule type. If you select the **Non-Covered Subscriber Eligible** option, the system will only consider the eligible members and not non-members of the active employee coverage membership during age based premium calculation.
- Now, you can specify whether the member person is financially responsible for the membership. When the billing arrangement is set to **Direct Billing** for the Medicare and COBRA memberships, the system will charge the premium directly to the person who is financially responsible for the membership. In such case, the financially responsible person should have an account on which the membership premium can be billed in the system.
- For Medicare memberships, you can define and edit various benefits of a member person through a health care inbound message. While editing a benefit of a member person, the system inactivates the old record and creates a new record in the system. The status of the old benefit record is set to **Inactive** and the status of the new benefit record is set to **Active**.
- Now, you can indicate the benefit type of the plan (i.e whether it is a commercial or medicare affiliated plan) through a health care inbound message. Also, you can define and edit the proration rules of a plan through a health care inbound message.
- Now, you can define and edit the flat and percentage based additional charge pricing rules for COBRA memberships through a health care inbound message. You can define the additional charge pricing rules on the policy, policy plan, state, and parent customer.
- Now, you can define and edit the statement construct of a person through a health care inbound message. While creating or editing the statement construct, the system uses the statement construct business object specified in the customer registration type.

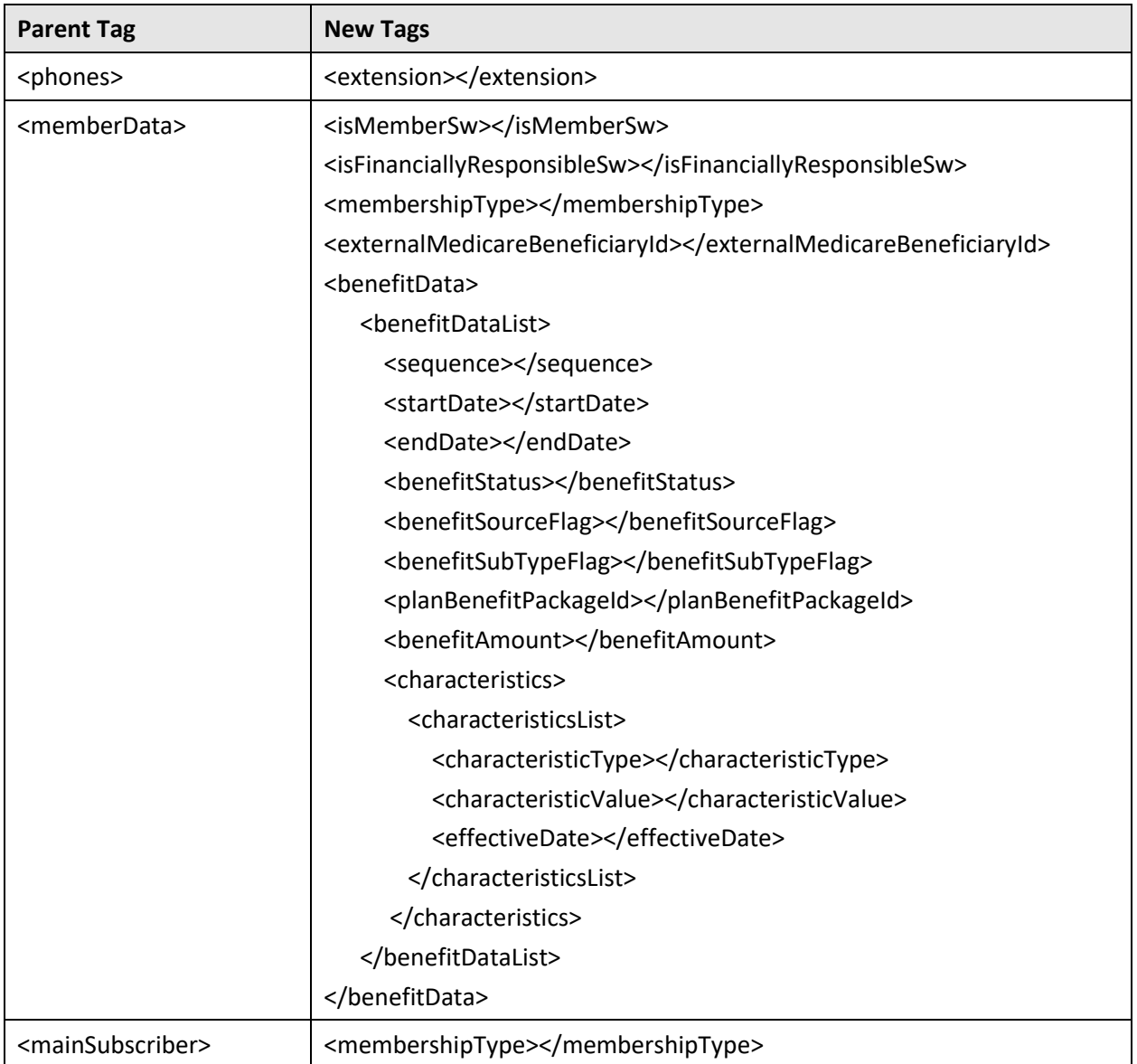

• The following tags are added in the health care inbound message schema:

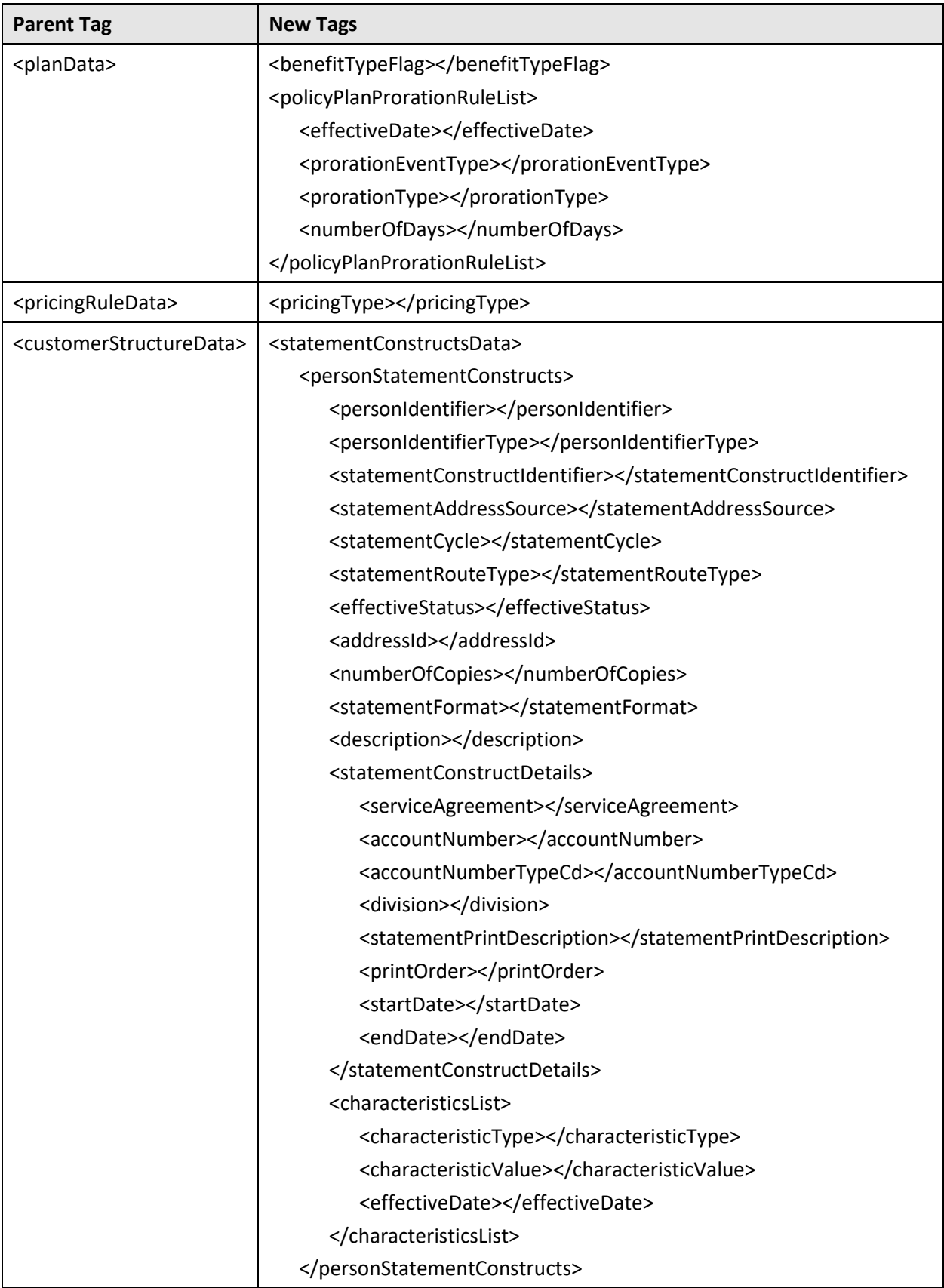

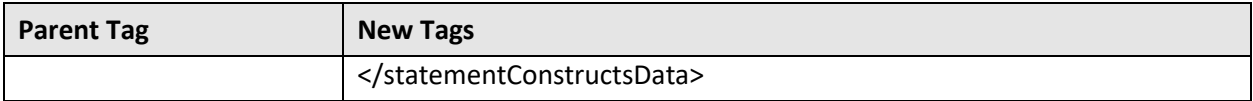

## <span id="page-78-0"></span>**Customer 360° View**

The following changes are made to the Customer 360° View feature:

- The **Policy Plan Information** and **Policy Plan Pricing Rules** zones are removed from the **Pricing Information** tab of the **Customer 360° Information** screen. Instead, a new zone named **Fully Insured Pricing Rules**is added to the **Pricing Information** tab. The **Fully Insured Pricing Rules**zone lists the following:
	- $\circ$  Age based and tier based pricing rules defined on the fully-insured policy plans
	- o Additional charge pricing rules defined on the parent customer, parent customer's policies and policy plans, bill groups' policies and policy plans, and states.

It appears when you are viewing 360° information of a parent customer or bill group who is associated with the fully-insured policy.

- The **Policy Plan Pricing Rule Summary** zone is renamed to **Pricing Rule Summary**. It lists the following in a tree view:
	- o Information string of the parent customer
	- o Information string of the pricing rule defined on the parent customer
	- $\circ$  Information string of each fully-insured policy where the parent customer is associated
	- $\circ$  Information string of the pricing rule defined on the fully-insured policy of the parent customer
	- $\circ$  Information string of each plan defined on the fully-insured policy of the parent customer
	- $\circ$  Information string of the pricing rule defined on the fully-insured policy plans

It appears when you are viewing 360° information of a parent customer who is associated with the fully-insured policy.

## <span id="page-78-1"></span>**Health Insurance Policy**

The following changes are made to the Health Insurance Policy feature:

- Now, the system enables you to define the following types of membership for a fully-insured group policy:
	- o Active Employee Coverage Membership
	- o Employer Sponsored Group Medicare Membership (800 Series Plans)
	- o COBRA Membership
- Now, you can specify the benefit type for the plan (i.e. whether it is a commercial or medicare affiliated plan). However, there is no validation to ensure that only medicare memberships are defined for the medicare affiliated policy plans.
- Now, you can define and edit proration rules for a plan from the **Plan** screen. For more information about proration rules, refer to the **[Premium Proration Rules](#page-60-0)** section.
- Earlier, you were able to specify whether the person is a member or non-member in the membership. But, this information was not considered during premium calculation. Now, this information is used while calculating premium for the Medicare and COBRA memberships. Also, if the **Non-Covered Subscriber Eligible** option is selected in the Age Based pricing rule type, the system will only consider the eligible members and not non-members of the active employee coverage membership during age based premium calculation.
- Earlier, you were able to specify whether the member person is financially responsible for the membership. But, this information was not used during premium billing. Now, when the billing arrangement is set to **Direct Billing** for the Medicare and COBRA memberships, the system will charge the premium directly to the person who is financially responsible for the membership. In such case, the financially responsible person should have an account on which the membership premium can be billed in the system.

# <span id="page-79-0"></span>**Customer Registration**

The following changes are made to the Customer Registration feature:

- Now, you can define and edit a statement construct of a person through a customer registration object. Note that you cannot define and edit a statement construct of a person from the **Customer Registration** screen. You can do it only through a health care inbound message.
- While creating a customer registration type using the **C1-CustRegTypeHealthCare** business object, you can specify a statement construct business object. It is used while defining and editing a statement construct through a health care inbound message.
- A new zone named **Statement Construct** is added in the **Main** tab of the **Customer Registration** screen. It lists the statement constructs of the person.

# <span id="page-79-1"></span>**Statement Construct**

The following changes are made to the Statement Construct feature:

- The system enables you to define and edit a statement construct of a person through a health care inbound message. However, you can define and edit a statement construct of only those persons which are created through a customer registration object.
- On processing an inbound message with the statement construct details, the system checks whether the statement construct identifier is specified in the inbound message. If so, the system checks whether a statement construct with the specified identifier exits in the system. If so, the system edits the existing statement construct including the person details. However, if the statement construct with the specified identifier does not exist, the system checks whether a statement construct exists for the person. If so, the system edits the existing statement construct of the person. Note that an error occurs when there is more than one statement construct of the person in the system.

However, if a statement construct does not exist for the person, the system creates a new statement construct for the person.

**Note:** The system defines and edits a statement construct using the statement construct business object specified in the respective customer registration type.

- While creating a statement construct through a health care inbound message, you can specify the list of accounts and contracts whose financial transactions should appear on the statement. Note that you cannot specify a contract which is in the **Canceled** status.
- If the following data is not sent in the health care inbound message, the system uses the statement construct preferences (i.e. default values) defined in the **Field Mapping** screen:
	- o Address Source
	- o Status
	- o Statement Cycle
	- o Statement Format
	- o Statement Route Type
	- o Number of Copies
	- o Print Order
- You can also define characteristics for a statement construct through a health care inbound message.
- You can edit and delete the statement constructs which are created through a health care inbound message from the user interface.

## <span id="page-80-0"></span>**Deferred Revenue Recognition**

The following changes are made to the Deferred Revenue Recognition feature:

- A new status named **Discarded** is added in the lifecycle of the **C1-DeferredRevenue** business object.
- A new parameter named **Suppress Retro Coverage Period (Y or N)** is added to the **C1-REVRECINP** algorithm type. It is used to indicate whether the deferred revenue recognition schedule should be created for the financial transaction where the coverage end date is earlier than the system date. The valid values are:
	- o **Y** Used to indicate that you do not want to create deferred revenue recognition schedule for the financial transaction where the coverage end date is earlier than the system date. In such case, the status of the deferred revenue recognition is set to **Discarded**.
	- o **N** Used to indicate that you want to create deferred revenue recognition schedule for the financial transaction where the coverage end date is earlier than the system date. This helps to recognize deferred revenue for retro coverage period.

This parameter is not mandatory. If you do not specify the value for this parameter, by default, it is set to **N**.

- Until now, the **C1-REVRECITM** algorithm considered the valid until date and accordingly created the recognition lines within the schedule. Now, the following parameters are added to the **C1- REVRECITM** algorithm type:
	- o **Bill Segment Revenue Recognition Date (BSSD, BSED, CVSD, CVED)**  Used to indicate that you want to use either of the following dates and not valid until date for deriving the recognition dates in a deferred revenue recognition which is created for bill segment financial transaction:
		- **Bill Segment Start Date (BSSD)**
		- Bill Segment End Date (BSED)
		- Financial Transaction Coverage Start Date (CVSD)
		- Financial Transaction Coverage End Date (CVED)

This parameter is used only when the **Override Default Recognition Date (Y or N)** parameter is set to **N** and the recognition schedule in the deferred revenue recognition template is set to **Monthly**. This parameter is not mandatory. If you do not specify the value for this parameter, the system considers the valid until date for deriving the recognition dates in a deferred revenue recognition which is created for bill segment financial transaction.

- o **Adjustment Revenue Recognition Date (CVSD, CVED)** Used to indicate that you want to use either of the following dates and not valid until date for deriving the recognition dates in a deferred revenue recognition which is created for adjustment financial transaction:
	- **Financial Transaction Coverage Start Date (CVSD)**
	- Financial Transaction Coverage End Date (CVED)

This parameter is used only when the **Override Default Recognition Date (Y or N)** parameter is set to **N** and the recognition schedule in the deferred revenue recognition template is set to **Monthly**. This parameter is not mandatory. If you do not specify the value for this parameter, the system considers the valid until date for deriving the recognition dates in a deferred revenue recognition which is created for adjustment financial transaction.

# <span id="page-81-0"></span>**C1-ASOBLLNG Feature Configuration**

The following option types are newly added in the **C1-ASOBLLNG** feature configuration:

- Billing Arrangement
- Bill Cycle Rule Code
- Geographic Rating Area Field Mapping
- TPA Person Relationship Type
- TPA Policy Person Role
- Cobra Billing Arrangement
- Benefit Billing Arrangement
- Relation Structure Code Field Mapping
- TPA Account Relationship Type
- Proration Distributed SQI

# <span id="page-82-0"></span>**Bill Group Derivation**

The **C1\_MEMBGDRV** algorithm is enhanced to derive the billing entity for the COBRA membership:

- If the membership type is **COBRA** and the billing arrangement is **Group Billing**, the bill group derivation process of the COBRA membership is similar to the bill group derivation process of an active employee coverage membership.
- If the membership type is **COBRA** and the billing arrangement is **Direct Billing**, the system derives the account of the member person who is financially responsible for the COBRA membership based on the invoice type priority defined in the respective pricing rule type.
- If the membership type is **COBRA** and the billing arrangement is **TPA Billing**, the system checks whether the bill group has any account where the account relationship type is same as the one specified in the **TPA Account Relationship Type** option type of the **C1-ASOBLLNG** feature configuration. If the bill group has such account, the system considers the account for billing the premium and administration fee for the COBRA membership. However, if the bill group does not has such account, the system derives the account of the bill group with a particular invoice type (to which a price item must be billed) based on the priority which is defined for the respective price item in the age based or tier based and additional charge pricing rule types.

In addition, this algorithm is enhanced to derive the billing entity for the Medicare membership:

- If the membership type is **Medicare** and the billing arrangement is **Group Billing**, the bill group derivation process of the Medicare membership is similar to the bill group derivation process of an active employee coverage membership.
- If the membership type is **Medicare** and the billing arrangement is **Direct Billing**, the system derives the account of the member person who is financially responsible for the Medicare membership based on the invoice type priority defined in the respective pricing rule type.

# <span id="page-82-1"></span>**Age Based and Tier Based Pricing Rule Types**

The following changes are made to the fully insured pricing rule types:

- A new field named **Primary** appears in the **Main** section while defining the age based and tier based pricing rule types. On selecting the **Primary** option, the **Related Pricing Rule Types** section appears.
- A new field named **Non-Covered Subscriber Eligibl**e appears in the **Main** section while defining an age based pricing rule type. If you select the **Non-Covered Subscriber Eligible** option, the system will only consider the eligible members and not eligible non-members of the active employee coverage membership during age based premium calculation.
- The system enables you to calculate the premium for the COBRA membership using the age based or tier based pricing rule. You must select the **Primary** option when you want to use the age based and tier based pricing rule types for calculating premium for the COBRA membership. On selecting the **Primary** option, the **Related Pricing Rule Types** section appears. Here, you need to specify the

additional charge pricing rule types using which you want to calculate the administration fee for the COBRA membership. You can use the same age based or tier based pricing rule type for calculating premium for an active employee coverage membership and COBRA membership. In such case, you need to specify the eligibility rule type for the related pricing rule types. This helps the system to determine that the related pricing rule type should be used only when a rule is satisfied. For example, the system will use an additional charge pricing rule type only when the membership type is set to **COBRA**.

- The system enables you to calculate the premium for the Medicare Benefit Part A, Part B, and Part D using the age based or tier based pricing rule. You can use the Medicare plan benefit package and Medicare benefit as the pricing parameters in the age based or tier based pricing rule. The system enables you to restrict the billing of a Medicare benefit by defining a parameter with the source entity as **Algorithm** and source type code as **Get benefit coverage for the given date (C1- PPRAMCOV)**. In the **C1-PPRAMCOV** algorithm, you can specify the following:
	- o **Benefit Sub Type** Used to indicate that the pricing for the Medicare membership should be determined based on the specified value. Here, you can specify the parameter values as **A**, **B**, and/or **D** separated by a comma. For example, if the parameter is set to A, B, the system will derive the base fee where the parameter is set to AB even though the Medicare member person has the Medicare Part D benefit. This is because you have configured the system such that Medicare Part D will not be considered for billing.

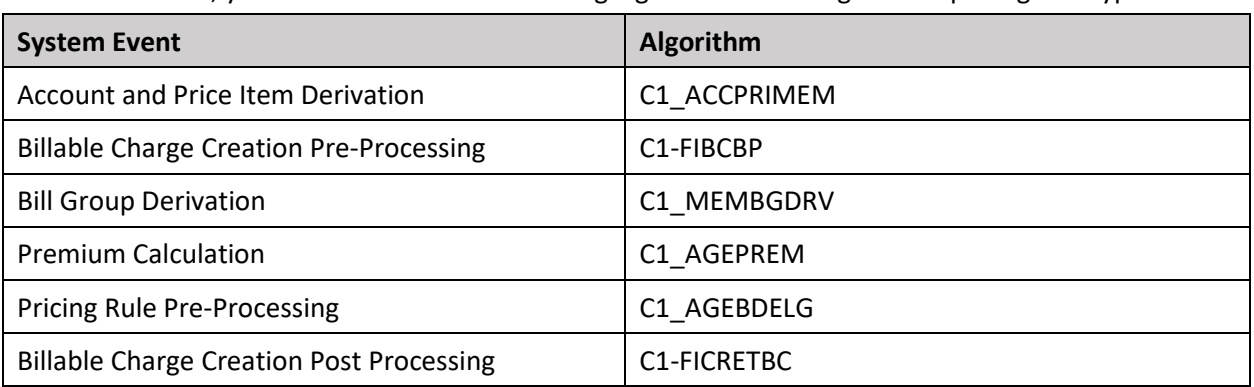

• Until now, you used to attach the following algorithms in the age based pricing rule types:

Now, you need to attach the following algorithms in the age based pricing rule types:

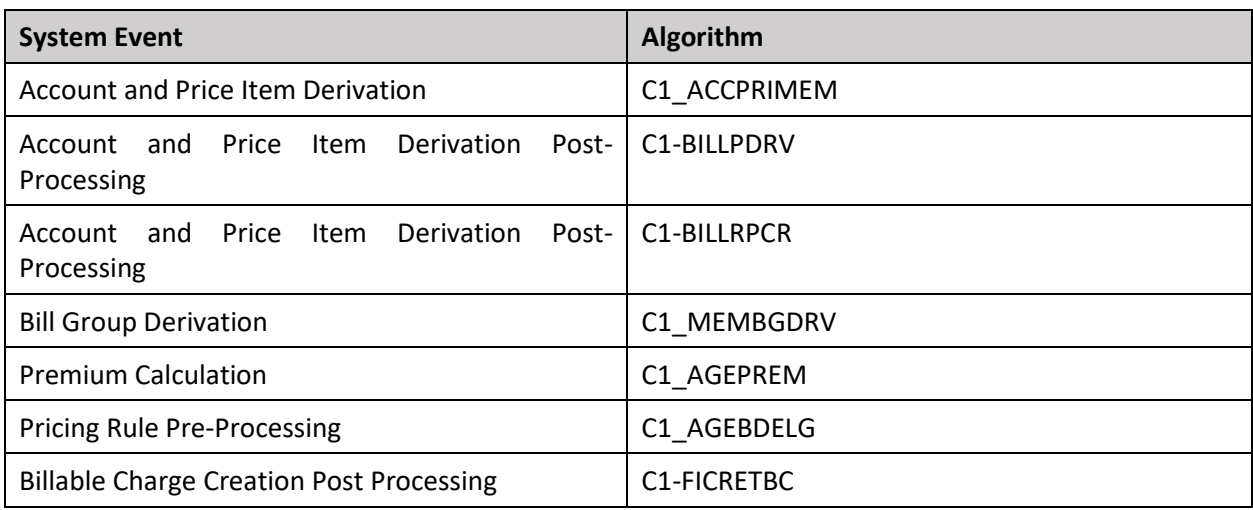

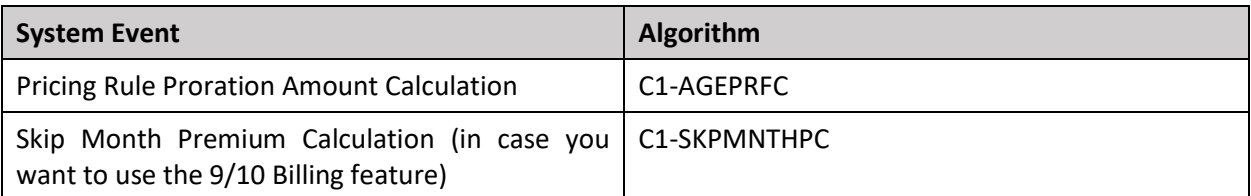

• Until now, you used to attach the following algorithms in the tier based pricing rule types:

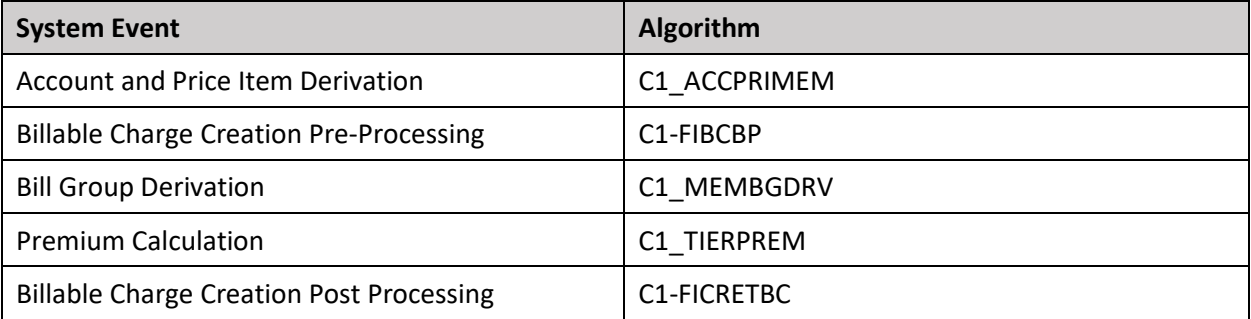

Now, you need to attach the following algorithms in the tier based pricing rule types:

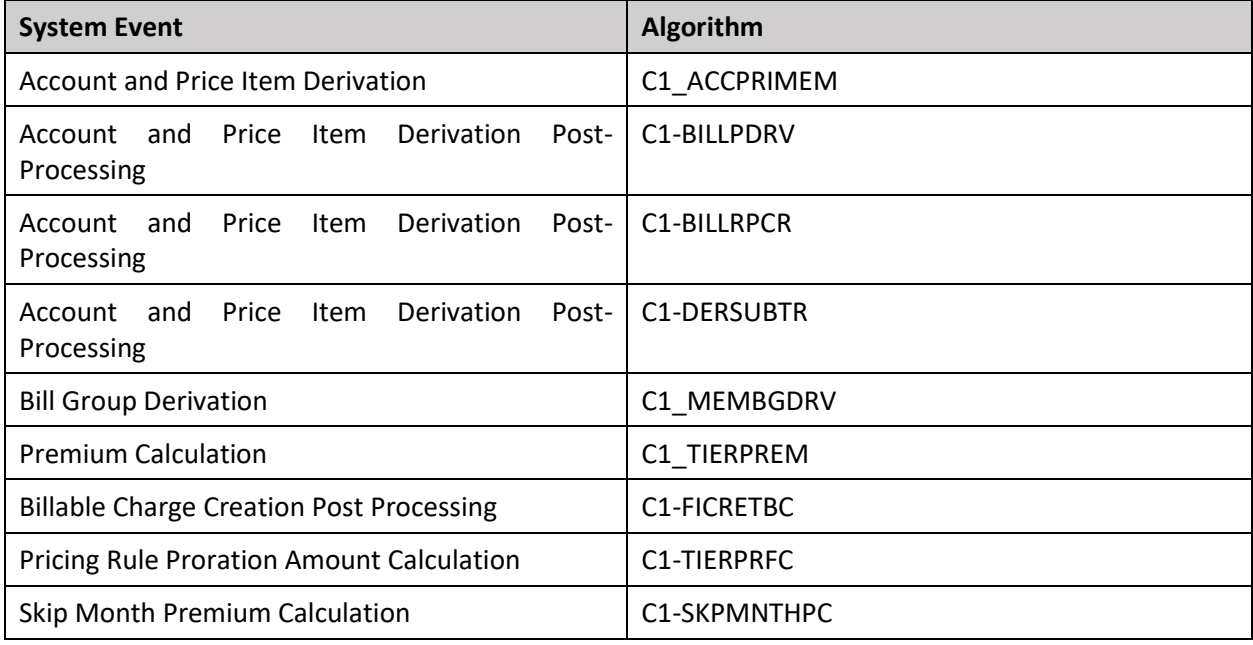

# <span id="page-84-0"></span>**Repricing**

The following changes are made to the Repricing feature:

- The system enables you to recalculate the COBRA membership premium in the following scenarios:
	- o A member is added or removed from the COBRA membership
	- $\circ$  The fields, characteristics, or statuses which are monitored for the auditing purposes are updated at the membership, member person, or pricing rule level
	- o Age based or tier based pricing rule is added or updated for a policy plan
- o Additional charge pricing rule is added or updated for a policy plan, policy, parent customer, or state
- $\circ$  The derivation and pricing parameters are defined or updated for a bill group
- The entity audit framework is already configured for the **C1-PricingRuleCapitationFee** business object. To enable the entity audit feature for the additional charge pricing rule, you need to create an active audit event type for the **C1-PricingRuleCapitationFee** business object.
- The system enables you to recalculate the Medicare membership premium in the following scenarios:
	- o A benefit of a member person is added or edited
	- $\circ$  The fields, characteristics, or statuses which are monitored for the auditing purposes are updated at the membership, member person, benefit, or pricing rule level
	- o Age based or tier based pricing rule is added or updated for a policy plan
	- o Benefit pricing rule is added or updated for a policy plan
	- $\circ$  The derivation and pricing parameters are defined or updated for a bill group
- The **C1-FIAUDEV** algorithm is enhanced to support the repricing feature for the Medicare memberships.

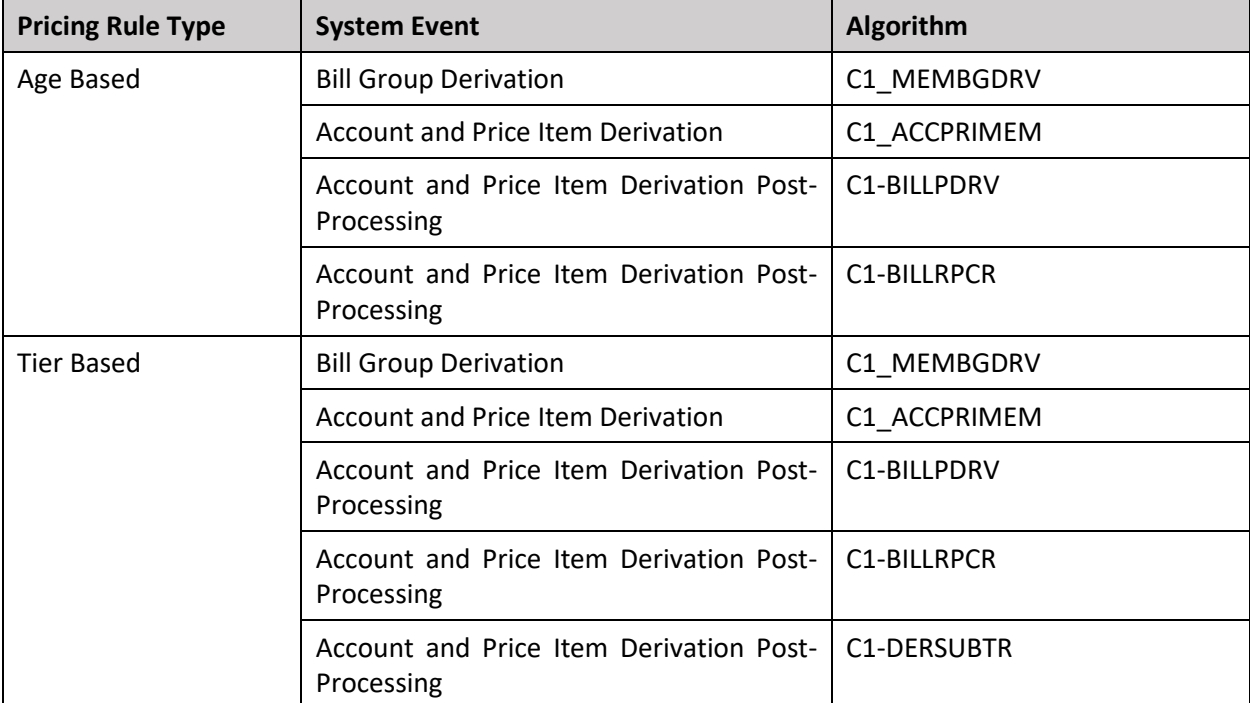

• Now, the **C1-REPC1** batch invokes the algorithms attached to the following system events:

#### • Now, the **C1-REPC2** batch invokes the algorithms attached to the following system events:

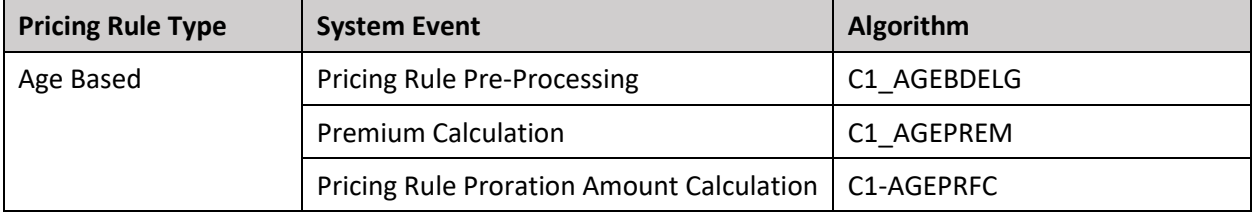

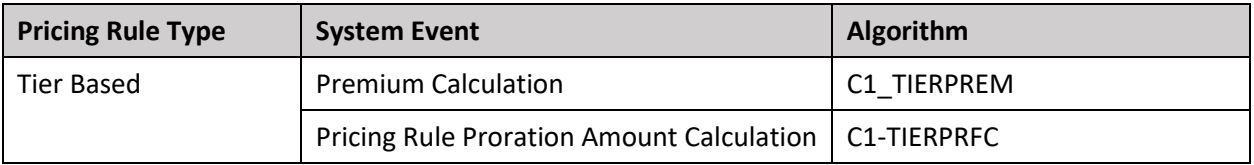

- A new batch named **C1-REPC3** is introduced in this release. You must execute this batch only when you want to use the 9/10 Billing feature. It should be executed after executing the **C1-REPC2** batch.
- Now, the **C1-FIBCR** batch invokes the algorithms attached to the following system events:

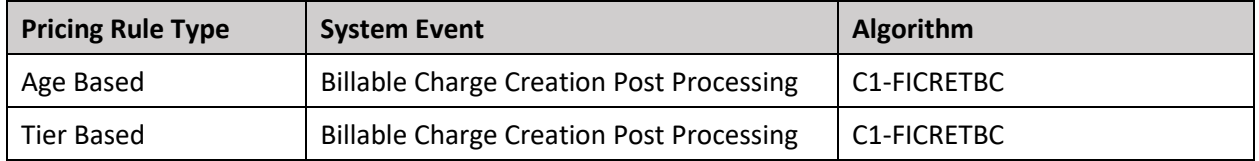

If the **C1-FIBCBP** algorithm is attached to the **Billable Charge Creation Pre-Processing** system event in the age based or tier based pricing rule types, the batch will derive the bill period using the invoice day characteristic of the account. However, if the **C1-FIBCBP** algorithm is not attached to the **Billable Charge Creation Pre-Processing** system event, the batch will derive the bill period from the **RECURRING\_VAL** column corresponding to the record in the **CI\_REPRC\_REQ\_DTL** table.

# **User Interface (UI) Level Changes**

The following table lists changes made to the existing screens in Oracle Revenue Management and Billing:

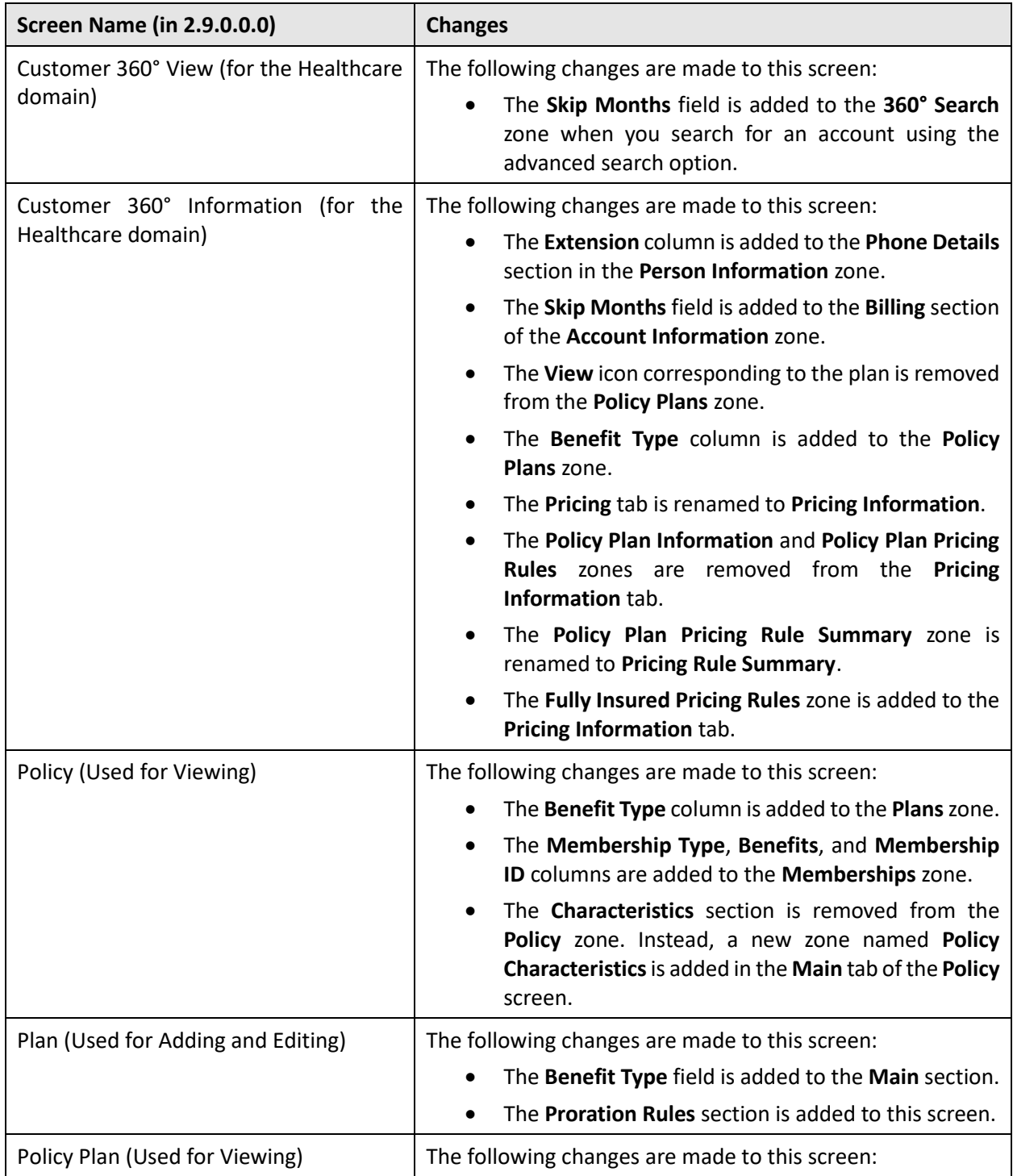

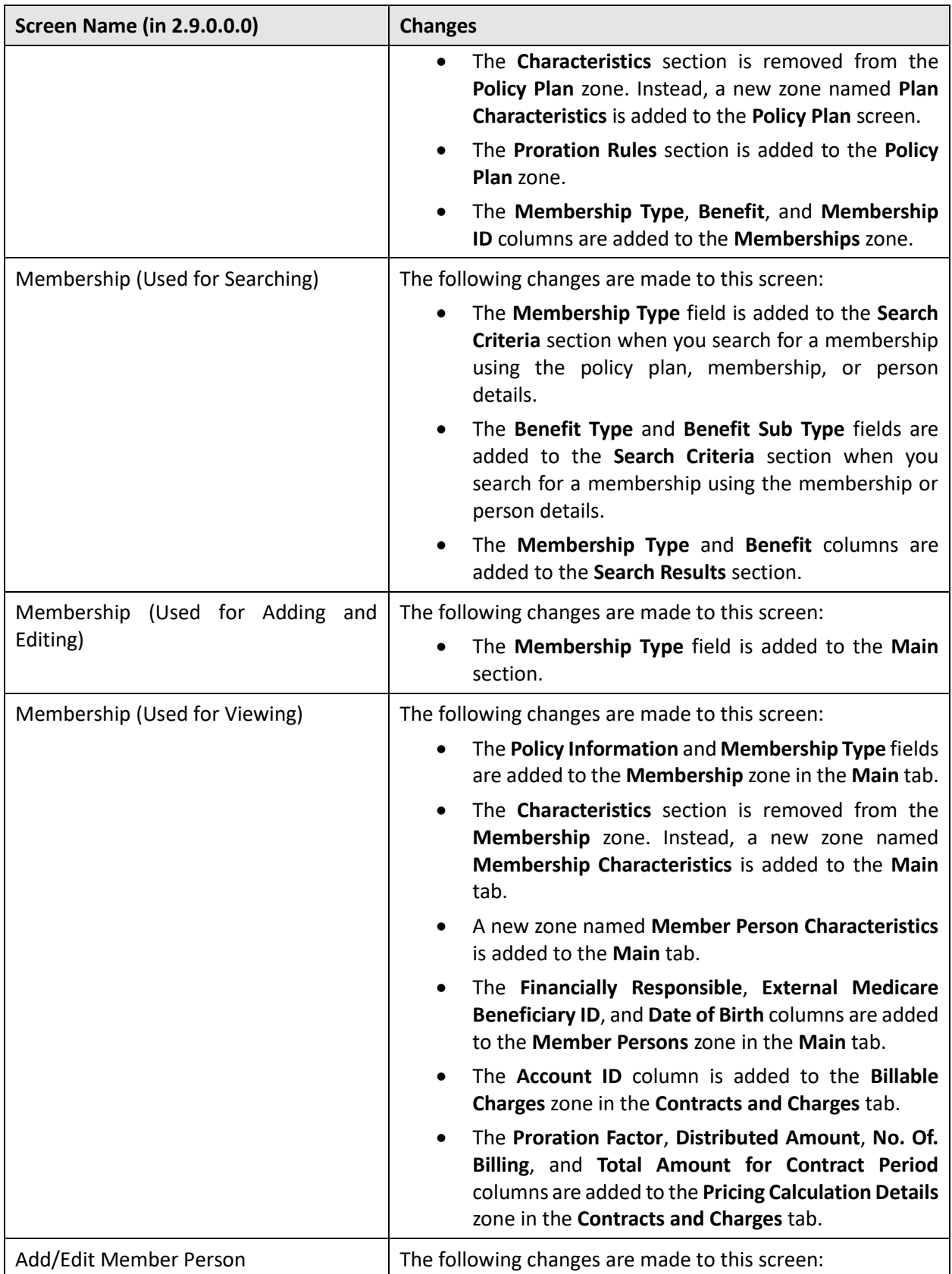

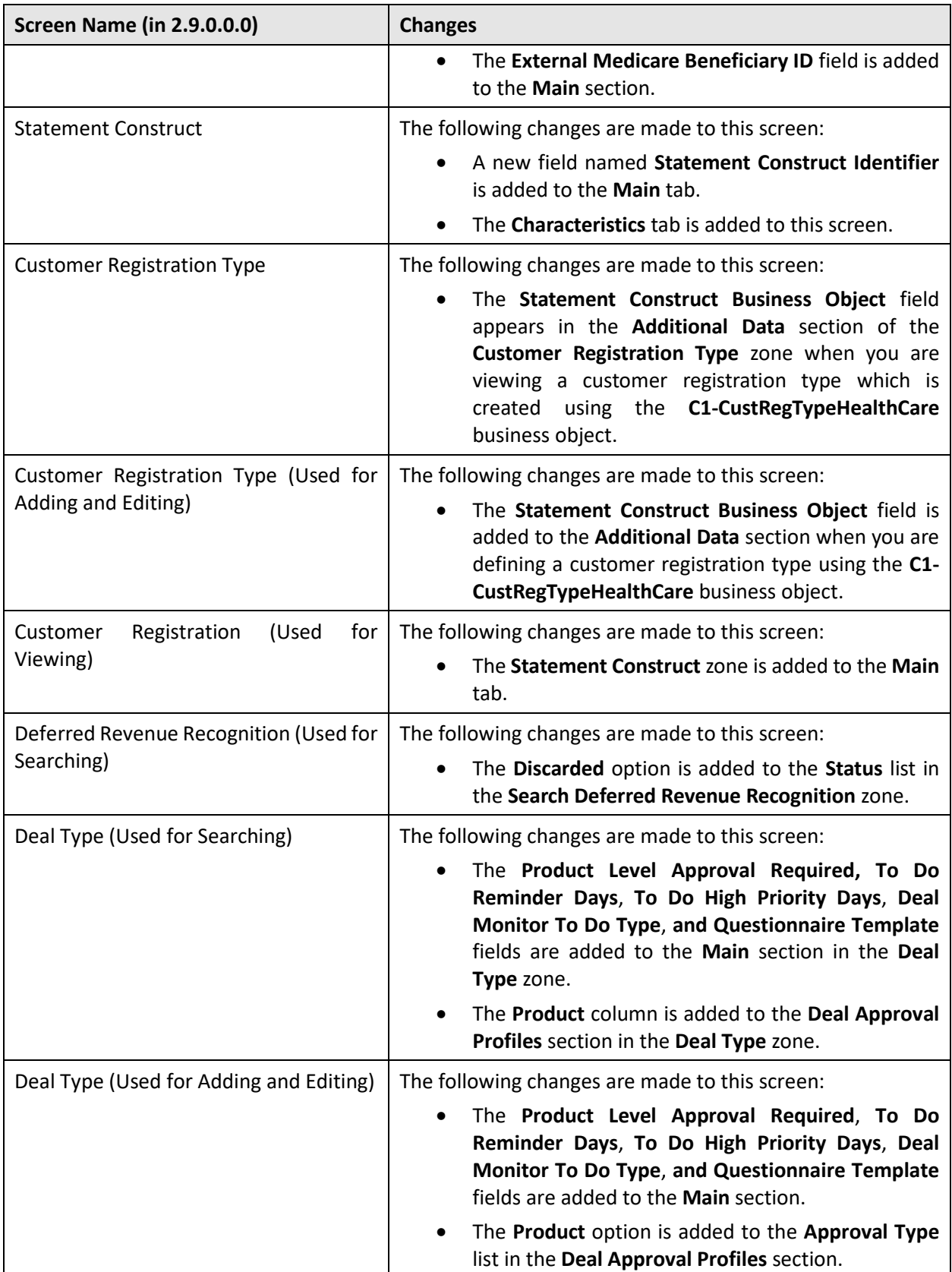

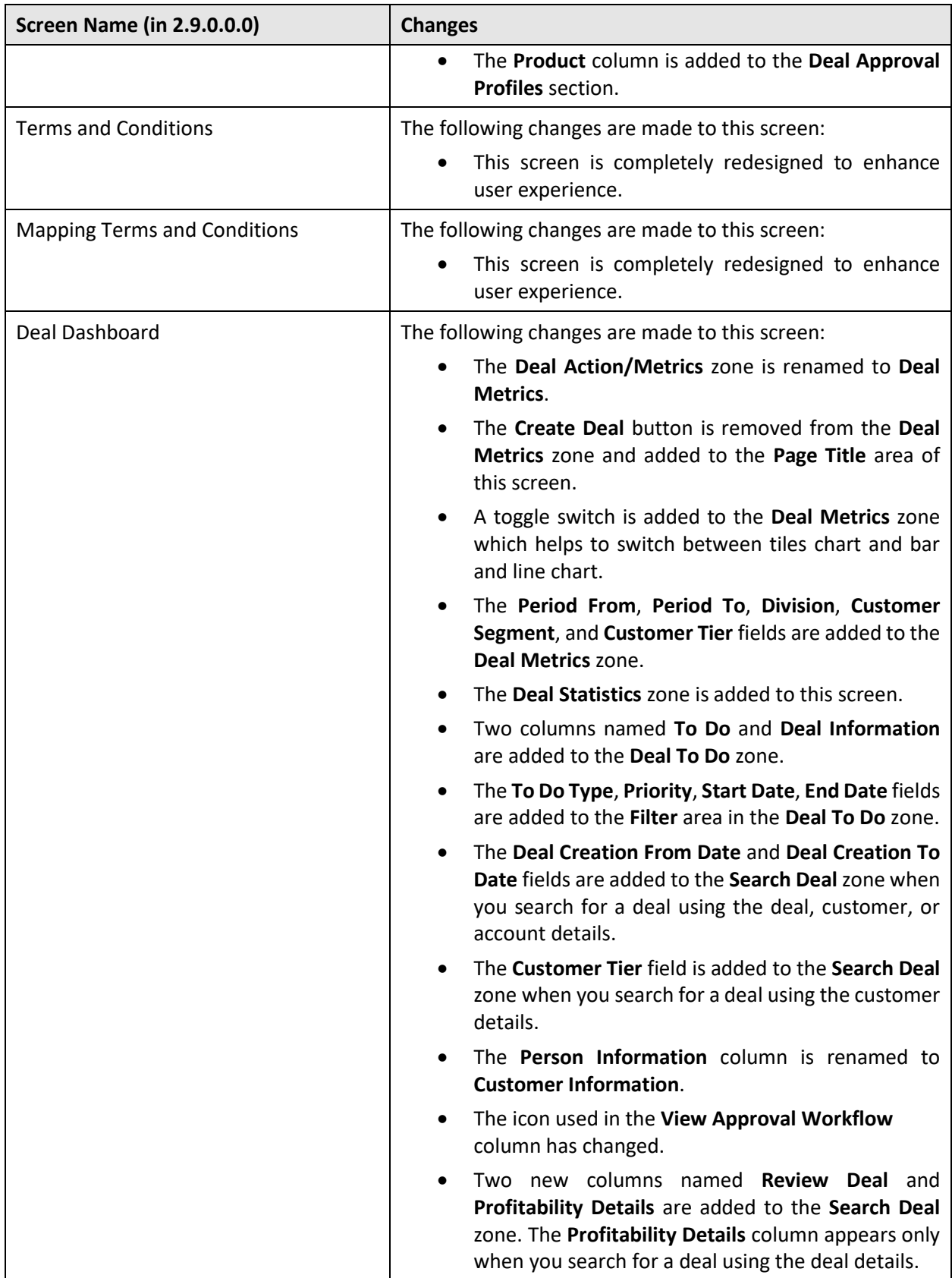

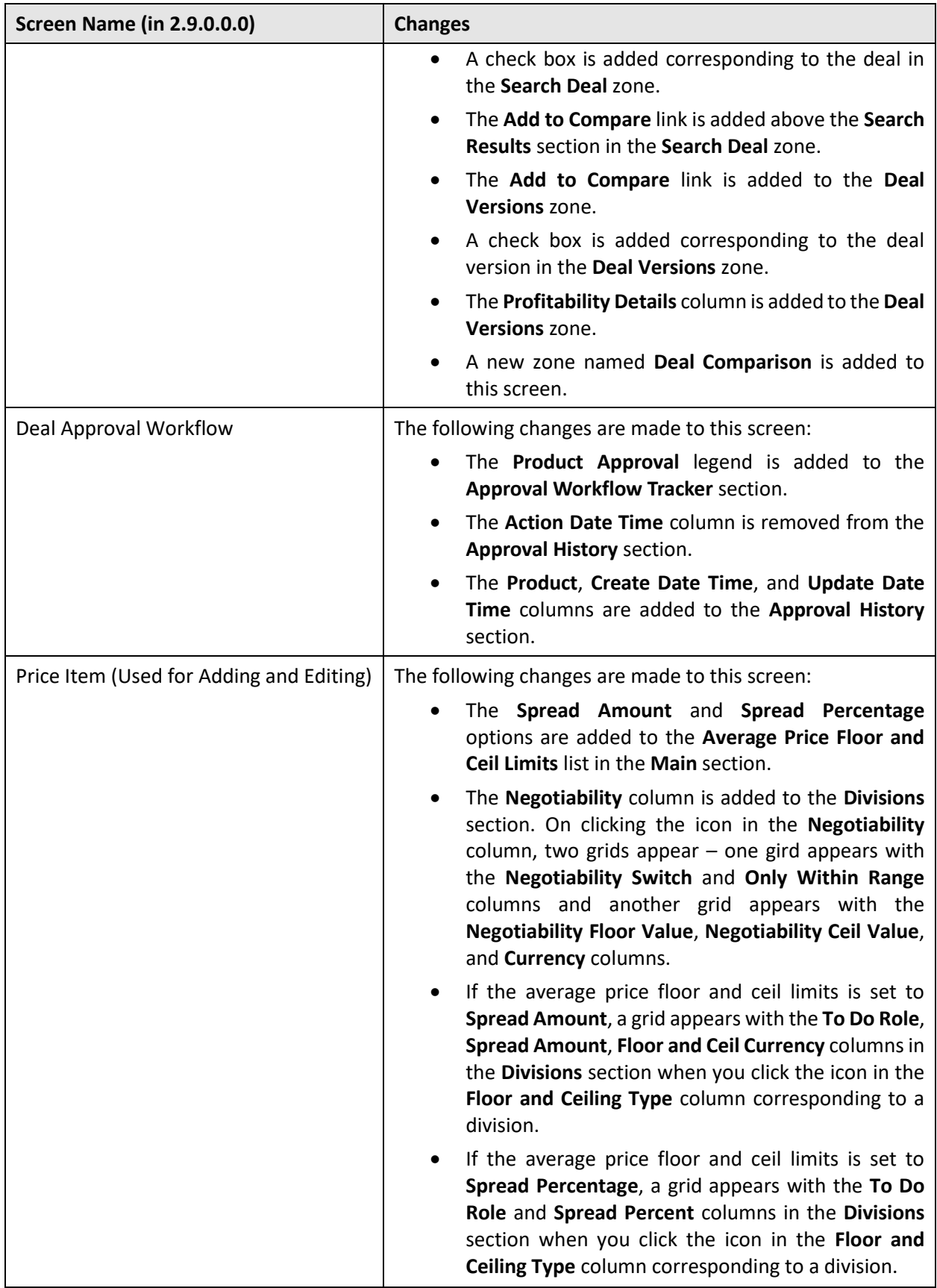

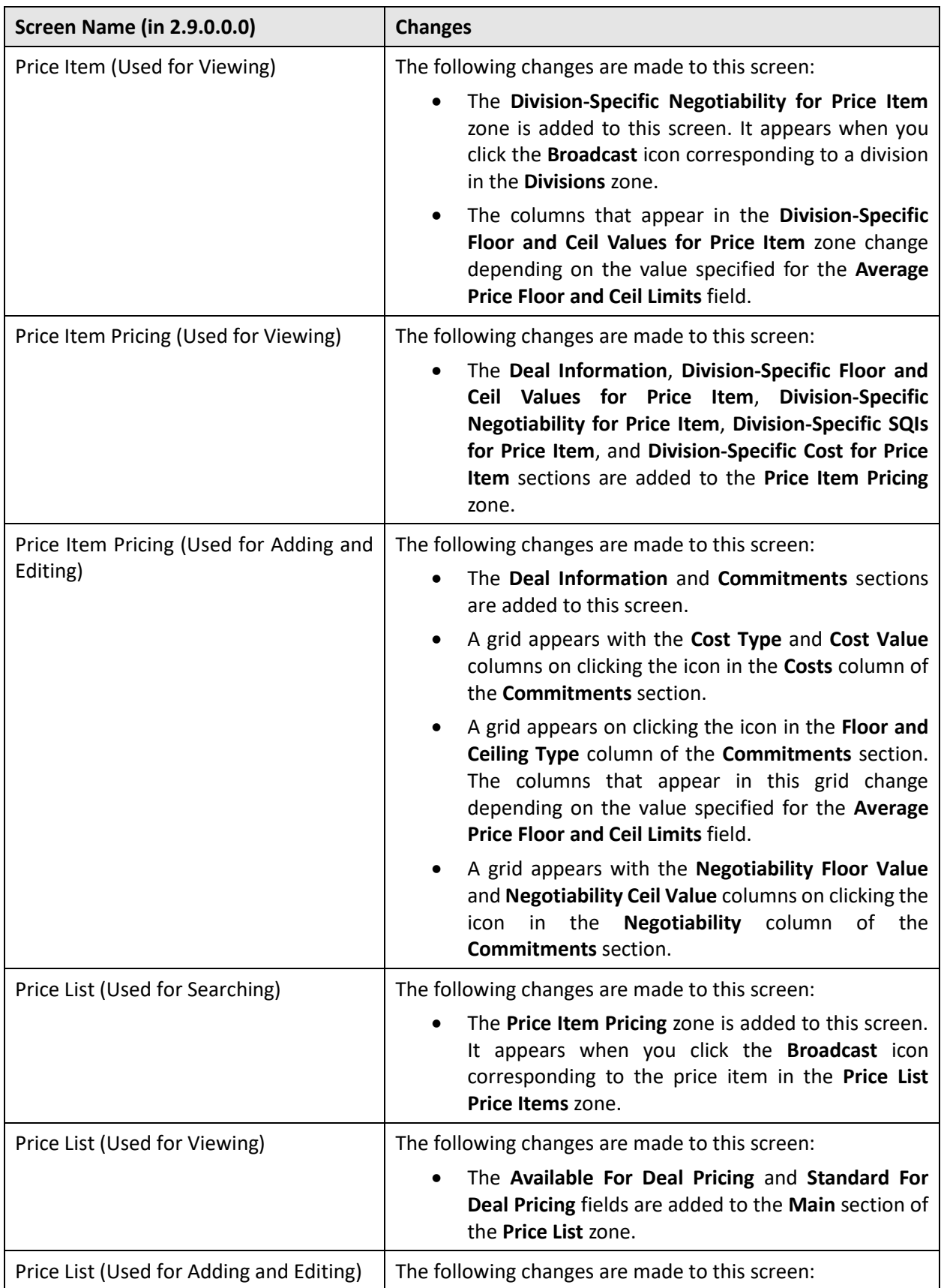

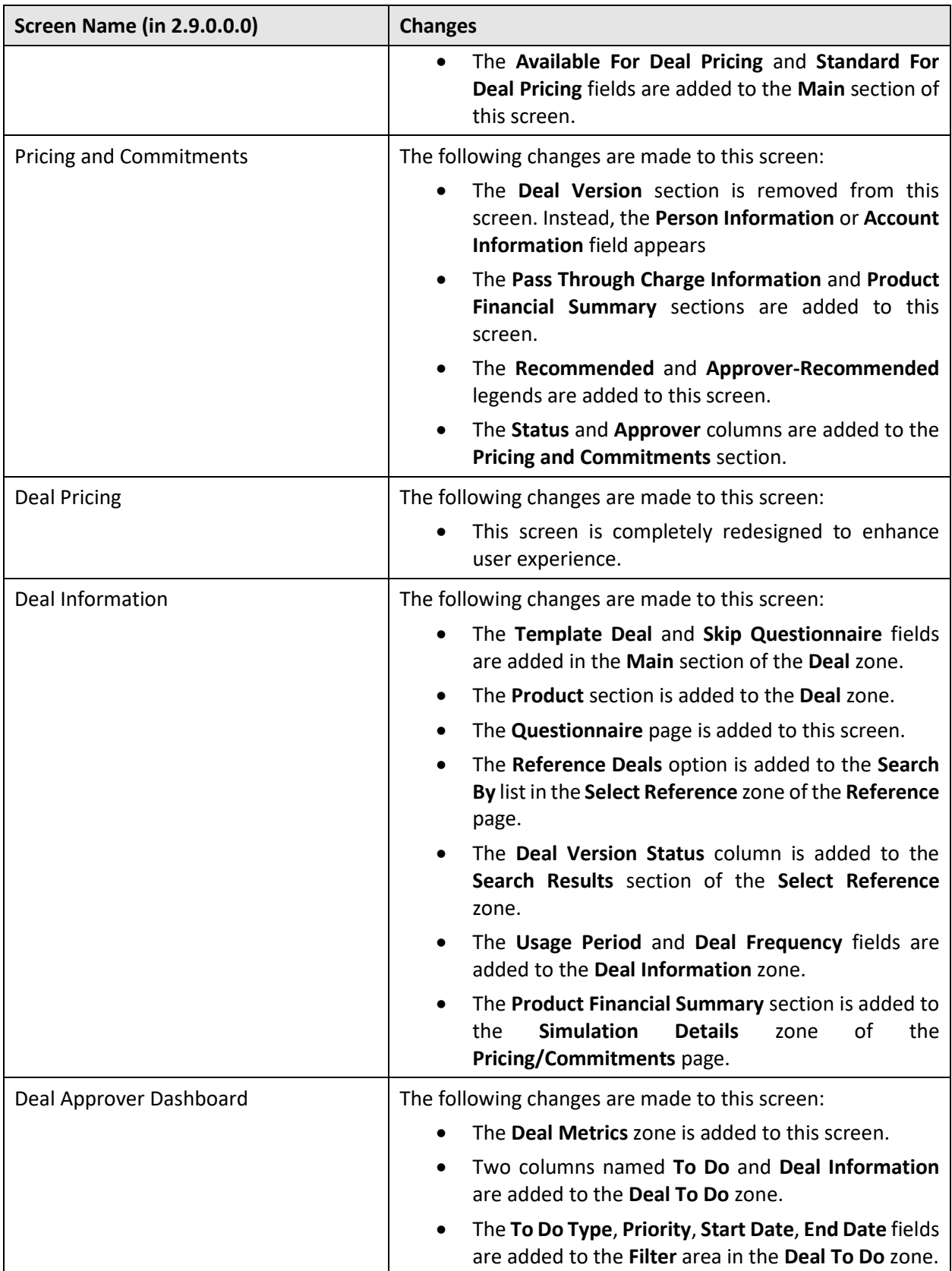

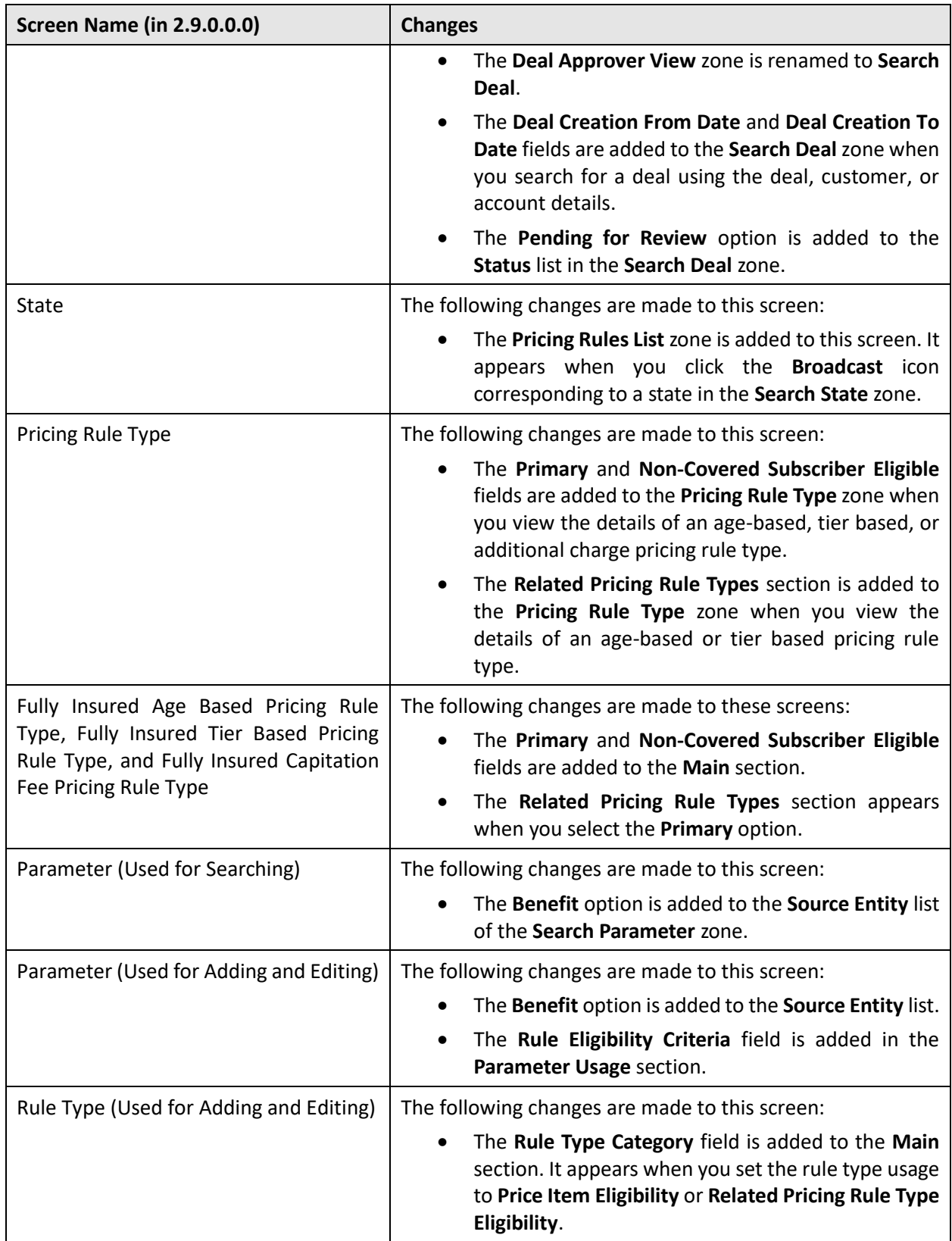

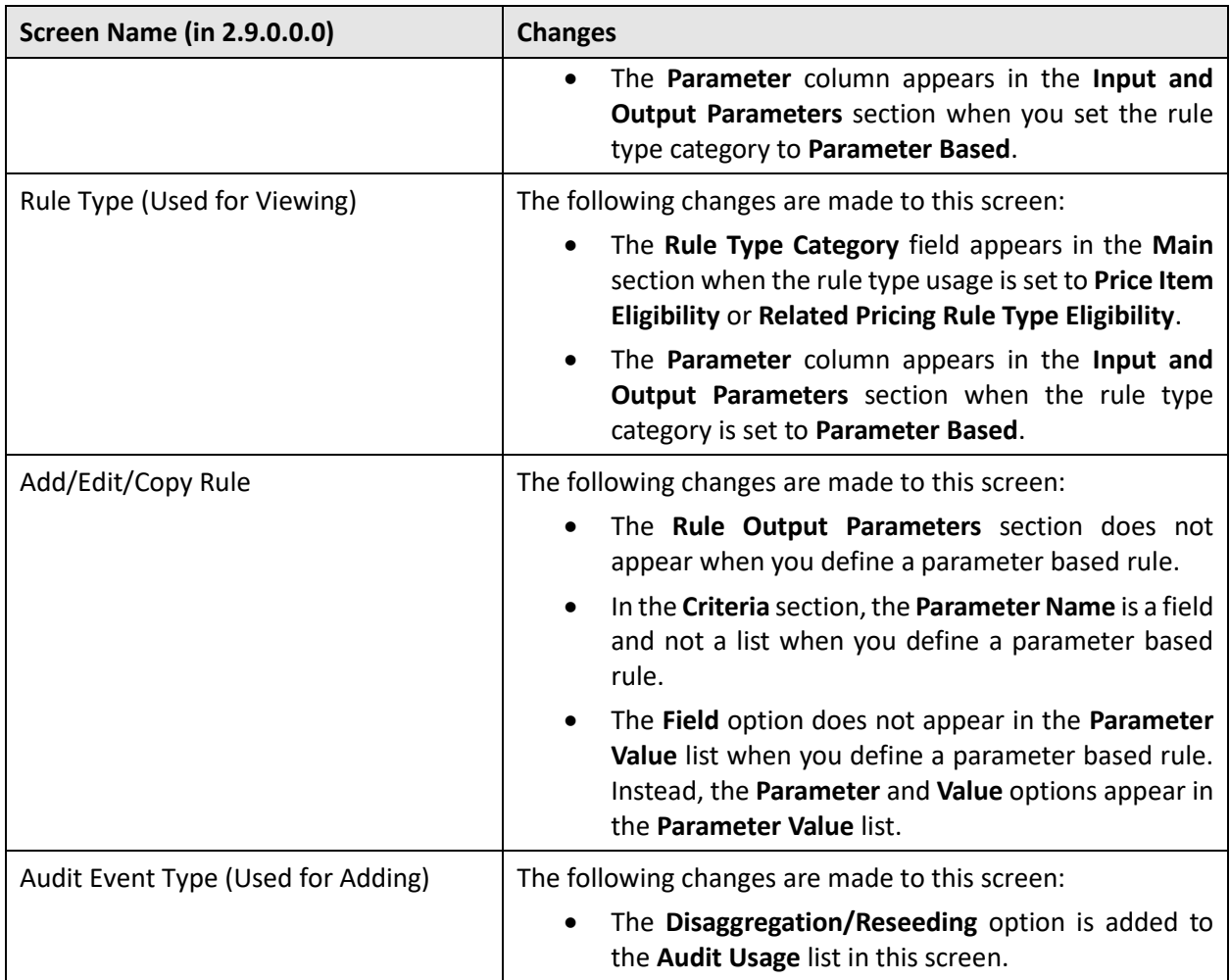

# **Database Level Changes**

To view the list of objects (such as tables, columns, algorithm types, business objects, and so on) which are newly added in Oracle Revenue Management and Billing Version 2.9.0.1.0, refer to the Appendix A : New Objects in the Oracle Revenue Management and Billing V2.9.0.1.0 Database in *Oracle Revenue Management and Billing Database Administrator's Guide*.

# **Supported Platforms**

The following table lists the operating system and application server combinations on which Oracle Revenue Management and Billing Version 2.9.0.1.0 is supported:

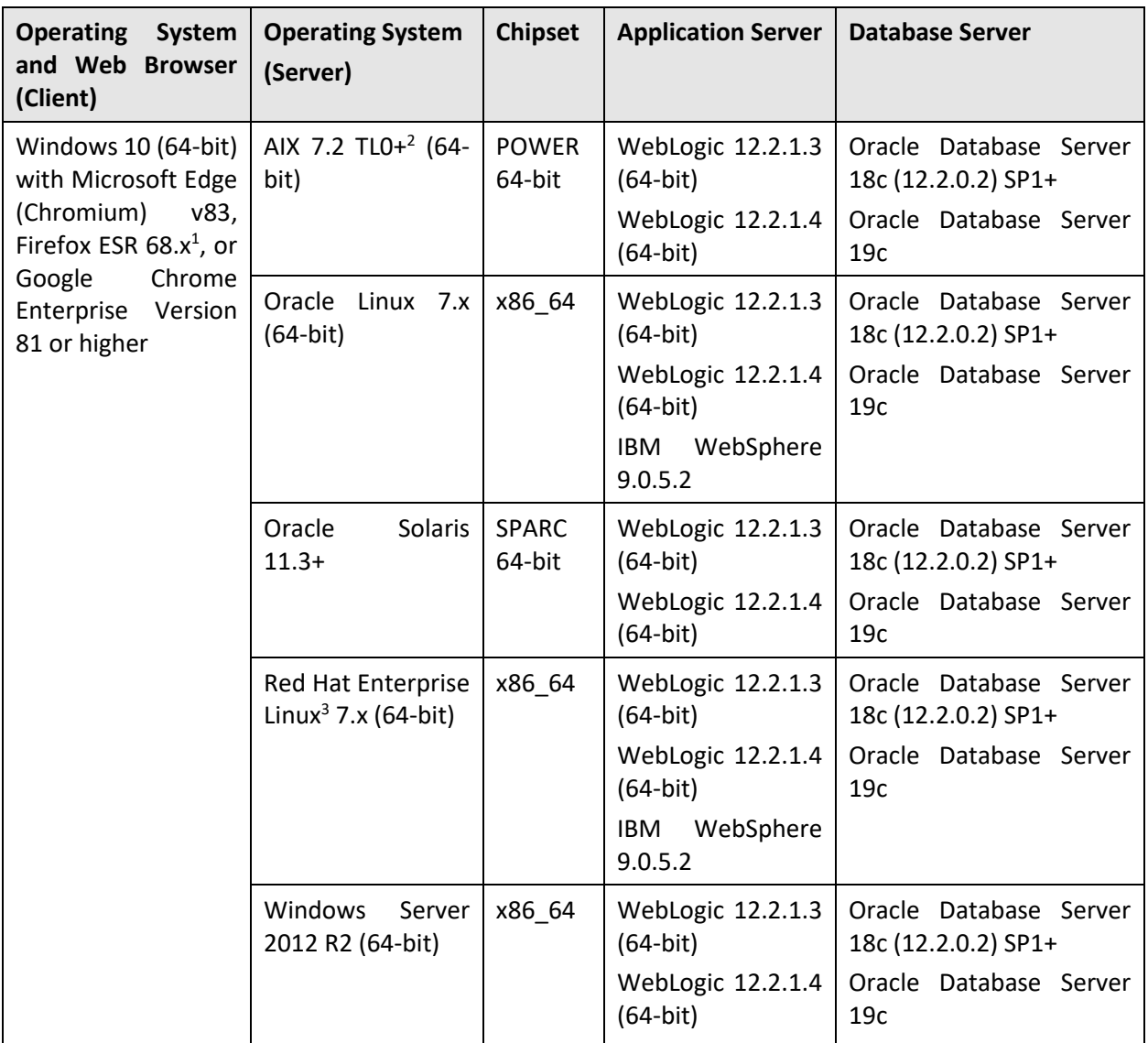

 $1$  Here, x represents the vendor supported version.

<sup>&</sup>lt;sup>2</sup> Version numbers suffixed with "+" are the MINIMUM version supported. That version and all future  $4<sup>th</sup>$ digit updates will be supported.

<sup>&</sup>lt;sup>3</sup> Oracle Revenue Management and Billing is tested and certified on Oracle Linux 7.x. Oracle Linux is 100% userspace-compatible with Red Hat Enterprise Linux, and therefore Oracle Revenue Management and Billing is supported on Red Hat Enterprise Linux.

**Note:** We strongly recommend you to install Oracle Revenue Management and Billing (ORMB) on Windows platform only for non-production activities, such as User Acceptance Testing (UAT), development setup, and so on.

# **Oracle Utilities Application Framework 4.4.0.2.0 Enhancements**

The following enhancements are made in Oracle Utilities Application Framework Version 4.4.0.2.0:

- [Web Services Enhancements](#page-99-0)
- **[Implementation Tool Enhancements](#page-101-0)**
- [Accessibility Enhancements](#page-103-0)
- [Miscellaneous Enhancements](#page-104-0)

**Note:** The **Steps to Enable**, **Tips and Considerations**, **Key Resources**, and **Role Information** sections provide guidelines for enabling each feature, where applicable.

## <span id="page-99-0"></span>**Web Services Enhancements**

The following enhancements are made to the Web Services feature:

- [XSLT Storage in the Database for SOAP Services](#page-99-1)
- [REST Web Service URL Update](#page-100-0)
- [REST Web Services Support Parameters and Additional HTTP Methods](#page-101-1)

## <span id="page-99-1"></span>**XSLT Storage in the Database for SOAP Services**

In previous releases, you had to store eXtensible Stylesheet Language Transformations (XSLTs) files in the file system. The system now supports creating a Managed Content record for any XSLT that you can reference on a SOAP Inbound Web Service (IWS) or External System/Outbound Message Profile record.

Your decision to use Managed Content as the storage mechanism rather than the file system is a systemwide decision. The product does not support some records referring to XSLTs in the file system and managed content. You can control this setting using a Feature Configuration option on the "External Messages" feature type. If you do not define an option, the default value is that the XSLT will be stored in managed content. For new installations, we recommend storing the XSLT records as managed content.

For backward compatibility, you can use an upgrade script to add the XSL Location feature type and set the value to F1FL (file system). If desired, you can see the steps to enable below for information about adopting the new feature.

Be aware that other locations where XSLTs are defined do not support XSL in the database. This includes XAI Inbound Service and any internal functionality, such as zone type configuration, that uses XSLT. Also, be aware that that the business service that supports sending a real-time email supports providing XSLT names as part of the payload. This functionality does not support a XSLT defined in managed content.

#### **Steps to Enable**

By default, the system-wide configuration for upgrading clients is set to indicate that XSLTs used for SOAP IWS records and outbound messages are defined in the file system for backward compatibility. In order to support defining these XSLTs as a Managed Content record instead, you should perform the following steps:

- 1. Create a Manage Content record for each unique XSLT. If the existing file is 30 characters or less, set the Managed Content code to the same name as the existing file name.
- 2. Locate the feature configuration record for the "External Messages" feature type and find for the XSLT Location option.
- 3. Change the value to F1MC from F1FL, or you can simply remove the option as F1MC is the default. Since this setting is cached, be sure you flush the cache.
- 4. For each SOAP IWS record or external system or outbound message profile record that references an XSLT, confirm the name. Make any necessary changes to the referenced XSLT to ensure that it is referencing a valid Managed Content recorded for SOAP IWS records and outbound messages are defined in the file system for backward compatibility.

### <span id="page-100-0"></span>**REST Web Service URL Update**

The published API for REST services was updated to the following URL format:

…/rest/apis/{ownerURIComponent}/{resourceCategoryURIComponent}/{iwsURIComponent}/{iw sOperationURIComponent}

The information preceding /rest/ is needed to reference the environment. This part of the URL configuration has not changed and will continue to work like previous releases.

The following provides more information about where the various components:

- **Owner URI Component**: Configured using a new extendable lookup. Each owner flag will define its URI Component and the URL will be built using the URI Component for the owner of the REST IWS.
- **Resource Category URI Component**: A new element on the Resource Category extendable lookup. The product delivered resource categories are updated with appropriate values. For any custom Resource Categories, an upgrade script will populate the new URI Component using the extendable lookup value preceded by a slash. You should review these records and make any desired updates to the value.
- **IWS URI Component**: A new element on the REST IWS record. The product delivered IWS records are updated with appropriate values. For any custom REST IWS records, an upgrade script will populate the new URI Component using the Web Service code preceded by a slash. You should review these records and make any desired updates to the value.

The system will continue to support the REST URL format from previous releases. However, we plan to deprecate that code in a future release. You should plan to review any external REST calls and adjust them to follow the new pattern.

#### **Steps to Enable**

No steps are required to enable this feature.

### <span id="page-101-1"></span>**REST Web Services Support Parameters and Additional HTTP Methods**

The REST IWS was enhanced to support addition HTTP methods along with path and query parameters. On the IWS operation, the methods GET, PUT and PATCH are now supported. This is in addition to existing support for POST.

The actual actions and functionality that are triggered by a given REST service call are still controlled by the business object, business service, or service script that is configured on the operation. For example, if you configure an operation with the HTTP method of PUT and you reference a service script that is simply reading a record, the system will perform the action of the service script and read the record. The HTTP methods are meant as external documentation.

In addition to supporting additional HTTP methods, the system also supports designing path or query parameters. When using the HTTP Method of GET, PUT or PATCH, a new child collection for IWS Operation is available for the REST IWS record. The collection is a mapping from the schema element XPath to the text that you want used for that parameter in the URL. In addition, for each parameter, you indicate whether it is a path or query parameter:

- **Path Parameters**: Parameters that are part of the endpoint and required. The Operation's URI component must declare each path parameter surrounded by curly braces. The API for the Inbound REST Web Service will include this notation so that REST callers will know what needs to be provided.
- **Query Parameters**: Optional. Parameters that are not part of the endpoint. They are included in the endpoint URL after a question mark and followed by name-value pairs.

#### **Steps to Enable**

No steps are required to enable this feature.

## <span id="page-101-0"></span>**Implementation Tool Enhancements**

The following tools are enhanced in Oracle Utilities Application Framework Version 4.4.0.2.0:

- [Data Conversion Tools](#page-101-2)
- [Oracle JavaScript Extension Toolkit \(OJET\)](#page-102-0)

### <span id="page-101-2"></span>**Data Conversion Tools**

You can use the following new template batch programs to convert data for enabled maintenance objects:

- **Validation (F1-CVVAL)**: Validates the schema and business rules associated with a maintenance object.
- **Key Assignment (F1-CVASG)**: When the primary key is system generated, generates new keys for legacy keys for a table.
- **XML Resolution (F1-CVXML)**: Resolves converted foreign key references in XML storage fields.
- **Insert to Production (F1-CVINS)**: Inserts data to production while resolving legacy keys across physical fields and XML storage fields.
- **Copy to Staging (F1-CVCTS)**: Allows you to copy data from production back to staging in order to resolve unique conversion situations that may arise when multiple products are installed.

#### **Steps to Enable**

No steps are required to enable this feature.

#### **Key Resources**

You can refer to your product's online help for more information about the conversio process. You can refer to your product-specific documentation for more information on the specific maintenance objects enabled for conversion.

### <span id="page-102-0"></span>**Oracle JavaScript Extension Toolkit (OJET)**

Oracle JavaScript Extension Toolkit (OJET) was upgraded to accommodate security fixes within JQuery.

#### **Steps to Enable**

No steps are required to enable this feature.

#### **Tips and Consideration**

The new version of OJET also incorporated newer releases of other included libraries. Knockout, one of these new releases, is used for data binding. Knockout uses a JavaScript function to enable this binding, which resembles the following:

#### ko.applyBindings(viewModel, document.body);

With the previous OJET and Knockout releases, the applyBindings function only required the view/model parameter. The second parameter, the DOM object, was optional. With the new release, the second parameter is now required. If you have code that omitted this parameter, you will need to add it. If you do not provide it, a message will appear on the console log informing you of the situation. Be aware that while "document.body" is an acceptable parameter, performance may be enhanced if you can provide a smaller portion of the document. For example:

ko.applyBindings(viewModel,

#### document.getElementById('bindContainer'));

With the previous release of OJet v3.2, the elements were included on the page by use of the data-bind format. For example:

```
<div id="barChart" data-bind="ojComponent: { component: 'ojChart',
   type: 'bar',
   orientation: orientationValue,
   stack: stackValue,
   series: barSeriesValue,
   groups: barGroupsValue,
   hoverBehavior: 'dim' }"
\langlediv>
```
This format of definition is still supported by the current OJET v7.1 release. However, a new format of definition called Web Component is available in this release. For example:

```
<oj-chart id="areaChart" type="bar"orientation="[[orientationValue]]" 
stack="[[stackValue]]"data="[[dataProvider]]">
   <template slot="itemTemplate" data-oj-as="item">
     <oj-chart-item value="[[item.data.value]]" group-id="[[
     [item.data.quarter] ]]" series-id="[[item.data.series]]"></
     oj-chart-item>
   </template>
</oj-chart>
```
While the structure appears to be different, the actual functionality and parameter usage are almost identical to the "data-bind" format. Since it provides more functionality (if needed) and performance changes to make rendering faster, we recommend using the Web Component format instead of the databind format.

Be aware that OJET v8.0 and later will no longer support the deprecated "data-bind" format. Therefore, updating any OJET code now will provide you with immediate benefits as well as reduce or remove future implementation issues. Details and examples of the Web Component format are provided on the website listed below.

#### **Key Resources**

You can refer to the OJET site at https://www.oracle.com/webfolder/technetwork/jet/index.html.

## <span id="page-103-0"></span>**Accessibility Enhancements**

The following accessibility enhancements are made in Oracle Utilities Application Framework Version 4.4.0.2.0:

- [Alternate Row Header on Data Explorers](#page-103-1)
- [Alternate Red Text Color Option](#page-104-1)

## <span id="page-103-1"></span>**Alternate Row Header on Data Explorers**

For accessibility, every table in the system should define its row header as the data that uniquely identifies the row. In previous releases, for data explorer results, the first column in the results was automatically designated as the row header. There was no ability for you to designate a different column or multiple columns as the row header. In this release, a new zone column mnemonic has been introduced: rowheader=true. You can use this when designing a data explorer zone if the first column in the results does not uniquely define the row.

#### **Steps to Enable**

If you have accessible users and custom zones where the first column does not uniquely define the row, you should consider updating the zone columns to indicate the column(s) that uniquely identify the row.

## <span id="page-104-1"></span>**Alternate Red Text Color Option**

There are places in the products where the color red is used for emphasis. The standard red color supported in HTML does not satisfy the accessibility requirement for color contrast minimum when the background is white.

Instead of using color=red or #FF0000 (the RGB color model combination for "red"), we recommend you use the following red shade on a white background: color=#E0292F.

In addition, we provide a new Cascading Style Sheet (CSS) class so that you do not have to remember the code to implement this change. You can use the class textColorRedOnWhite. You can use this UI maps, zone help text, and scripting. For data explorer columns, reference the RGB code.

#### **Steps to Enable**

No steps are required to enable this feature.

#### **Tips and Considerations**

If implementations are coding their own user interface components and plan to use the color red, we recommend implementing the alternate red color to accommodate any accessible users that may be impacted.

#### **Key Resources**

You can reference the new "Accessibility Considerations" section in the Configuration Tools chapter of the online help.

# <span id="page-104-0"></span>**Miscellaneous Enhancements**

The following additional enhancements are made in Oracle Utilities Application Framework Version 4.4.0.2.0:

- [Date and Time Extracted in XSD Format](#page-104-2)
- [Market Transaction Management Environment Initialization](#page-105-0)
- [Configuration Updates on ILM-Enabled Maintenance Objects](#page-105-1)
- [Batch Thread Error Handing Enhancement](#page-106-0)

### <span id="page-104-2"></span>**Date and Time Extracted in XSD Format**

By default, date and time fields are retrieved and extracted in an internal "OUA"' format. In this release, various changes were implemented to support indicating that all date and time fields should be converted to standard XSD format:

- The plug-in driven extract batch program supplied by the product was enhanced to include a new parameter to indicate the date format.
- The F1-ConvertXMLToDelimited and F1-ConvertXMLToFileFormat business services were enhanced to include a new parameter to indicate the date format. By default, date and time fields are retrieved and extracted in an internal "OUAF" format. In this release, various changes were

implemented to support indicating that all date and time fields should be converted to standard XSD format.

• The plug-in driven extract batch program supplied by the product was enhanced to include a new parameter to indicate the date format.

#### **Steps to Enable**

No steps are required to enable this feature.

### <span id="page-105-0"></span>**Market Transaction Management Environment Initialization**

If you plan to import market transaction management accelerator metadata, you are required as an initial step to include a new entry in the Installed Products database for the "utility markets" owner flag.

#### **Steps To Enable**

You need to submit the F1-IPUM background process. This process has its own F1-IPUM application service that you need to configure for the appropriate user group.

### <span id="page-105-1"></span>**Configuration Updates on ILM-Enabled Maintenance Objects**

We added a missing eligibility algorithm and an ILM crawler batch control to the ILMenabled Process Flow (F1-PROSTR) and Statistics Snapshot (F1-STSSNPSHT) maintenance objects. As per the recommended settings, several maintenance objects that are ILM enabled and are configured with the base ILM Eligibility algorithm by status were updated to configure maintenance object options related to status.

#### **Steps To Enable**

Make the feature accessible by assigning or updating privileges and/or job roles. Details are provided in the Role section below.

#### **Tips and Considerations**

If any of the settings do not align with your implementation's business rules, you should take steps to adjust the options.

#### **Role Information**

The two new ILM crawler batch jobs include new application services: F1-SSCRL and F1-PFCR. Security administrators should add these application services to any user group that is authorized to run the ILM crawler batch controls.

## <span id="page-106-0"></span>**Batch Thread Error Handing Enhancement**

Batch jobs may fail because of technical or environmental reasons that are transient in nature, such as an interruption in the availability of the database. With the previous batch implementation, temporary failures would result in the batch thread being marked in Error status and a customer alert. Since these issues cannot always be resolved, batch processing now supports automatic thread resubmission when a failure occurs for technical reasons. The thread will now move to a status of "Interrupted" and the system will attempt a number of retries before moving the thread to "Error."

#### **Steps To Enable**

No steps are required to enable this feature.

# **Technical Recommendations**

To improve the overall batch performance on Windows and Linux platforms, we recommend you to make changes in the following files:

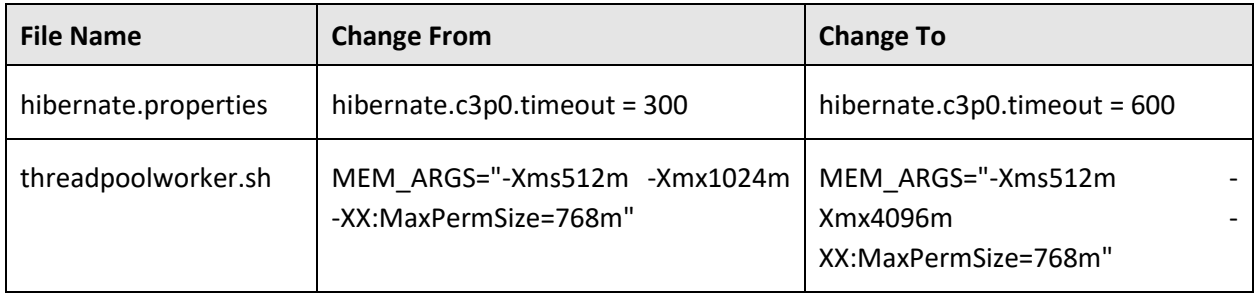
# **Supported Upgrades**

At present, we support upgrade from Oracle Revenue Management and Billing Version 2.9.0.0.0 to 2.9.0.1.0. For more information on how to upgrade, refer to the following documents which are available on OTN:

- Oracle Revenue Management and Billing Version *2.9.0.1.0* Upgrade Guide
- Oracle Revenue Management and Billing Version *2.9.0.1.0* Upgrade Path Guide

For upgrading from any other version of Oracle Revenue Management and Billing other than 2.9.0.1.0, consult with Oracle Support, Oracle Partner, or Oracle Consulting that may be supporting your implementation and upgrade process.

## **Unsupported Integrations**

We are not supporting Oracle Documaker Integration with ORMB 2.9.0.1.0. Alternatively, you can configure the bill and letter reporting feature so that you can generate bills and letters of a customer in the PDF format from ORMB. This reporting feature is built using native capabilities available in ORMB. For more information about the reporting feature, refer to the following documents which are available on OTN:

- Reporting User Guide
- Reporting Installation Guide
- Bill and Letter Reports Configuration Guide
- Reporting SDK Guide

## **Deprecation Notices for OUAF Version 4.4.0.2.0**

This section describes features and system data that are deprecated in this release and planned for deprecation in the future release of Oracle Utilities Application Framework. It contains the following topics:

- [Deprecated Functionality in This](#page-110-0) Release
- [Deprecation Planned for Future Releases](#page-110-1)

### <span id="page-110-0"></span>**Deprecated Functionality in This Release**

None

### <span id="page-110-1"></span>**Deprecation Planned for Future Releases**

The following features and system data will be removed in the future release of Oracle Utilities Application Framework:

- [Application Viewer](#page-110-2)
- REST IWS [Original REST Servlet](#page-110-3)
- [Maintenance BPA Change Warnings to Popup](#page-111-0)
- [Append Setting In Pagination](#page-111-1)
- [Support for Master/Subordinate Services for Web Services Catalog](#page-111-2)
- [Selected Functionality of the Batch Run Statistics](#page-111-3) Portal
- [Miscellaneous System Data](#page-111-4)
- [CMA Migration Requests](#page-112-0)
- [CMA Import Algorithm](#page-112-1)
- [Business Object Read in F1-MainProc When](#page-112-2) Pre-Processing Exists

#### <span id="page-110-2"></span>**Application Viewer**

In the future release, we plan to no longer support a standalone application viewer. The functionality will be incorporated into the application:

- Similar to the data dictionary, we will enhance user interfaces for tables and fields to provide more information at a glance and provide a view of links between tables.
- Information displayed for maintenance objects, batch controls and algorithm types and algorithms are already visible in the application.
- Javadocs and Groovy Javadocs will be viewable from within the application rather than launching a separate application viewer application.

#### <span id="page-110-3"></span>**REST IWS - Original REST Servlet**

The original URL supplied for invoking IWS-based REST services included the IWS Service name in its makeup. We continue to support this for backward compatibility purposes, but we will deprecate it in a

future release. As defined in the documentation, you should adjust your existing integrations to use the currently supported URL.

#### <span id="page-111-0"></span>**Maintenance BPA Change Warnings to Popup**

Currently, the common maintenance BPA used by most of the system displays warnings as errors. This erroneously allows you to make changes to the record before clicking OK. In this situation, the warning conditions will not be checked again for the new changes.

We plan on changing this in the future to show warnings as pop-ups. You will be able to click OK to accept the warning without being able to make any changes. You can click Cancel to adjust the form and resubmit, which will check the warning conditions again.

#### <span id="page-111-1"></span>**Append Setting In Pagination**

There are several known issues with the functionality of the 'append' option in pagination such that it is not recommended to use this pagination setting. This functionality will be deprecated in a future release.

#### <span id="page-111-2"></span>**Support for Master/Subordinate Services for Web Services Catalog**

The Service Catalog Configuration (master configuration) supports defining subordinate servers. This functionality is no longer applicable for the Oracle Integration Cloud and will be removed in a future release.

#### <span id="page-111-3"></span>**Selected Functionality of the Batch Run Statistics Portal**

The **Batch Run Statistics** portal provides some additional information about batch runs. However, some of the functionality provided on this page is related to capturing additional information from an external tool. This information is stored in a Fact record.

The functionality related to capturing additional information will no longer be supported in a future release. This information will still be available to existing clients, but the functionality will no longer be maintained.

#### <span id="page-111-4"></span>**Miscellaneous System Data**

- Environment Reference This administrative maintenance object was related to ConfigLab and Archiving, which are no longer supported. In a future release, the following will be removed:
	- $\circ$  Migration Plan F1-EnvironmentRef. Note that no base migration request references this plan. Implementations should ensure that no custom migration request references this plan.
	- o F1-EnvironmentRefPhysicalBO business object
	- o ENV REF maintenance object
- The To Do Type F1-SYNRQ (Sync Request Error) is not in use and will be deleted in a future release. Errors for the Sync Request Monitor (that also has the name F1-SYNRQ) are reported using the To Do Type F1-SYNTD (Sync Request Monitor Errors).
- The following metadata related to the legacy LDAP import pages will be removed in a future release: Services CILTLDIP, CILTLDIL, CILTLDIS, Application Service: CILTLDIP
- The following algorithm types and algorithms provided for the current LDAP import functionality do not include any logic. They will be removed in a future release.
	- o Algorithm Type/Algorithm F1-LDAPIMPRT
	- o Algorithm Type/Algorithm F1-LDAPPREPR
- The lookup value CHAR\_ENTITY\_FLG / F1SE (Characteristic Entity / Sync Request Inbound Exception) is not in use and will be removed in a future release.
- The zone F1-MGRREQDSP will be removed in a future release.

#### <span id="page-112-0"></span>**CMA Migration Requests**

The migration requests F1-FrameworkAdmin (Framework Admin) and F1-SchemaAdmin (Schema Admin) are no longer recommended and are not going to be updated with new administration / control tables in future releases. The product may deprecate them in a future release.

#### <span id="page-112-1"></span>**CMA Import Algorithm**

In a future release, the CMA Import algorithm plug-in spot will be deprecated. As an alternative, review any existing algorithms and create appropriate Pre-Compare algorithms.

#### <span id="page-112-2"></span>**Business Object Read in F1-MainProc When Pre-Processing Exists**

In the original implementation of configuration tools, if a pre-processing script was linked to the business object via options, the main framework maintenance BPA (F1- MainProc) would not perform a Read of the business object (leaving it to the responsibility of the pre-processing script).

In a subsequent release, to solve a UI Hints issue related to child business objects, a business object Read was included in F1-MainProc even if a pre-processing script existed. This solution introduced a problem only visible for specific scenarios and a different fix has been introduced. In the meantime, the business object Read is no longer necessary in F1-MainProc. Since there are many pre-processing scripts that are properly performing the Read of the business object, ideally the business object Read should be removed from F1-MainProc so that multiple reads are not performed.

However, there may have been pre-processing scripts introduced after the business object Read was included in F1-MainProc that were coded to not perform a business object read in the pre-processing script. Due to this situation, the business object Read is still performed as part of the processing of F1- MainProc.

The product plans to remove the business object Read from F1-MainProc logic when a pre-processing script exists. Review your custom pre-processing scripts that are linked to your business object options to ensure that it properly performs a Read of your business object.

## **Deprecation Notices for ORMB Version 2.9.0.1.0**

This section describes features and system data that are deprecated in this release and planned for deprecation in the future release of Oracle Revenue Management and Billing. It contains the following topics:

- [Deprecated Functionality in This Release](#page-113-0)
- [Deprecation Planned for Future Releases](#page-114-0)

### <span id="page-113-0"></span>**Deprecated Functionality in This Release**

The following features are deprecated in Oracle Revenue Management and Billing Version 2.9.0.1.0:

- **TOU (Variance Parameter) Based Pricing** We recommend you to use the multi parameter based pricing feature instead of the TOU based pricing feature.
- **Billable Charge Creation Using UOM** We recommend you to create pass through or service quantity based billable charges using price item.
- **Legacy mechanism to upload pass through billable charges using the BCU1 and BCU2 batches**  We recommend you to use the On Demand Billing feature for uploading pass through and rate based billable charges.
- **XAI Inbound Services** This is superseded by the Inbound Web Services functionality. For more information on migrating from XAI to IWS, refer to *Migrating from XAI to IWS Oracle Utilities Application Framework (Doc ID: 1644914.1)* on [My Oracle Support.](https://support.oracle.com/)
- **Accrual Based on TFM Data –** We have deprecated the **Transaction Feed** accrual source and you will not be able to create accrual based on TFM data. Therefore, we recommend you to create accruals either based on actual trial bill or historical data.

### <span id="page-114-0"></span>**Deprecation Planned for Future Releases**

The following features and system data will be deprecated in the future release of Oracle Revenue Management and Billing:

- **Inbound Messages –** The following inbound messages for the fully insured and administrative services only (ASO) business will not be supported from the next release:
	- o Customer Inbound Message
	- o Membership Inbound Message
	- o ASO Customer Inbound Message

We recommend you to use the Healthcare Inbound Message instead of the above mentioned inbound messages. This is because, henceforth, all entities such as person, account, policy, and policy plan should be created through a customer registration object.

The following table lists the objects which will be deprecated in the next release of Oracle Revenue Management and Billing:

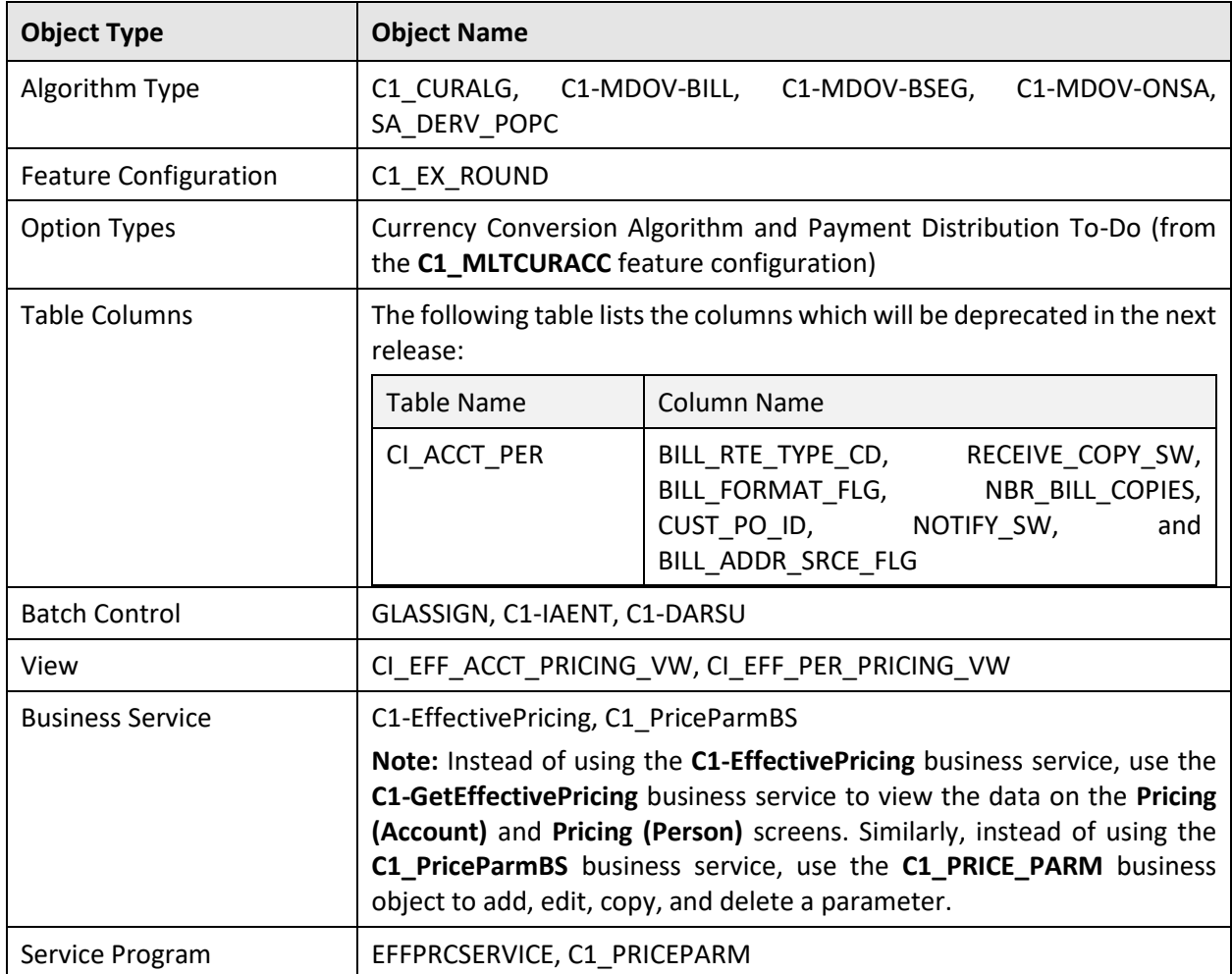

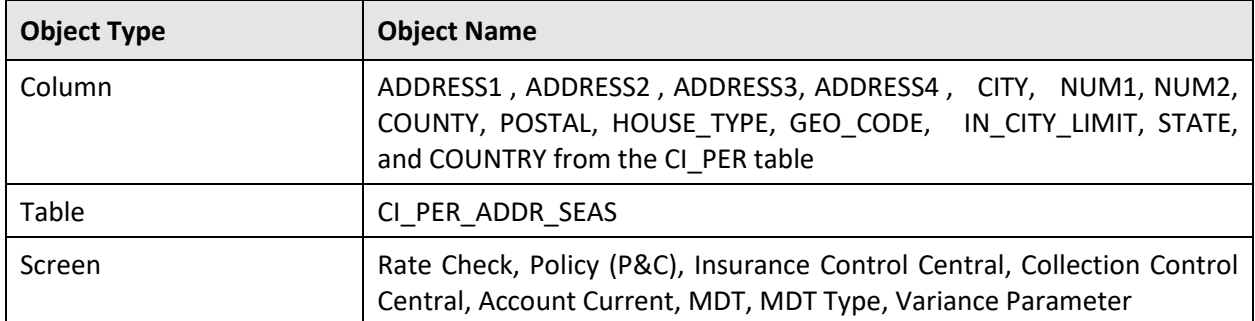

Therefore, henceforth, we strongly recommend you not to use these objects in any custom implementation.

## **Product Documentation**

User manuals and other technical documents are available in the Portable Document Format (PDF). You can download Oracle Revenue Management and Billing release-specific documentation library (for example, Oracle Revenue Management and Billing Version 2.9.X.X.X Documentation Library) using the following URL:

<http://www.oracle.com/technetwork/indexes/documentation/fsgbu-1364781.html>

## **Media Pack Download**

Oracle Financial Services Revenue Management and Billing Version 2.9.0.1.0 and Oracle Insurance Revenue Management and Billing Version 2.9.0.1.0 media packs can be installed on the following supported platforms:

- $\bullet$  AIX (64-bit)
- Microsoft Windows (64-bit)
- Linux (64-bit)
- Oracle Solaris (64-bit)

The media pack includes multiple packages. For more information, refer to the **Media Pack Contents** section in the *Oracle Revenue Management and Billing Version 2.9.0.1.0 Quick Installation Guide*.

To download a package from a media pack:

- 1. Login to [Oracle Software Delivery Cloud.](https://edelivery.oracle.com/)
- 2. Select the **Release** option from the **All Categories** list.
- 3. Type **Oracle Financial Services Revenue Management and Billing** or **Oracle Insurance Revenue Management and Billing** in the corresponding text box.
- 4. Click **Search**. A list of media packs appears in the search results.
- 5. Click **Add to Cart** corresponding to the **Oracle Financial Services Revenue Management and Billing 2.9.0.1.0** or **Oracle Insurance Revenue Management and Billing 2.9.0.1.0** option.
- 6. If required, you can verify the media pack which is added to the cart by clicking the **View Cart** link.
- 7. Click the **Checkout** link. A page appears.
- 8. Select the required platform from the **Platforms/Languages** list.
- 9. Click **Continue**. A page appears with the license agreement.
- 10. Scroll and read the full license agreement and then click the **I reviewed and accept the Oracle License Agreement** option.
- 11. Click **Continue**. The **File Download** page appears.
- 12. Select the required package that you want to download from the media pack and then click **Download**. The **View Downloads** window appears.
- 13. Select the **Save as** option from the **Save** list corresponding to the download you want to save. The **Save As** dialog box appears.
- 14. Browse to the location where you want to download the package and then click **Save**. The package is downloaded on your local machine.

# **Bug Fixes**

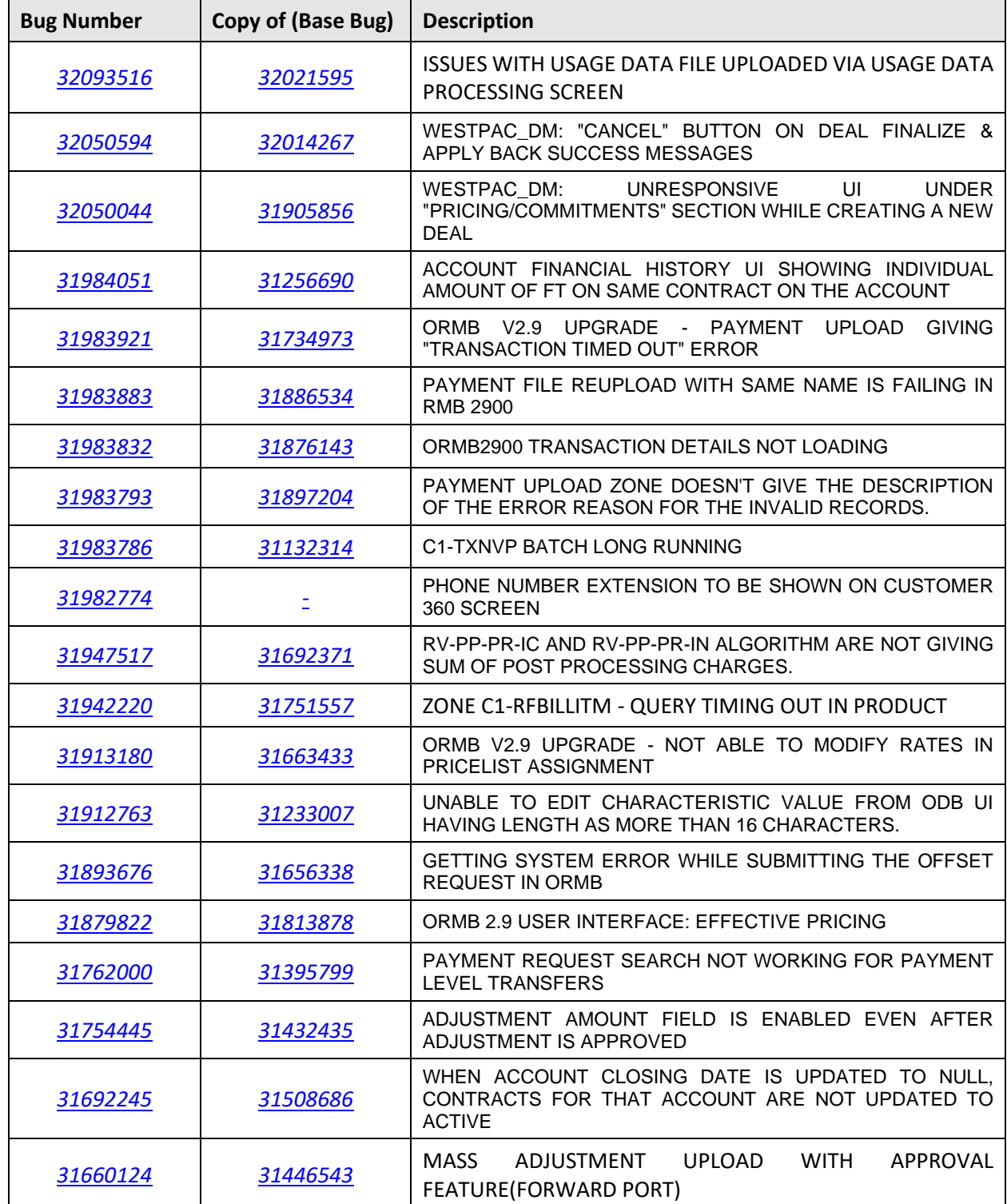

The following table lists the bugs that are fixed in this release:

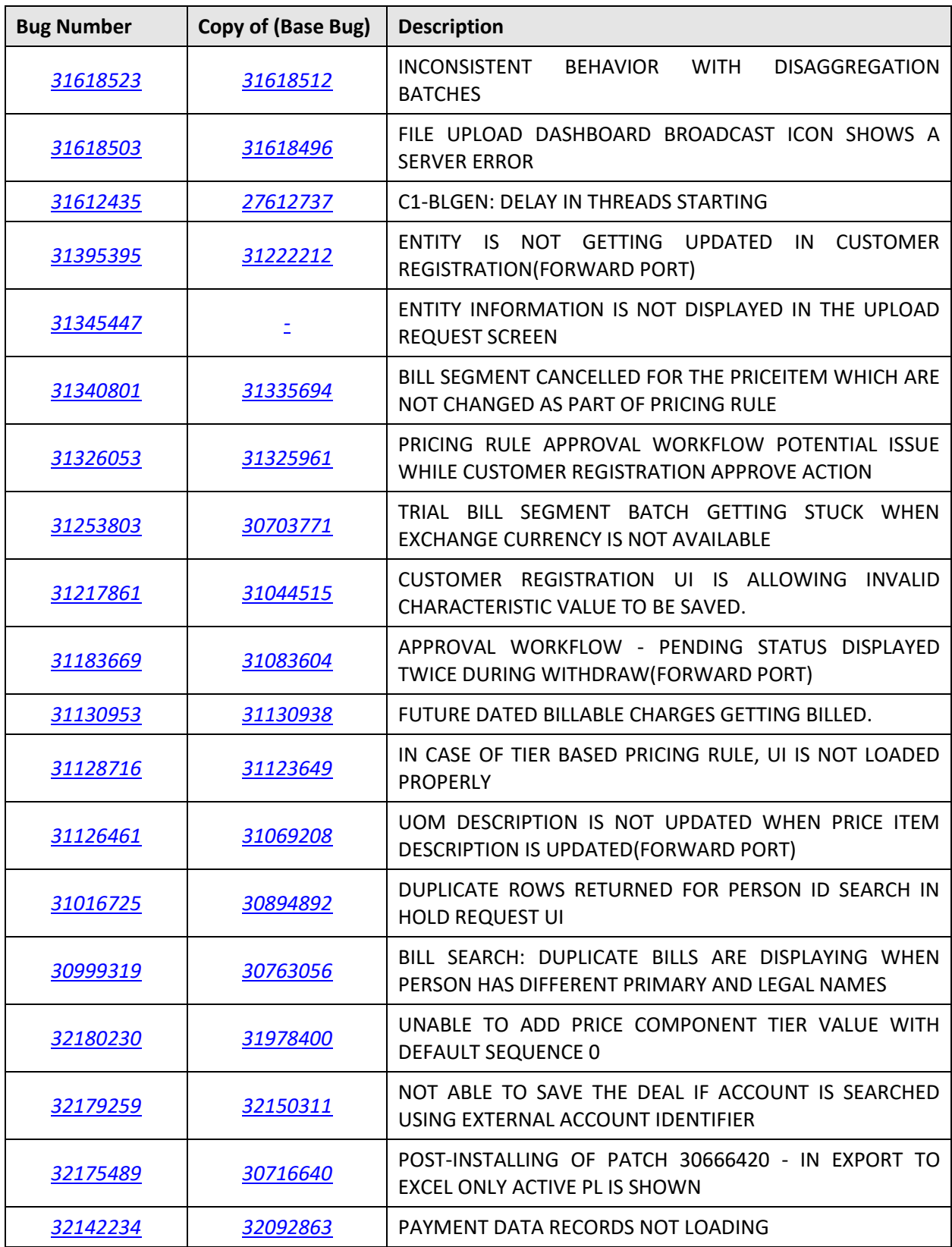

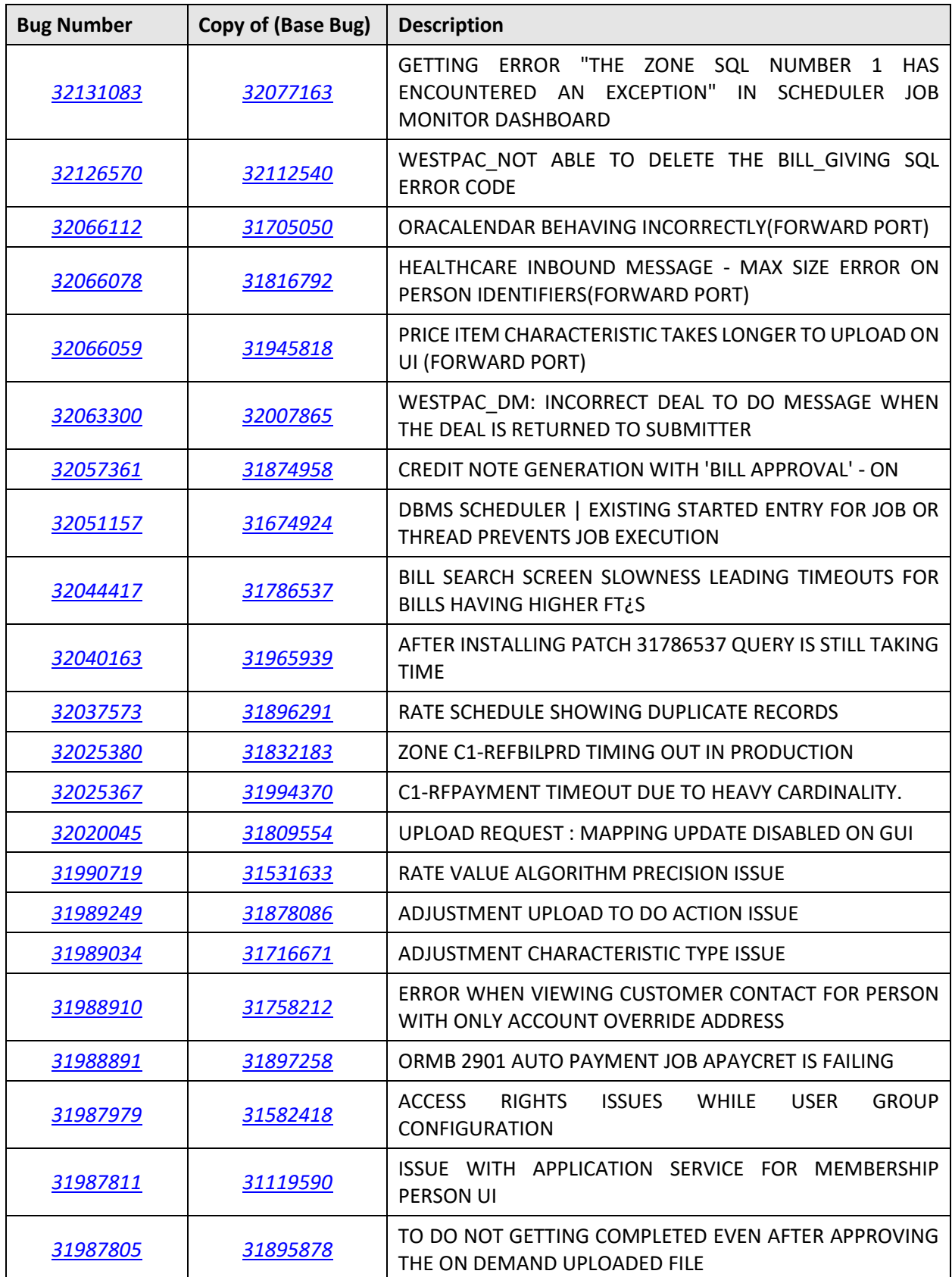

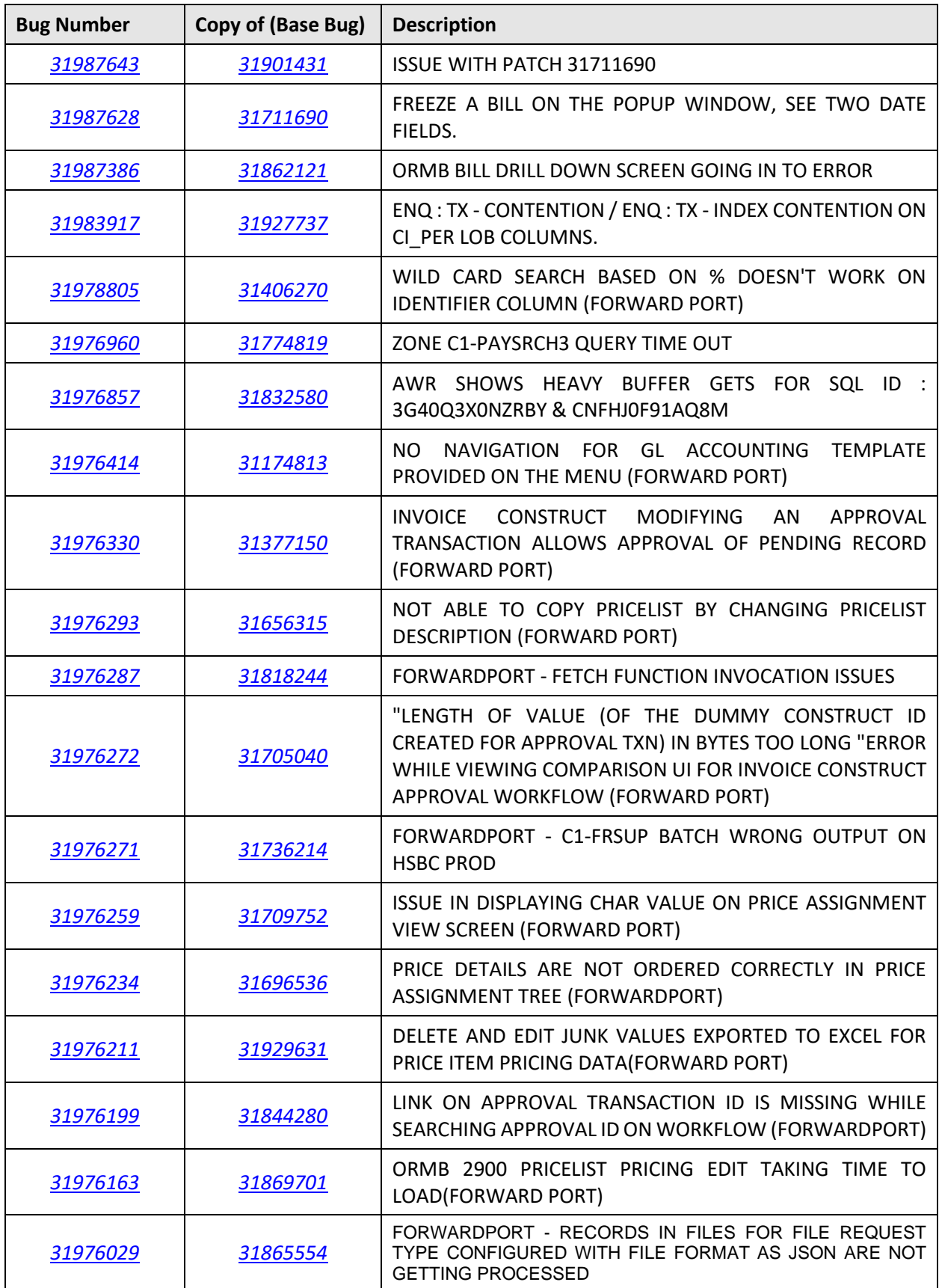

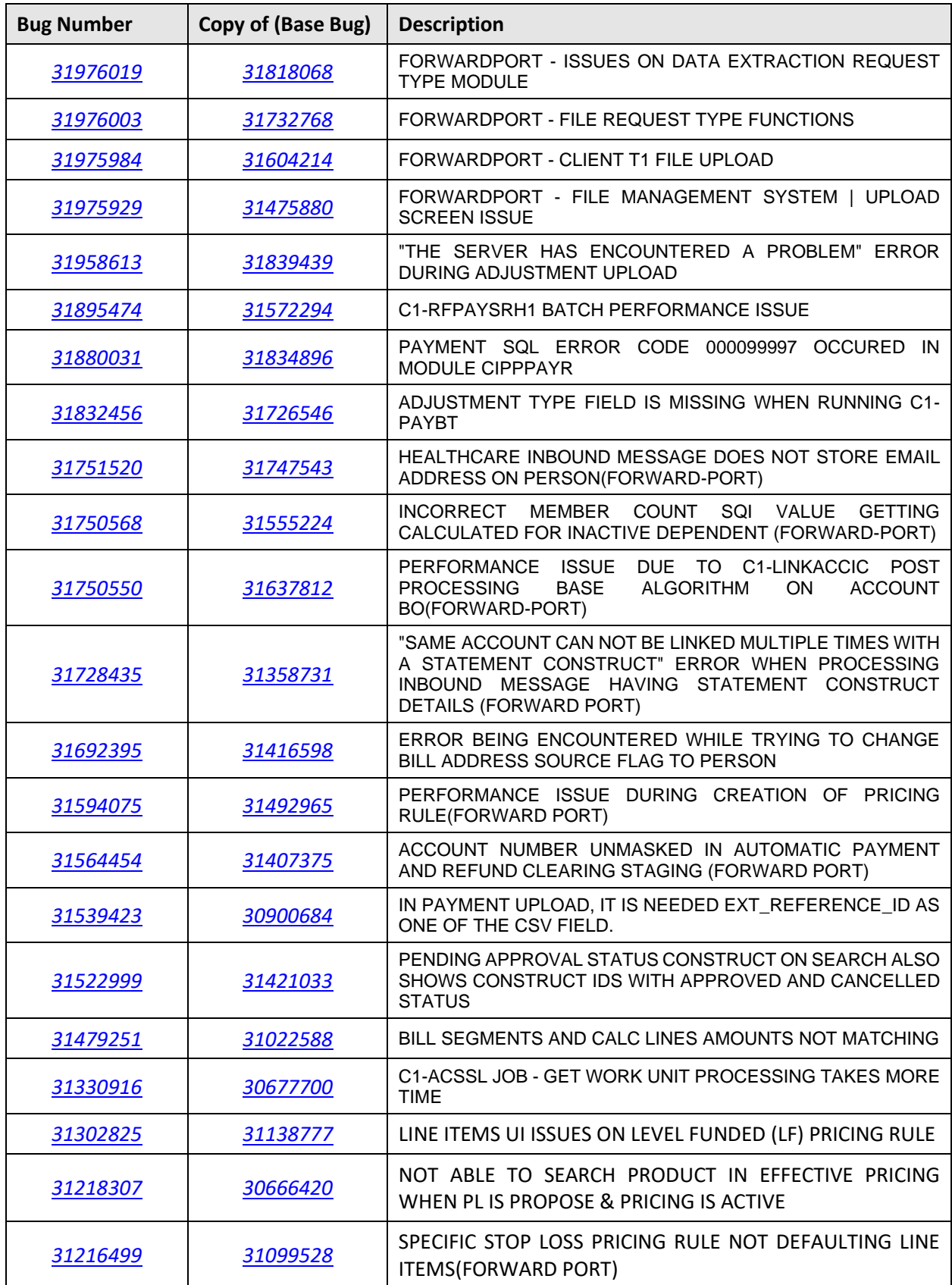

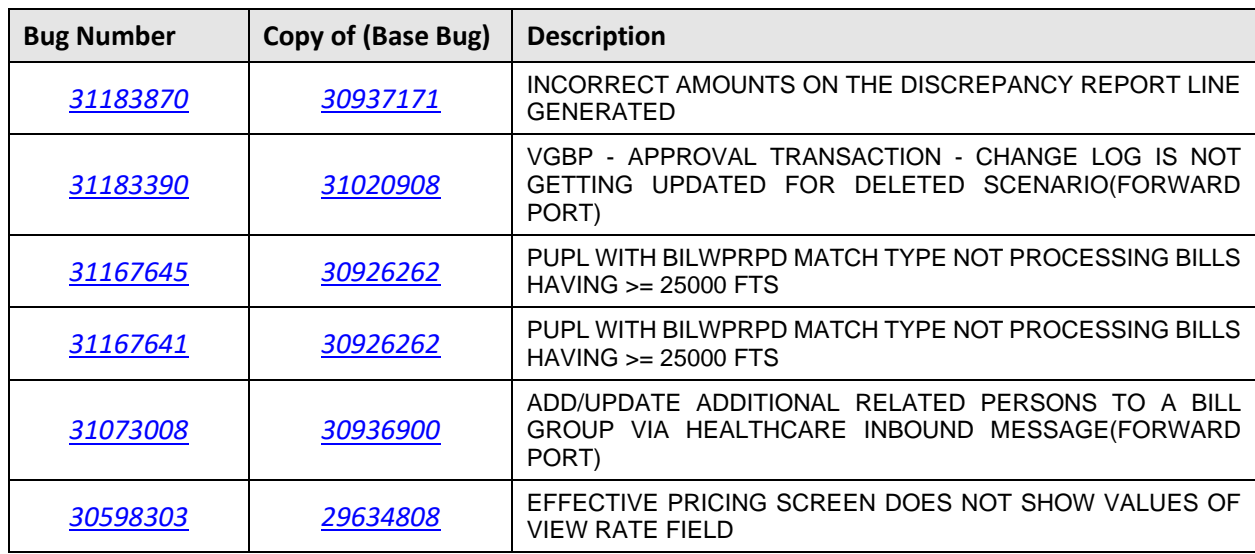

## **Known Issues**

This section lists the known issues in Oracle Revenue Management and Billing Version 2.9.0.1.0 along with workarounds available to handle these issues. The known issues are grouped into the following categories:

- [Banking](#page-124-0)
- [Insurance](#page-151-0)
- [Documentation](#page-154-0)

### <span id="page-124-0"></span>**Banking**

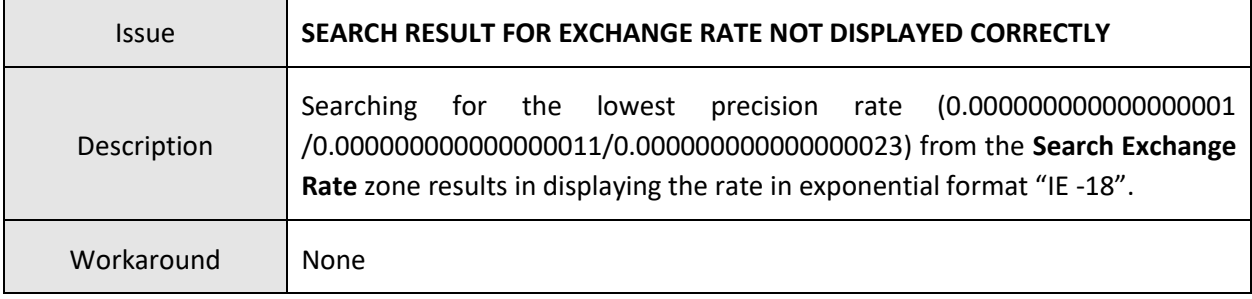

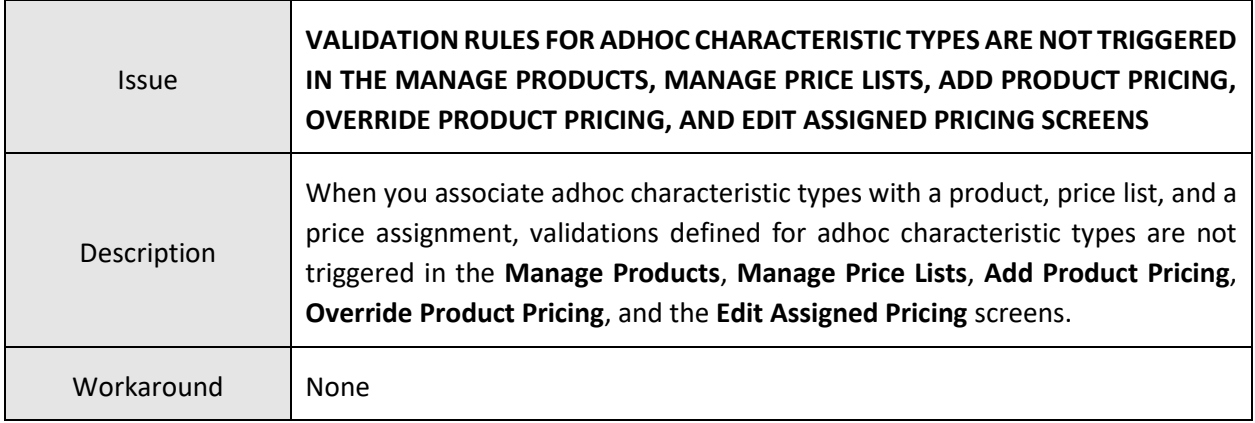

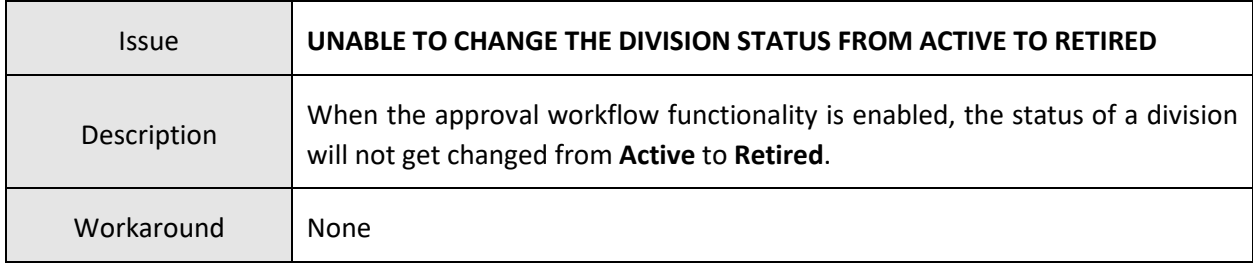

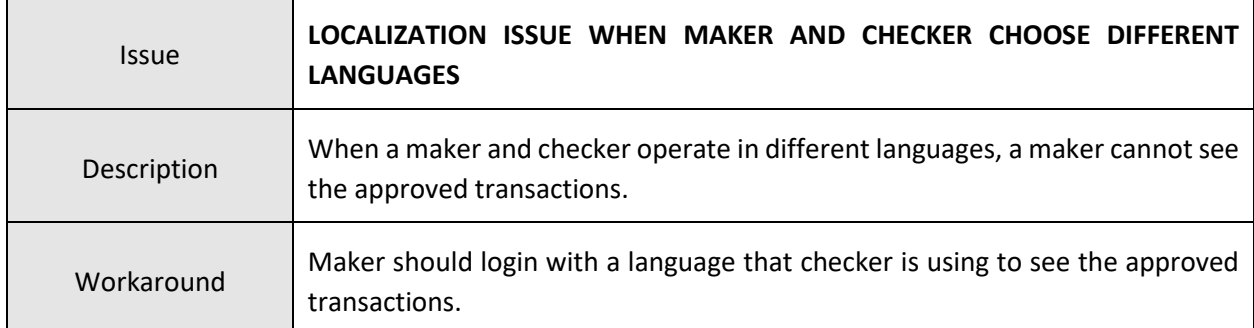

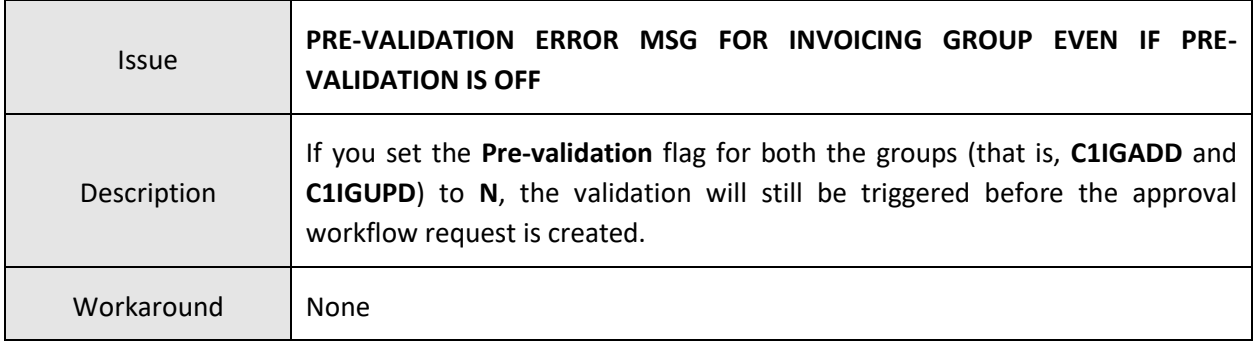

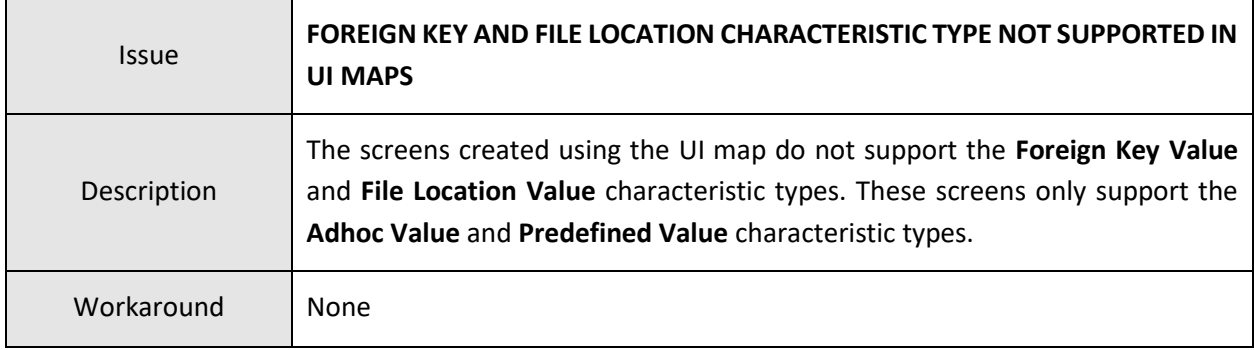

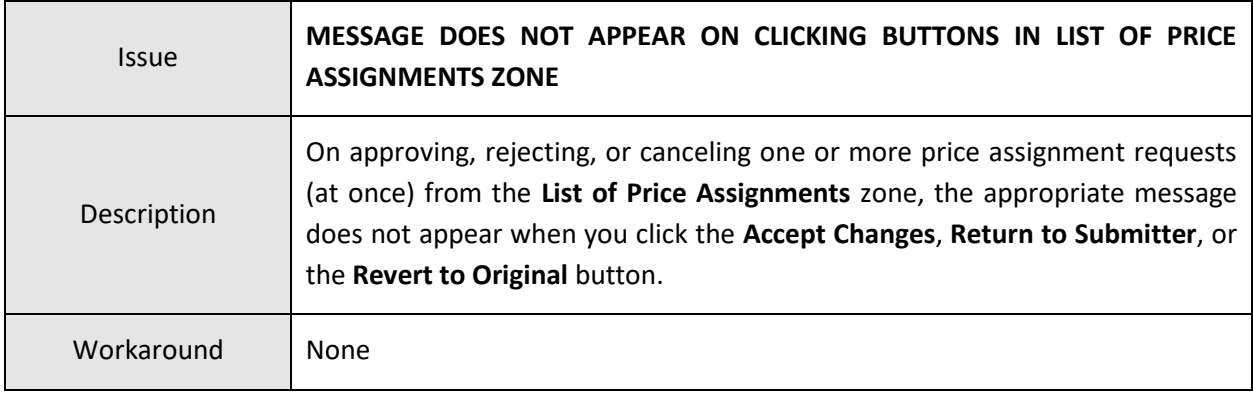

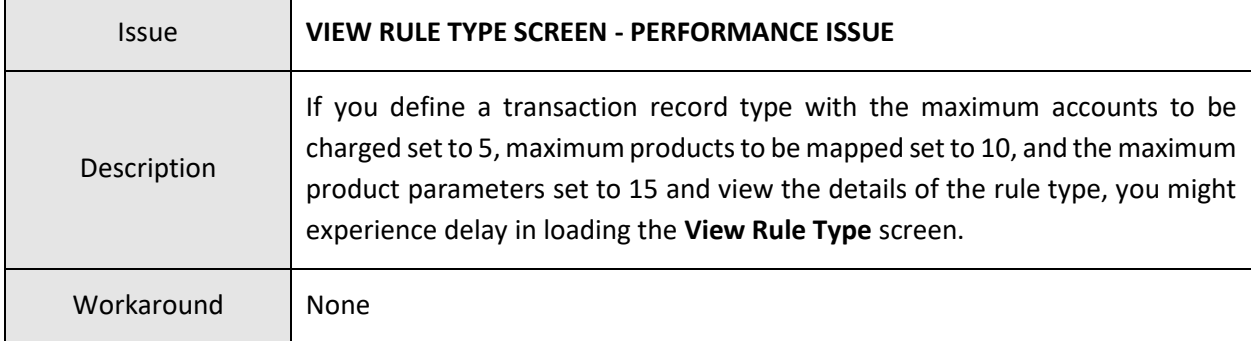

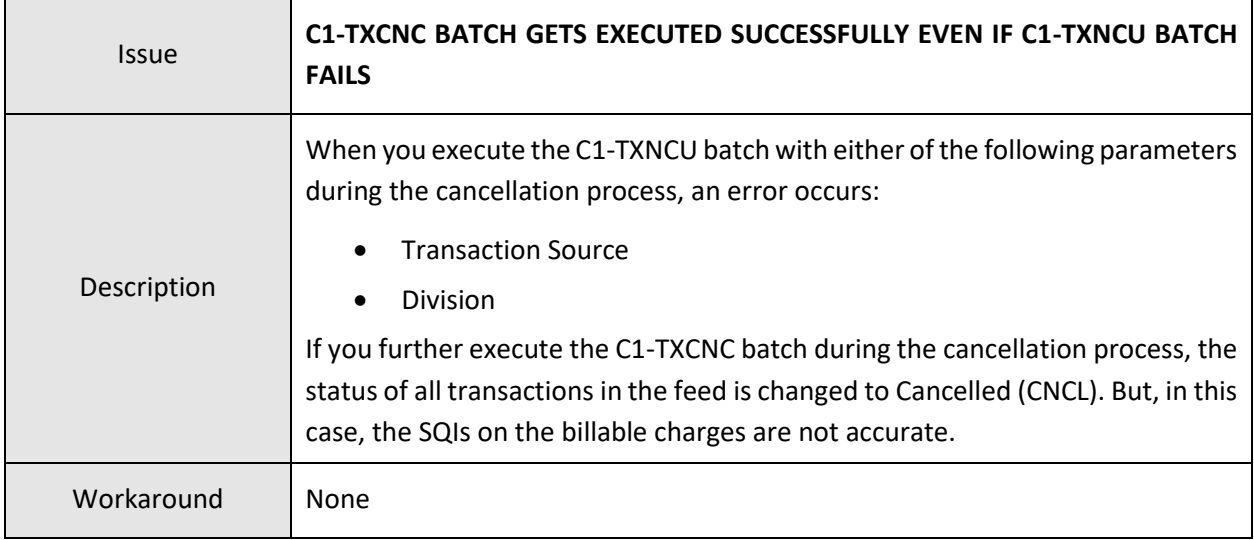

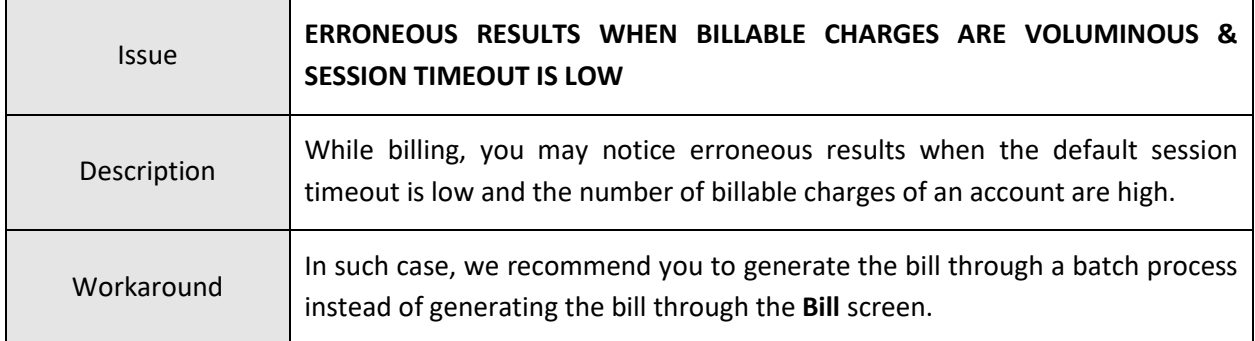

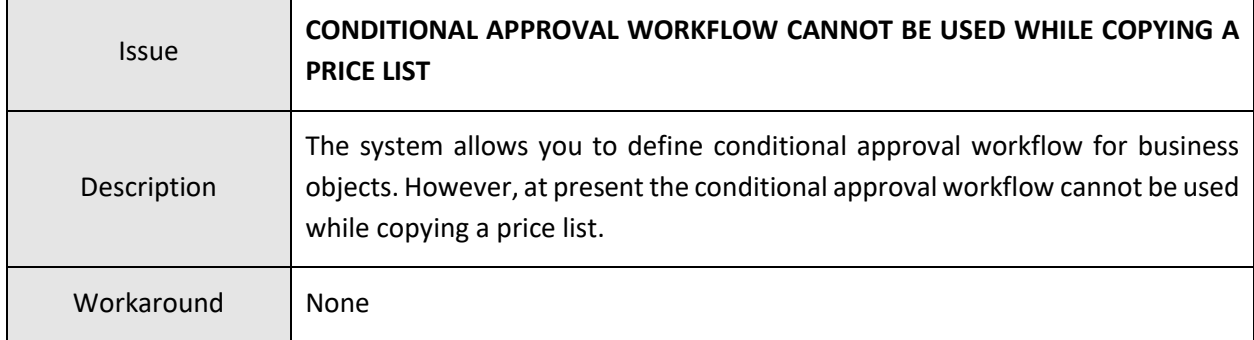

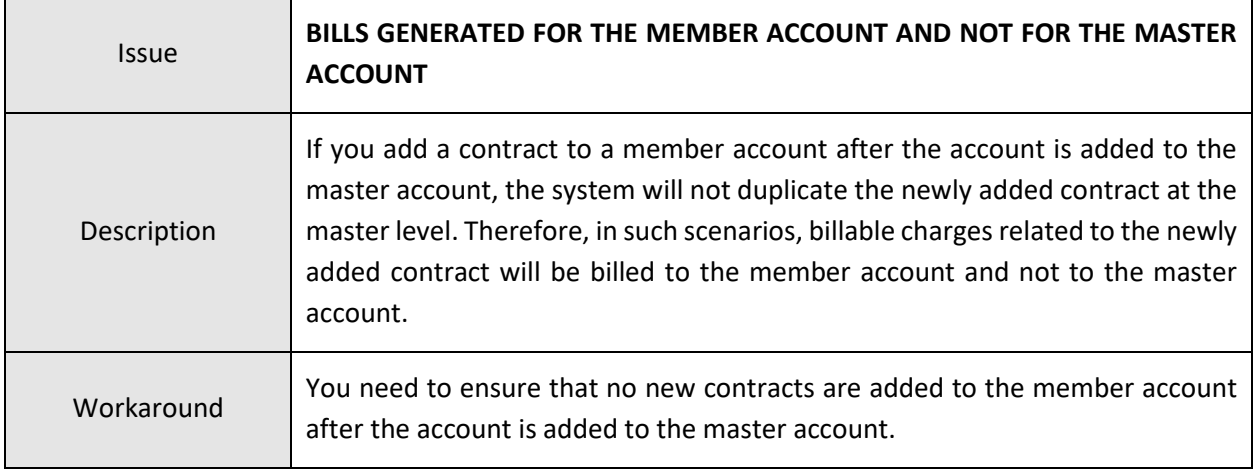

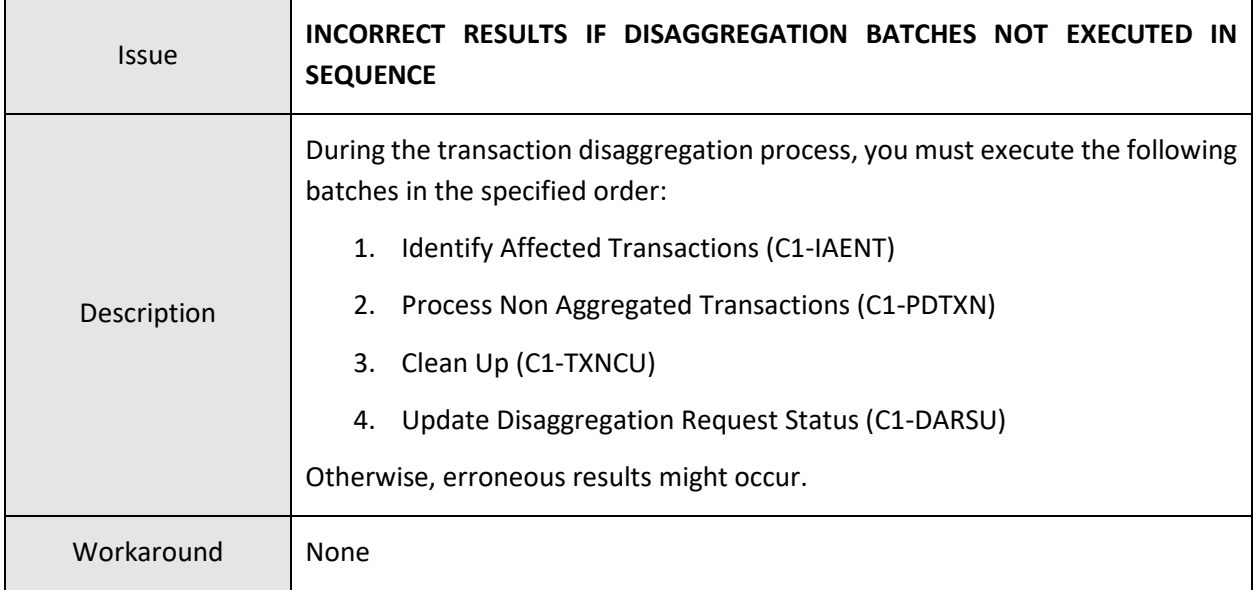

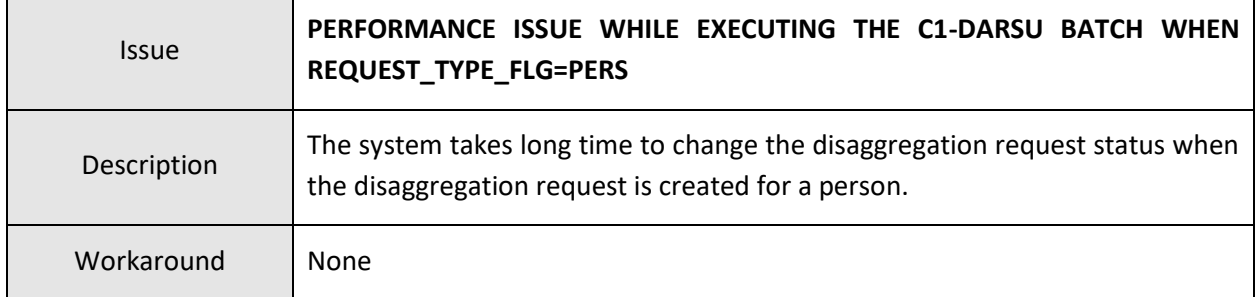

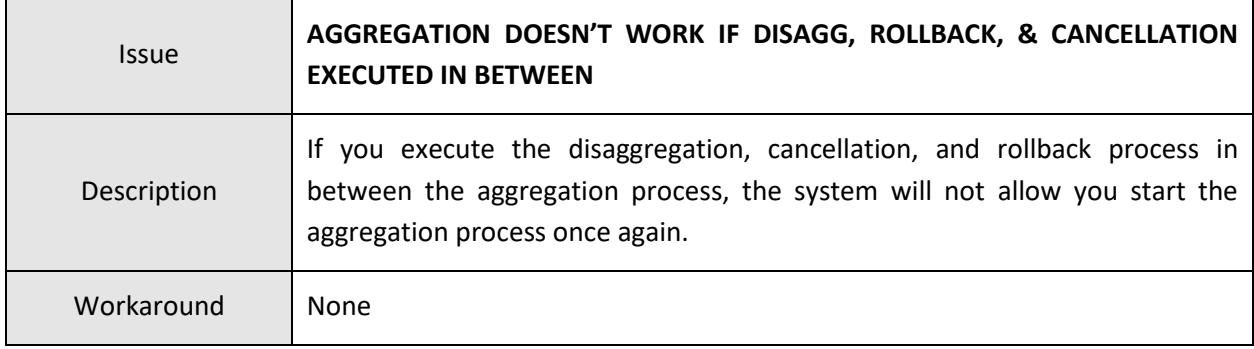

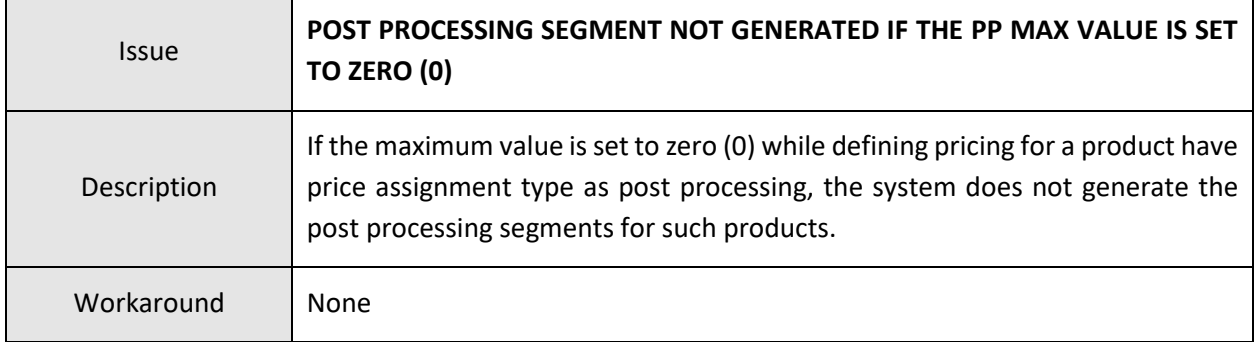

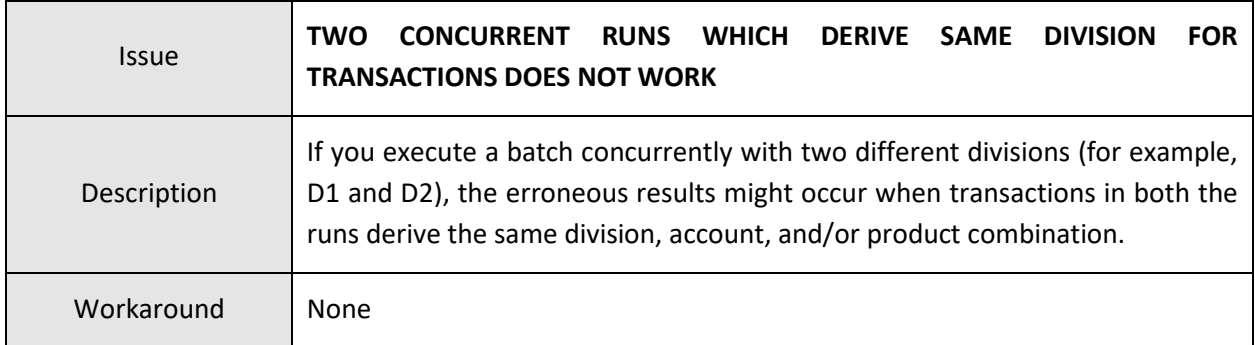

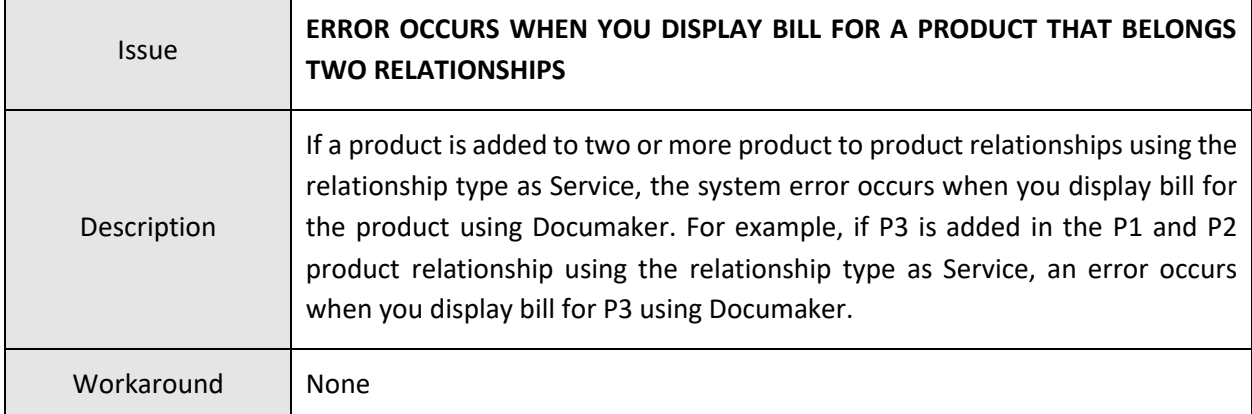

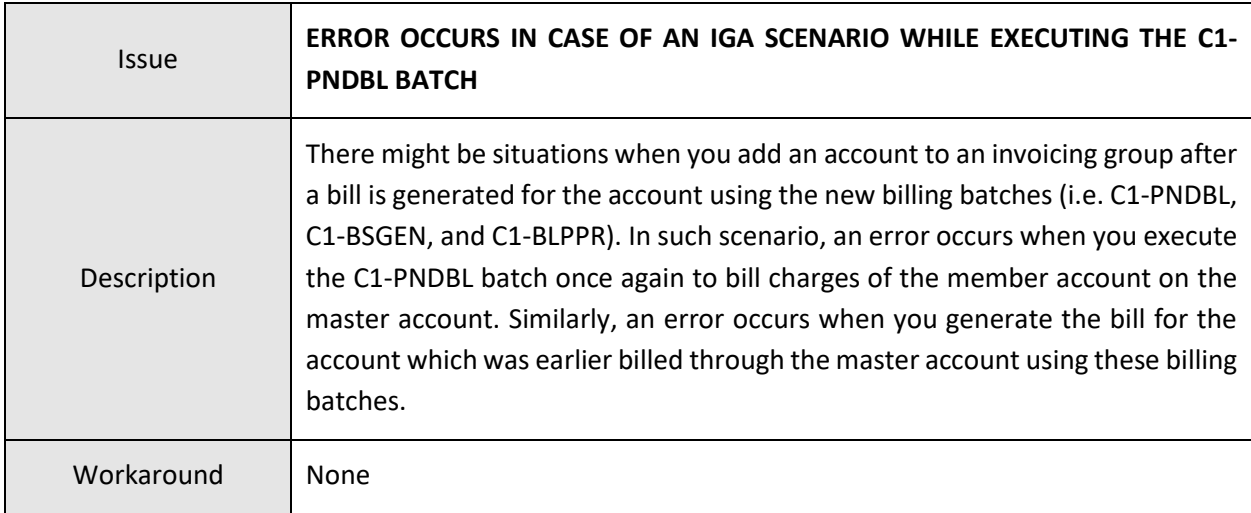

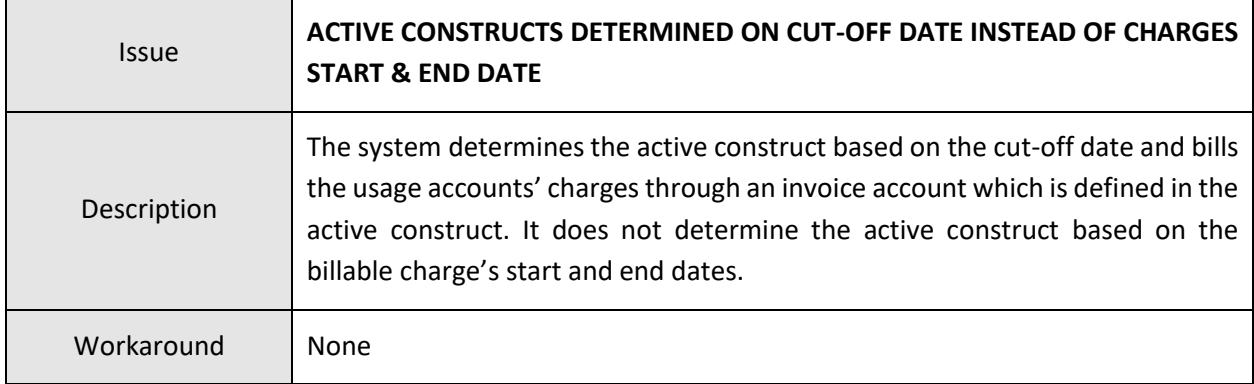

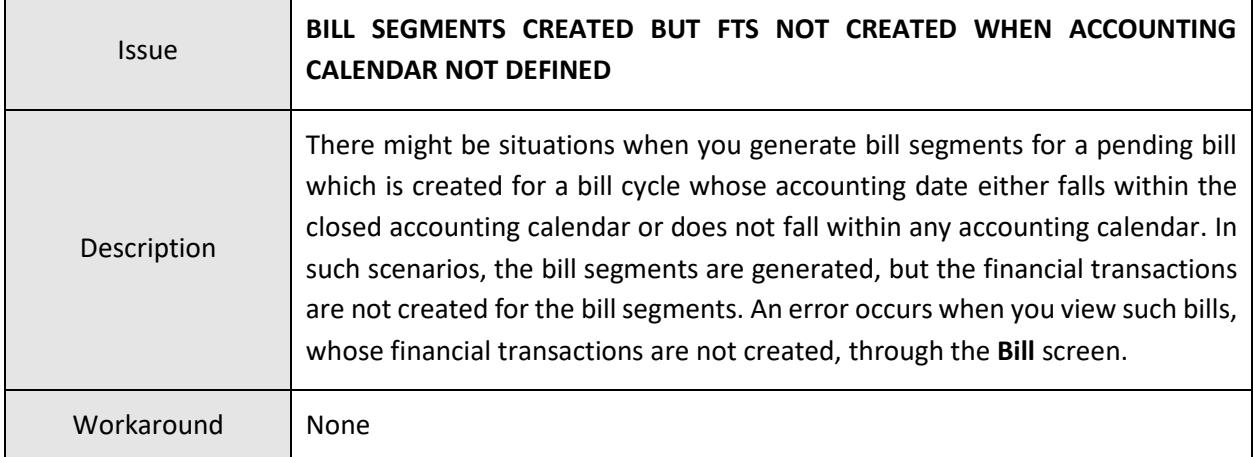

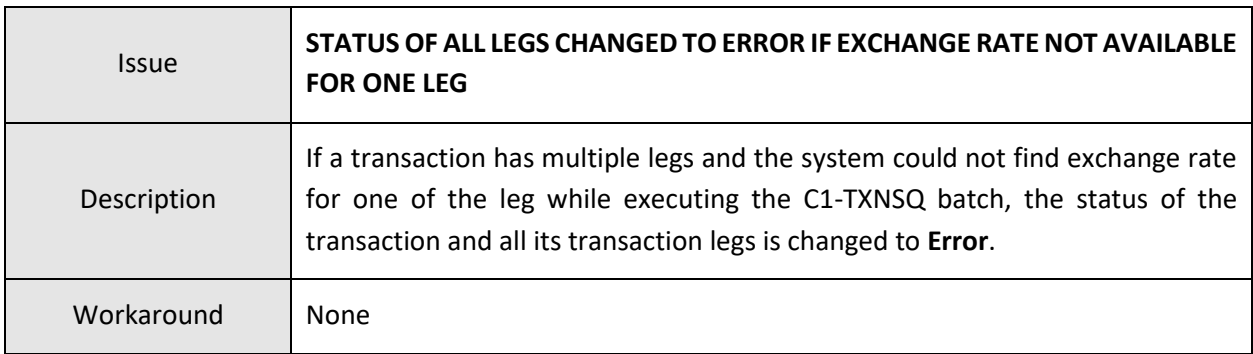

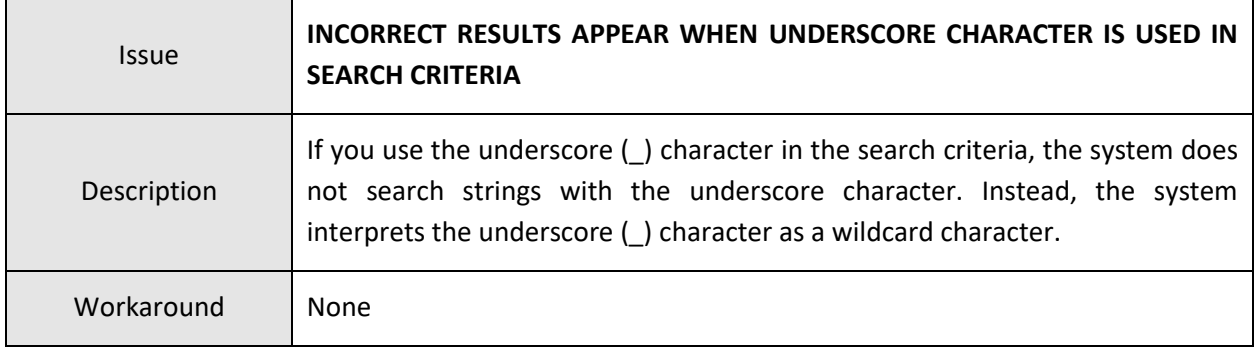

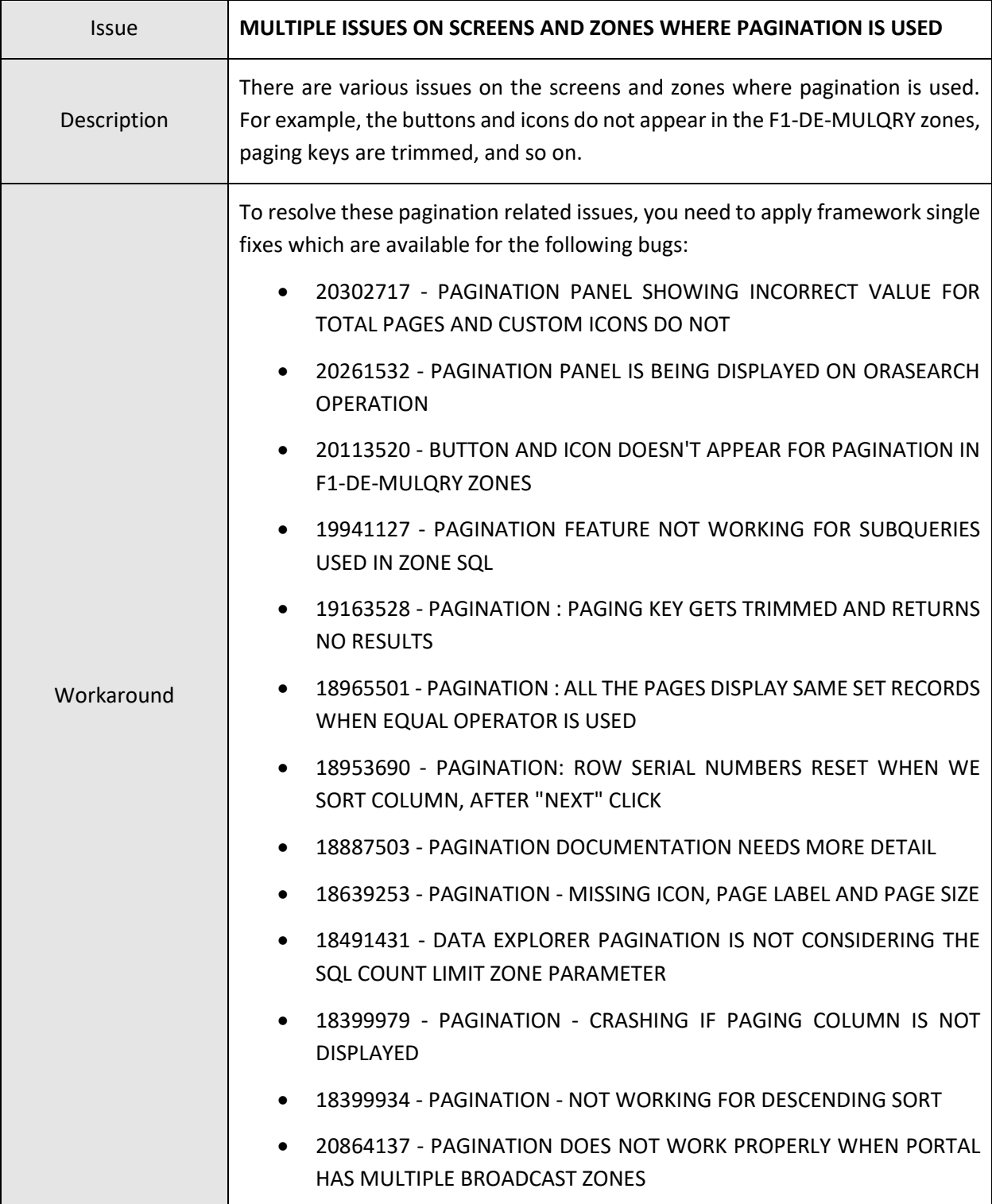

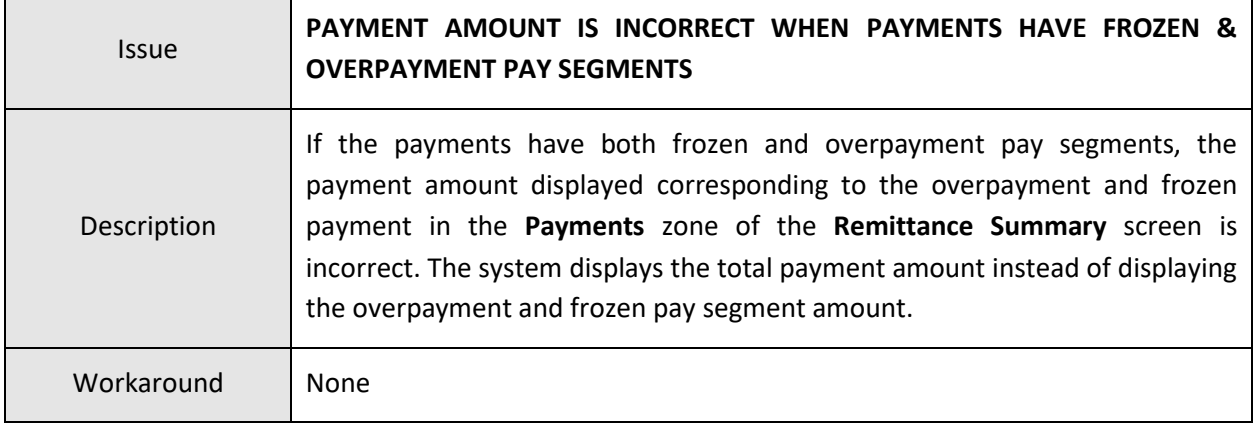

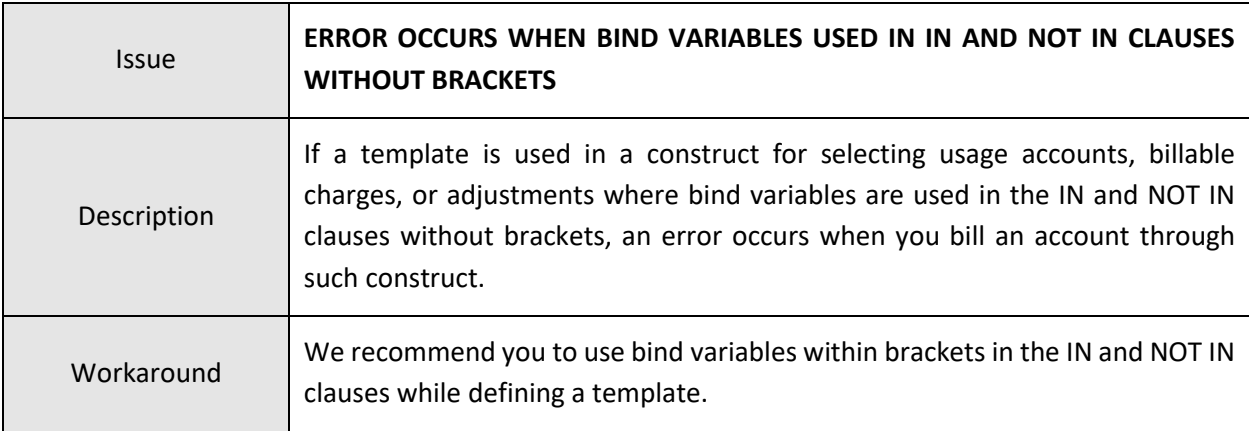

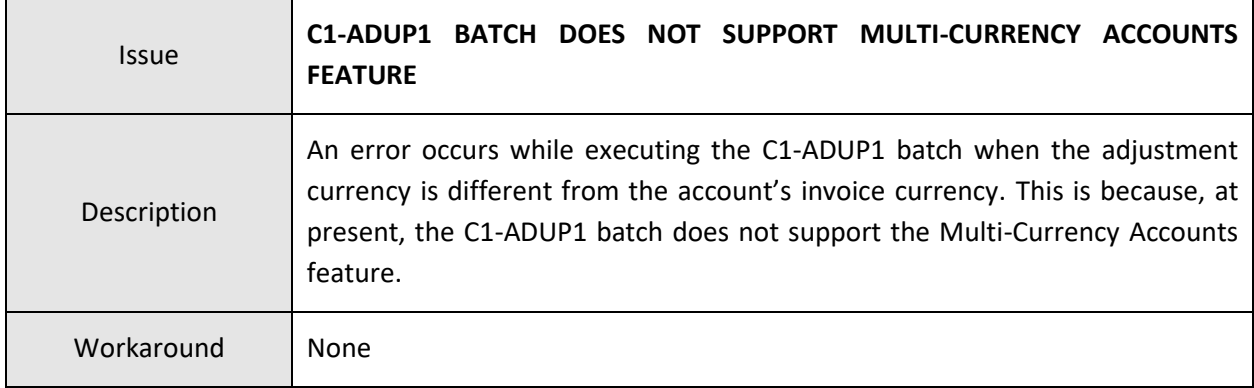

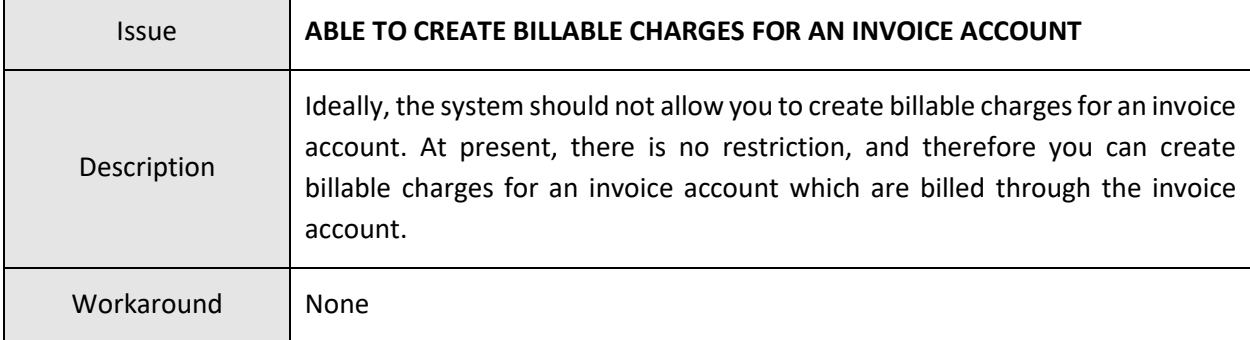

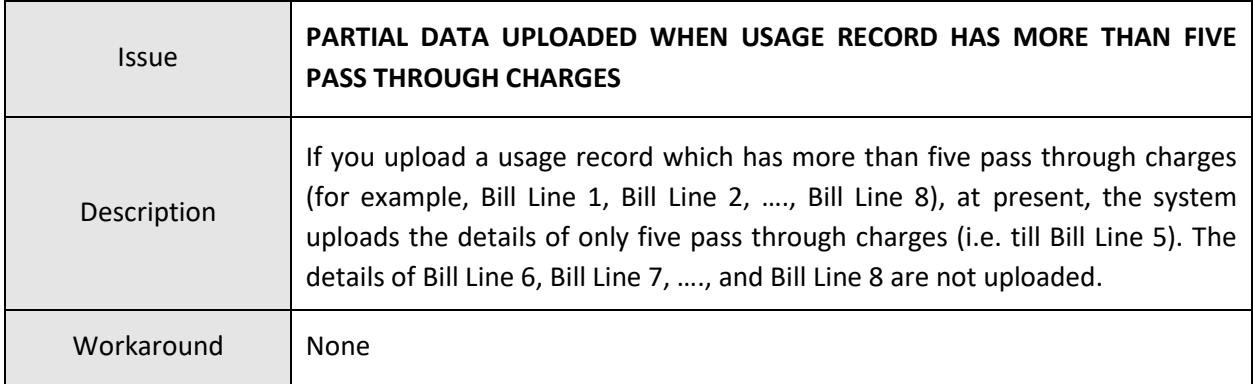

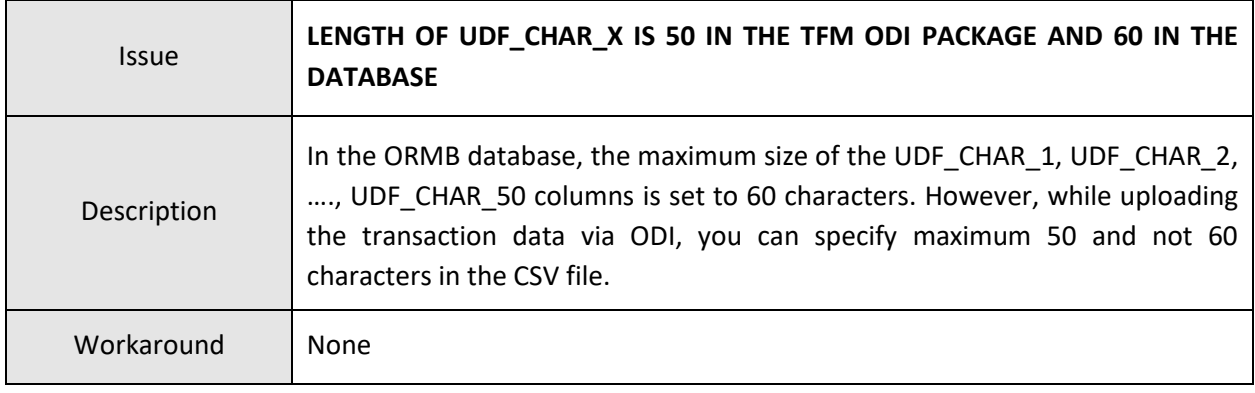

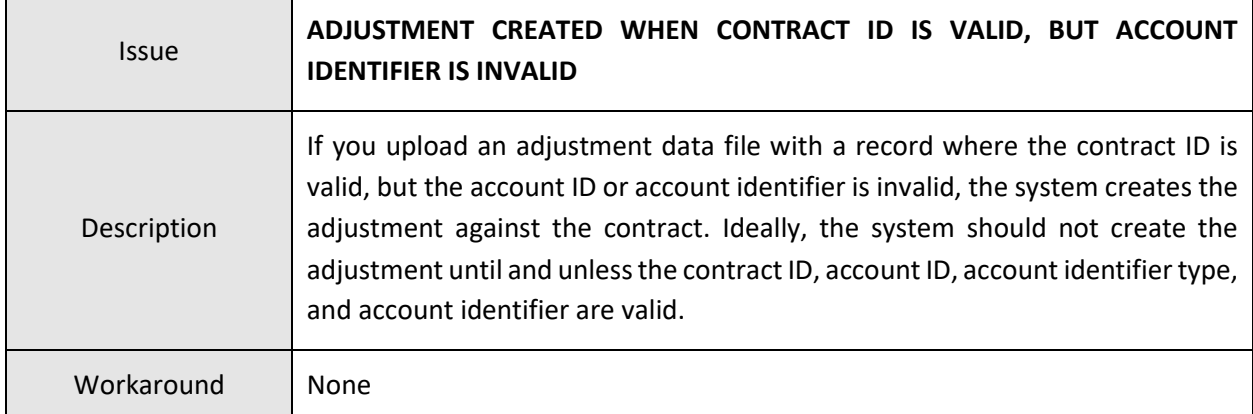

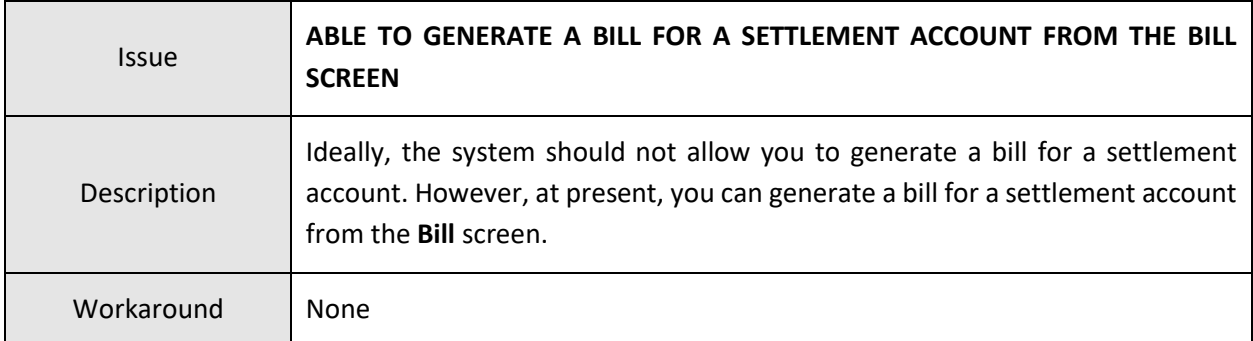

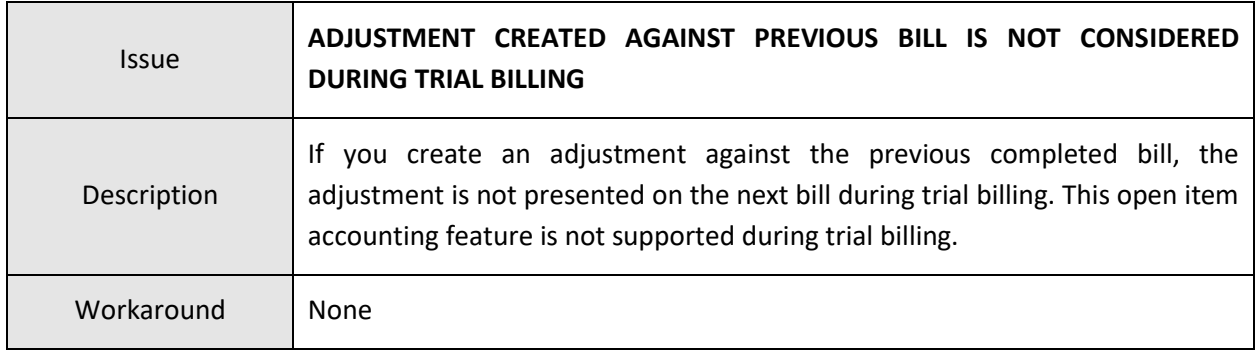

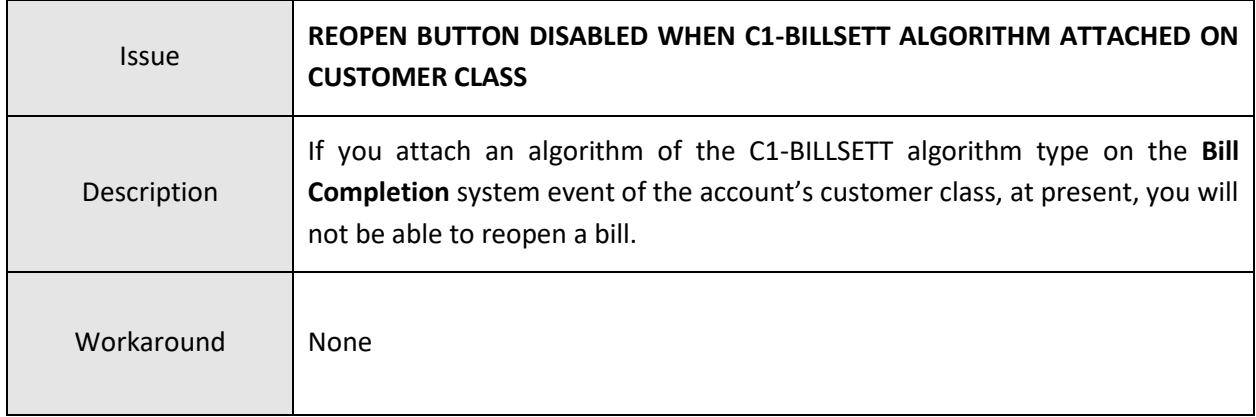

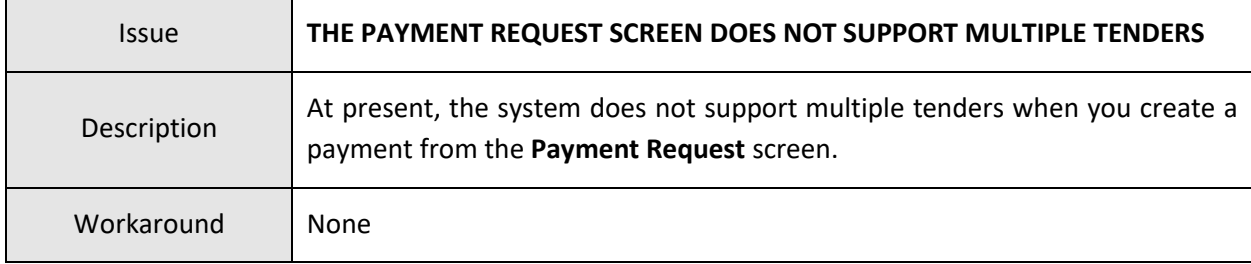

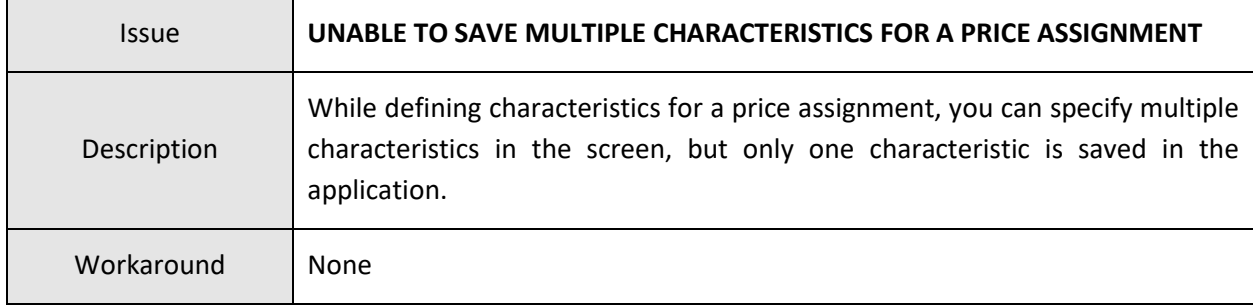

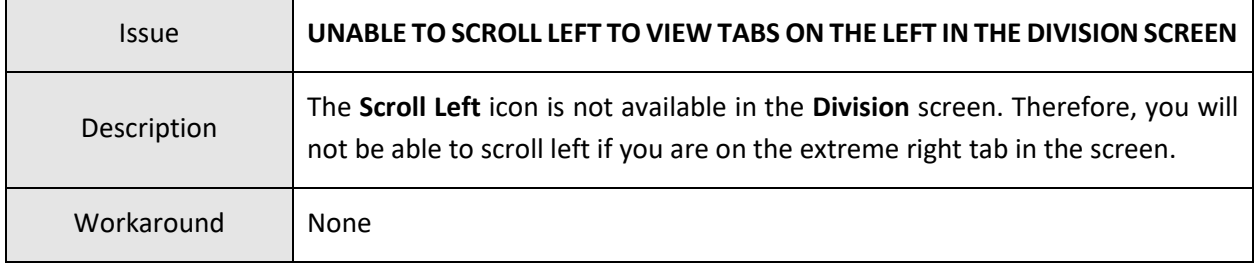

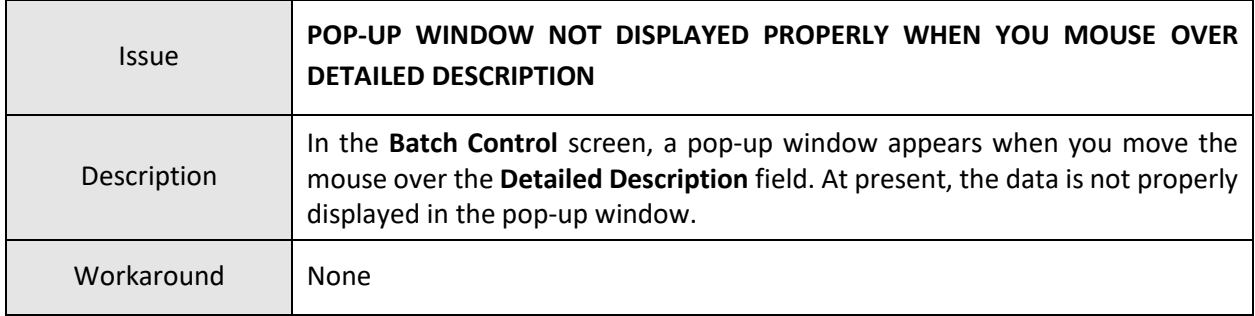

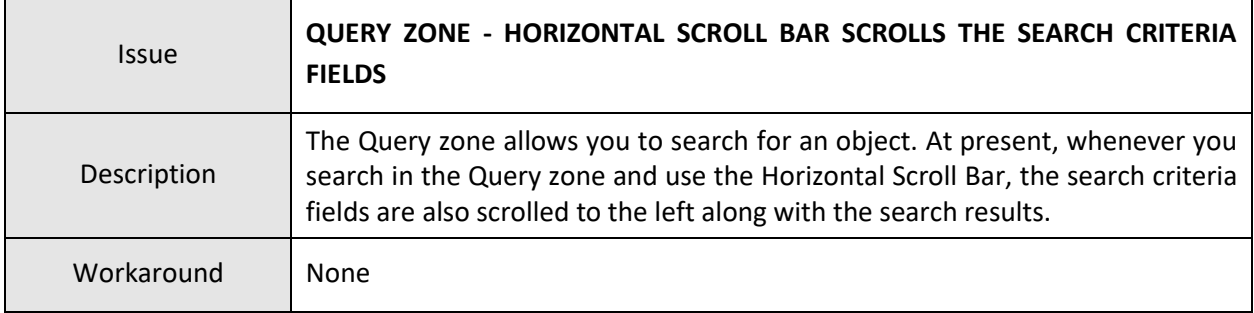

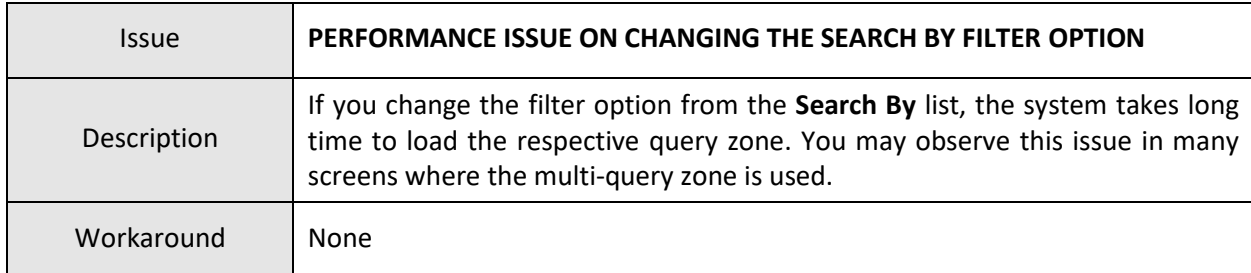

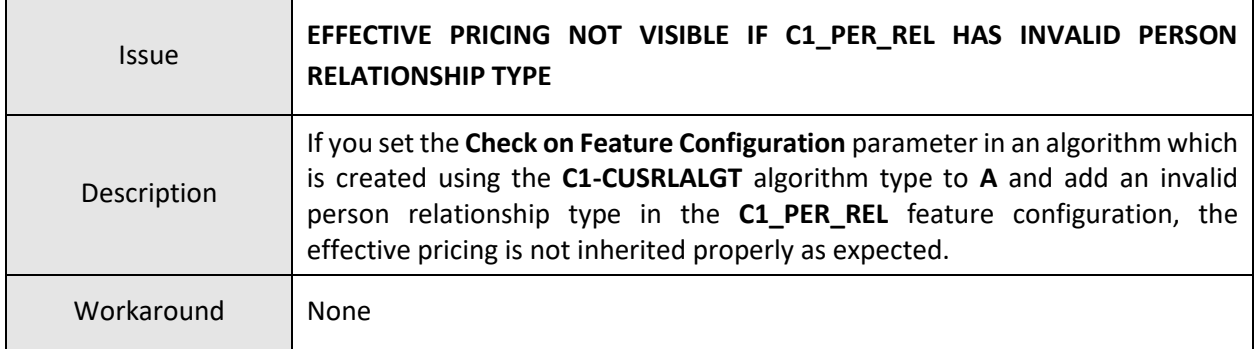

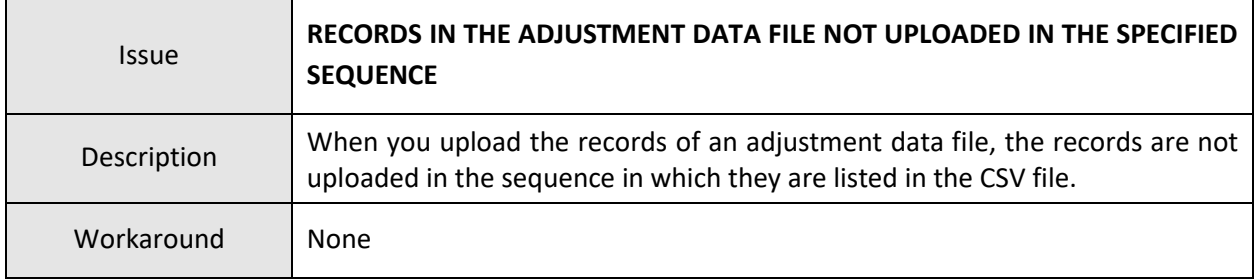

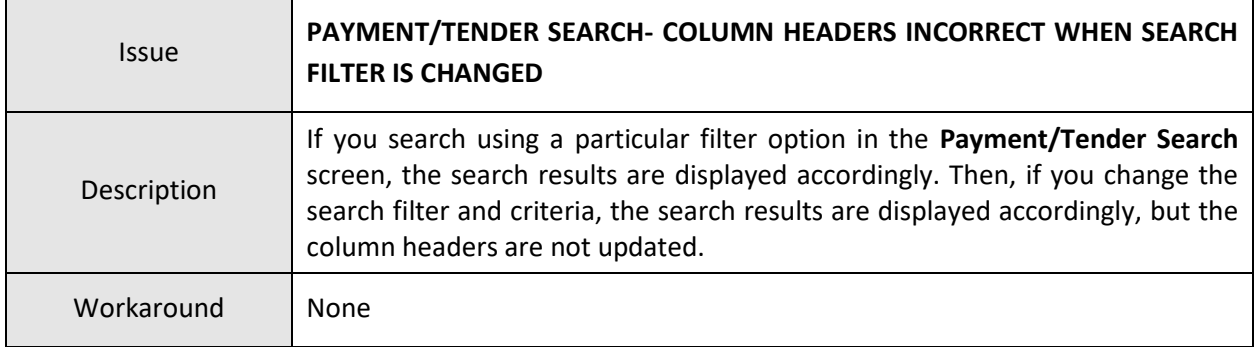

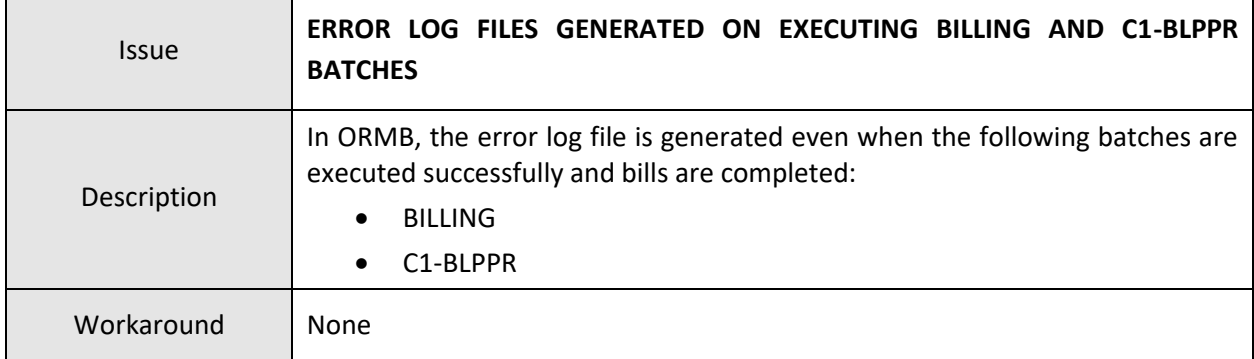

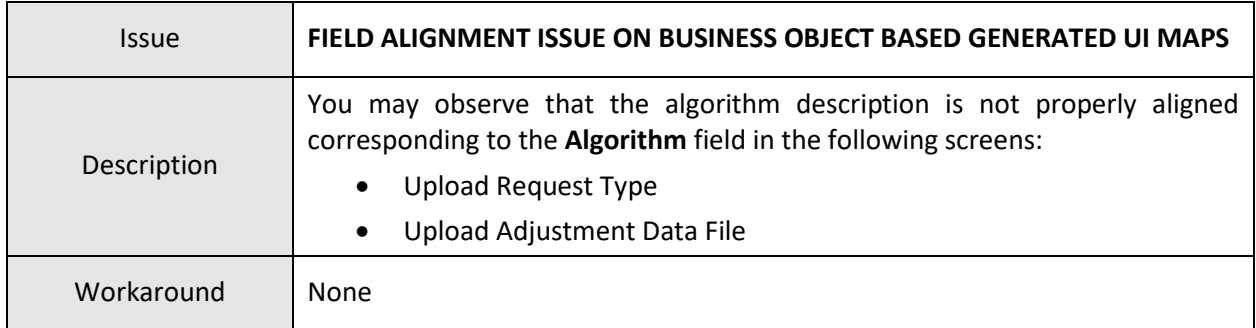

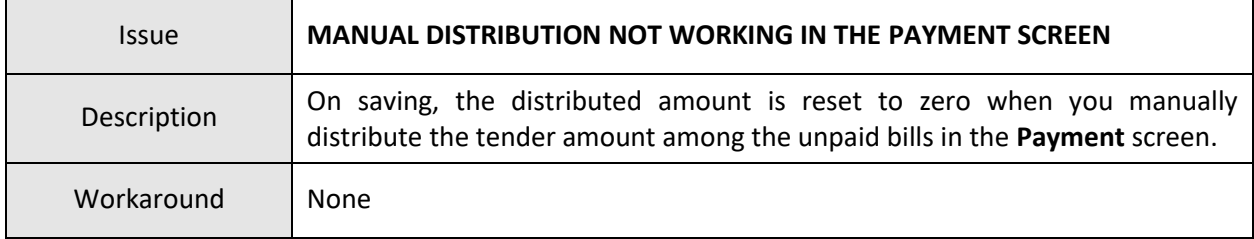

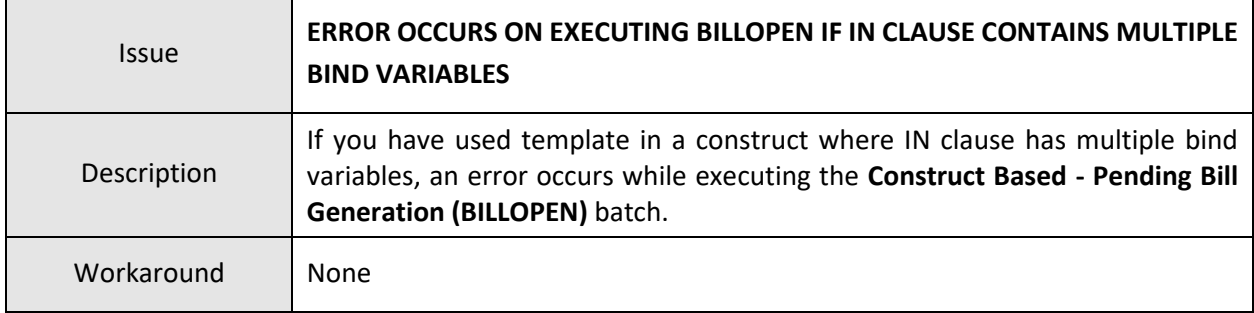

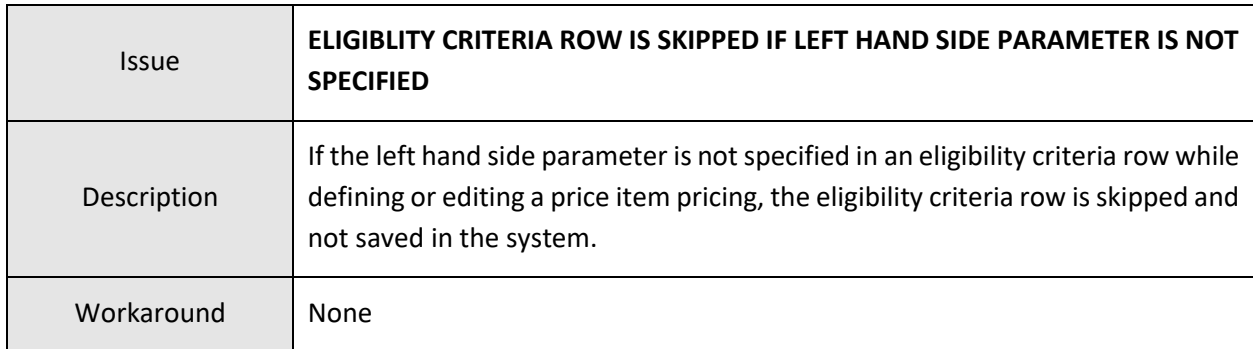

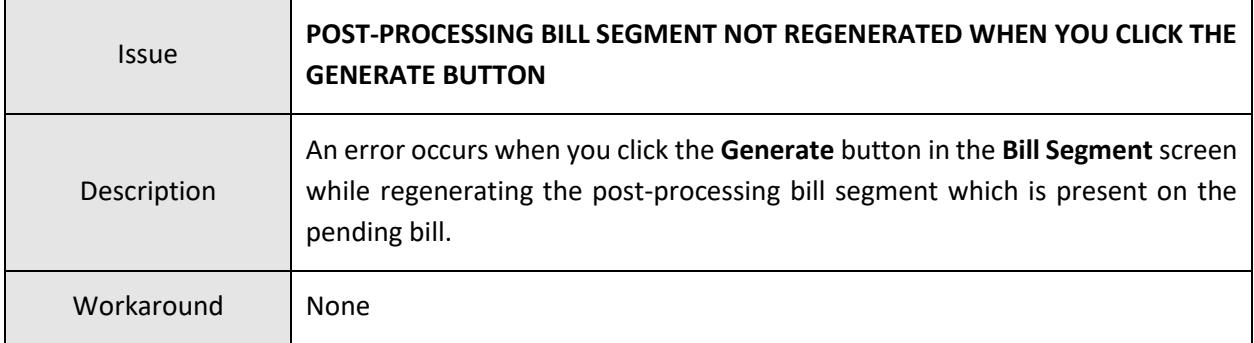

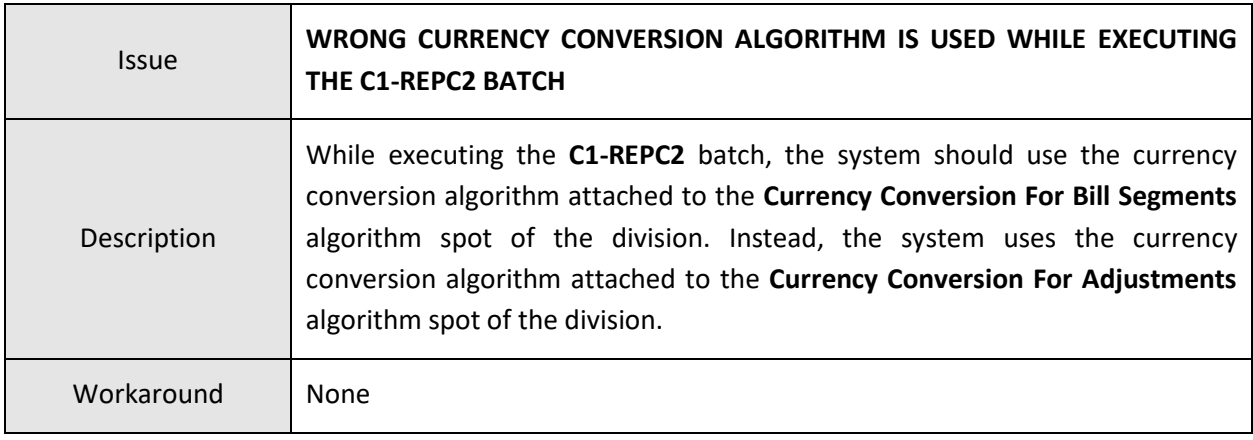

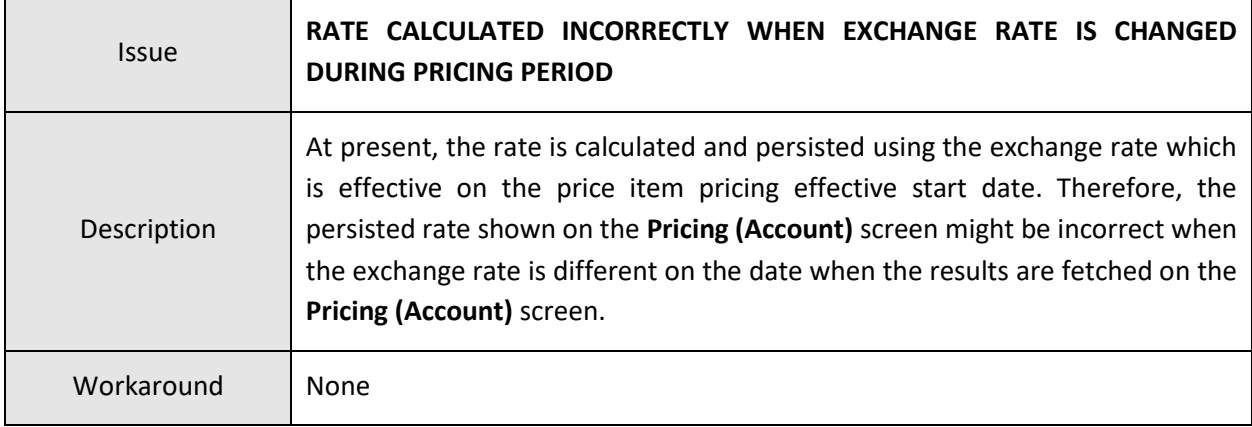

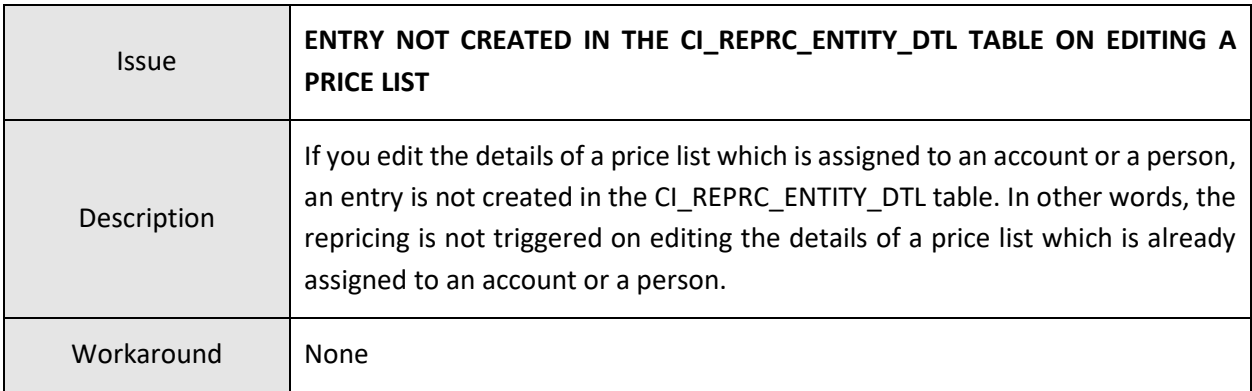

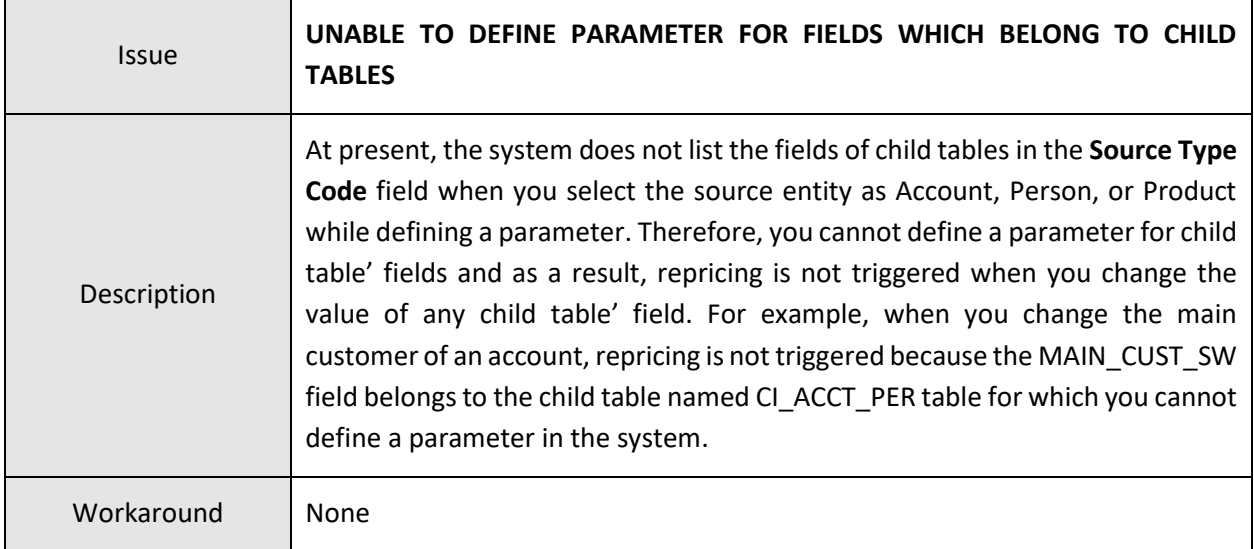

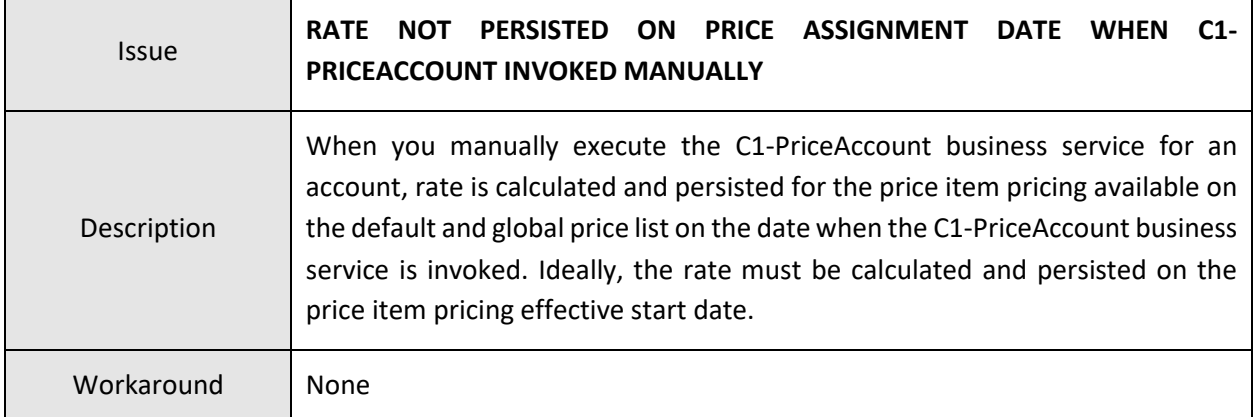

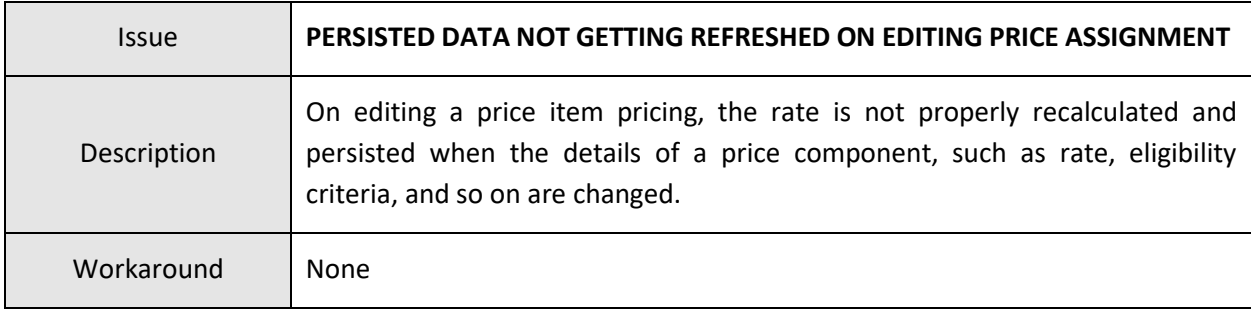

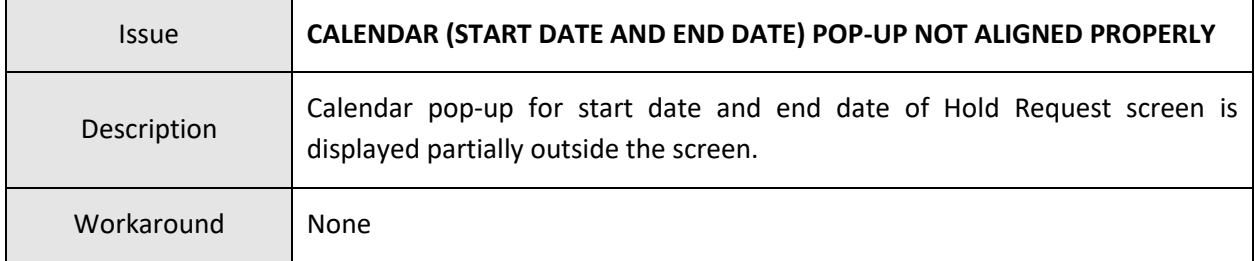

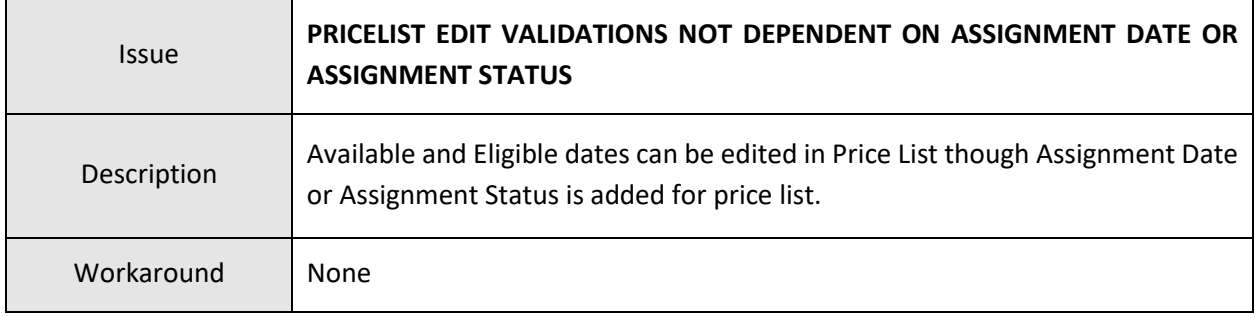

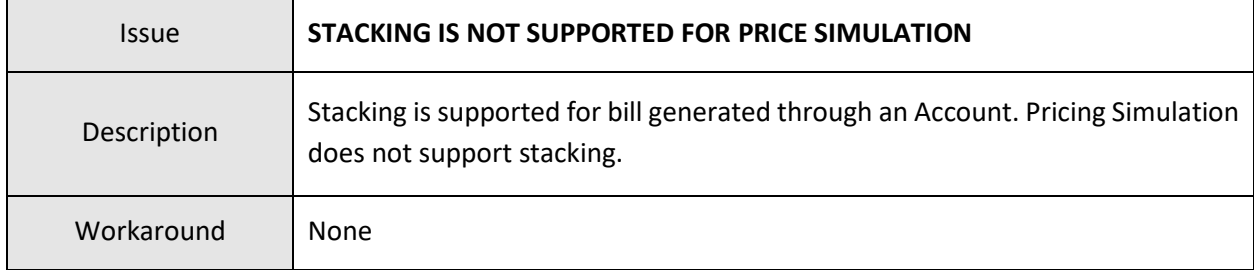

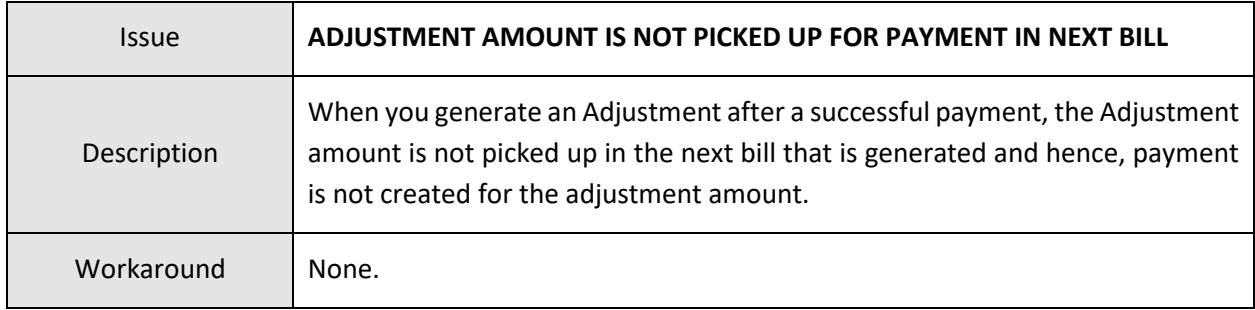

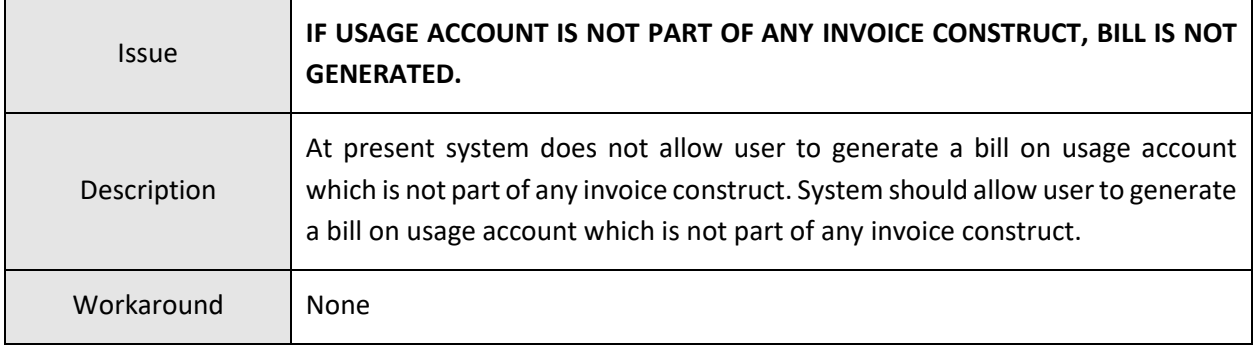

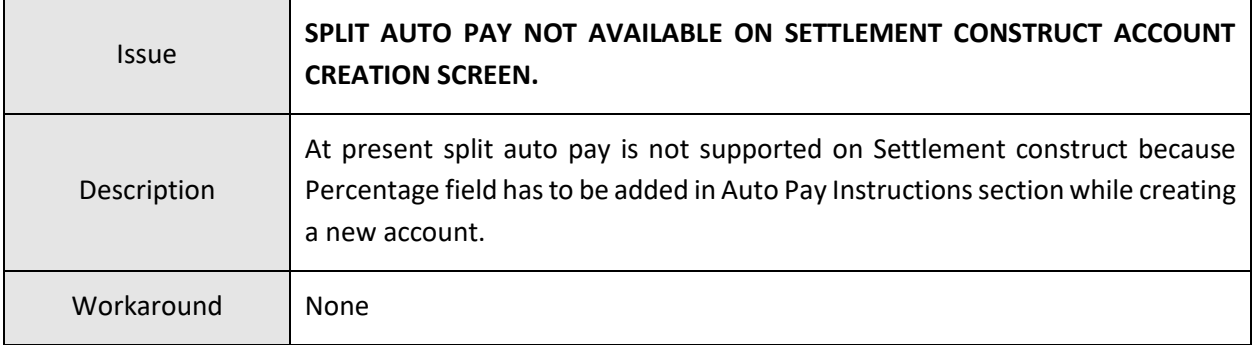

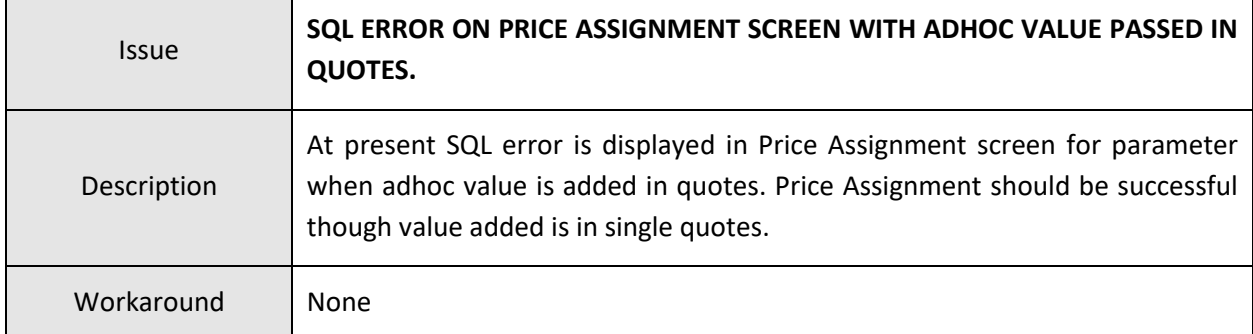

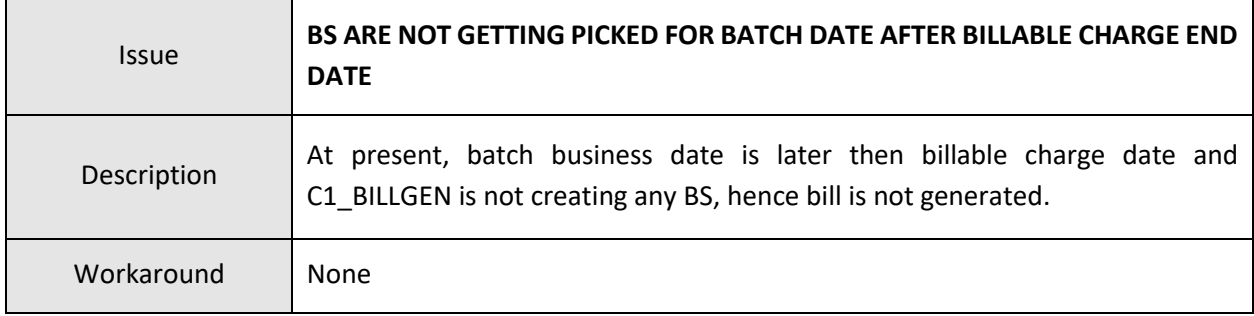

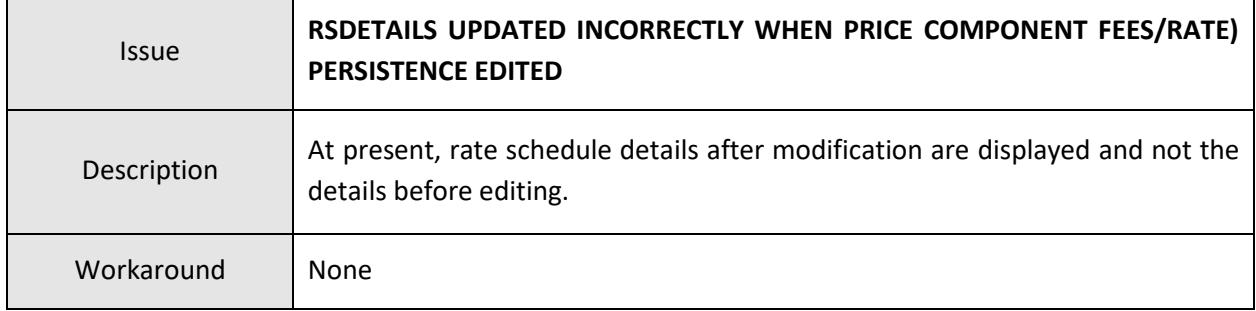

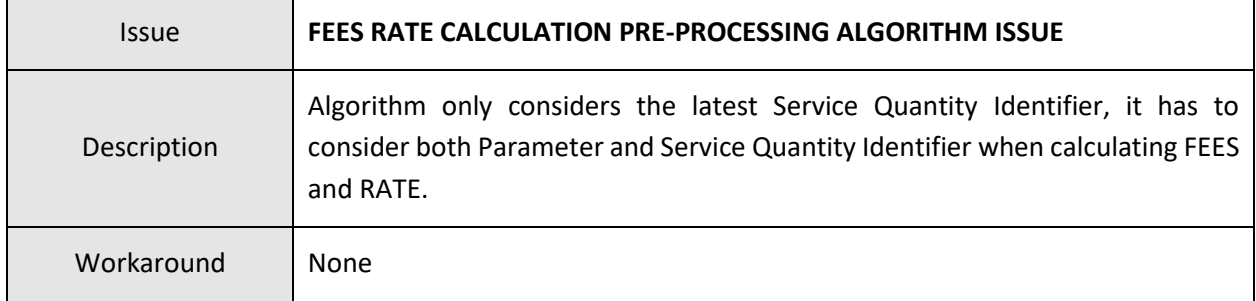

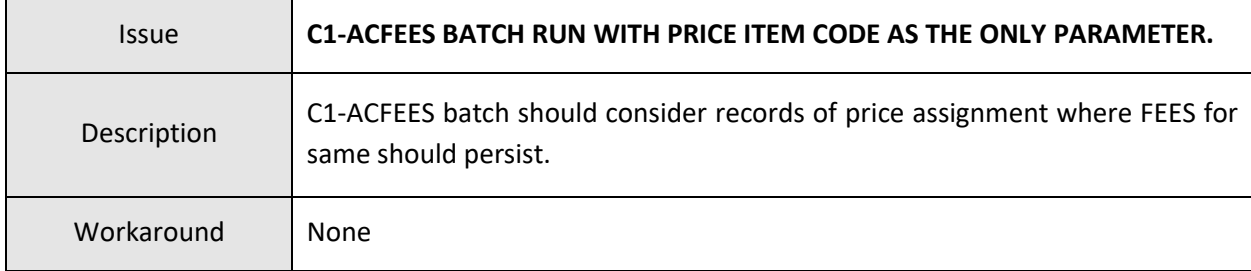

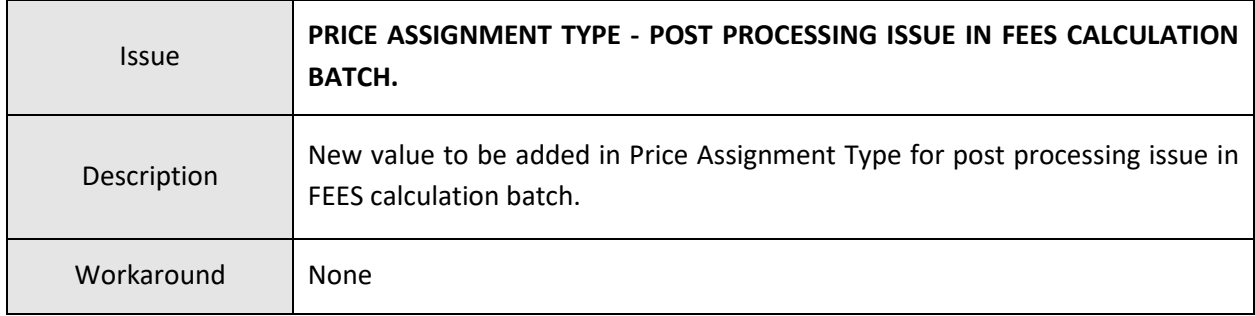

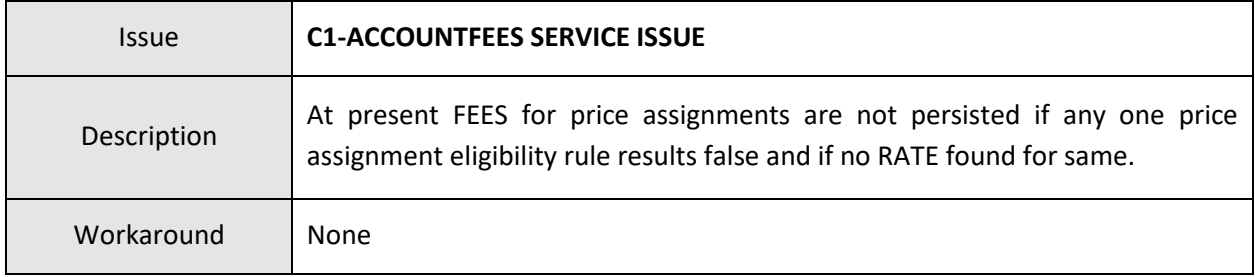

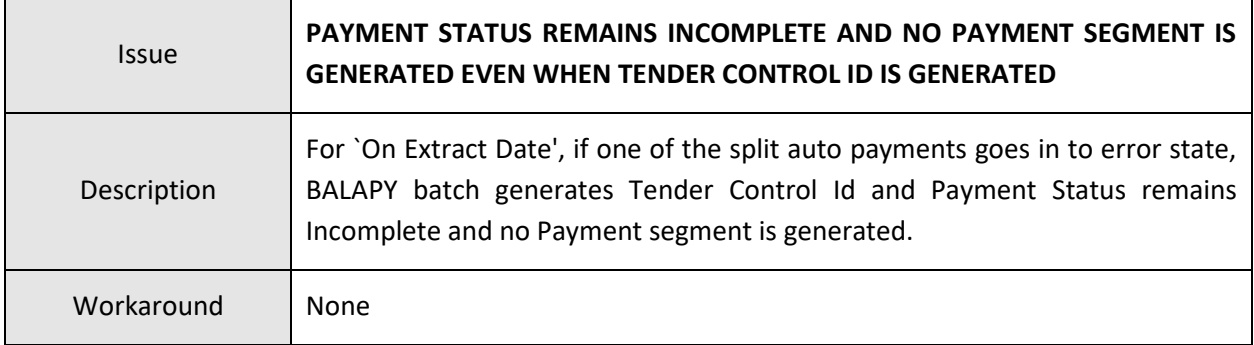
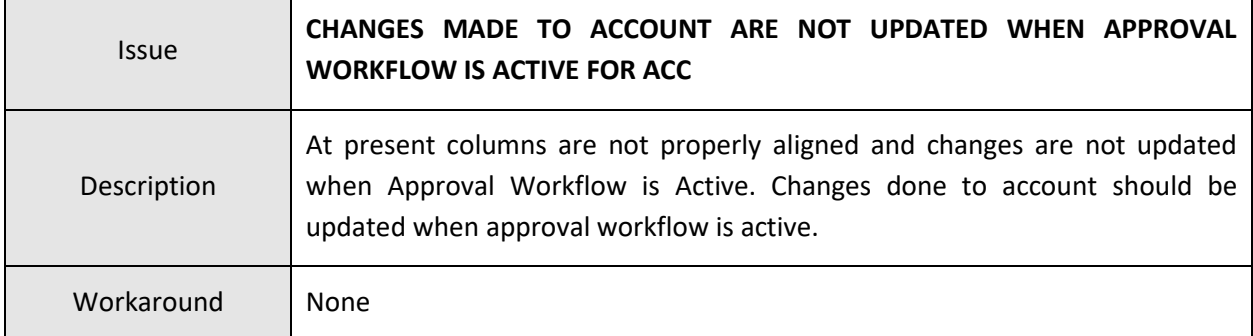

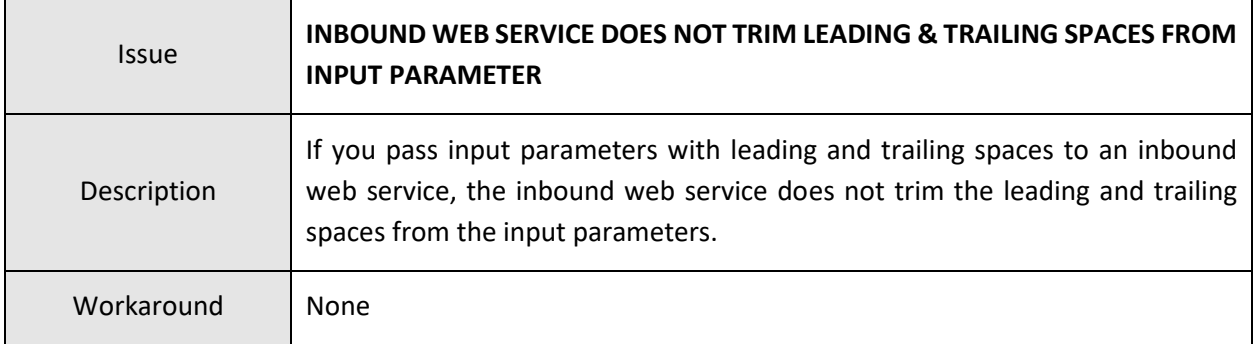

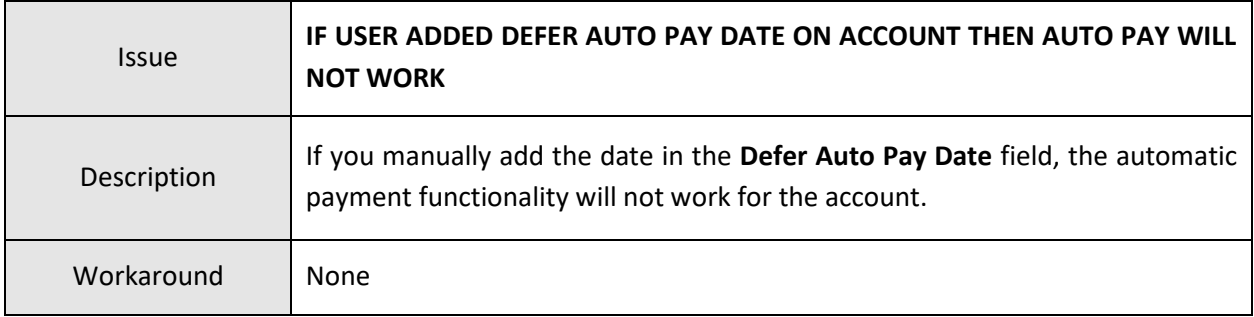

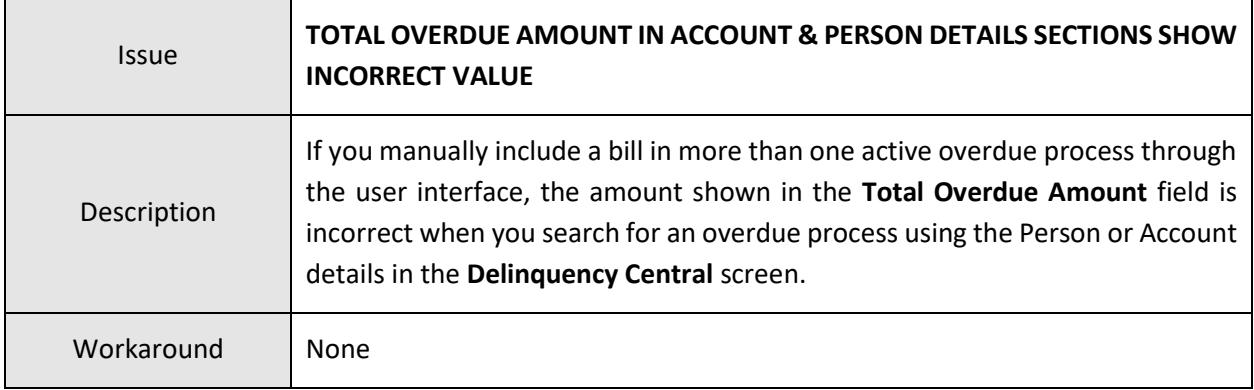

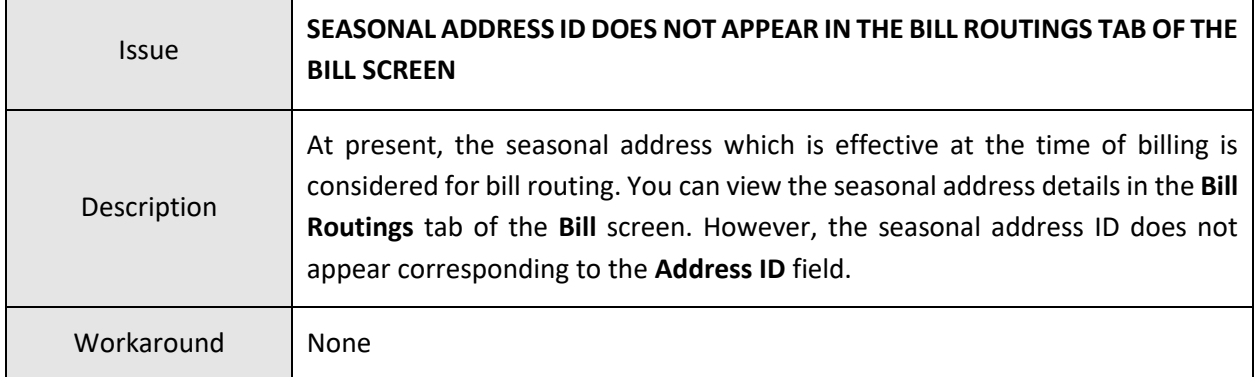

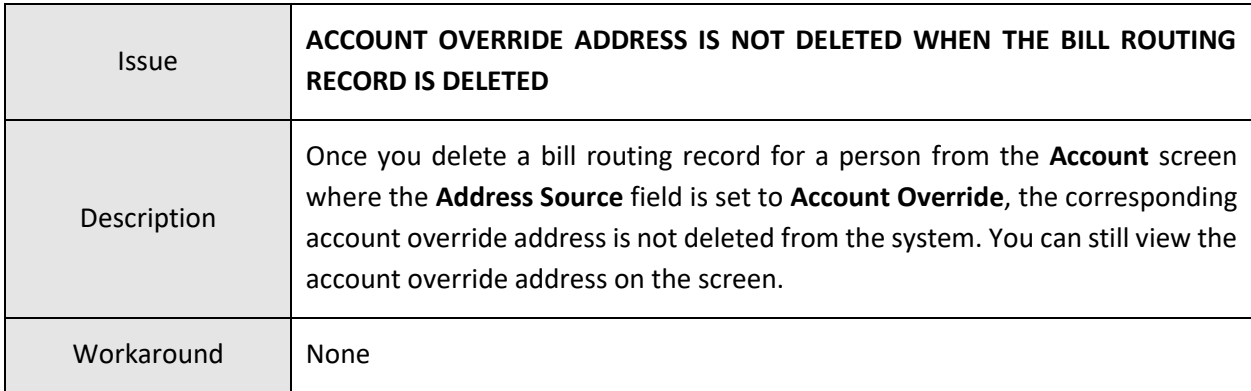

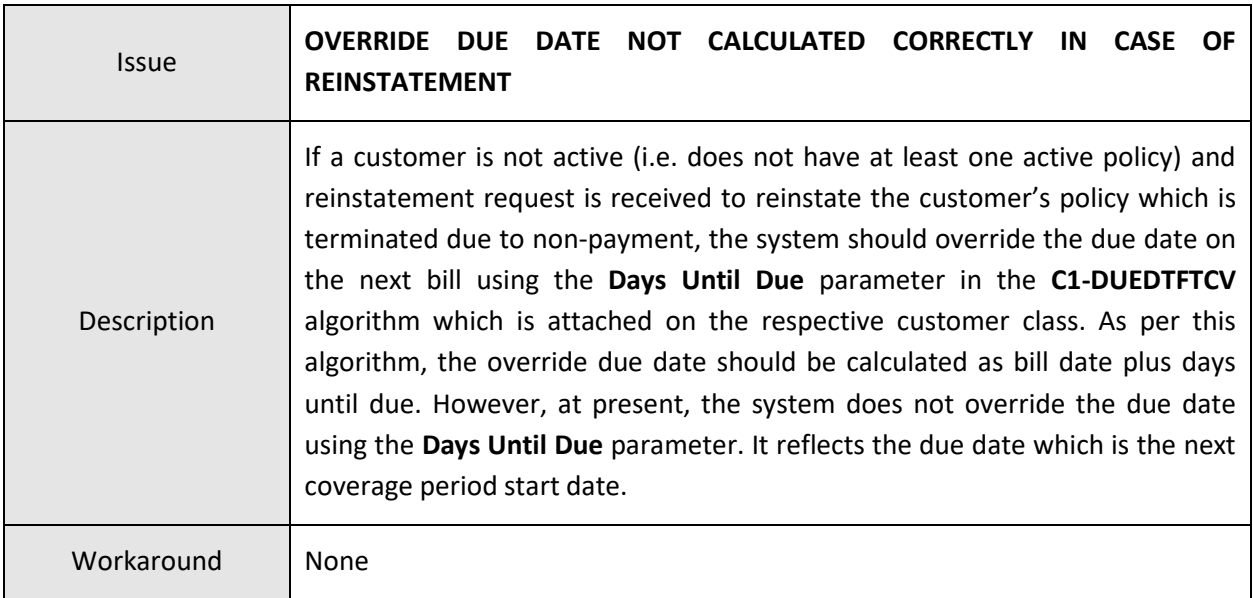

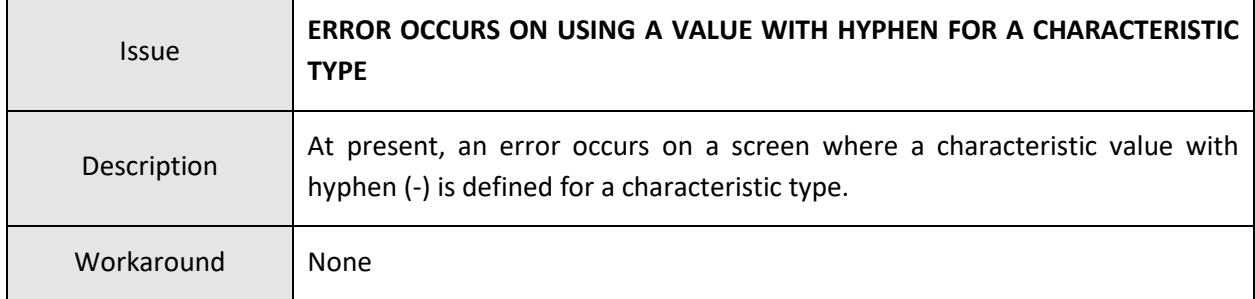

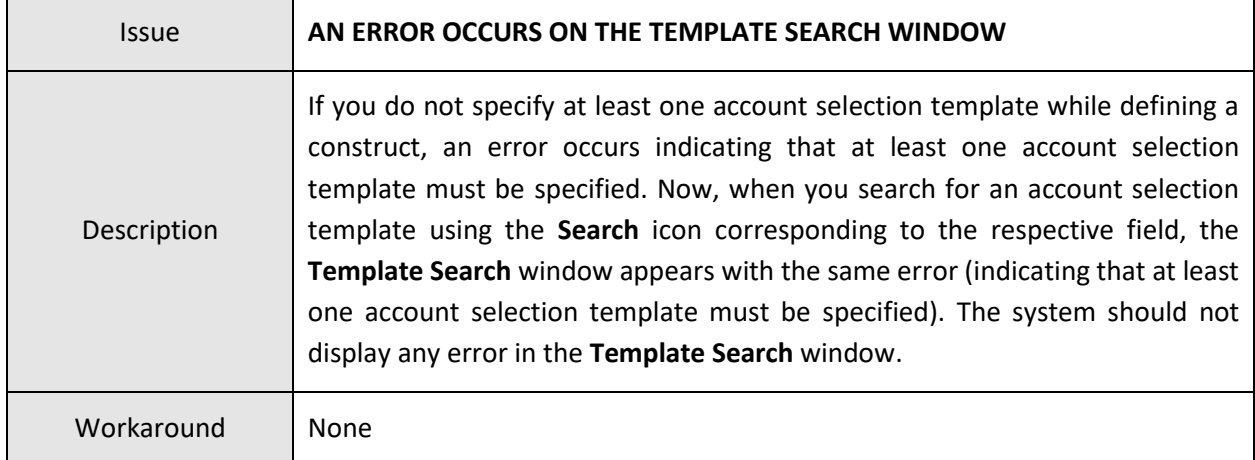

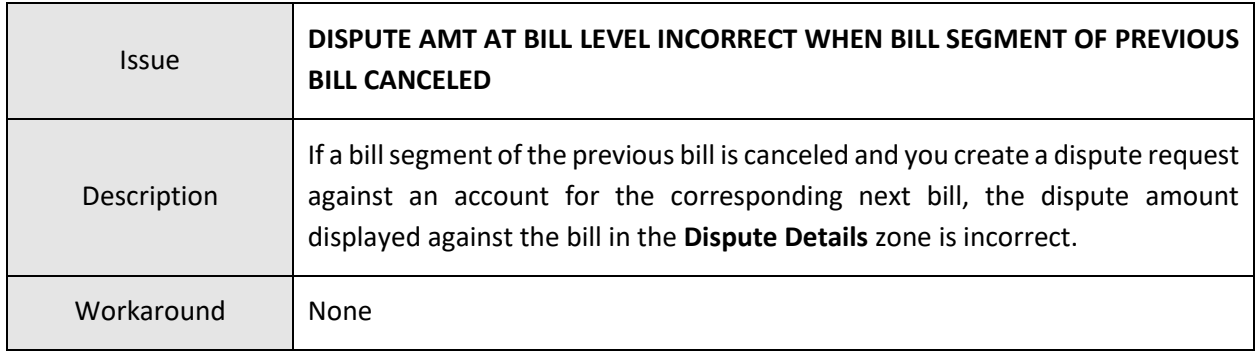

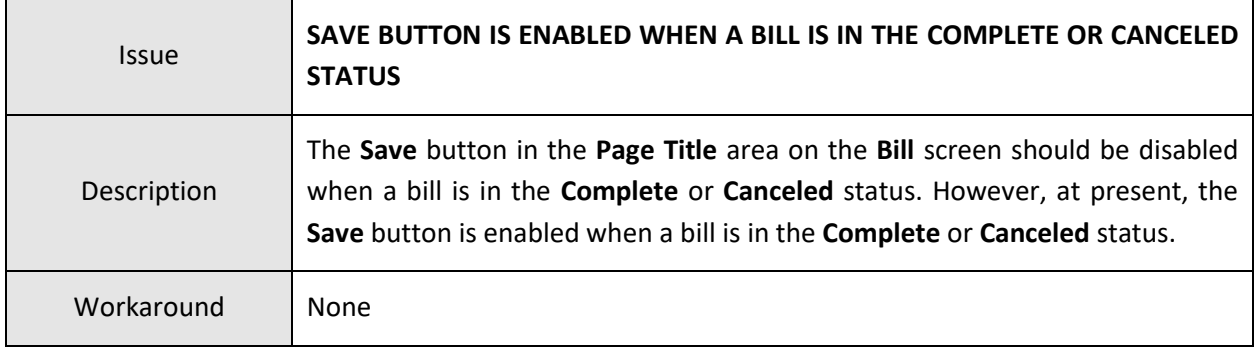

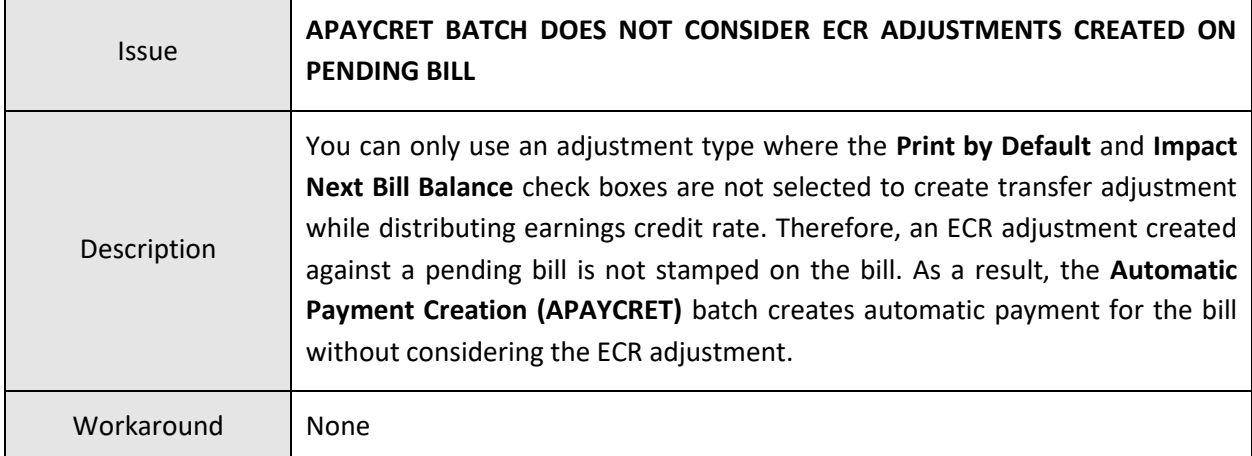

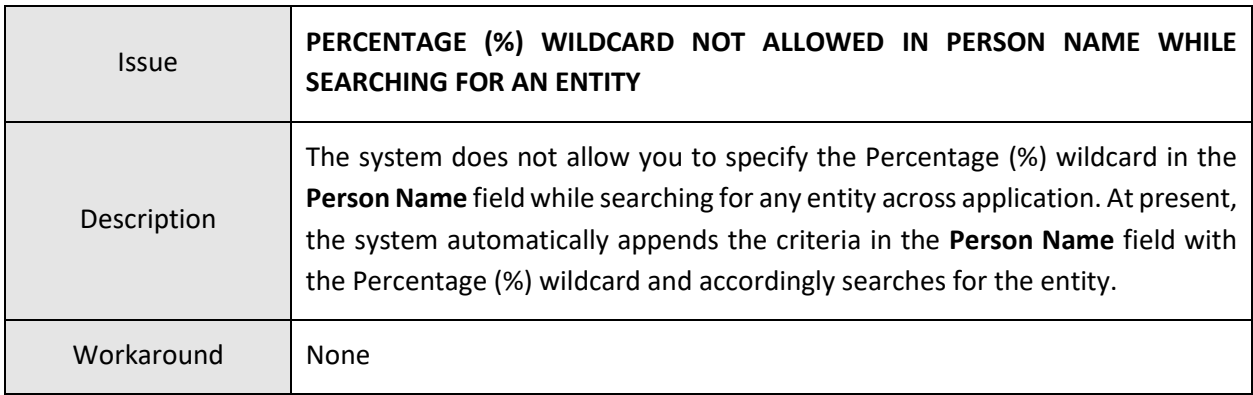

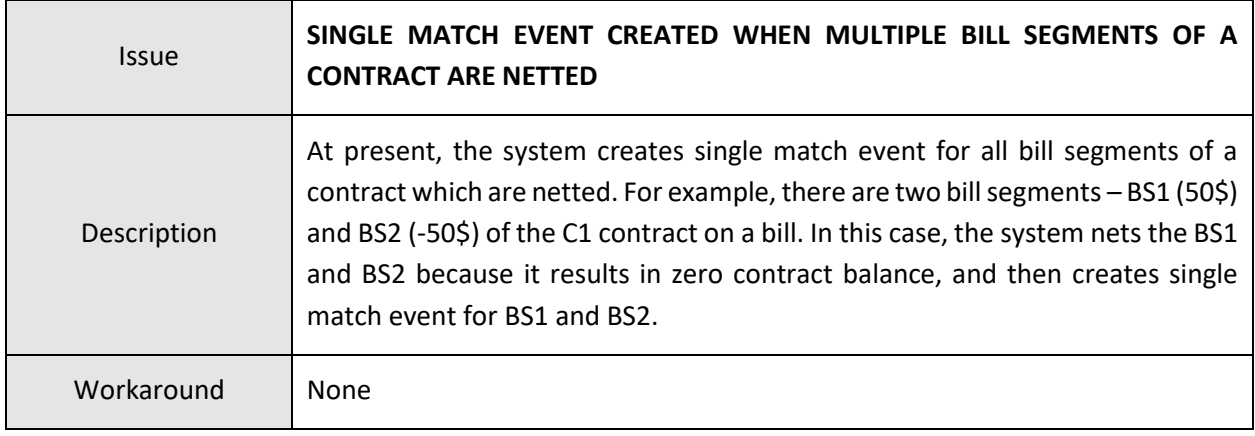

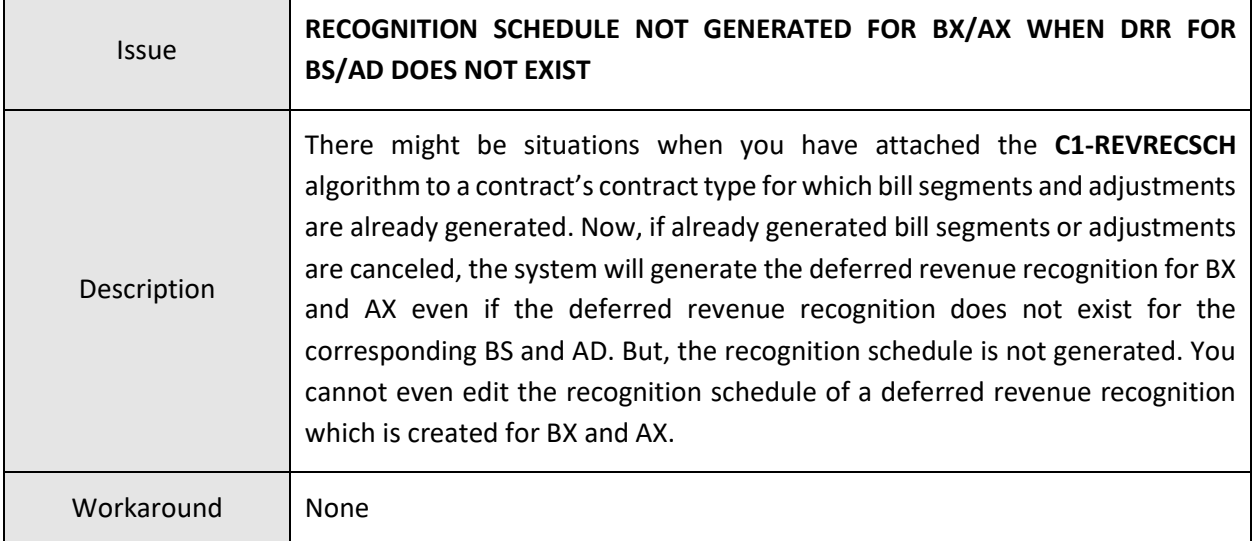

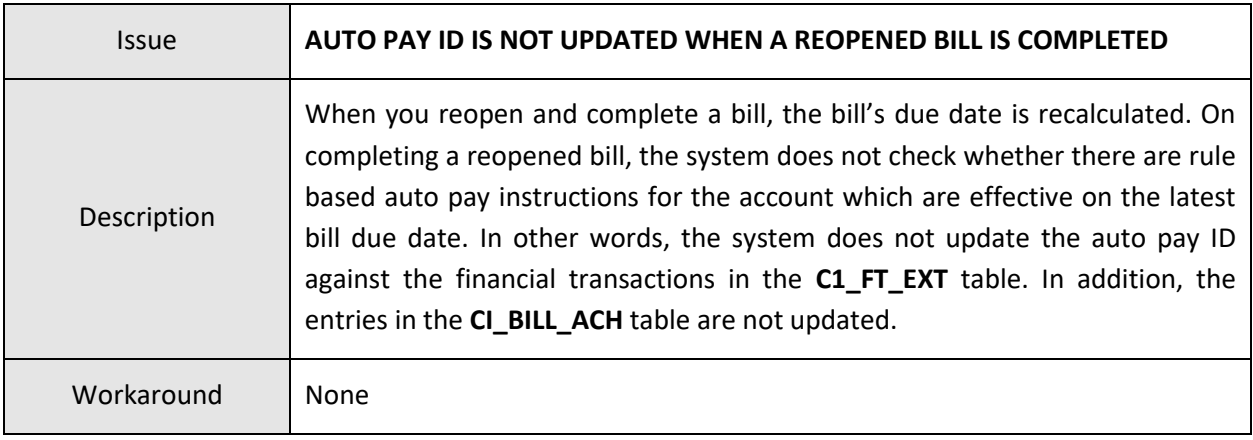

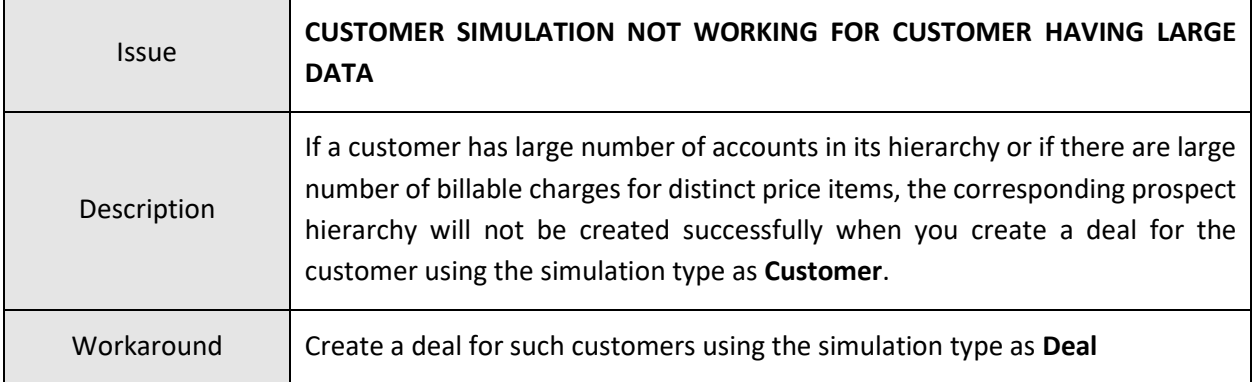

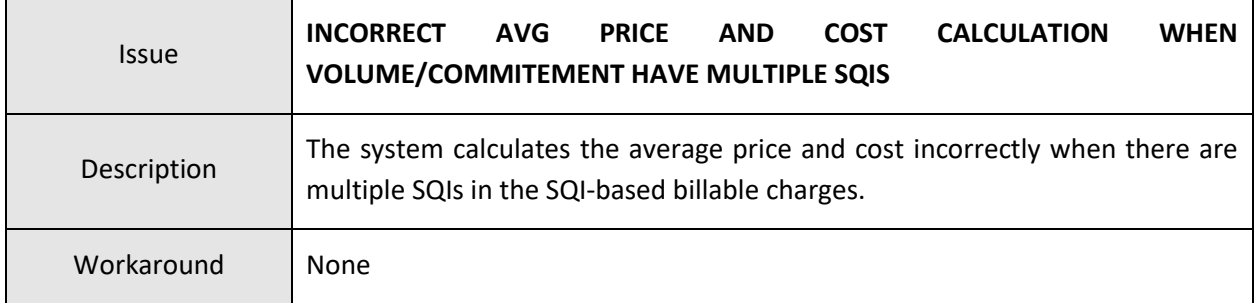

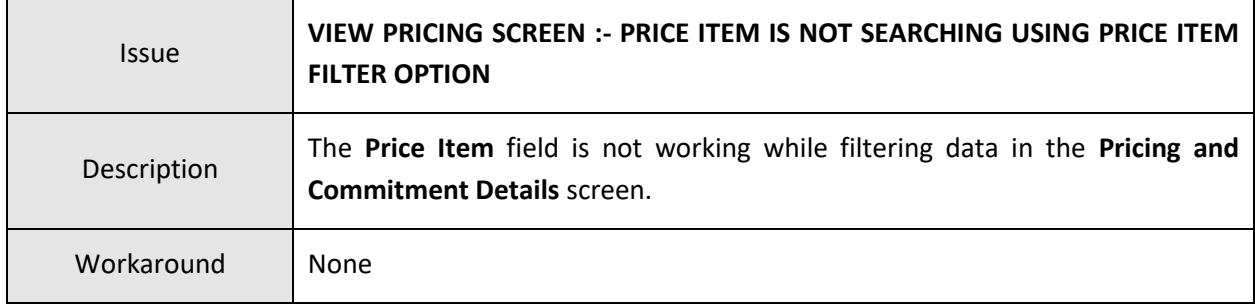

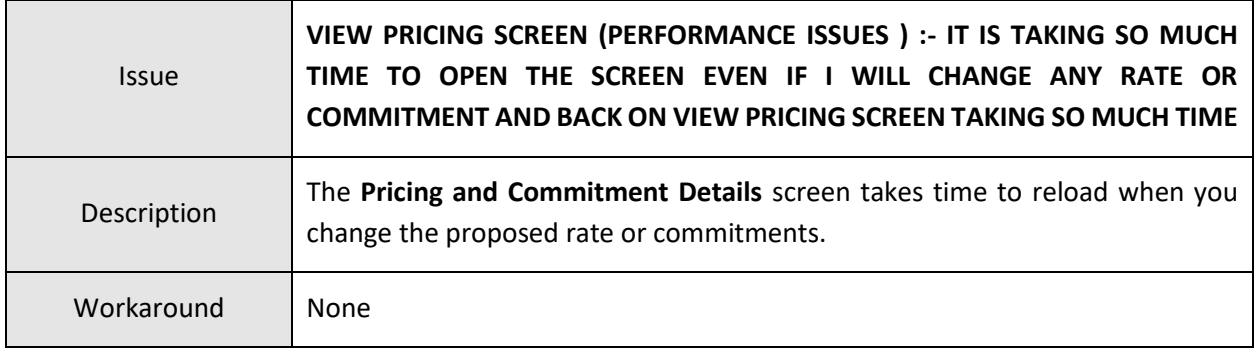

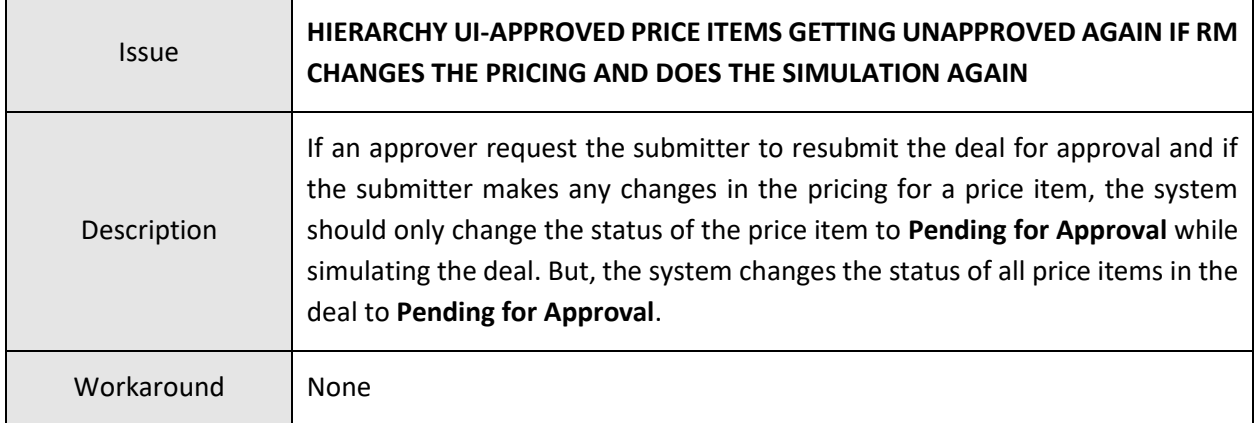

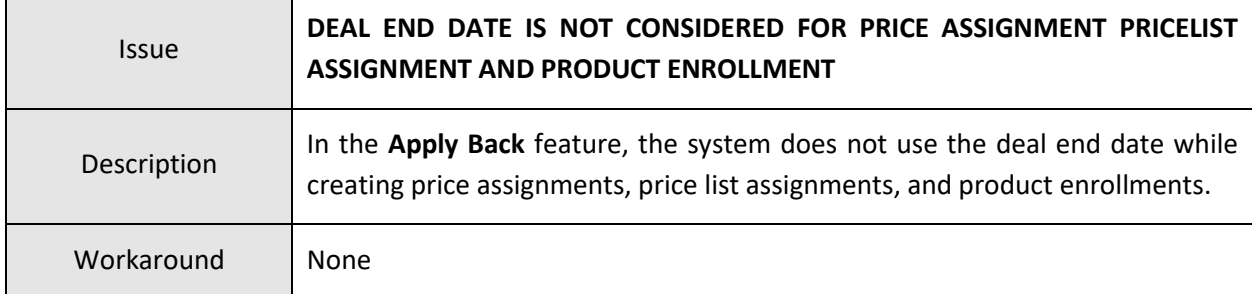

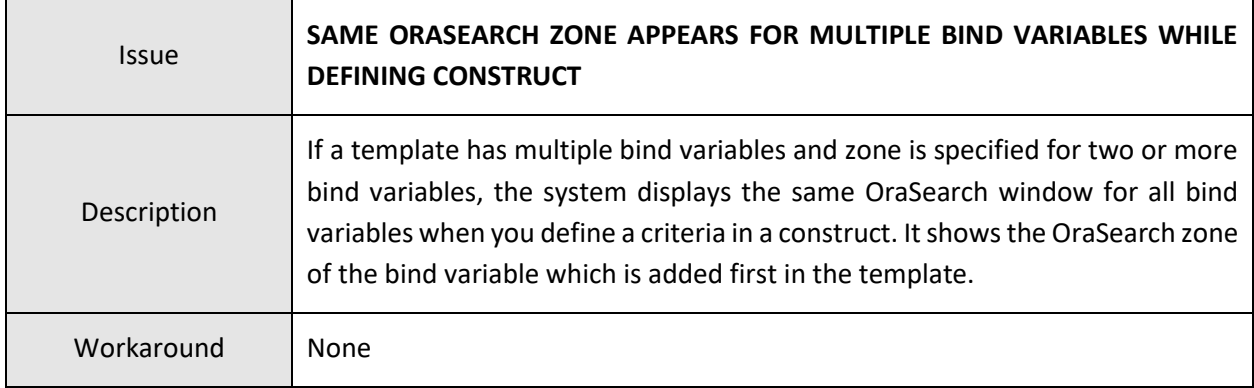

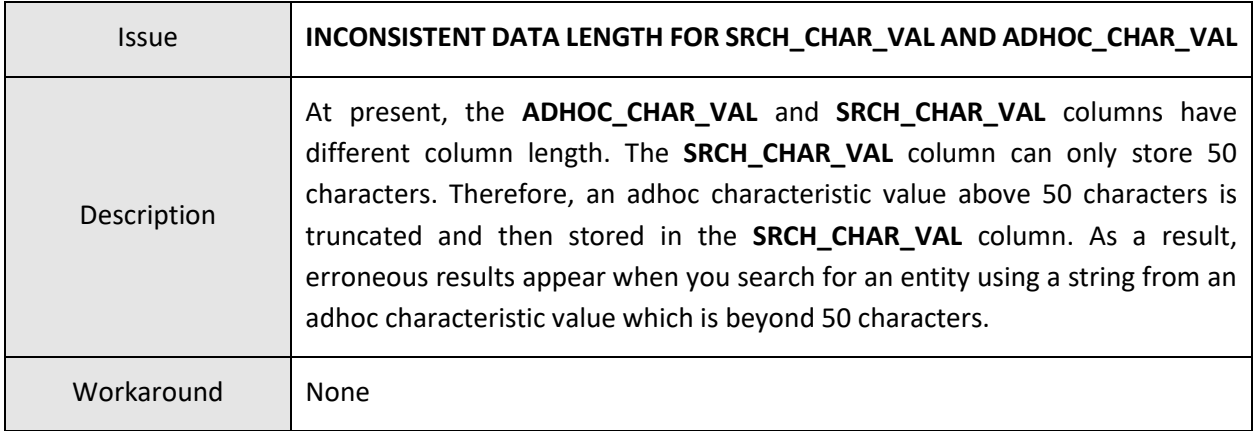

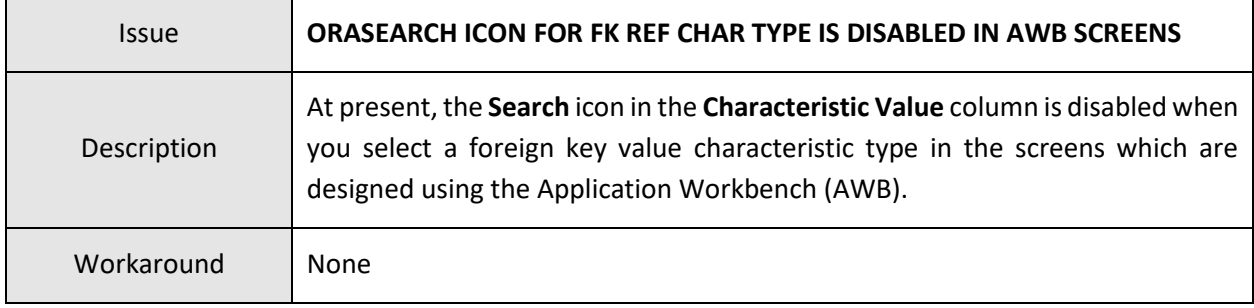

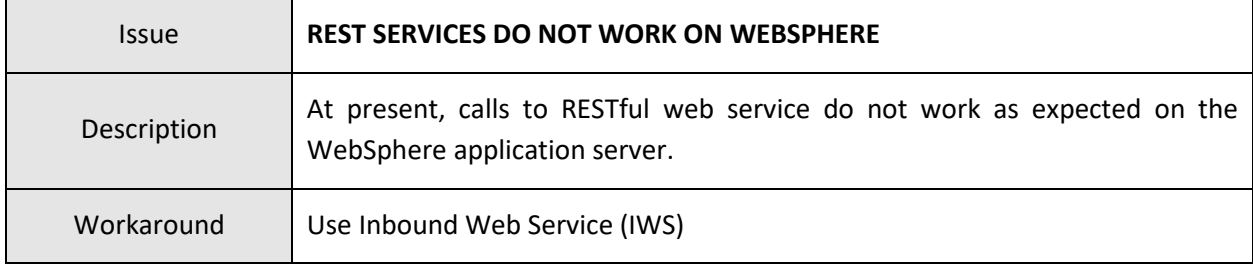

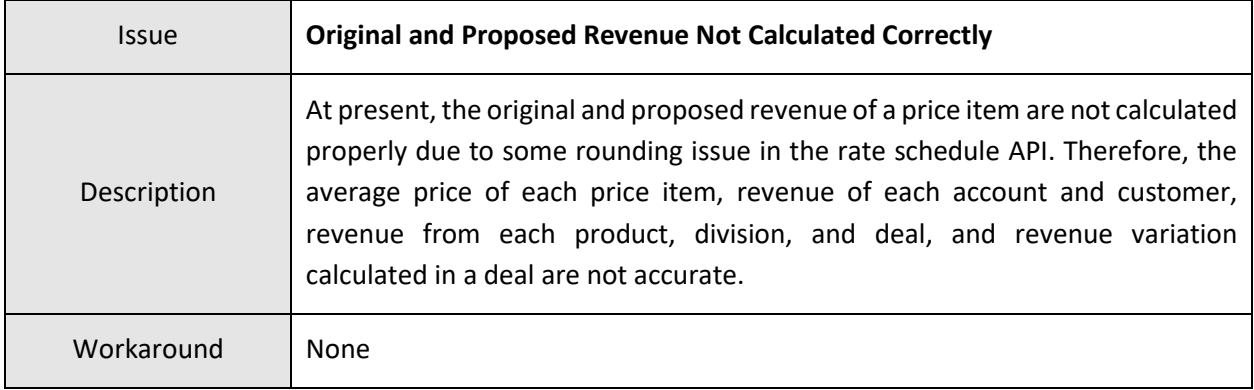

## **Insurance**

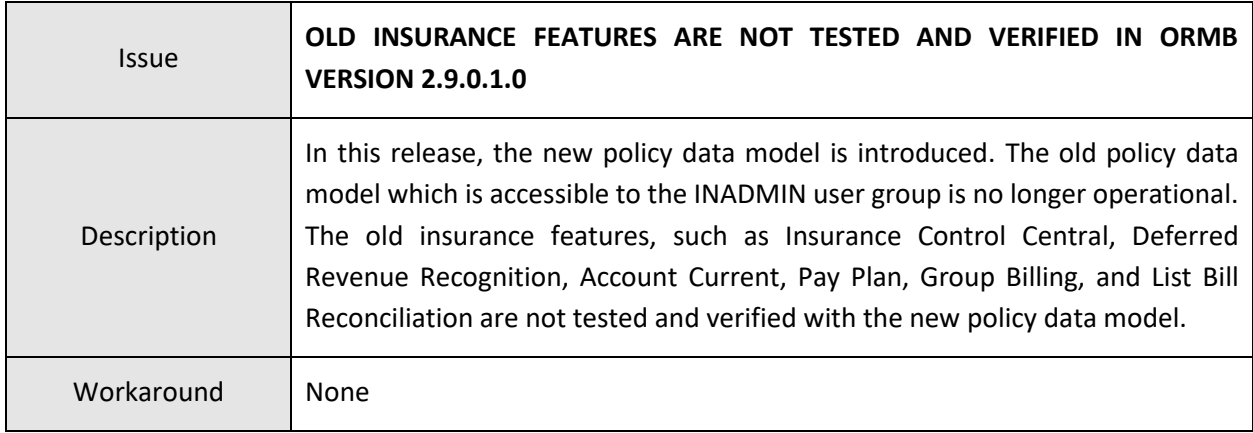

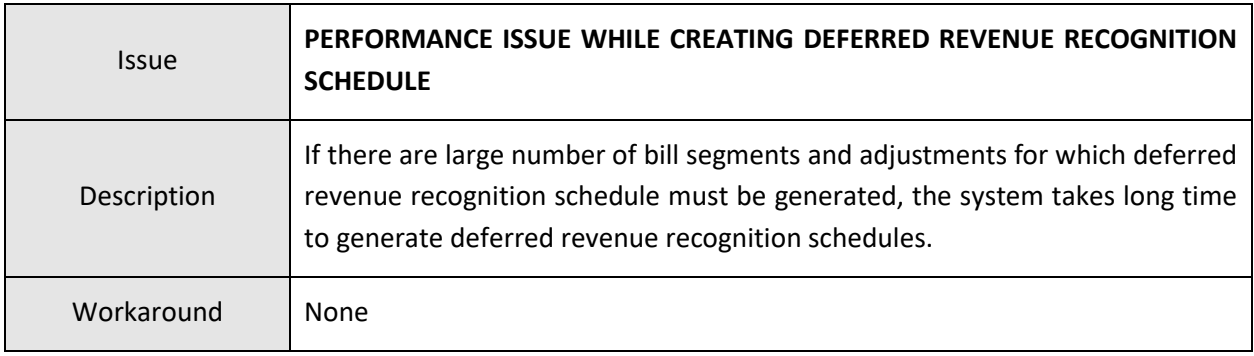

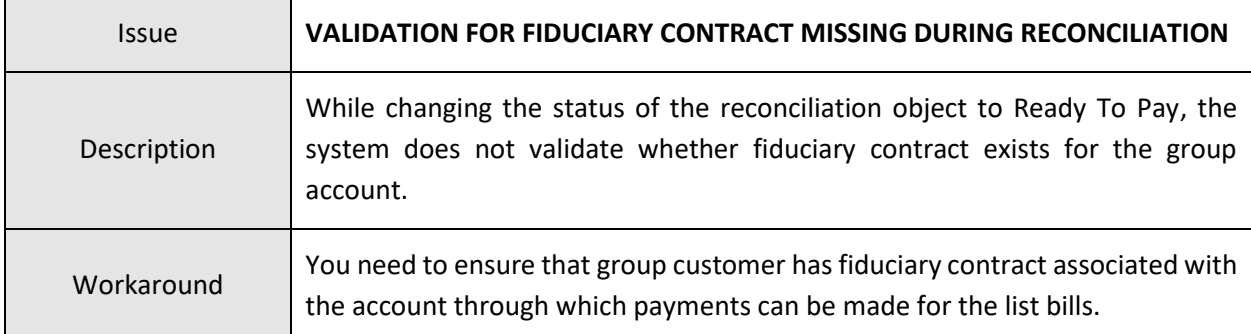

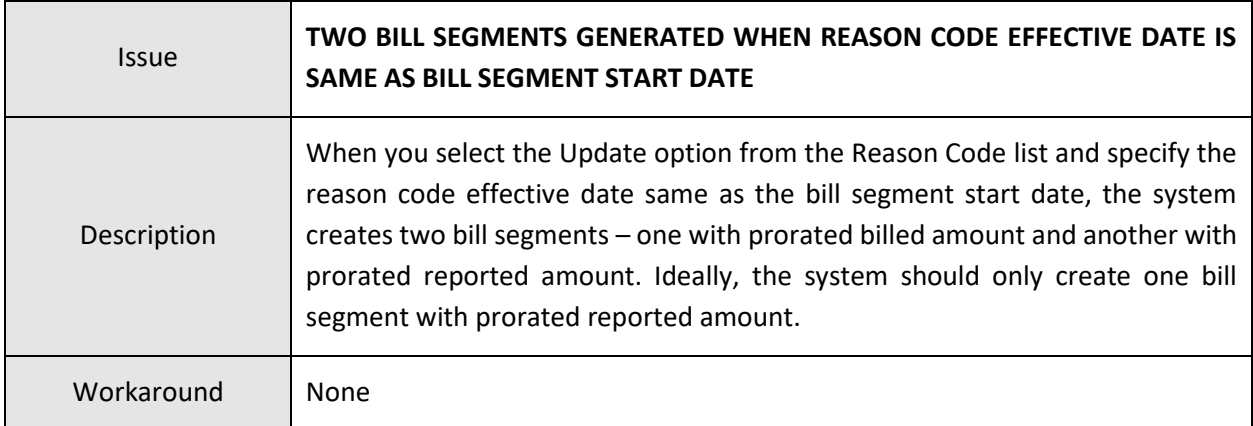

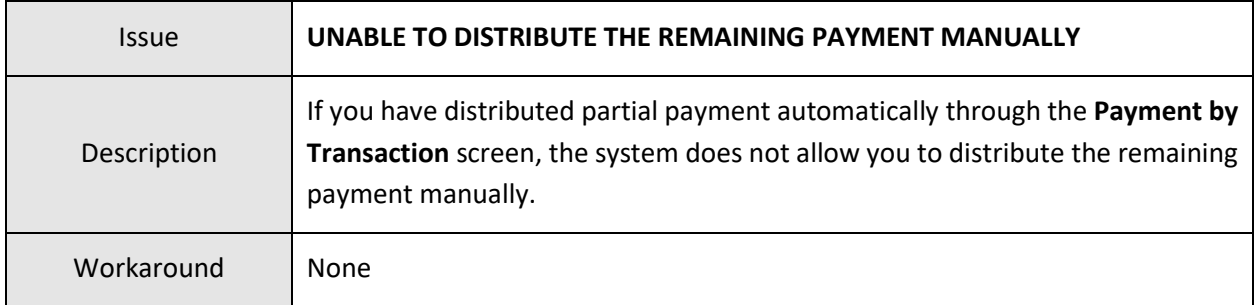

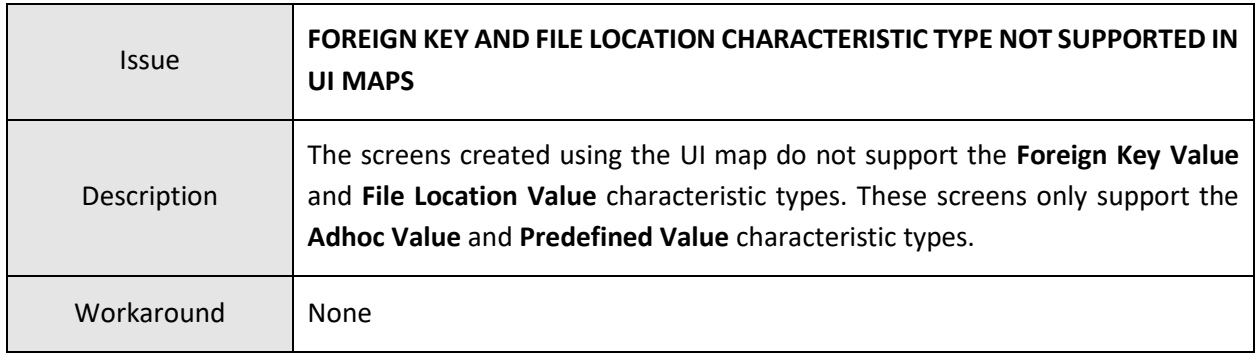

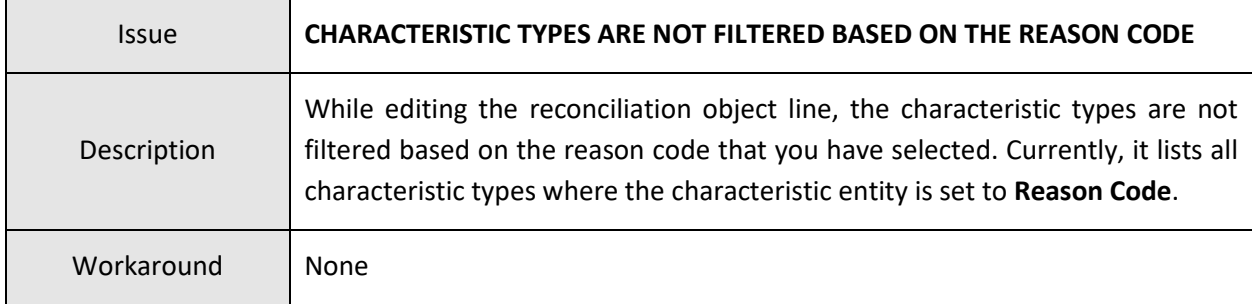

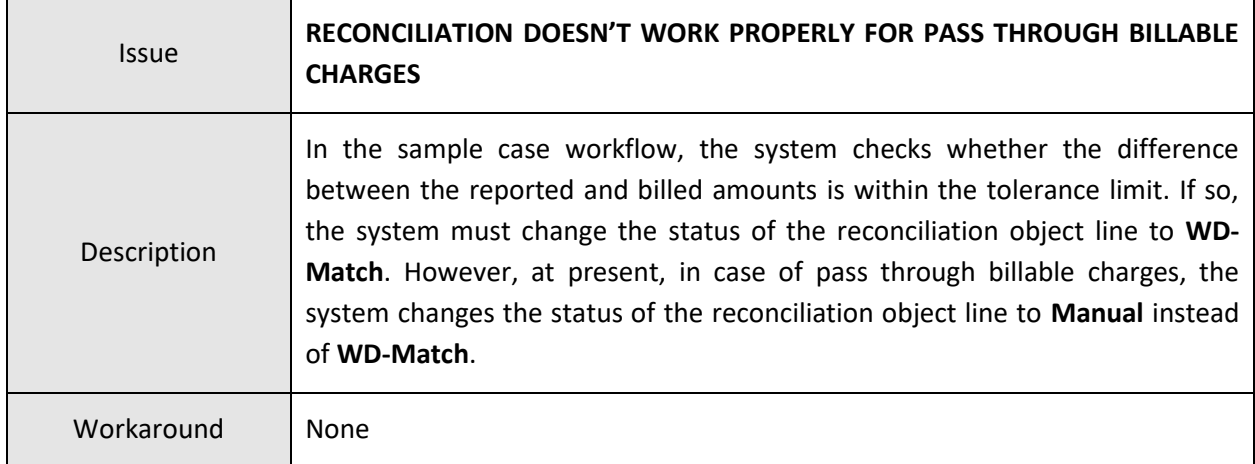

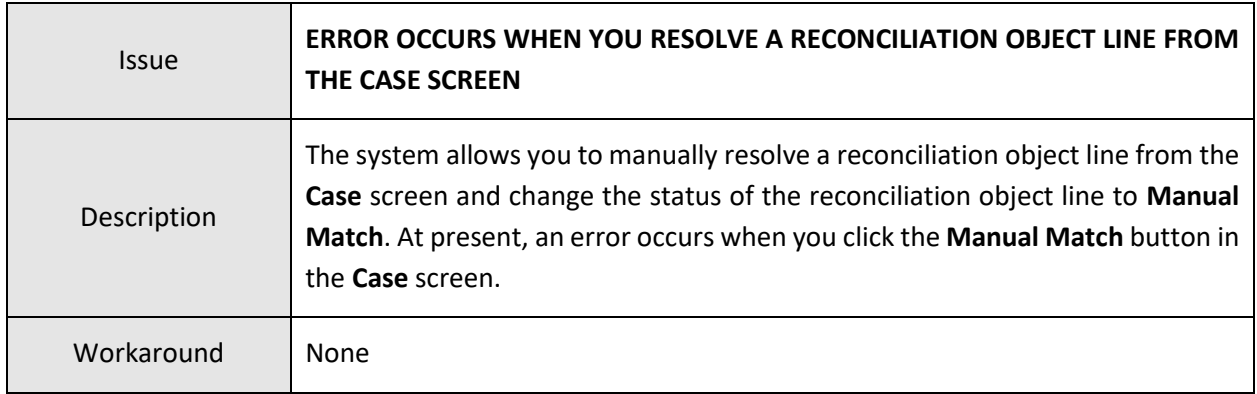

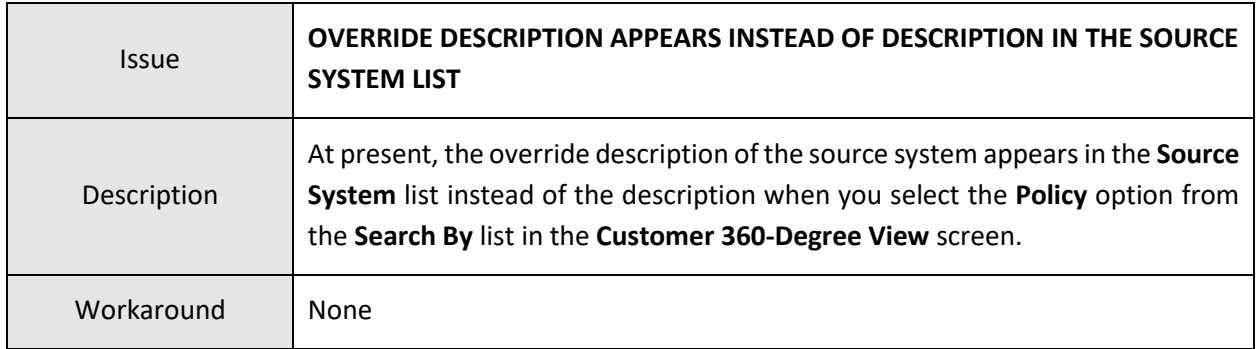

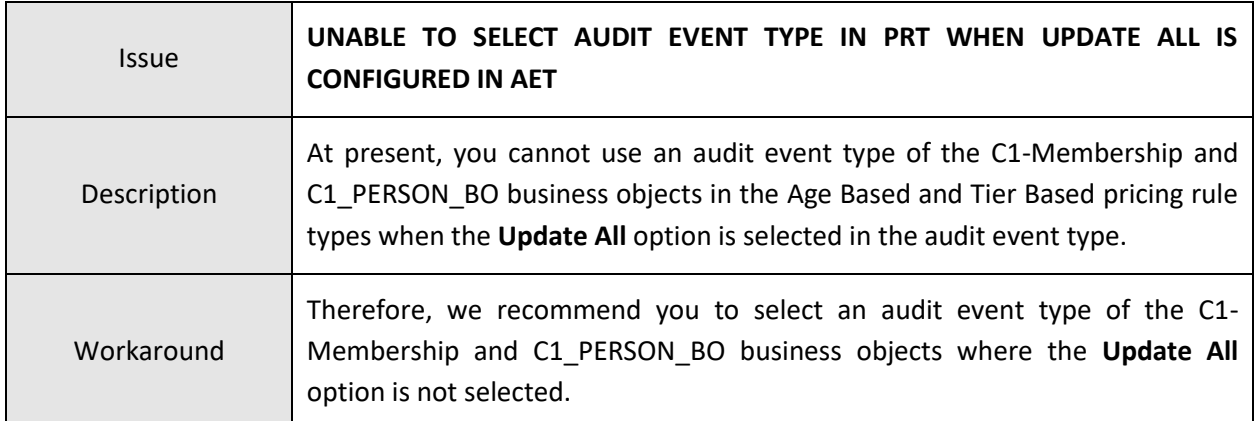

## **Documentation**

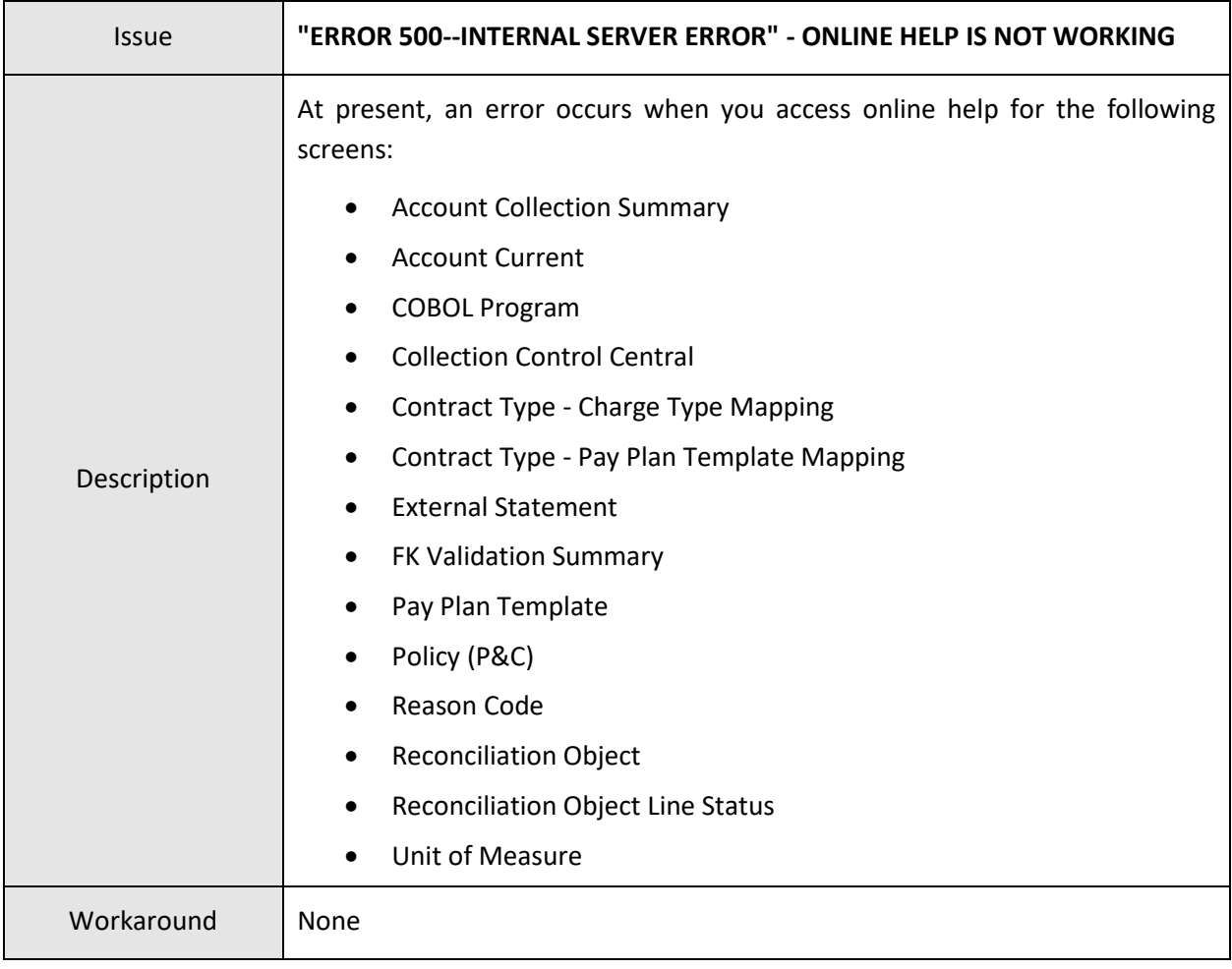

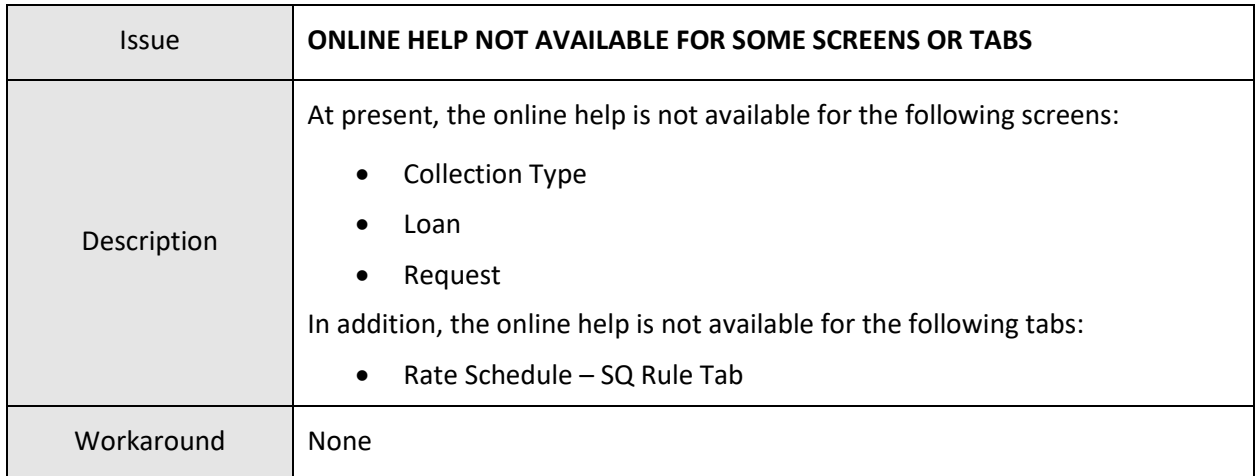

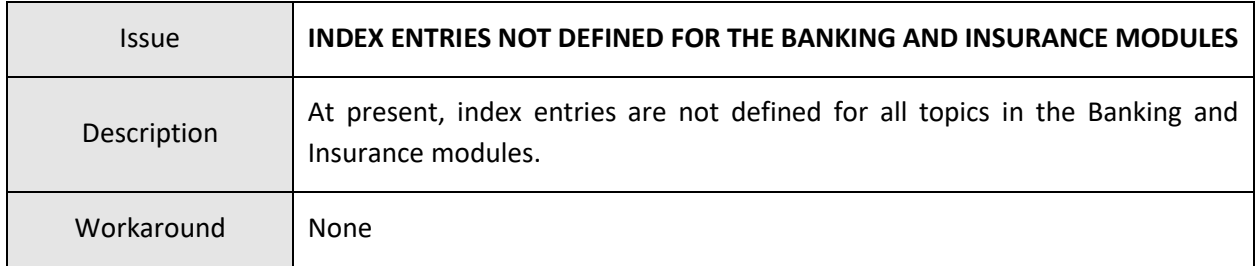

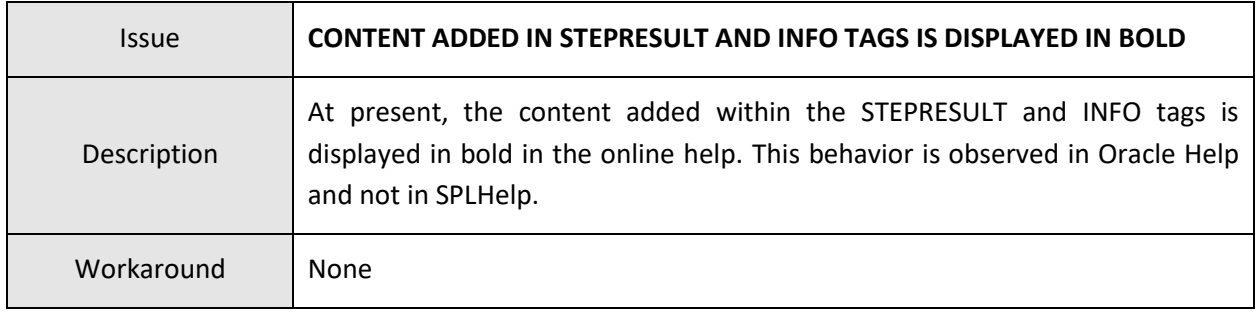

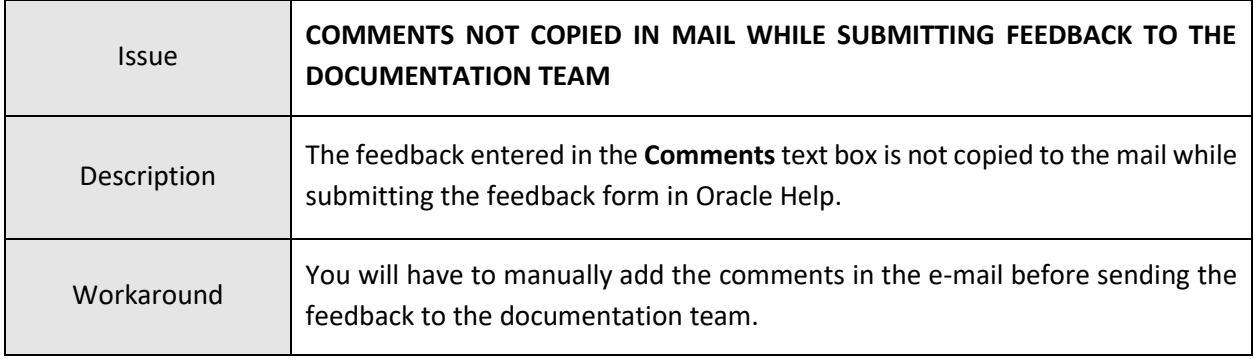

## **Technical Support**

For any technical support, consult with Oracle Support, Oracle Partner, or Oracle Consulting that may be supporting your implementation and upgrade process.